# UNITED STATES DISTRICT COURT FOR THE WESTERN DISTRICT OF TENNESSEE

# LOCAL RULES

Ghhgevkxg'O ctej '3.'4233

Co gpf gf 'kp''ceeqtf cpeg''y kj 'Cf o kpkntcvkxg''Qtf gt''4233/36'' Order Revising Local Rule 83.2(a) Pursuant to the Guidelines for Cameras Pilot Project in the District Courts Ghtgevkxg''Lwn{''3: .''4233

Co gpf gf 'kp''ceeqtf cpeg''y kj 'Cf o kpkutcvkxg''Qtf gt ''4234/2: Order Revising Local Rule 83.8(a)(1) Assignment of Cases Ghgevkxg''O ctej ''49.''4234

y y y Opy f Owegwt well qx

## UNITED STATES DISTRICT COURT WESTERN DISTRICT OF TENNESSEE

# "LOCAL RULES CIVIL

- NT'308 Ueqr g''qh''y g'Twgu
- NT'508 Ekxkrl'Eqxgt''Uj ggv
- NT'504 Grgevtqple'Ecug'Hkrlpi 'Rtqegf wtgu''
- NT'505 Eqo o gpego gpv'qh'Cevkqpu'/'Fkxkukqp''qh'Eqwtv
- NT '603''' Uwo o qpu'cpf 'Ugtxleg'qh'Rtqeguu
- NT708 Cf qr vkqp"qh'Grgevtqpke"Ecug"Hknkpi "\*õGEHö+
- NT704 P qp/Grgevtqpke''Hkrkpi ''cpf ''Ugtxkeg''hqt''Rtq''Ug''Rctvkgu
- NT803 Vko g
- NT908 I gpgtcn'Hqto cv'qh'Rcr gtu'Rtgugpvgf 'hqt'Hkrkpi
- NT904 O qvkqpu
- NT'905 O qvkqp'hqt'T gxkukqp''qh'Køvgtnqewqt { 'Qtf gtu
- NT3308 Uki pcwtgu
- NT'3403 O qvkqpu'vq'F kuo kuu
- NT3803 Hgf 0T0Ekx0R038'Rtgvtkcnlcpf 'Uej gf wrkpi 'Eqphgtgpegu'cpf 'Qtf gtu
- NT'3804 Rtgvtkcn'cpf "Uej gf wrkpi "Eqphgtgpegu<"Cngtpcvkxg"F kur wg'T guqnwkqp
- NT'3805 Vtkcn'O go qtcpf c

| NT'3806                                              | Vtkcn'Eqpvkpwcpegu                                                               |
|------------------------------------------------------|----------------------------------------------------------------------------------|
| NT''4508                                             | Fguki pcvkqp''qh'õEncuu'Cevkqpuö                                                 |
| NT4803                                               | Fkueqxgt{'kp'Ekxkn'Ecugu                                                         |
| NT'6503                                              | Rtqegf wtgu''cv'J gctkpi u''cpf ''Vtkcnu                                         |
| NT'6703'"'                                           | Uwdr qgpcu'kp'EkxkdCevkqpu                                                       |
| ''NT ''6903                                          | Lwtkgu                                                                           |
| NT'7403"                                             | Rquv/vtkcn'Rtqrqugf "Hkpfkpiu"qh'Hcev"( "Eqpenvukqpu"qh"Ncy"<br>/'Pqp/Lvt{"Ecugu |
| NT7603                                               | Equvu. 'Cwqtpg{øu'Hggu'cpf'Rc{ogpv'qh'Lwfiogpv'kp'Ekxkn'Ecugu                    |
| NT'7803                                              | Oqvkqpu'hqt''Uwooct{''Lwfiogpv                                                   |
| NT'87                                                | Kolwpevkqpu                                                                      |
| NT 8903                                              | Koxguvo gpv'qh'Tgikuvt{'Hvvpfu                                                   |
| NT9403                                               | Twngu'I qxgtpkpi 'Fwkgu'qh'cpf 'Rtqeggfkpi u'Dghqtg'O cikuvtcvg'Lwfigu           |
| NT'9904"                                             | Engtm'qh'ý g'Eqwtv                                                               |
| NT'9; 03                                             | Tgo qxcn'qh'Eqwtv'Hkrgu                                                          |
| NT'': 203''''''''''Eqwtv'Tgrqtvgtu'cpf ''Vtcpuetkrvu |                                                                                  |
| NT: 503                                              | Dcpmtwrwe{'Crrgcnu                                                               |
| NT: 504                                              | Rj qvqi tcr j kpi . "Dtqcf ecuvkpi "cpf "Vgngr j qp{                             |
| NT: 506                                              | Cwqtpg{u''ó''Cfokuukqp                                                           |
| NT: 507                                              | Cwqtpg{u'''Y ky ftcy cn'htqo 'Tgrtgugpvcvkqp                                     |
|                                                      |                                                                                  |

- NT: 508 Eqpvcevkpi 'Lwf i gu'cpf 'Eqwtv'Rgtuqppgn
- NT: 509 Ekxki'Pro Bono Rcpgi'hqt''Pro Se Kof ki gpv'Rctvkgu
- NT: 50 Cuuki po gpv'qh'Ecugu
- NT": 5085 Ugwrgo gpwl"/"P qwleg"

# **'LOCAL RULES** CRIMINAL

- NEtT3403 Oqvkqpu'kp'Etko kpcn'Ecugu
- NEtT3803 Fkueqxgt{'Rtqegfwtgu'kp'Etkokpcn'Ecugu
- NEtT5408 Rtqegf wtcn'Uvgr u'hqt 'Ugpvgpekpi

"

"

"

Crrgpfkz'C

Crrgpfkz'D

Crrgpfkz'E

Crrgpfkz'F"

## <u>CIVIL</u>

#### LR 1.1 SCOPE OF THE RULES

- \*c+" <u>Vkng"cpf "Ekcvkqp</u>0 Vj gug"twngu"uj cml'dg"mpqy p"cu"vj g"Nqecn"Twngu"qhl'vj g"Wpkgf "Ucvgu F knvtkev'Eqwtv'hqt"vj g"Y guvgtp"F knvtkev'qh"Vgppguugg0""Vj g{"uj cml'dg"ekgf "cu"NT"aaaa"hqt ekxkiltwngu"cpf "NEtT"aa'hqt"etko kpcnltwngu0
- \*d+ <u>Ghlgevkxg'F cvg<VtcpukkqpcnRtqxkukqp0</u>'Vj gug'twrgu'dgeqo g'ghlgevkxg'qp'O ctej '3.'4233.'cpf uj cm'i qxgtp''cm'cevkqpu''cpf 'r tqeggf kpi u''r gpf kpi "qp"qt"eqo o gpegf ''chvgt"'y g{ ''vcmg''ghlgev. gzegr v''vq" y g"gzvgpv.''kp" y g" qr kpkqp" qh'' y g"Lwf i g" vq" y j qo " y g"ecug''ku" cuuki pgf." y gkt cr r nkecvkqp''kp''cp''cevkqp''qt ''r tqeggf kpi ''r gpf kpi ''qp''y cv'f cvg''y qwrf ''pqv'dg'hgcukdng''qt'y qwrf y qtm'cp''kplwukeg0'
- \*e+" <u>Ueqr g'qh'T wgu<'Eqpust we wqp0</u> Vj gug't wgu'uwr gtugf g'cm'r tgx kqwu't wrgu'r tqo wri cwgf 'd { 'y ku Eqwt v'qt "cp { 'Lwf i g'qh'y ku'Eqwt v0"
- \*f+" <u>Tghgtgpeg'\q'Engtm</u>0'Vj g'\gto 'öEngtmö'cu'\wugf 'j gtgkp'tghgtu'\q'\j g'Engtm'qh'\j g'Eqwtv.'\wpnguu ur gekhkecm{ 'uvcvgf 'qy gty kug0
- \*g+" <u>F gxkcvkqp'htqo 'Nqecn'T wgu0</u>'D{ 'qtf gt 'gpvgtgf 'kp''cp{ 'ecug. 'y g'Eqwtv'o c{ 'f gxkcvg'htqo ''cp{ r tqxkukqp'qh''cp{ 'Nqecn'T wg''qh''y ku'Eqwtv.'y j gp''cr r tqr tkcvg''hqt 'y g''pggf u''qh''y g''ecug''cpf 'y g cf o kpkwtcvkqp''qh''wwkeg0

#### LR 3.1 Civil Cover Sheet

Gxgt { "eqo r nckpv'qt "qvj gt "f qewo gpv'kpkkcvkpi "qt "tgo qxkpi "c"ekxktlcevkqp"qt "r tqeggf kpi ."gzegr v'<u>r tq</u> ug"ecugu. "uj cm'dg"ceeqo r cpkgf "d { "c"eqo r ngvgf "ekxktleqxgt "uj ggv0" Vj g"ekxktleqxgt "uj ggv'uj cm'dg uwdo kwgf "qp"c"Hqto "LU/66"qdvckpgf "htqo "vj g"Engtm'qt "htqo "vj g"Eqwt v/u" y gdukkg. y y y 0, py f 0, weqwt w0 qx.

Kp"ugevkqp"XKKkqh'y g"LU/66"hqto."c"ötgncvgf "ecugö"ku"qpg"y cv<"\*3+"tgncvgu'vq"r tqr gtv{ kpxqnxgf "kp"cp"gcthgt"pwo dgtgf "ecug."\*4+"ctkugu"qwv"qh'y g"uco g"vtcpucevkqp"qt"qeewttgpeg"cpf kpxqnxgu"qpg"qt"o qtg"qh'y g"uco g"r ctvkgu"cu"cp"gcthgt"pwo dgtgf "ecug."qt"\*5+"kpxqnxgu'y g"xchkf kv{ qt"kphtkpi go gpv"qh"c"r cvgpv"cv"kuuwg"kp"cp"gcthgt"pwo dgtgf "ecug0

#### LR 3.2 Electronic Case Filing Procedures

Vjg"rtqegfwtgu"hqt"gngevtqpke"hknkpiu"ctg"ugv"hqtyj"kp"yjg"Gngevtqpke"Ecug"Hknkpi"Rqnkekgu"cpf Rtqegfwtgu"Ocpwcn"yjkej 'ku'cv'CRRGPFKZ'C'\q'yjgug'Twngu0

#### LR 3.3 Commencement of Actions - Division of Court

## \*c+" <u>F kxkukqpu'qh'Y guvgtp'F kuvtkev'\*Ugg'4: 'WUUE0È345+0''</u> Vj g'Gcuvgtp'F kxkukqp'qh'yj g'Y guvgtp'F kuvtkev'uj cm'dg''eqo r tkugf ''qh'yj g''hqmqy kpi ''eqwpvkgu< Dgpvqp.''Ecttqm''Ej guvgt.''Etqengw.''F gecwvt.''F {gt.''I kduqp.''J ctf go cp.''J ctf kp.''J c{y qqf. J gpf gtuqp.''J gpt {.''Ncng.''O eP ckt {.''O cf kuqp.''Qdkqp.''Rgtt { ''cpf ''Y gcmg{0}

Vj g'Y guvgtp'F kxkukqp''uj cm'dg''eqo r tkugf ''qh''y g''hqnqy kpi ''eqwpvlgu<"'Hc{gwg.''Ncwf gtf crg. Uj gnd{''cpf ''Vkr vqp0

\*d+" Cevkqpu'uj cm'dg"eqo o gpegf "kp"yj g"f kxkukqp"qh'yj g"F kuxtkev'Eqwtv'ugv'hqtyj "kp"4: "WUUE0È 345."cu'hqmqy u<

\*3+'C''ekxkrl'cevkqp''ci ckpuv'c''ukpi ng'f ghgpf cpv'tgukf kpi ''kp''y g''F kuvtkev'o c{ ''dg''dtqwi j v'kp gkj gt''y g''f kxkukqp''y j gtg''y g''f ghgpf cpv'tgukf gu. ''qt''kp''y g''f kxkukqp''kp''y j kej ''y g''encko ''ctqug qt''y g''gxgpv'eqo r nckpgf ''qh''qeewttgf 0

\*4+'C''ekxkrl'cevkqp''ci ckpuv'o wnkr ng'f ghgpf cpwl'o c{''dg''dtqwi j v'kp''cp{''f kxkukqp''qh''y g F kntkev'kp''y j kej ''qpg''qh''y g''f ghgpf cpwl'tgukf gu. ''qt''kp''y g''f kxkukqp''kp''y j kej ''y g''encko ''ctqug qt''y g''gxgpv'eqo r nckpgf ''qh''qeewttgf 0

\*5+'Kh'pq'f ghgpf cpv'tgukf gu'kp''y g'F kuvtkev.''y g''cevkqp''uj cm'dg'hkrgf 'kp''gkj gt''y g'f kxkukqp''kp y j kej ''cp{ ''r nckpvkhh'tgukf gu.''qt''y g''f kxkukqp''kp''y j kej ''y g''encko ''ctqug''qt''y g''gxgpv eqo r nckpgf ''qh''qeewttgf 0

\*6+""Hqt'r wtr qugu"qh'y ku'twng. "c"eqtr qtcvkqp"uj cm'dg"f ggo gf '\q"dg"c"tgukf gpv'qh'y g"f kxkukqp kp'y j kej 'kv'j cu'kw'r tkpekr cn'r nceg"qh'dwukpguu'kp"y g'F kuvtkev. 'kh'kv'j cu'c'r nceg"qh'dwukpguu'kp y g'F kuvtkev0

\*7+""Hqt'r wtr qugu'qh'y ku'twrg. 'y g"Wpkgf 'Uc ygu. 'hgf gtcn'ci gpekgu. 'y g"Uc yg"qh'Vgppguugg. cpf 'ci gpekgu'qh'y g'Uc yg'ctg'f ggo gf 'pqp/tgukf gpvu'qh'y g'F kuvtkev0"Uc yg"qt'hgf gtcn qhhekcnu'lqkpgf 'uqngn{ 'kp'y gkt"qhhekcn'ecr cekkgu'ctg'f ggo gf 'tgukf gpvu'qh'y g'f kxkukqp'kp y j kej 'y g{ 'r gthqto 'y gkt 'f wkgu0'

\*8+'P qw kj uvcpf kpi ''y g''cdqxg''r tqxkukqpu.''cp{ ''cevkqp''uggmkpi ''vq''guvcdrkuj ''cp''kpvgtguv'kp tgcn'r tqr gtv{ ''uj cm'dg'hkrgf ''kp''y g''f kxkukqp''kp''y j kej ''y g''tgcn'r tqr gtv{ 'ku''nqecvgf 0

\*e+" Vj g'hktlpi ''qh'cp''cevkqp''kp''cp''ko r tqr gt'f kxkulqp''uj cm'pqv'eqpuvkwwg'i tqwpf u'hqt'f kuo kuuch'qh y g''cevkqp0''K6''cp''cevkqp''ku''dtqwi j v'kp''cp''ko r tqr gt'f kxkulqp. 'y g''Eqwtv'uj cm'vtcpuhgt''y g cevkqp''\q'c''r tqr gt'f kxkulqp''wr qp''o qvkqp''qh'c''r ctv{0''Vj g''Eqwtv'cnuq''o c{.'kp''ku'f kuetgvkqp. vtcpuhgt''y g''cevkqp''\q''cpqy gt'f kxkulqp'hqt'y g''eqpxgplgpeg''qh'y g''Eqwtv.''r ctvlgu. 'y kpguugu. qt'lp''y g''pvgtguv'qh''lwurkeg0

- \*f + Cm'ekxkilecugu'uj cm'dg''tkgf 'kp''j g'f kxkukqp''kp''y j kej ''y g''ecug''ku'hkrgf ''wprguu''j g''Eqwtv vtcpubgtu''j g''ecug''vq''cpqyj gt''f kxkukqp0
- \*g+ Y guvgtp'F kuvtkev//'F { gtudwti 0<sup>E</sup>qwpugnhqt'c'r ctv{ 'vq'c'ekxkn'cevkqp'r gpf kpi 'kp'yj g'Gcuvgtp F kxkukqp'y j q'f guktg'j cv'y g'cevkqp'dg'vtkgf 'cv'F { gtudwti "o wuv'hkng.'y ky kp'36'f c { u'chgt cpuy gtu'j cxg'dggp'hkngf 'vq'cmi'cuugtvgf "enclouu" c'tgs wguv'y cv'y g'cevkqp'dg'r neegf 'qp'y g F { gtudwti 'vtkcnif qengv0''Vj g'tgs wguv'o wuv'ugv'qwv'y g'tgcuqpu'y gtghqt"cpf 'o wuv'eqpvckp''c egtvkhecvg'y cv'ks'j cu'dggp'ugtxgf 'qp''cmi'r ctvkgu'vq''y g'cevkqp0C'tgur qpug'vq'y g'tgs wguv o wuv'dg'hkngf 'pqv'ncvgt''y cp'36'f c { u'chngt''y g'tgs wguv'ku'ugtxgf."cpf 'kv'o wuv'ucvg''y g'tgcuqpu hqt 'qdlgevkqp'vq'y g'tgs wguv.'kh'cp{...cpf 'o wuv'eqpvckp'c'egtvkhecvg'y cv'kv'j cu'dggp'ugtxgf 'qp cmi'r ctvkgu0''T gs wguvu'cpf 'tgur qpugu'uj cmi'dg''ugr ctcvgn{ 'hkngf 'cpf ''uj cmi'pqv'dg'kpenvf gf ''p qvj gt'r ngcf kpi u0''Vj g'Eqwtv'y kmi'twg'qp''uwej 'tgs wguvu'y kj qwv'cti wo gpv0''Vj g'Eqwtv'qp''ku qy p'o qvkqp'o c { ''r nceg'ekxkriecugu'qp''y g'F { gtudwti ''f qengv'htqo ''gkj gt'f kxkukqp0

## LR 4.1<sup>1</sup>""

## SUMMONS AND SERVICE OF PROCESS

- \*c+" Ugtxleg0'Y j gtg"c"r nclpvkhh"j cu"dggp"i tcpvgf "ngcxg"vq"r tqeggf "lp"hqto "c"r cwr gtku. "vj g"WUU" O ctuj cn'uj cm'dg"f ktgevgf "vq"ugtxg"vj g"uwo o qpu"cpf "eqo r nclpv."r wtuwcpv'vq"4: "WUUE0È" 3; 37\*f +"cpf "Hgf 0T0Ekx0R06\*e+\*5+."chvgt "vj g"Eqwtv"j cu"hktuv'tgxlgy gf "vj g"eqo r nclpv'vq f gvgto lpg"y j gy gt "uwc"ur qpvg"f kuo kuucn'wpf gt"ugevlqp"3; 37\*g+\*4+'ku"cr r tqr tkcvg0'
- \*d+" <u>Y ckxgt "qh"Ugtxkeg</u>0'Vj g"r tqxkukqp"hqt "y ckxgt "qh"ugtxkeg "kp"Hgf 0T0'E kx0'R0'6\*f +"uj cm"pqv cr r n{ "kp"ecugu"hkngf "d{ "r nckpvkhhu"r tqeggf kpi "kp"hqto c"r cwr gtku0'Kp"cm"uvej "ecugu. "yj g"WU0 O ctuj cn'uj cm'ugtxg" yj g"uvo o qpu"cpf "eqo r nckpv'wr qp" yj g"Eqwtyu"f ktgevkqp" \q"f q"uq0'

## LR 5.1

## Adoption of Electronic Case Filing (ECF)

- \*c+" Ghłgevkxg''Lcpwct { '3. '4228. 'cm'r cr gtu'kp''cm'ecugu''cevkxg''cu'qh'y cv'f cvg''qt ''eqo o gpekpi ''qp qt''chygt ''y cv'f cvg. 'kpenwf kpi ''cm'ekxkn''etko kpcn'cpf ''o kuegmcpgqwu''ecugu. 'uj cm'dg''hkngf grgevtqpkecm{ ''y tqwi j ''y g'Eqwt vøu''Grgevtqpke''Ecug''Hkrkpi ''\*ôGEHö+''u{uvgo 0''Gzegr vkqpu''vq y ku'o cpf cvqt { ''grgevtqpke''hkrkpi ''uj cm'dg''qpn{ ''wr qp''qtf gt''qh'y g'Eqwt v'r wuvcpv''vq''o qvkqp hqt''i qqf ''ecwug''uj qy p''qt''uj cm'dg''y qug''gzegr vkqpu''r tqxkf gf ''wpf gt ''Eqwt v'r qnke{.''y j kej i gpgtcm{ ''tgrcvg''vq''i tcpf ''lwt { ''o cwgtu. ''rcy ''gphqtego gpv''cevkxkkgu. ''cpf ''kpxguvki cvqt { r tqeggf kpi u0
- \*d+" O cpf cvqt { "grgevt qpke"hktlpi "cnuq"cr r nlgu"vq"ecug/kpkkcvkpi "r cr gtu. "uvej "cu"ekx ktleqo r nckpu. etko kpcnleqo r nckpu. "kpf kevo gpu. "kphqto cvkqpu"cpf "qyj gt "f qevo gpu."hktgf "y kj "yj g"Eqwtv yj cv"etgcvgu"c"pgy "ecug"cpf "pgy "ecug"pvo dgt "qp"yj g"Eqwtv/u"f qengv0"Cp"cr r gcn'vq"yj g

Amended October 25, 2011 by Administrative Order 2011-22

Eqwtv'qh'Crrgcnu'ku'cnıq'eqpukf gtgf '\q'dg'c'ecug/kpkkcvkpi 'rcrgt0"Tghgtgpeg'ku'ocfg. jqygxgt.'\q''y g''pggf '\q''ghgewcvg'\tcfkkqpcn'Twg'6'ugtxkeg'yjgp'kpkkcvkpi 'c''pgy 'ecug fgurkg'uwej ''grgevtqpke'hkrkpi '\*Ugg.''Nqecn'Twg'704''qp''õUgtxkegö+0

- \*e+" Vj g"Engtm'qh'Eqwtv'ku'j gtgd{ "cwj qtk gf "cpf "kpuvtwevgf 'vq'r tqo wi cvg. "r gtkqf kecm{ 'wr f cvg cpf "cf o kpkuvgt 'y tkvgp"r qnkekgu'cpf 'r tqegf wtgu'hqt 'y g"ghbgevkxg'ko r ngo gpvcvkqp"cpf etgcvkqp"qh'y g"Eqwtvu'Gngevtqpke "Ecug"Hknkpi "U{ uvgo . "y j kej "uj cm'dg"ugv'hqt y 'kp''y g Eqwtvu'Gngevtqpke "Ecug"Hknkpi "Rqnkekgu"cpf "ktqegf wtgu'O cpvcn)
- \*f+" Vj ku'Nqecn'T wrg'uwr gtugf gu'cp{ 'cpf 'cm'lspeqpukuvgpv'r tqxkulqpu'lsp''gz kuvlpi 'Nqecn'T wrgu. uwej 'cu. 'hqt''gzco r ng''qpn{.'yj g'tgs wltgo gpv'qh'hkrlpi 'eqo r nclpvu.''r ngcf lspi u'cpf ''qyj gt r cr gtu'\*Ugg.''Nqecn'T wrg'': 509+0

## LR5.2

# NON-ELECTRONIC FILING AND SERVICE FOR PRO SE PARTIES

- \*c+"' <u>Hktpi</u> 0"Ki'c''r ctv{ 'ku'gzgo r v'htqo 'Grgevtqpke''Ecug''Hktpi '\*GEH+'d{ 'xktwg''qh'y g''Eqwtvøu GEH'O cpwcn'\*CRRGP F KZ 'C+'qt''d{ 'Qtf gt''qh'y g''Eqwtv.'y g''qtki kpcn'qh'cm'r rgcf kpi u'cpf r cr gtu'\*kpenwf kpi 'o go qtcpf c''qh'rcy +'vq''dg''hkrgf .''qy gt'y cp''r tqr qugf ''qtf gtu.''uj cm'dg''hkrgf y kj ''y g''Ergtm0"'Vj g''qtki kpcn'qh'c''r tqr qugf ''qtf gt''uj cm'dg''f gnkxgtgf ''vq''y g''Ergtmihqt vtcpuo kuukqp''vq''y g''crr tqr tkcvg''lwf i g0
- \*d+" <u>Ugtxleg0</u>"Vj g'egtvlhlecvg''qh'ugtxleg'tgsvltgf ''d{ ''Hgf 0T0Ekx0R07\*f +'uj cm'ld gpvlh{ ''d{ ''pco g y g'r gtuqp''ugtxgf .''r rceg''ugtxgf .''o gy qf ''qh'ugtxleg''cpf ''f cvg''qh''ugtxleg0

#### LR6.1 Time

\*c+" <u>Eqor wcvkqp"qh"Vko g0</u>"Hgf0T0Ekx0R08'uj cm'crrn{ "kp"eqor wkpi "cp{"rgtkqf"qh'vko g rtguetkdgf"qt"cmqy gf"d{"yj gug"Nqecn'Twrgu0

## LR7.1

# GENERAL FORMAT OF PAPERS PRESENTED FOR FILING

\*c+" Cmi'r ngcf kpi u. 'o qvkqpu. 'cpf ''qvj gt''r cr gtu'r tgugpvgf 'hqt'hktkpi ''uj cmi'dg''qp'': /314''d{ ''33'kpej y j kg''r cr gt. 'v{r gy tkwgp. 'y kj ''qpg/kpej 'o cti kpu''qp''cmi'ukf gu. 'cpf ''uj cmi'eqpvckp''j g''pco g. cf f tguu. 'vgngr j qpg''pwo dgt. ''go ckti'cf f tguu. 'kh'cp{.''cpf ''y g''Dqctf ''qh''Rtqhguukqpcn Tgur qpukdktks{ ''pwo dgt '\*qt''uko krct''pwo dgt. 'kh'cp{.''ht qo ''y g''cwqtpg{ øu''uvcvg''qh''thegpuwtg+''qh y g''cwqtpg{ 'hktkpi ''y g''f qewo gpv0'Vq''y g''gzvgpv'c''*pro se*''r ctv{ 'f qgu''pqv'j cxg''ceeguu''q'': /314 d{ ''33''r cr gt ''cpf lqt''v{r gy tkkpi ''ecr cdktkkgu. 'uwej ''r ctv{ 'ku'tgs wktgf ''q'o cmg''gxgt { ''ghqtv''q eqo r n{ 'y kj ''y ku'twg''cu''emugn{ ''cu''r quukdng0''Cp{ ''j cpf y tkwgp''f qewo gpwu'o wuv'dg''kp''c hqto ''y cv'ku''ngi kdng''q''y g''Engtm''y g''Eqwtv.''cpf ''qr r qukpi ''eqwpugn)

- \*d+" Nkpgu'o wuv'dg'f qwdrg/ur cegf. "gzegr v'vj cv's wqvcvkqpu'o c{ "dg'kpf gpvgf "cpf "ukpi rg/ur cegf cpf 'j gcf kpi u'cpf 'hqqvpqvgu'o c{ "dg''ukpi rg/ur cegf 0'Hqpv'uk g''\*hqt 'hqqvpqvgu''cu''y gm'cu''y g dqf { "qh'yj g''f qewo gpv+'uj cm'dg''pq''uo crngt ''y cp''34''r qkpv'v{r g0
- \*e+" Ka'f go cpf 'hqt 'lwt { ''tkcn'wpf gt 'Hgf 0T0Ekx0R05: \*d+'cpf ''\*e+''qh''y g''Hgf gtcn'T wgu''qh''Ekxkn Rtqegf wtg'ku'o cf g'kp''y g''eqo r nckpv''qt ''cpuy gt. ''uwej 'f go cpf ''uj cm'dg''eqpvckpgf ''kp''y g''rcuv r ctci tcr j ''y gtgqh0'Vj g''r j tcug''\$LWT[ ''F GO CP F \$''uj cm''cr r gct 'ko o gf kcvgn{ ''qr r qukvg''y g uv{ ng''qh''y g''ecug''qp''y g''htuv'r ci g''qh''y g''r ngcf kpi ''cpf ''cm''uvdugs wgpv'htkpi u0'
- \*f + Rci g'ho kxxhqpu'ko r qugf 'd { 'y gug'Nqecn'T wrgu'f q'pqv'kpenwf g'ecxhqpu.'uki pcwtg'hpgu.'cpf egt khkecvgu'qh'ugt xkeg'cpf lqt 'eqpuwnxxhqp0

#### LR7.2 Motions

## \*c+""Hkrkpi."Ugtxkeg"cpf 'Tgur qpug0

- \*3+" <u>O qvkqpu</u>0\*Ugg''Ugevkqp''K&D+qh'vj g'GEH'C wqtpg{ "Wugt''O cpwcn'\*CRRGP F KZ 'D+"+ Vj g''Engtn'uj cm'ceegr v'hqt''hktkpi ''qpn{ ''y qug''o qvkqpu'kp''ekxkt'ecugu''y cv'kpenvf g''qt ctg''ceeqo r cpkgf ''d{ ''c''uwr r qtvkpi ''o go qtcpf wo ''qh'hcevu''cpf ''rcy '\*'uq''kf gpvkhkgf +. cpf ''\*gzegr v'kp''y g''ecug''qh''cp''gz ''r ctvg''o qvkqp+''c''egtvkhkecvg''qh'ugtxkeg''qh'y g''o qvkqp cpf ''o go qtcpf wo ''wr qp''cm''qy gt 'r ctvgu''vq''y g''cevkqp0''O qvkqpu''hqt ''Uwo o ct { Lwf i o gpv'uj cm'eqo r n{ ''y ky ''NT ''78030
  - \*C+ Cm'o qvkqpu."gzegr v'o qvkqpu'r wtuwcpv'vq"Hgf 0T0Ekx0R034."78."7; "cpf '82 uj cm'dg"ceeqo r cpkgf "d{ "c"r tqr qugf "qtf gt "kp"c"y qtf "r tqeguukpi "hqto cv'ugpv vq"GEH'o ckrdqz"qpn{ "hqt"r tgukf kpi "lwf i g"\*f q"pqv'ugpv'vq"tgi wrct"g/o ckn cf f tguu+0
  - \*D+" Eqpuwncvkqp''d{ ''Eqwpugr0''Cm''o qvkqpu. 'kpenvf kpi 'f kueqxgt { ''o qvkqpu''dwv''pqv kpenvf kpi ''o qvkqpu''r wtuwcpv'vq''Hgf 0T0'Ekx0R034.''78.''7; ''cpf '82''uj cm''dg ceeqo r cpkgf ''d{ ''c''egtvkhecvg''qh''eqwpugn'chhkto kpi ''yj cv.''chvgt ''eqpuwncvkqp dgw ggp''yj g''r ctvkgu'vq''yj g''eqpvtqxgtu{.''yj g{ ''ctg''wpcdng''vq''tgcej ''cp''ceeqtf cu''vq''cm'kuuwgu''qt ''yj cv'cm''qyj gt'r ctvkgu''ctg''kp''ci tggo gpv'y kj ''yj g''cevkqp tgs wguvgf ''d{ ''yj g''o qvkqp0''Hcknwtg''vq''cwcej ''cp''ceeqo r cp{kpi ''egtvkhecvg''qh eqpuwncvkqp''o c{ ''dg'f ggo gf ''i qqf ''i tqwpf u'hqt''f gp{kpi ''yj g''o qvkqp0

Vj g"egt khlecvg"o wuv"eqpvckp"vj g"pco gu"qh'r ct vlekr cvkpi "eqwpugn'cpf "vj g"f cvg cpf "o cppgt"qh'eqpuvnvcvkqp0"Vj g"dwtf gp"y km'dg"qp"eqwpugn'hktkpi "vj g o qvkqp"vq"kpkvkcvg"vj g"eqphgtgpeg"vr qp"i kxkpi "tgcuqpcdrg"pqvkeg"qh'vj g"vko g. r rceg"cpf "ur gekhle"pcvvtg"qh'vj g"eqphgtgpeg0"Ka"cp"qr r qukpi "eqwpugn'qt"r ctv{ tghvugu'vq"eqqr gtcvg"kp"vj g"eqpf vev"qh"c"eqphgtgpeg. "eqwpugn'o wuv"hkrg"c egt vkhlecvg"vq"j cv"ghgev. "ugwkpi "qw"eqwpugn'u"ghtqtvu"vq"eqo r n{"y ky "vj ku twrg0

- \*4+" <u>Tgur qpugu0</u>Vj g'tgur qpug'\q''y g'o qvkqp''cpf 'ku''uwr r qtvkpi 'o go qtcpf wo .''wprguu''y g o qvkqp'ku'r wtuwcpv'\q'Hgf 0T0Ekx0R034\*d+'cpf '\*e+'qt'78'\*'ugg'NT''3408\*d+'cpf 'NT 7808\*d++.''uj cm'dg'hkrgf ''y ky kp''36'f c{u''chrgt''ugtxkeg''qh''y g'o qvkqp''cpf ''uj cm'dg ceeqo r cpkgf ''d{''c'r tqr qugf ''qtf gt'kp''c''y qtf ''r tqeguukpi 'hqto cv'ugpv'\q''y g'GEH o ckrdqz ''qpn{''hqt''y g''lwf i g'\*f q''pqv'ugpf ''q'tgi wrct ''go ckrl'cf f tguu+0Hcknwtg''q tgur qpf ''ko gn{''\q''cp{''o qvkqp.''qy gt''y cp''qpg''tgs wguvkpi ''f kuo kuucn'qh'c''ercko ''qt cevkqp.''o c{''dg'f ggo gf ''i qqf 'i tqwpf u'hqt'i tcpvkpi ''y g''o qvkqp0''
- \*d+" <u>Uwdo kuukqp"qh'O qvkqp0</u>"Wr qp"y g'hktkpi "qh'c"o qvkqp"cpf 'y g'vko gn{ 'hktkpi "qh'y g'tgur qpug." cpf 'c'tgr n{.'kh'cmqy gf 'd{ 'y g'Eqwt v'qt 'y gug'T wrgu'y g'o qvkqp"uj cm'dg'uwdo kwgf 'vq'y g Eqwt v'hqt 'c't wrkpi 'wprguu'c'j gct kpi 'j cu'dggp'tgs wguvgf ''cpf 'i tcpvgf 0
- \*e+" <u>Tgr n( 'O go qtcpf c.</u>'Gzegr v'cu'r tqxkf gf 'd{ 'NT '3408 \*e+'cpf 'NT '7808 \*e+.'tgr n( 'o go qtcpf c o c{ 'dg'hkngf ''qpn( 'wr qp ''eqwt v'qtf gt 'i tcp kpi ''c ''o q kqp 'hqt ''ngcxg''vq 'tgr n{ 0'Uwej ''o q kqp 'hqt ngcxg''o wuv'dg'hkngf ''y kj kp '9'f c{ u''qh'ugtxkeg''qh''y g'tgur qpug0
- \*f +" J gctkpi ''qp'O qvkqp0''Ki'eqwpugnlf guktgu''c'j gctkpi ''qp''y g''o qvkqp''dghqtg''y g''eqwtv.''eqwpugn uj cml'tgs wguv'y g'j gctkpi ''kp''y g''o qvkqp''qt''tgur qpug''cpf ''uj cml'gzr rckp''y j { ''c'j gctkpi ''y qwrf dg'j gr hwnl'qt ''pgeguuct { 0''Ki'y g''eqwtv'f gvgto kpgu'y cv'c'j gctkpi ''y qwrf ''dg'j gr hwnl'qt pgeguuct { .''y g''Eqwtv'y knl'ugv'y g''f cvg''cpf ''vo g''qh'y g'j gctkpi ''cpf ''y g''engtml'y knl'pqvkh{ ''cm eqwpugn0
- \*g+" <u>Ngpi ý.</u>"'Wprguu''qý gty kug''qtf gtgf ''d{ ''ý g'Eqwtv.''o go qtcpf c''kp''uwr r qtv'cpf ''kp''qr r qukkqp vq''o qvkqpu''uj cm''pqv''gzeggf ''42'r ci gu''kp''rgpi ý.''cpf ''tgr n{ ''o go qtcpf c.''kh''r gto kwgf.''uj cm pqv''gzeggf ''7'r ci gu''kp''rgpi ý 0''
- \*h+" <u>Oqvkqpu''Rgpf kpi ''qp''Tgoqxcn</u>0'Y jgp''cp''cevkqp''qt''r tqeggf kpi 'ku'tgoqxgf ''vq''y ku''Eqwtv y kj ''r gpf kpi ''oqvkqpu''qp''y jkej ''ogoqtcpfc''jcxg''pqv'dggp''uwdokwgf.''y g''oqxkpi ''r ctv{ uj cm'eqorn{''y kj ''y gug'twrgu''y kj kp''36''fc{u''chvgt'tgoqxcn''cpf''gcej ''r ctv{''qrrqukpi ''y g oqvkqp''uj cm'y gp''eqorn{''y kj ''y gug'twrgu0
- \*i +" <u>Rtkuqpgtu0</u>"Cmlo qvkqpu"cpf "qtf gtu"vq"r tqf weg"r tkuqpgtu"hqt "vguvko qp{"uj cmldg"hkrgf "y ky y g"Engtmlcv"ngcuv"4: "f c{u"r tkqt "vq"y g"f cvg"qhl'y g"j gctkpi "qt"vtkcn0Eqwpugnhqt"tgr tgugpvgf r ctvkgu"ctg"tgur qpukdng"hqt hkrkpi "c"o qvkqp"kh'y g{"tgs vktg"r tkuqpgt "cvgpf cpeg0"kp"r tq"ug ecugu. "y g"Eqwtv"y kmlkuuvg"y g"y tkv"eqo r gmkpi "y g"cvgpf cpeg"qh"r tkuqpgt r ctvkgu0J qy gxgt."r tq"ug"r ctvkgu"uj cml'dg"tgur qpukdng"hqt "hkrkpi "c"o qvkqp"kh'y g cvgpf cpeg"qh"pqp/r ctv{"r tkuqpgtu0Tgrkgh"htqo "y ku"twng"o c{"dg"qdvckpgf"d{"cp"qtf gt"qh'y g Eqwtv0
- \*j +" <u>Ekcvkqp''qh'Cwj qtk4 ''cpf 'Eqr kgu''qh'Cwj qtk4 0</u>''Ekcvkqpu''vq''cwj qtk4 ''uj cm'dg''kp''c''i gpgtcm{ ceegr vgf 'ekcvkqp'hqto 0''Ekcvkqpu''vq''cp{ ''lvf kekcn'qt''cf o kpkuvtcvkxg'f gekukqp''pqv'hwn{ tgr qtvgf ''kp''gkj gtWpkgf ''Ucvgu'Tgr qtvu. ''Uvr tgo g''Eqwtv'Tgr qtvgt. ''c''Hgf gtcn'Tgr qtvgt. Hgf gtcn'Uwr r ngo gpv.''Hgf gtcn'Twngu''F gekukqpu.''qt''c''Uqwj ''Y guvgtp''Tgr qtvgt ''uj cm'kpenwf g Y guvry ''qt''Ngzku''ekcvkqpu.''kh''cxckrcdng0'K6'yj g'f gekukqp'ku''pqv'cxckrcdng''qp''Ngzku''qt

Y guvrcy ."c"eqr { "qh'ý g"gpvktg'vgzv'qh'ý g"f gekukqp''uj cm'ceeqo r cp{ ''ý g"o go qtcpf wo 0' Ekscvkqpu''q'uvcwwgu."tgi wucvkqpu "qtf kpcpegu."qt"qý gt "ngi kurcvkxg"cwý qtkv{ "pqv'tgr qtvgf "kp ý g"Wpksgf "Uvcvgu'Eqf g"qt 'ý g"Vgppguugg"Eqf g'Cppqvcvgf ''uj cm'kpenví g"Y guvrcy "qt"Ngzku ekscvkqpu."kh'cxckrcdng0"Ká'ý g"uvcwwg."tgi wucvkqp."qtf kpcpeg."qt"qý gt "ngi kurcvkxg"cwý qtkv{ ''ku pqv'cxckrcdng"qp'Ngzku"qt"Y guvrcy ."c"eqr { ''qh'ý g"cwý qtkv{ ''uj cm'ceeqo r cp{ ''ý g o go qtcpf wo 0' Ká'c''r ctv{ ''f qgu''pqv'j cxg"ceeguu''q"ý g"Ngzku"qt"Y guvrcy ''o cvgtkcni'eksgf ''d{ ''c hkdpi ''r ctv{ ''cpf ''o cngu''c'tgs wguv'qh'ý g''hkdpi ''r ctv{ .'ý g''hkdpi ''r ctv{ ''o wuv'r tqxkf g"c"eqr { ''qh ý g''ecug."uvcwwg. 'tgi wucvkqp. "qtf kpcpeg."qt"qý gt "ngi kurcvkxg"cwj qtkv{ ''q''y g'tgs wguvkpi ''r ctv{ 0

\*k+" <u>Ekcvkqp''q''Køvgtpgv'O cvgtkcnt</u>0'Kf'c''r ctv{ ''ekgu''q''qy' gt ''o cvgtkcnt'htqo ''cp''køvgtpgv'uqwteg''qt y gdukg. ''c''eqr { ''qh''uwej ''o cvgtkcnt''uj cm'dg''cwcej gf ''vq''y g''hktkpi ''kp''RF H'hqto cv'vq''gpuwtg y cv'y g''o cvgtkcnt''ekgf ''ctg''tgvckpgf ''kp''y gkt''qtki køcn'hqto ''kp''y g''Eqwtvøu'hktkpi ''u{uvgo 0

## LR7.3

## MOTION FOR REVISION OF INTERLOCUTORY ORDERS

- \*c+" <u>Crrnlecvkqp''vq'P qp/Hkpcn'Qtf gtu0</u> Dghqtg''y g''gpvt { "qh'c''lwf i o gpv'cf lwf lecvkpi "cm'qh'y g enclou'cpf "y g'tki j wi'cpf "hcdkhkkgu''qh'cm'y g'r ctvkgu''kp''c''ecug."cp{ "r ctv{ "o c{ "o qxg. r wtuvcpv'vq''Hgf 0T0'Ekx0'R076\*d+."hqt "y g'tgxkukqp"qh'cp{ 'kpvgtmewqt { "qtf gt"o cf g''d{ "y cv Eqwtv'qp"cp{ "i tqwpf 'ugv'hqty 'kp''uwdugevkqp''\*d+"qh'y ku'twg0"O qvkqpu'vq'tgeqpukf gt kpvgtmewqt { "qtf gtu'ctg"pqv'qy gty kug''r gto kvgf 0
- \*d+" Hato "cpf "Eqpvgpv'qh'O qvkqp"'q 'T gxkug0' C "o qvkqp"hqt"tgxkukqp"o wuv'ur gekhecm{ "uj qy <"\*3+ c"o cvgtkcnff khgtgpeg"kp"hcev'qt"ncy "htqo "yj cv'y j kej "y cu'r tgugpvgf "q"yj g"Eqwtv'dghqtg"gpvt { qh'yj g"kpvgtmewqt { "qtf gt "hqt"y j kej "tgxkukqp"ku"uqwi j v."cpf "yj cv'kp"yj g"gzgtekug"qh tgcuqpcdng"f ktki gpeg"yj g"r ctv{ "cr r n{ kpi "hqt"tgxkukqp"f kf "pqv'npqy "uwej "hcev'qt"ncy "cv'yj g vko g"qh'yj g"kpvgtmewqt { "qtf gt="qt"\*4+'yj g"qeewttgpeg"qh"pgy "o cvgtkcnlhcewu"qt"c"ej cpi g"qh ncy "qeewttkpi "chvgt "yj g" ko g"qh'uwej "qtf gt="qt"\*5+"c"o cpkhguv'hcknutg"d{ "yj g"Eqwtv'dghqtg"uwej kpvgtmewqt { "qtf gt0
- \*e+" <u>Rtqj kdkkqp'Ci ckpuv'Tgr gvkkqp''qh'Cti wo gpv0</u>"Pq'o qvkqp'hqt'tgxkukqp'o c{'tgr gcv'cp{''qtcn qt''y tkvgp''cti wo gpv'o cf g''d{''y g''o qxcpv'kp''uwr rqtv'qh''qt''kp''qr rqukkqp''vq''y g''kpvgtmewqt{ qtf gt''y cv'y g''r ctv{''uggmu''vq''j cxg'tgxkugf 0"Cp{''r ctv{''qt''eqwpugny jq''xkqncvgu'y ku tguvtkevkqp''uj cm'dg''uwdlgev''vq''cr rtqr tkcvg''ucpevkqpu. "kpenwf kpi."dw'pqv'tko kgf ''vq.''uvtknkpi y g''hktkpi 0
- \*f+" Vj g''r tqxkukqpu'qh'yj ku'twrg''f q''pqv'cr r n{ '\q''tgs vguvu'\q''f kuuqnxg''qt''o qf kh{ 'kpvgtnqewqt { kplvpevkqpu''r wtuwcpv'\q''Hgf 0T0'E kx0'R0'870

## LR11.1

## SIGNATURES

- \*c+ "Vj g"Hktkpi "Wugtøu"nqi kp"cpf 'r cuuy qtf 'uj cm'ugtxg"cu'vj cv'Hktkpi "Wugtøu'uki pcwtg"qp"cm r cr gtu'hktgf "grgevtqpkecm{ 'y kj 'vj g"Eqwtv0"Vj g{ 'ugtxg"cu'c'uki pcwtg'hqt'r wtr qugu'qh'Hgf 0 T0Ekx0R033."cm'qvj gt"ekxktlcpf "etko kpcn'twrgu."cm'nqecn'twrgu."cpf 'hqt"cp{ 'qvj gt'r wtr qug'hqt y j kej "c'uki pcwtg'ku'tgs wktgf "kp"eqppgevkqp"y kj 'r tqeggf kpi u'dghqtg'vj g"Eqwtv0
- \*d+" Gxgt { 'r cr gt 'hkrgf ''grgevt qpkecm{ 'o wuv'kpenxf g''c''uki pcwt g''drqem'eqpvckpkpi ''y g''Hkrkpi ''Wugt øu pco g. ''cwqtpg { ''dct ''pwo dgt. 'hkto ''pco g. ''uvt ggv'cf f tguu. ''ygr j qpg''pwo dgt. ''cpf 'r tko ct { ''G/ O ckri'cf f tguu0''Kp''cf f kkrqp. ''y g''pco g''qh''y g''Hkrkpi ''Wugt ''wpf gt ''y j qug''rqi kp''cpf 'r cuuy qtf ''y g r cr gt 'ku'hkrgf ''o wuv'dg''r tgegf gf ''d { ''c'ïõulö''v{ r gf ''kp''y g''ur ceg'y j gtg''y g''Hkrkpi ''Wugtøu''kpm uki pcwtg''y qwrf ''qy gty kug''cr r gct0

UCORNG< <u>uIP co g''qh''Hkrkpi ''Wugt</u> Cwqtpg{ 'Dct 'P wo dgt Hkto 'P co g Uttggv'Cfftguu Ekx{ IUxcyg1\ kr 'Eqfg Vgrgr j qpg''P q0<sup>%</sup>zzz+zzz/zzzz Rtko ct { 'G/O ckrlCfftguu

- \*e+ C'r cr gt'eqpvckpkpi ''y g''uki pcwtg''qh'c'*pro se*'f ghgpf cpv'kp''c''etko kpch'ecug''uj cm'dg''uecppgf cpf 'hkrgf ''d{ ''y g''Hkrkpi ''Wugt''qt''eqwtv'r gtuqppgr0'
- \*f+" C'r cr gt'tgs wktkpi 'y g'uki pcwtg'qh'o qtg'y cp'qpg'r ctv{ 'uj cm'dg'grgevtqpkecm{ 'hkrgf 'kp ceeqtf cpeg'y kj 'Ugevkqp'3206'qh'y g'GEH'Rqnkekgu'cpf 'Rtqegf wtgu'd{<

\*3+"Uwdo kwkpi "c'uecppgf "r cr gt"eqpvckpkpi "cm'qh'yj g"pgeguuct { "uki pcwtgu="qt

\*4+'Uvdo kvkpi "c"r cr gt "grgevtqpkecm{ "uki pgf "d{ "qpg"qh'yj g"r ct vkgu'\*qt "eqvpugn+"dw cnq"tgr tgugpvkpi "yj g"eqpugpv'qh'yj g"qyj gt "r ct vkgu"kp"gcej "qh'yj g"cr r tqr tkcvg uki pcwstg"hkpgu"kp"yj g"uco g"o cppgt "yj cv'yj ktf "r ct v{ "eqpugpvu"ctg"pqvgf "qp"r cr gt hkrkpi u="qt

\*5+'Cp{ "qý gt "o cppgt "cr r tqxgf "d{ 'ý g'Eqwtv0

#### LR 12.1 MOTIONS TO DISMISS

- \*c+" O qx kpi 'Ret  $\sqrt{0}$ ''O go qt cpf c'kp''uwr r qt v'qh'o qwqpu''yq''f kuo kuu'hkrgf 'r wt uwcpv''yq''HTER'34\*d+ cpf '\*e+''uj cm'pqv'gzeggf '42'r ci gu''y ky qw'r tkqt 'Eqwt v'cr r tqx cr0
- \*d+" <u>Tgur qpugu0</u>"O go qtcpf c'kp''qr r qukkkqp''q''o qvkqpu''q''f kuo kuu''uj cm''pqv'gzeggf ''42'r ci gu y kj qwi'r tkqt'Eqwtv'cr r tqxcn0"C'r ctv{ ''qr r qukpi ''c''o qvkqp''vq''f kuo kuu'o wuv'hkrg''c''tgur qpug y kj kp''4: 'f c{u''chvgt''y g''o qvkqp''ku''ugtxgf 0

\*e+" <u>Tgr n{ 'd{ 'O qxkpi 'Rctv{0</u>"Ngcxg'qh'Eqwtv'ku'pqv'tgs wktgf 'vq'hkrg'c'tgr n{ 'vq'c'tgur qpug'vq'c o qvkqp'vq'f kuo kuu0"Tgr nkgu'o wuv'dg'hkrgf 'y kyj kp'36'f c{u'chvgt'y g'tgur qpug'ku'ugtxgf 0"C tgr n{ 'd{ 'c'o qxkpi 'r ctv{ 'uj cm'pqv'gzeggf '32'r ci gu'y kyj qw'r tkqt 'Eqwtv'cr r tqxcn0

## LR16.1

## FED.R.CIV.P. 16 PRETRIAL AND SCHEDULING CONFERENCES AND ORDERS

- \*c+ Gxgt{ 'r ctv{ ''uj cm'j cxg'kp''cwgpf cpeg''cv'cm'r tgvtkcn'eqphgtgpegu''cp''cwqtpg{ ''qt''qy gt'r gtuqp r quuguukpi 'hwn''cwy qtkv{ ''vq''dkpf ''y cv'r ctv{ 'tgi ctf kpi ''cm'o cwgtu''r tgxkqwun{ 'kf gpvkhgf ''d{ y g''eqwtv'hqt''f kuewuukqp''cv'y g''eqphgtgpeg''cpf ''cm'tgcuqpcdn{ 'tgrcvgf ''o cwgtu0
- \*d+ <u>Uej gf wrkpi "cpf "Ugwrgo gpv"Eqphgt gpegu"kp "Ekxkrl"Ecugu0</u>"Cm'uej gf wrkpi "cpf "ugwrgo gpv eqphgt gpegu"o c{"dg"eqpf wevgf "d{"vj g"lwf i g"qt"o ci kuvtcvg"lwf i g"vq"y j qo "vj g"ecug"ku cuuki pgf."qt"d{"cpq yj gt"f kuvtkev"lwf i g"qt"o ci kuvtcvg"lwf i g"y j q"ci tggu"vq"eqpf wev'yj g eqphgt gpeg"cv'yj g"tgs wguv'qh'yj g"lwf i g"vq"y j qo "vj g"ecug"ku"cuuki pgf 0
- \*e+" Gzgo r vgf "ecugu0" Vj g'hqmqy kpi "ecvgi qtkgu" qh'ecugu" ctg" gzgo r vgf "htqo "vj g"tgs wktgo gpvu" qh Hgf 0T0Ekx0R038\*d+<

(1)""Rtq/ug"Rtkuqpgt"r gvkkqpu"hkngf "wpf gt"64"WUUE0È"3; : 5."qt"wpf gt"4: "WUUE0ÈÈ 4476"cpf "4477=

(2)"'Cevkqpu'hqt'lwf kekcn'tgxkgy "qh'cf o kpkuvtcvkxg''f gekukqpu''qh'i qxgtpo gpv'ci gpekgu qt'kpuvtwo gpvcrkkgu'kp'y j kej "y g'tgxkgy 'ku''eqpf wevgf ''qp''y g''dcuku''qh''y g cf o kpkuvtcvkxg''tgeqtf =

(3)""Rtk g'r tqeggf kpi u. "cevkqpu'hqt 'hqthgkwtg"cpf 'ugk wtgu. "hqt "eqpf go pcvkqp. "qt 'hqt hqtgenquwtg"qh'o qtvi ci gu'qt 'ucngu'vq'ucvkuh{ 'hgpu'qh'yj g'Wpkgf 'Ucvgu=

(4)""Dcpmtwr ve{"cr r gcml'hkgf 'r wtuwcpv'\q''4: "WUUE0È'37: "cpf 'dcpmtwr ve{"ecugu'kp y j kej "cp''Ctvkeng''KKKLwf i g'ku'tgs wktgf '\q'tgxkgy 'r tqr qugf 'hkpf kpi u''qh'hcev'cpf eqpenwukqpu'''qh'ncy ''qh'y g''Dcpmtwr ve{"Lwf i g'kp''pqp/eqtg''r tqeggf kpi u. 'wpf gt ''4: WUUE0È'379="r tqxkf gf."j qy gxgt.''y cv'ecugu'y kj f tcy p''htqo ''Dcpmtwr ve{ ''Eqwtv. r wtuwcpv'\q''4: ''WUUE0È'379\*f+.''ctg''pqv'gzgo r vgf =

(5)" Rtqeggf kpi u'hqt "cf o kuukqp '\q"ekk<br/>k gpuj kr "qt '\q"ecpegn'qt 'tgxqng ''ekk<br/>k gpuj kr =

(6)"Rtqeggf kpi u'vq"eqo r grictdkstcvkqp"qt"vq"eqphto "qt"ugv"cukf g"ctdkstcvkqp"cy ctf u=

(7)""Rtqeggf kpi u'\q''eqo r gri'y g''i kxkpi "qh'\guvko qp{ "qt'r tqf wevkqp"qh'f qewo gpvu wpf gt'c'uwdr qgpc''qt''uwo o qpu'kuuwgf ''d{ "cp"qhhkegt."ci gpe{ ''qt'kpuvtwo gpvcrkv{ ''qh'y g Wpkgf ''Uvcvgu''pqv'r tqxkf gf ''y kj ''cwj qtkv{ ''vq"eqo r grieqo r rkcpeg= (8)""Rtqeggf kpi u'\q''eqo r gn'y g''i kxkpi "qh'\guvko qp{"qt"r tqf wevkqp"qh'f qewo gpwu'kp y ku'F kuvtkev'kp''eqppgevkqp''y ky "f kueqxgt{"qt"hqt"y g''r gtr gwcvkqp"qh'\guvko qp{"hqt wug'kp"c"o cwgt "r gpf kpi "qt"eqpvgo r ncvgf "kp"c"Wpkgf "Ucvgu'F kuvtkev'Eqwtv'qh'cpqy gt F kuvtkev=

(9)"Rtqeggf kpi u'hqt''y g''yo r qtct { "gphqtego gpv'qh'qtf gtu'qh'y g'P cvkqpcn'Ncdqt Tgrcvkqpu'Dqctf =cpf

 $\label{eq:constraint} (10) "Ekxkricevkqpu'd{ ''y g''Xgvgtcpu'Cfo kpkuvtcvkqp''qt''qvj gt''i qxgtpo gpv'ci gpe{ 'hqt tgeqxgt{ ''qh''gttqpgqvun{ ''r ckf ''gf vecvkqpcn'cuukuvcpeg0} }$ 

- \*f+" <u>Vko kpi "qh"Kpkkcn"Uej gf wrkpi "Eqphgtgpeg0</u>"Vj g''ko g''cpf 'hqto "qh'uej gf wrkpi "eqphgtgpegu y km'dg''f gvgto kpgf ''d{ "gcej "lwf i g0"Vj g''uej gf wrkpi "eqphgtgpeg''tgs wktgo gpvulkpuvt wevkqpu ctg''hqwpf "qp''yj g''Eqwt v⁄u''y gdukvg''cv'<u>y y 0py f 0weqwt w0 qx</u>. "kp''yj g''Hqto u''( ''Crrrkecvkqpu rqtvcrl'wpf gt''yj g'j gcf kpi <'GEH"Kpuvt wevkqpu. "Rtqegf wtgu''( ''Crrrkecvkqpu0
- \*g+" <u>Tgur qpukdkrkv{ ''qh'Rct vkgu'Rt kqt ''vq''Kpkvkcn'Uej gf wrkpi 'Eqphgtgpeg0</u>

(1) 'Eqwpugn'hqt''cm'r ct vlgu''uj cm ''cv''yj g''lpkkcvkxg''qh'r nchpvkhhu''eqwpugn ''eqphgt ''r tlqt ''q y g''lpkkcn'uej gf wrkpi ''eqphgtgpeg''vq'f kuewuu''yj g''kuuwgu''gpwo gtcvgf ''hp''Hgf 0T0'Ekx0'R0 38\*d+'cpf ''\*e+'cpf ''vq'f gvgto lpg''kh'cp{ ''kuuwgu''ecp''dg''tguqnxgf ''d{ ''ci tggo gpv.''uwdlgev vq''cr r tqxcn'd{ ''yj g'Eqwtv0''

(2) 'Eqwpugnhqt''cmi'r ctvlgu''uj cm''cv''y g'kpkkcvkxg''qhi'r nckpvl/h)u''eqwpugn''r tgr ctg''c r tqr qugf ''uej gf wrkpi ''qtf gt''y cv''gpeqo r cuugu''y g''f kueqxgt { ''r ncp''tgs wktgf ''d { ''Hgf 0T0 Ekx0R048\*h+''y g''r gtvlpgpv'kuuwgu''kuvgf ''kp''Hgf 0T0'Ekx0R038\*d+''cpf '\*e+''cpf ''cp{ kuuwgu''y cv'ecp''dg''tguqnxgf ''d{ ''ci tggo gpv0''Cmi'r ctvlgu''uj qwrf ''eqpuwnz'y g''y gdukg''hqt y g''cuuli pgf ''Lwf i g''q''cuegtvckp''kh''y g''Lwf i g''j cu''r ctvlewrct''tgs wktgo gpvu''hqt''y g''hqto qt''eqpvgpv'qhi'r tgttkcn'cpf ''uej gf wrkpi ''qtf gtu0'Cmi'r tqr qugf ''uej gf wrkpi ''qtf gtu''o wuv kpenwf g''c'f gcf nkpg''hqt''o gf kcvlqp''qt ''lwf lekcn'ugwrgo gpv'eqphgtgpeg0Vj g''r tqr qugf uej gf wrkpi ''qtf gt''uj cmi'dg''ugpv'kp''y qtf ''r tqeguukpi ''hqto cv'\q"y g''GEH'o ckrdqz ''qpn{ \*f q''pqv'ugpf ''q'tgi wnct ''g/o ckrl'cff tguu+''hqt''y g''Lwf i g''eqpf wevkpi ''y g''uej gf wrkpi eqphgtgpeg''cv'rgcuv'5'f c { u''dghqtg''y g''kpkkcn'uej gf wrkpi ''eqphgtgpeg0'''

\*h+" <u>Uej gf wrkpi 'Qtf gt0</u> Vj g'uej gf wrkpi ''qtf gt ''gpygtgf ''d{ ''yj g'Eqwt v'cu'tgs wktgf ''d{ ''Hef 0T0Ekx0 R038\*d+'uj cmlkpenwf g. ''cmpi ''y kj ''qyj gt''cr r tqr tkcyg''r tgytkcnl'f gcf rkpgu. ''c'f gcf rkpg'hqt''yj g hkrkpi ''qh'f kur qukkxg''o qykqpu'\*kpenwf kpi 'tgur qpug''cpf 'tgr n{ ''o go qtcpf c+.''y j kej ''uj cml'dg''cv rgcuv'342'f c{u''r tkqt''yq''yj g''ytcr0

#### LR 16.2 Pretrial and Scheduling Conferences: Alternative Dispute Resolution

\*c+" <u>Kokkcn'Eqphgtgpeg0</u>"Cv'y g'kokkcn'uej gf wrkpi "eqphgtgpeg'j grf 'r wtuwcpv'vq'Hgf 0T0Ekx0'R0

38\*d+."kp"ekxkrlecugu"kp"y j kej "cm"r ctvkgu"ctg"tgr tgugpvgf "d{ "eqwpugn 'vj g"r quukdkrkv{ "qh ugwrgo gpv"uj cm"dg"f kuewuugf."cpf 'vj g"Eqwtv"y km"f gvgto kpg"kh"c"o gyj qf "qh"Cngtpcvkxg F kır wg"Tguqnwkqp"\*õCF Tö+"uj qwrf "dg"wkrk gf "kp"vj g"ecug0"Vj g"cwqtpg{ u"uj cm"dg r tgr ctgf "vq"f kuewuu'y g"cf xkucdkrkv{ "qh"tghgttkpi "vj gkt"ecugu"vq"cngtpcvkxg"f kır wg"tguqnwkqp0 CF T. "y kj qwi'rko kcvkqp.""o c{"kpenvf g"o gf kcvkqp"d{ "c"Eqwtv"cr r tqxgf "o gf kcvqt"r wtuwcpv"vq y g"Eqwtvøu"O gf kcvkqp"Rrcp."r tkxcvg"o gf kcvkqp.""wf kekcn'ugwrgo gpv"eqphgtgpegu."cp"gctn{

- \*d+" <u>Rctv( 'Tgs wguvu0</u> Cv'cp{ 'vo g''chvgt''y g'kpkkcn'Twg'38''uej gf wrkpi ''eqphgtgpeg. ''cp{ 'r ctv{ 'o c{ kphqto ''y g'Eqwtv'y cv'y g''ecug'ku'tkr g'hqt'CFT''cpf 'tgs wguv'y g''Eqwtv'vq''f ktgev'y g''ecug'vq o gf kcvkqp''kp''ceeqtf cpeg'y ky ''y g''Eqwtv/u''O gf kcvkqp''Rrcp''qt''uqo g''qy gt 'hqto ''qh''CFT0
  - Vjg'r ctvlgu'o c{'tgs wguv'c'lwf kelcn'ugwrgo gpv'eqphgtgpeg''qpn{"chvgt''y g{''j cxg''gpi ci gf''kp cpf ''egtvlh{''vq''y g'Eqwtv'y cv'y g{''j cxg''r ctvlekr cvgf ''kp''i qqf''hckj ''kp''cv'ngcuv''qpg''wpuveeguuhwn o gf kcvlqp''wpf gt''y g'Eqwtv/u'O gf kcvlqp''Rrcp''qt''r tkxcvg''o gf kcvlqp0''
- "\*e+"Equt v'Qtf gt gf 'C ngt pc v/xg''F kur wg'T guq nwkqp0' Vj g'Eqwt v'o c { ''qtf gt ''y g''r ct v/gu''q 'wpf gt i q<br/>cp { 'hqto ''qh'CFT. 'kpenwf kpi ''dwi'pq v'ho kgf ''q''o gf kc v/qp''r wt uwcp v''q''y g''Eqwt v/u'O gf kc v/qp<br/>Rrcp. '\*cv'''j wr  $\leq 1$ y y y 0py f 0weq wt vu0 qx lo gf kc v/qp/r rcp0r j r + '''cwcej gf ''j gt gvq''cu<br/>CRRGP F KZ 'F 0
- \*f+"' <u>Tgrqtvkpi 'O gf kcvkqp'Tguwnu0</u>"Y kj kp'9'fc{u'qh'eqo r mykqp'qh'Eqwtv'qtfgtgf'CFT.'y g r ctvkgu'uj cm'y kj qw'f kuenqukpi 'y g'r ctvkguø'tgur gevkxg'r qukkqpu'cv'y g'CFT.'hrg'c'pqvkeg'' y cv'y g'CFT'y cu'eqpf wevgf 'cpf 'y cu'uweeguuhwn'qt''wpuveeguuhwn'cpf 'y j gy gt'uqo g'qy gt hqto 'qh'CFT'o ki j v'cuukuv'kp'tguqnxkpi 'y g'o cwgt0'
- \*g+" <u>Tgrkgh'Htqo 'Cnigtpcvkxg'F kur wig'Tguqnwkqp'Tgs wktgo gpv0</u>"D{ "o qvkqp'hqt'i qqf "ecwug uj qy p.'c'r ctv{ "o c{"dg'tgrkgxgf "qh'yj g"qdrki cvkqp''q'r ctvkekr cvg'kp'CFT0

#### LR 16.3 Trial Memoranda

Rctvlgu'lvp''ekxkrl'ecugu''o c{''hkng''y kij ''y g''Engtni'c''vtkon'o go qtcpf wo ''qh'hcewi'cpf 'ncy ''pqv''nguu''y cp''36 f c{u''dghqtg''y g''ecug'ku''ugv'hqt''vtkon''Y kij qwi'r tlqt''Eqwtv'crrtqxon''y g''o go qtcpf wo ''uj cm'dg nko ksgf ''vq''47'r ci gu'lkp''ngpi y 0''Vj g'Eqwtv'o c{''tgs wltg''vtkon'o go qtcpf c''cpf ''y km''kp''uwej ''c''ecug. pqvlh{''eqwpugn'y j gp''y g''o go qtcpf c''ctg''f wg0''

#### LR 16.4 Trial Continuances

Ecugu'uj cm'pqv'dg''eqpvkpwgf ''wr qp''uvkr wncykqp''qh'r ctykgu0"Eqpykpwcpegu''uj cm'dg''tgswguvgf ''cv'yj g gctrkguv'yko g''yj cv'yj g''pgeguukw{ ''hqt''yj g''eqpykpwcpeg''cr r gctu''vq''eqwpugr0Tgswguvu'hqt''ytkori'eqpykpwcpegu kp"ekxkrlqt"etko kpcnlecugu'uj cmldg'd{ "c'y tkwgp"o qvkqp"hkrgf "y kj "yj g"Eqwtv'qt."kp"go gti gpekgu'qpn{."qp qtcnlo qvkqp"o cf g"kp"qr gp"eqwtv0Eqpvkpwcpegu"o c{ "dg"i tcpvgf "qpn{ "wr qp"c'uj qy kpi "qh'i qqf "ecwug0" Cmlo qvkqpu'hqt"eqpvkpwcpegu'o wuv'eqo r n{ "y kj "NT '9040

## LR 23.1

## **DESIGNATION OF "CLASS ACTIONS"**

Vj g"eqo r nckpv'qt "qvj gt"r ngcf kpi "uggnkpi "\q"cuugt v'c"encko "d{"qt"ci ckpuv'c"encuu'uj cm'dgct"pgz v'\q"ku ecr \kqp"\j g"ngi gpf "õEqo r nckpv'/ "Encuu'Ce \kqp@""

#### LR26.1 DISCOVERY IN CIVIL CASES

\*c+" Kovettqi cvqtkeu=Tgs veuvu'hqt'Cf o kuukqp=Tgs veuvu'hqt'Rtqf vevkqp'qh'F qevo gpvu0" \*3+"Y j gp"cpuy gtkpi "qt"qdlgevkpi ''vq"kovettqi cvqtkeu. 'tgs veuvu'hqt"cf o kuukqp"qt"tgs veuvu'hqt r tqf vevkqp"qh'f qevo gpvu. ''y g'tgr n{ kpi "qt"qdlgevkpi ''r ctv{ ''uj cm'ugv'hqty i'ko o gf kcven{ r tgegf kpi ''y g"cpuy gt"qt"qdlgevkqp. ''y g'f kueqxgt{ 'tgs veuv'y kj 'tgur gev'vq'y j kej ''cpuy gt"qt qdlgevkqp"ku'o cf g0"

\*4+"Rctvkgu"o c{"gngevtqpkecm{ 'hkrg"c"õP qvkeg"qh'Ugtxkegö"ugvkpi 'hqtyi 'y g'f cvg"qp'y j kej 'y g kpvgttqi cvqtkgu."tgs wguvu"hqt"cf o kuukqp"qt"tgs wguvu"hqt"r tqf wevkqp"qh'f qewo gpvu"qt"y g tgur qpugu"y gtgvq"y gtg"ugtxgf 0"Kpvgttqi cvqtkgu."Tgs wguvu"hqt"Rtqf wevkqp"qh"F qewo gpvu."cpf Tgs wguvu"hqt"Cf o kuukqp"uj cml<u>pqv"</u>dg"hkrgf."gzegr v'cu"cmqy gf "d{ "NT "4808\*c+\*5+"qt"NT 4808\*d+0

\*5+C"o qvkqp"hqt"ngcxg"qh"Eqwtv'vq"uwdo kv"cffkklqpcn"kpvgttqi cvqtkgu"dg{qpf"vjg"pwo dgt cmqy gf"kp"Hgf0T0Ekx0R055"ujcm"kpenvfg"eqrkgu"qh"uwej"cffkklqpcn"kpvgttqi cvqtkgu"vq"dg uwdo kwgf."cmpi "y ky"c"uvcvgo gpv"cu"vq"vjg"pgeguukv{"hqt"uwej"cffkklqpcn"fkueqxgt{."kvu tgrgxcpeg"qt"rkngrkjqqf"vq"rgcf"vq"cfokuukdrg"gxkfgpeg."cpf"vjg"hcev"vjcv"kv"ecppqv"dg qdvckpgf"htqo"qvjgt"uqwtegu."cu"ygm"cu"vjg"g"egtvkhkecvkqp"tgsvktgf"d{"NT"904\*c+0

## \*d+" <u>F kueqxgt { 'O qvkqpu0</u>"

\*3+'F kueqxgt { "o qvkqpu"ctg"uvdlgev'vq"y g"tgs vktgo gpvu"qh"NT '904\*c+0

\*4+'O qvkqpu'\q''eqo r gn'f kueqxgt { 'kp''ceeqtf cpeg'y ky 'Hgf 0T0Ekx0R0'48''y tqwi j '59''uj cm< \*C+'s wqvg''xgtdcvko ''qt''cwcej ''eqr kgu'qh''gcej 'f gr qukvkqp''s wguvkqp. 'kpvgttqi cvqt {. tgs wguv'hqt''cf o kuukqp. ''qt''tgs wguv'hqt''r tqf wevkqp''vq''y j kej ''qdlgevkqp''j cu''dggp''cmgp qt'kpeqo r ngvg''tgur qpug''j cu''dggp''i kxgp="cpf.

\*D+kpenwf g''y g'tgur qpug''cpf ''y g''i tqwpf u''cuuki pgf 'hqt''y g''qdlgevkqp''\*kh''pqv''crr ctgpv htqo ''y g''qdlgevkqp+.''kh''cp{0

\*5+'T gur qpugu'\q'o qvkqpu'\q''eqo r gn'f kueqxgt { 'uj cm'uvcvg'y kj 'r ctvkewrctkv{ 'vj g'dcuku'hqt. cpf.'y j gp''crrt qrtkcvg.''kpenvf g''gxkf gpvkct { 'uwrrqtv'hqt''gcej ''qdlgevkqp'\q''yj g''tgs wguvgf f kueqxgt { ''qt ''i kxgp''tgur qpug0

\*6+Rctvlgu'uj cm'hkng''qpn{''yj qug'r qtvlqpu''qh''yj g'f gr qukvlqp.''kpvgttqi cvqt{.''tgs wguv'hqt f qewo gpvu.''tgs wguv'hqt''cf o kuulqp.''qt'tgur qpug''yj cv'ctg''cv'kuuvg0

- \*e+" <u>Uwdr qgpc'kp'Ckf ''qh'F kueqxgt {0</u>"Cdugpv'cp''qtf gt''qh'y g'Eqwtv'vq''y g''eqpvtct {. ''gcej ''r ctv{ ''vq y g''cevkqp''kp''y j kej ''c''uwdr qgpc'ku''ugtxgf ''tgs wktkpi ''y g''r tqf wevkqp''qh'f qewo gpwi''qt''cp kpur gevkqp''uj cm'j cxg''y g''tki j v'vq''tgxkgy ''cpf ''eqr { ''f qewo gpwi'r tqf wegf ''r wtuwcpv''vq''uwej ''c uwdr qgpc''cpf ''vq''r ctvkekr cwg''kp''y g''kpur gevkqp0
- \*f+" Rct vkgu'uj cm'uwr r ngo gpv'f kuenquwt gu'cpf 'f kueqxgt { 'tgur qpugu'cu't gs wkt gf 'd { 'Hgf 0T0'E kx0'R0 48\*g+'pq'ncvgt 'vj cp''yj kt v{ 'f c { u'dghqtg''yj g'vt kcn'f cvg0

## \*g+" $\underline{G}/\underline{F} \operatorname{kueqx gt} \{ \_$

<u>\*3+'Kpt qf we kqp</u>0Eqwpugn'hqt 'r ct kgu''uj qwf "eqphgt 'cu''q''y j gy gt 'y g'r ct kgu'y kn'uggm f kueqxgt { 'qh''grgevtqpkecm{ 'uvqtgf 'kphqto cvkqp'\*õg/f kueqxgt {ö+0Vj g''Eqwtv'gzr gevu''y g r ct kgu''q''eqqr gtc kxgn{ ''ci tgg''qp''j qy ''q''eqpf wev'g/f kueqxgt {0Cp{ ''ci tggo gpv'tgcej gf ''uj cm dg''uwdo kwgf ''q''y g''Eqwtv'hqt ''cr r tqxcn0''Kp''y g''gxgpv''y cv''uwej ''ci tggo gpv'j cu''pqv'dggp tgcej gf ''cpf ''cr r tqxgf ''d{ ''y g''Eqwtv'd{ ''y g''Hgf 0T0Ekx0R038''uej gf wrkpi ''eqphgtgpeg. ''y g hqmqy kpi ''f ghcwn''uvcpf ctf u''uj cm''cr r n{ ''wpvkn'uwej ''ko g.''kh''gxgt.''y g''r ct kgu''tgcej ''ci tggo gpv cpf ''y g''Eqwtv''cr r tqxgu''y g''r ncp''q''eqpf wev'g/f kueqxgt {0

<u>\*4+'F kueqxgt { ''eqphgtgpeg0</u>'Rct kgu'uj cm'f kuewuu''y g'r ctco gvgtu''qh''y gkt ''cpvkekr cvgf ''g/ f kueqxgt { ''cv''y g'Hgf 0T0Ekx0'R048\*h+''eqphgtgpeg. ''cu''y gm'cu''cv''y g'T vrg''38''uej gf whpi eqphgtgpeg''y kj ''y g'Eqwtv.''eqpukuvgpv''y kj ''y g'r tqegf wtgu''qwrkpgf ''dgrqy 0''Rtkqt''vq''y g'T vrg 48\*h+''eqphgtgpeg. ''y g'r ctvkgu''uj cm'gzej cpi g''y g'hqmqy kpi 'kphqto cvkqp<

\*C+'C "kuv'qh'y g'r gtuqpu'o quv'rkngn{ "\q'j cxg't grgxcpv'grgevt qpkecm{ 'uvqt gf kphqto cvkqp'\*\$kf gpvkhkgf 'ewuvqf kcpu\$+. 'kpenwf kpi 'c''dt kgh'f guet kr vkqp''qh'gcej 'r gtuqp)u vkrg''cpf 't gur qpukdkrkkgu'\*ugg'Rctc09+0

\*D+C 'huv'qh'gcej 'tgngxcpv'gngevtqpke'kphqto cvkqp''u{uvgo ''y cv'j cu'dggp''kp'r nceg''cv'cm r gtvkpgpv'vko g''r gtkqf u'kpenwf kpi ''y g''r j {ukecn'mqecvkqp''qh'y g''u{uvgo .''y g''v{r g''qh u{uvgo .''y j gy gt''y g''u{uvgo 'ku''ctej kxcn'qt''cevkxg.''cpf ''y g''r gtuqp''o quv mpqy ngf i gcdng''cdqwv''y g''u{uvgo 0

\*E+Vj g'r ctvkgu'uj qwrf "cnuq"kpenwf g"qvj gt "r gtvkpgpv'kphqto cvkqp"cdqwi'vj gkt grgevtqpkecm{ "uvqtgf "kphqto cvkqp"cpf "y j gvj gt"vj cv'grgevtqpkecm{ "uvqtgf "kphqto cvkqp ku'pqv'tgcuqpcdn{ "ceeguukdrg0/Grgevtqpkecm{ "uvqtgf "kphqto cvkqp"pqv'tgcuqpcdn{ ceeguukdrg"o c { 'kpenwf g"kphqto cvkqp"etgcvgf "qt"wugf "d{ "grgevtqpke"o gf kc."uqhvy ctg. qt"j ctf y ctg"vj cv'ku'pq"nqpi gt"kp"wug"o ckpvckpgf "kp"tgf wpf cpv"grgevtqpke"uvqtci g o gf kc."qt"hqt"y j kej 'tgvtkgxcnlkpxqnxgu'uvduvcpvkcnlequv0

\*F +'Vj g'pco g''qh''y g'kpf kxkf wcn'f guki pcvgf ''d{ ''c'r ctv{ ''cu''dgkpi ''o quv'mpqy ngf i gcdng

tgi ctf kpi ''y cv'r ctv{ )u''gngevtqpke''f qewo gpv'tgvgpvkqp''r qnkekgu'\*\$y g'tgvgpvkqp eqqtf kpcvqt\$+.''cu''y gm''cu''c''i gpgtcn'f guetkr vkqp''qh''y g'r ctv{ )u''gngevtqpke''f qewo gpv tgvgpvkqp''r qnkekgu'hqt''y g''u{ uvgo u'kf gpvkhkgf ''cdqxg''\*ugg''Rctc09+0

\*G+"Vj g"pco g"qh'yj g"kpf kxkf wcn'y j q"uj cm'ugtxg"cu''yj cv'r ctv{ )u'\$g/f kueqxgt { eqqtf kpcvqt\$"\*ugg"Rctc0'5+0

\*H+'Cp{ ''r tqdrgo u'tgcuqpcdn{ ''cpvkekr cvgf ''vq''ctkug''kp''eqppgevkqp''y ky ''g/f kueqxgt {0 Vq'y g''gzvgpv''y cv''y g''urcvg''qh''y g''r rgcf kpi u'f qgu''pqv'r gto kv''c''o gcpkpi hwi'f kuewuukqp qh'y g''cdqxg''d{ ''y g''T wrg''48\*h+''eqphgtgpeg. ''y g''r ctvkgu''uj cm'gky gt ''ci tgg''qp''c'f cvg y cv'y ku'kphqto cvkqp''y km'dg''o wwcm{ ''gzej cpi gf ''qt''wdo kv'y g''kuuwg''hqt''tguqnwkqp d{ ''y g''Eqwtv'cv'y g''T wrg''38''uej gf wrkpi ''eqphgtgpeg0

\*5+<u>'G/f kueqxgt { "eqqtf kpcvqt0</u>Kp"qtf gt '\q"r tqo qvg"eqo o wpkecvkqp"cpf "eqqr gtcvkqp"dgw ggp y g'r ctvkgu."gcej 'r ctv{ '\q"c"ecug'uj cmlf guki pcvg'c"ukpi ng"kpf kxkf wcn'y tqwi j 'y j qo "cmlg/ f kueqxgt { 'tgs wguvu'cpf 'tgur qpugu''ctg"eqqtf kpcvgf "\$\$y g"g/f kueqxgt { "eqqtf kpcvqt\$+0 Tgi ctf nguu'qh'y j gy gt 'y g"g/f kueqxgt { "eqqtf kpcvqt "ku''cp"cwqtpg { "\$\$p/j qwug''qt"qwukf g eqwpugn+."c''y ktf/r ctv{ "eqpuwncpv."qt"cp"go r nq { gg''qh'y g''r ctv{...'j g''qt''uj g''o wuv'dg<''

\*C+'Hco kt/ct 'y ký 'ý g'r ctv{ )u'grgevtqp/e'kphqto cvkqp'u{uvgo u'cpf 'ecr cd/kt/kgu'kp qtf gt 'vq'gzr rckp''y gug'u{uvgo u'cpf 'cpuy gt 'tgrgxcpv's wgu/kqpu=

\*D+'Mpqy ngf i gcdng''cdqwi'y g''yej plecn'cur gevu''qh''g/f kueqxgt {.''kpenwf kpi ''gngevtqple f qewo gpv''uvqtci g.''qti cpl{ cvkqp.''cpf ''hqto cv'kuuwgu=cpf

\*E+"Rtgr ctgf "\q"r ctvkekr cvg"kp"g/f kueqxgt { "f kur wg"tguqnwkqpu0

Vjg"g/fkueqxgt{"eqqtfkpcvqtu"ujcm"dg"tgurqpukdrg"hqt"qticpkki "gcej"rctv{)u"g/fkueqxgt{ ghqtvu"vq"kpuwtg"eqpukuvgpe{"cpf"vjqtqwijpguu"cpf"igpgtcm{."vq"hceknkxcvg"vjg"g/fkueqxgt{ rtqeguu0

 $\label{eq:constraint} $$^+ V_{b} kpi "qh'g/f keqxgt { "qh'tgngxcpv'gngevtqpkecm{ "uvqtgf "kphqto cvkqp"uj cm r tqeggf "kp"cp"qtf gtn{ "hcuj kqp0 } $$$ 

\*C+'Chyst'tgegkxlpi 'tgs wguvu'hqt''f qewo gpv'r tqf wevlqp. 'vj g'r ctvlgu'uj cm'ugctej 'vj gkt f qewo gpvu. ''qvj gt''yj cp''yj qug''lf gpvlthgf ''cu''grgevtqplecm{ ''uvqtgf 'lphqto cvlqp''pqv tgcuqpcdn{ ''ceeguuldng. ''cpf ''r tqf weg'tgur qpulxg''grgevtqplecm{ ''uvqtgf 'lphqto cvlqp''lp ceeqtf cpeg''y kj ''T wg''48\*d+\*4+\*D+0'''

\*D+'Grgevtqpke''ugctej gu'qh'f qewo gpvu'kf gpvkhkgf ''cu''grgevtqpkecm{ ''uvqtgf 'kphqto cvkqp pqv'tgcuqpcdn{ ''ceeguukdrg''uj cm''pqv'dg"eqpf wevgf ''wpvkri'yj g'kpkkcn'grgevtqpke f qewo gpv'ugctej ''j cu''dggp''eqo r ngvgf 0T gs wguvu'hqt'kphqto cvkqp''gzr gevgf ''vq''dg hqwpf ''kp''pqv'tgcuqpcdn{ ''ceeguukdrg''uqwtegu''o wuv'dg''pcttqy n{ ''hqewugf .''y kj ''uqo g dcuku'kp''hcev'uwr r qtvkpi ''yj g'tgs wguv0  $\label{eq:point} $$^E+'Qp/ukg'kpur gevkqpu'qh'grgevtqpke'kphqto cvkqp'u{uvgo 'vpf gt 'Hgf 0T0'Ekx0'R0'56*d+uj cm'pqv'dg''qtf gtgf ''cdugpv'i qqf ''ecwug''cpf 'f go qpuvtcvkqp''qh'ur gekhe''pggf 0$ 

\*7+<u>'Ugctej "o gvj qf qnqi {0</u>K6'vj g'tgur qpf kpi "r ctv{ "kpvgpf u'vq "wug"cp"gngevtqpke"ugctej "vq nqecvg"tgur qpukxg"gngevtqpkecm{ 'uvqtgf "kphqto cvkqp."vj g'r ctvkgu'uj cm'pqvkh{ "cm'qvj gt"r ctvkgu cpf "f kuenqug"r tqr qugf 'ugctej "vgto u"cpf "cp{ 'tguvtkevkqpu"cu"vq"ueqr g"cpf "o gvj qf 0'Vj g r ctvkgu'uj cm'eqphgt "kp"i qqf 'hckyj "kp"cp"cvgo r v'vq"tgcej "cp"ci tggo gpv'cu"vq"y g'o gvj qf "qh ugctej kpi ."cpf "vj g"y qtf u."vgto u."cpf "r j tcugu"vq"dg"ugctej gf 0'Vj g"r ctvkgu"uj cm'cnuq"cvgo r v vq"tgcej "cp"ci tggo gpv'cu"vq"y g"vko kpi "cpf "eqpf kkqpu"qh"cp{ "cf f kkqpcn'ugctej gu"vj cv'o c{ dgeqo g"pgeguuct { "kp"vj g"pqto cn'eqvtug"qh"f kueqxgt {0

\*8+<u>F ghcwn/hqto cv/qh/gngevtqpkecm{ 'uvqtgf 'kphqto cvkqp</u>0/Kif wtkpi 'vj g'eqwtug'qh'yj g'T wg 48\*h+'eqphgtgpeg''y g'r ctvkgu'ecppqv'ci tgg''q''y g'hqto cv/hqt'f qewo gpv'r tqf werkqp. gngevtqpkecm{ 'uvqtgf 'kphqto cvkqp''uj cm'dg''r tqf wegf 'vq''yj g'tgs wgurkpi 'r ctv{ 'cu'lo ci g'hkrgu \*g0 0'RF H'qt 'VKHH40/Ki'yj g'lo ci g'hkrg'ku''r tqf wegf .'vj g'r tqf werkpi 'r ctv{ 'o wuv'eqpvkpwg''q r tgugtxg''yj g'kpvgi tkv{ 'qh'yj g'pcvkxg'hkrg. 'Kg0''yj g'qtki kpcnhqto cwkpi 'qh'yj g'f qewo gpv.'ksu o gvcf cvc''cpf .'y j gtg''cr r necdrg. 'ku'tgxkukqp''j kurqt { 0'Chrgt 'kpkkcn'r tqf werkqp'kp''ko ci g'hkrg hqto cv'ku'eqo r myg.''c''r ctv{ 'o wuv'f go qpuvtcvg''c''r ctvkewrctk{ gf ''pggf 'hqt''r tqf werkqp''qh grgevtqpkecm{ 'uvqtgf 'kphqto cvkqp''kp'ksu'pcvkxg'hqto cv0

\*9+'<u>T gvgpvkqp</u>0'F wtkpi 'vj g'T wrg'48\*h+'eqphgtgpeg.'vj g'r ctvkgu'uj qwrf 'v qtm'vqv ctf 'cp''ci tggf r tgugtxcvkqp''Qtf gt''j cv''qwrkpgu''yj g''uvgr u''gcej 'r ctv{ ''uj cm'vcng''q''ugi tgi cvg''cpf 'r tgugtxg yj g''kpvgi tkk{ ''qh''cm'tgngxcpv''gngevtqpkecm{ ''uvqtgf ''kphqto cvkqp0Kp''qtf gt''vq''cxqkf ''rcvgt ceewucvkqpu''qh''ur qrkcvkqp.''c''Hgf 0'T0'E kx0'R0'52\*d+\*8+'f gr qukkqp''qh''gcej 'r ctv{ )u'tgvgpvkqp eqqtf kpcvqt''o c{ ''dg''cr r tqr tkcvg0'Vj g''tgvgpvkqp''eqqtf kpcvqtu''uj cm<

\*C+"Vcng"uvgr u'vq"gpuwtg'vj cv'tgrgxcpv'g/o ckrlqh'kf gpvkhkgf "ewuvqf kcpu"ctg"pqv r gto cpgpvn{" f grgvgf "kp"vj g"qtf kpct { "eqwtug"qh'dwukpguu"cpf "vj cv'tgrgxcpv grgevtqpkecm{ "uvqtgf "kphqto cvkqp"o ckpvckpgf "d { "vj g"kpf kxkf wcn'ewuvqf kcpu"ctg"pqv cngtgf 0

\*D+'Rtqxkfg'pqvkeg'vq'vjg'rctvkgu'cu'vq'vjg''etkgtkc''wugf 'hqt''urco''cpfkqt'xktwu hkngtkpi ''qh'g/ocktl'cpf''cwcejogpvu0'G/ocktu'cpf''cwcejogpvu'hkngtgf''qwv'd{''uweju{uvgou''ujcm'dg'fggogf''pqp/tgurqpukxg''uq''nqpi''cu''yg''etkgtkc''wpfgtn{kpi''yjg hkngtkpi''ctg'tgcuqpcdng0

\*: +'<u>Rtlxkrgi g0</u>'Eqwpugn'uj cm'cwgo r v'vq'tgcej "cp"ci tggo gpv'qp"c"r tqr qugf "Qtf gt"tgi ctf kpi y ckxgt"qh'r tlxkrgi g"qt "r tqvgevkqp"kp"yj g"gxgpv'r tlxkrgi gf."r tqvgevgf "qt"qvj gty kug eqphkf gpvkcn'grgevtqpkecm{ 'uvqtgf 'kphqto cvkqp'ku'kpcf xgtvgpvn{ 'f kuenqugf 0<u>Ugg</u>'Hgf 0T0Gxkf 0 7240

\*, +'<u>Equvu0</u>Vj g''uj khukpi ''qh'f kueqxgt { ''equvu''uq''yj g''tgs wguvkpi ''r ctv{ ''qt''yj g''uj ctkpi ''qh''yj qug equvu''dgw ggp''yj g''tgs wguvkpi ''r ctv{ ''cpf ''tgur qpf kpi ''r ctv{ ''uj qwrf ''dg''eqpukf gtgf ''y j gp''yj g

grgevtqpkecm{ "uvqtgf "kphqto cvkqp"ku'uqwi j v0'Ki'y g'r ctvkgu"ctg"wpcdrg"vq'tgcej "cp"ci tggo gpv. y g'qwtv."qp"o qvkqp"qh"qpg"qh"y g'r ctvkgu. "uj qwf "eqpukf gt "y g'hqmqy kpi "hcevqtu. "kp f guegpf kpi "qtf gt"qh"ko r qtvcpeg. "kp"f gvgto kpkpi "y j gy gt"cp{ "qt"cm"f kueqxgt { "equvu"uj qwf dg"dqtpg"d{ "y g"tgs wguvkpi "r ctv{ <\*3+"y g"gz vgpv"vq"y j kej "y g"tgs wguv"ku"ur gekhecm{ "vckqtgf vq"f kueqxgt"tggxcpv"kphqto cvkqp=\*4+"y g"cxckrcdktkv{ "qh"uvej "kphqto cvkqp"htqo "qy gt uqwtegu=\*5+"y g"vqvcn"equv"qh"r tqf wevkqp"eqo r ctgf "vq"y g"co qwpv"kp"eqpvtqxgtu{ =\*6+"y g vqvn"equv"qh"r tqf wevkqp"eqo r ctgf "vq"y g"tguqwtegu"cxckrcdm;"vq"gcej "r ctv{ =\*7+"y g"tgrxvkxg cdktkv{ "qh"gcej "r ctv{ "vq"eqpvtqn"equv"cpf "ku"kpegpvkxg"vq"f q"uq=\*8+"y g"ko r qtvcpeg"qh"y g kuuvgu"cv"uvcng"kp"y g"tkki cvkqp="cpf "\*9+"y g"tgrxvkxg"dgpghku"qh"qdvckpkpi "y g"kphqto cvkqp0 Ugg"cmqHgf 0T0Ekx0R048\*d+\*4+\*E+0

## LR 43.1

## PROCEDURES AT HEARING AND TRIALS

## \*c+'<u>Rtgugpeg"qh'Eqwpugn</u>0

\*3+'F wv{ "qh'Eqwpugn0" Wprguu 'gzewugf "d{ ''y g''Eqwtv.''wptgr tgugpvgf 'r ctvkgu 'qt ''eqwpugn'y kj cwj qtkv{ ''vq ''dkpf 'r ctvkgu''uj cm'dg'r tgugpv'cpf 'r wpewcn'cv'cm'r qtvkqpu ''cpf 'r j cugu 'qh'j gctkpi u cpf ''tkcnu. 'kpenvf kpi ''kp ''lwt { ''ecugu. ''y g''vo g''f wtkpi ''y j kej ''y g''lwt { ''ku ''eqpukf gtkpi ''ku ''xgtf kev0' Eqwpugn'cpf ''wptgr tgugpvgf ''r ctvkgu''uj cm'kphqto ''y gkt ''y kpguugu''qh''y g''pggf ''hqt ''r wpewcrkv{0

\*4+'Rtguwo gf 'Rtgugpv0"Wprguu'y g"eqpvtct { "chhto cvkxgn{ "crrgctu"qh'tgeqtf."kv'y km'dg rtguwo gf 'y cv'y g"rctvkgu"cpf 'y gkt "eqwpugn'ctg"rtgugpv'cv'cm'uvci gu"qh'y g'vtkcn "qt"kh'cdugpv. y cv'y gkt "cdugpeg"y cu'xqnxpvct { "cpf "eqpuvkxwgf "c'y ckxgt "qh'y gkt "rtgugpeg0"

# \*d+'<u>Eqpf wev'qh'Eqwpugn</u>0

\*3+'F wt kpi 'Eqwt v'r tqeggf kpi u. 'cm'cwqtpg{ u'uj cm'uvcpf 'y j gp'ur gcmkpi 0''Cm'qdlgevkqpu''cpf eqo o gpwl'y gtgqp''uj cm'dg''cf f tguugf ''q' y g'Eqwt 0''Qdlgevkqpu''uj cm'dg''o cf g'y kyj ''ur gekhke tghgtgpeg''q''y g''Hgf gtcn'T wg''qh'Gxkf gpeg''qt''qyj gt''cwyj qtkv{ ''qp''y j kej ''y g''qdlgevkqp''ku dcugf ''y kyj qwi'cti wo gpv0''Cp{ 'tgs wguv''q''j cxg''yj g''tgr qtvgt 'tgcf ''dcem''guvko qp{ ''uj qwf ''dg cf f tguugf ''q''y g''Eqwt 0'''Vj gtg''uj cm'dg''pq''qtcn'eqphtqpvcvkqp''dgw ggp''qr r qukpi ''eqwpugn0''

\*4+'Eqwtvtqqo 'Cwktg0''Cm'cwqtpg{u'crrgctkpi 'kp''y ku'Eqwtv'uj cm'dg''crrtqrtkcvgn{"cwktgf"/ eqcv'cpf 'vkg'hqt"ogp."eqorctcdrg"cwktg'hqt'y qogp"/"cpf"uj cm'bqv'dg'i tqqogf"qt"cwktgf 'kp''c ocppgt"ecnewncvgf 'vq''f kuvtcev'cwgpvkqp'htqo"y g''rtqeggf kpi u."ecm'cwgpvkqp''vq''y gougnxgu. qt''uj qy ''f kutgurgev'vq''y g''Eqwtv0''

\*e+'<u>Rtgugpeg''qh'Rctvlgu0</u>''Cm'r ctvlgu'uj cm'dg'r tgugpv'cv'cp { 'vtlcn'wprguu'r tlqt ''cr r tqxcn'qh'yj g''cdugpeg qh'c'r ctv{ 'lku''qdvclpgf 'htqo ''yj g''Eqwtv0

# \*f+'<u>Gzcokpcvkqp''qh'Ykvpguugu</u>0

\*3+'Qpn{ ''qpg''cwqtpg{ 'tgrtgugpvkpi ''gcej 'r ctv{ ''kp''y g''nkvki cvkqp''uj cm''gzco kpg. ''etquu/ gzco kpg qt''qdlgev'f wtkpi ''y g''gzco kpcvkqp''qh''cp''kpf kxkf wcn'y kpguu0

\*4+'P q'r gtuqp''uj cm''d{ 'hcekcn'gzr tguukqp''qt''qyj gt'r j {ukecn'i guwtg."gzj kdk/'cp{ ''qr kpkqp eqpegtpkpi ''cp{ ''ygurko qp{ ''yj cv'ku''dgkpi ''i kxgp''d{ ''c''y kpguu0

## \*g+'<u>Gzjkdku0</u>

\*3+"Y j gp"r tcevlecn"cm"f qewo gpvct { "gzj kdku"uj cm"dg"r tgr ctgf "kp"uwhhlekgpv"s wcpvkklgu"uq yj cv"c"eqr { "o c { "dg"hwtpkuj gf "vq"yj g"y kpguu. "yj g"Eqwtv."qr r qukpi "eqwpugn"cpf "yj g"gzco kpkpi cwqtpg{0"Vj g"cf o kuukdkkk{ "qh"vtkcn"gzj kdku"uj qwff "dg"uvkr wncvgf "y j gpgxgt"r quukdrg0"

\*4+Chygt''y g'hlpcn'f gygto kpcvlqp''qh'cp''cevlqp."eqwpugn'qt'r ctvlgu''uj cm'j cxg''52'f c{u'y kj kp y j kej ''vq''y kj f tcy ''gzj kdku''cpf 'f gr qukklqpu0''Kp''y g''gxgpv''y g''gzj kdku''cpf 'f gr qukklqpu''ctg pqv'y kj f tcy p.''y g'Engtm'uj cm''chygt''pqvleg''vq''y g''r ctvlgu. 'f guvtq{''qt''qy gty kug''f kur qug''qh y go 0

\*h+'<u>Eqwt vtqqo</u> "Vgej pqmi {0</u>"Kp"yj g"lqkpv'r tgvtkcn'qtf gt"yj g'r ct vlgu'uj cm'f kuemug"yj g'vgej pqmi { 'yj g kpvgpf 'vq'wug'kp'yj g'Eqwt vtqqo 'f wtkpi 'yj g'vtkcn'vq'r tgugpv'yj gkt"ecug0"Vj ku'f kuemuwtg'uj cm'hkuv< \*3+'gs wkr o gpv'yj g{ 'kpvgpf 'vq'dtkpi 'kpvq''yj g'Eqwt vtqqo ''vq''wug=cpf.

\*4+"gs wher o gpv'uwer r nkgf "d{ ''y g'Eqwtv''y cv''y g''r ct wlgu''kpvgpf ''vq''wug0

Hwtyj gt. ''y g''r ctvlgu''uj cm'cnuq 'eqphleto ''y g''eqo r cvldkrkv{ 1xkcdkrkv{ ''qh''y gkt ''r mppgf ''wug''qh''gej pqmji { y kj ''y g'Eqwtvau''gs whr o gpv0'

\*i +" <u>Tgs wguwu'hqt 'Lwt { ''Kpuvt wevkqpu0</u>''Cmitgs wguwu'hqt ''lwt { ''kpuvt wevkqp ''uj cmidg'hkrgf ''kp ''ceeqtf cpeg y kj ''j g'f gcf rkpgu''guvcdrkuj gf ''kp ''j g''uej gf wrkpi ''qtf gt ''qt ''d { ''yj g'Eqwt v0''Vj g''tgs wguvu'o wuv eqpvckp ''ekcvkqpu''qh''uwr r qt vkpi ''cwj qtkkgu0'Uwr r rgo gpvcri'cpf ''cf f kkqpcri'kpuvt wevkqpu'o c { ''dg uwdo kwgf ''vq''j g'Eqwt v'r tkqt ''q''hpcri'cti wo gpv'd { ''eqwpugr0

## LR 45.1

## SUBPOENAS IN CIVIL ACTIONS

Vj g'Wpkgf 'Ucvgu'O ctuj cnu'y kni'pqv'ugtxg'uwdr qgpcu'hqt'y kpguugu'hp''ekxkni'ecugu'wprguu'uq'tgs wktgf d{ 'ncy ''qt''d{ ''qtf gt''qh'y g'Eqwtv'wr qp''c''uj qy kpi ''qhi'i qqf ''ecwug0

## LR47.1 Juries

- \*c+ <u>Uk g''qh'Ekxkri'Ecug'Lwtkgu</u>0"Vj g''eqwtv'y km'ugcv'cv'rgcuv': 'lwtqtu'kp''ekxkri'ecugu''vqi gyj gt 'y kj uwej ''cf f kkqpcri'lwtqtu''cu''y g''Eqwtv'f ggo u''cr r tqr tkcvg''dcugf ''qp''y g''pcwtg''qh''y g''ecug0'
- \*d+ <u>Ej cmppi gu</u>."'Ej cmppi gu'\q'lwtqtu'uj cm'dg'o cf g'kp''c''o cppgt''y cv'y km'pqv'tgxgcn'\q''y g'lwt { y g'kf gp\kx{ "qh'y g'r ctv{ "o cmkpi "y g''ej cmppi g0"
- \*e+" <u>Tgrcvkqpu"Y ký "c"Lvt {0</u>"Dghqtg"cpf "f vtkpi "ý g"vtkcn"r ctvkgu"cpf "cvqtpg{u'uj cm'cxqkf

eqpxgtukpi "qt"qyj gty kug"eqo o wpkecvkpi "y kj"c"lwtqt"qp"cp{"uwdlgev."y j gyj gt"r gtvckpkpi "vq yj g"ecug"qt"pqv0"F wtkpi "cti wo gpv'vq"yj g"lwt{."pq"lwtqt"uj cm'dg"cfftguugf "kpfkxkfwcm{0

\*f +" <u>Lwtqt "Kphqto cvkqp."</u>"Kp"yj g"f kuetgvkqp"qh'yj g"Eqwtv.'yj g"hqmqy kpi 'uj cm'dg"r gto kwgf <" \*3+"Lwtqt "P qvg"vcmkpi 0' Lwtqtu'uj cm'dg"kpuvtwevgf "yj cv'yj g{ 'o c{ 'vcmg"pqvgu"f wtkpi 'vj g"vtkcn cpf 'f grkdgtcvkqpu0"Vj g"Eqwtv'uj cm'r tqxkf g"uwkcdng"o cvgtkcni'hqt 'vj ku'r wtr qug0Lwtqtu'uj cm j cxg"ceeguu'vq'vj gkt "pqvgu"f wtkpi 'f grkdgtcvkqpu."dw/'pqv'f wtkpi 'tgeguugu0'Chxgt 'vj g'lwt{"j cu tgpf gtgf 'c'xgtf kev'qt ''dggp"f kuo kuugf ."vj g"pqvgu"uj cm''dg"eqmgevgf ''d{ ''Eqwtv'r gtuqppgn''y j q uj cm'f guvtq{ 'vj go 'r tqo r vn{0'Lwtqt "pqvgu"uj cm'pqv'dg'tgi ctf gf ''cu''gxkf gpeg0

\*4+'Lwtqt'P qwgdqqmu0"Y j gp''y g''Eqwtv'f ggo u'kv'j gr hwd'kp''c''r ctvkewrct''ecug. 'lwtqtu'o c{''dg r tqxkf gf 'y kj ''pqwgdqqmu''q''wug'kp''eqmgevkpi ''cpf ''qti cpk kpi ''cr r tqr tkcwg''o cwgtkcnu. kpenwf kpi ''uwej ''kwgo u''cu''lwt { ''kpuvtwevkqpu. ''y tkwgp''gzj kdku.''cpf ''y g''lwtqt)u''qy p''pqvgu0 Eqwpugn'uj qwf ''dg''cr r tkugf ''qh'y ku''r tqegf wtg''cpf ''kpxkgf ''q''r tgr ctg''gzj kdku''cpf ''qy gt o cvgtkcni'kp''c''y c{ ''y cv'hcekrkcvgu''y gkt 'kpenwukqp'kp''y g''lwtqtu)'pqvgdqqmu0Cv'y g''gpf ''qh'y g vtkcn''y g''pqvgdqqmu''uj qwf ''dg''eqmgevgf ''d{ ''Eqwtv'r gtuqppgn''cpf ''y gkt ''eqpvgpvu''f guvq{gf. wprguu''y g''Eqwtv'kpuvtwevu''q''y g''eqpvtct{0

\*5+'Kpvgtko 'Eqo o gpvct{0"F wtkpi 'vj g''eqwtug''qh'vj g''tkcn''vj g''Eqwtv'o c{''r gto kv'r ctvkgu'vq cf f tguu'vj g''lwt{''kp''qtf gt''vq''cuukuv'lwtqtu'kp''wpf gtuvcpf kpi 'vj g''gxkf gpeg''yj cv'j cu''dggp r tgugpvgf ''qt''y km'dg''r tgugpvgf 0"Vj g''Eqwtv'o c{''r nceg'tgcuqpcdng''nko kwu''qp''uwej ''uvcvgo gpvu cpf ''uj cmi'r gto kv''cmi'r ctvkgu''vq'tgur qpf ''vq''y g''go ctmu''qh'cp{''qg''r ctv{0

- \*g+" <u>Rquv/Xgtf kev'Kpvgttqi cvkqp"qh'Lwtqtu0</u>"Chvgt"c"xgtf kev."pq"cwqtpg{."r ctv{."qt"tgr tgugpvcvkxg qh'gkij gt"o c{"kpvgttqi cvg"c"lwtqt"y kij qwi'r tkqt"cr r tqxcn'qh'y g"Eqwtv0Cr r tqxcn'qh'y g"Eqwtv uj cm'dg"uqwi j v'qpn{"d{"cp"cr r nkecvkqp"qh"eqwpugn"kp"qr gp"Eqwtv."qt"wr qp"y tkwgp"o qvkqp. gkij gt"qh'y j kej "o wuv'uvcvg"y g'i tqwpf u'hqt"cpf "y g"r wtr qug"qh'y g"kpvgttqi cvkqp0"Kt"c"r quv/ xgtf kev'kpvgttqi cvkqp"ku"cr r tqxgf."y g"Eqwtv'y km'f gvgto kpg"y g"ueqr g"qh'y g"kpvgttqi cvkqp cpf "cp{"hko kcvkqpu"wr qp"y g"kpvgttqi cvkqp"r tkqt"vq"y g"kpvgttqi cvkqp0"
- \*h+ <u>Chyst 'O kuvtken</u>)"Kp''y g''gxgpv''y cv'c''o kuvtken'ku''qtf gtgf ''f wg''q''y g''lwtqtu)'kpedktk{ ''q''ci tgg''qp c''xgtf kev.''cp{ ''cwqtpg{ ''qt''y g''cwqtpg{ )u''tgr tgugpvcvkxg''o c{ ''kpvgttqi cvg''c''lwtqt''y kj qwv'r tkqt cr r tqxcn'qh'y g''eqwtv.''wpnguu''y g''eqwtv'f gvgto kpgu''y cv'y g''kpvgttqi cvkqp''uj qwrf ''pqv''cmg r rceg''qt''f gvgto kpgu''y cv'cr r tqr tkcvg''rko kkcvkqpu''uj qwrf ''dg''guvcdrkuj gf 0

## LR 52.1

## POST-TRIAL PROPOSED FINDINGS OF FACT AND CONCLUSIONS OF LAW- -NON-JURY CASES

Cdugpv'Eqwtv'qtfgt''vq''y g"eqpvtct{."gcej 'r ctv{ 'o c{ 'uwdo kv'co gpfgf 'cpf 'uwr r ngo gpvcn'r tqr qugf hkpf kpi u''qh'hcev'cpf ''eqpenwukqpu''qh'ncy ''y ky kp''36''fc{u''chvgt''y g"eqpenwukqp''qh''vtkcn0''Hqt''i qqf ecwug. ''y g''vko g'r gtkqf ''o c{ ''dg''ngpi y gpgf ''qt''uj qtvgpgf0

## LR54.1

#### COSTS, ATTORNEYS' FEES AND PAYMENT OF JUDGMENT IN CIVIL CASES

- \*c+ <u>Equvu</u>0"Ki"r ct vlgu'ecp"ci tgg"qp"equvu. "kv'ku'pqv'pgeguuct { '\q'hkrg"c"equv'dkm'y kj '\j g"ergtm0"Ka eqwpugn'ecppqv'ci tgg. "c"equv'dkm'y km'dg'hkrgf 'y kj '\j g"ergtm'y kj kp''j kt v{ 'f c { u'htqo '\j g vgto kpcvkqp"qh'\j g"ecug0"Ki'c"equv'dkm'ku'hkrgf. '\j g"ergtm'y km'cuuguu'equvu'chrgt"pqvkeg"cpf j gctkpi 0"P q"equvu'ctg"\q"dg"r ckf '\j tqwi j '\j g"ergtm'gzegr v'\j qug'\j cv'ctg"f vg'\j g'ergtm0
- \*d+" <u>Cwqtpg{øu'Hggu</u>. Eqpukuvgpv'y kj 'vj g'r tqxkukqp'kp''HTER'76\*f +\*4+\*D+'r gto kwlpi 'xctkcvkqp kp''yj g''ko g''hqt''hktkpi 'c''o qvkqp''hqt''cwqtpg{øu'hggu.'c''o qvkqp''hqt''cp''cy ctf ''qh''cwqtpg{øu'hggu cpf 'tgncvgf ''pqp/vczcdng''gzr gpugu'o c{ ''dg''hktgf ''y kyj kp''36''f c{u'htqo ''yj g''F cvg''yj g''Eqwt vau lwf i o gpv'dgeqo gu'hkpcn0'kp''cf f kklqp''q''yj g''tgs wktgo gpvu''qh'Hgf 0T0'Ekx0'R076\*f +\*4+.''c o qvkqp''hqt''cp''cy ctf ''qh''cwqtpg{øu'hggu''uj cm'dg''uwr r qtvgf ''d{ ''c''o go qtcpf wo ''ugvkpi ''hqtyj yj g''cwj qtkv{ ''qh'yj g''Eqwtv'vq''o cmg''uwej ''cp''cy ctf.''y j { ''yj g''o qxcpv'uj qwf ''dg''eqpukf gtgf ''yj g r tgxcktlpi ''r ctv{.''kh''uwej ''c''eqpukf gtcvkqp'ku'tgs wktgf ''hqt''yj g''cy ctf.''cp{ ''qy gt 'hcevqtu'yj cv yj g''Eqwtv'uj qwff ''eqpukf gt'kp''o cmlpi ''yj g''cy ctf 0''Vj g''o qvkqp''uj cm''cnq''gg''uvr r qtvgf ''d{ <

(1)"cp"chhłf cxk/'qt"f genete/kqp"qh"eqwpugn'ugwkpi "qw/'kp"f gyckn'y g"pwo dgt"qh"j qwtu ur gpy'qp"geej "cur gev'qh'y g"ecug."cpf 'y g"tcyg"ewuxqo ctkn{ "ej cti gf "d{ "eqwpugn'hqt uwej "y qtm="cpf."

(2)"cp"chhkf cxk/qt"f genetevkqp"qh"cpqvj gt"cwqtpg{ "kp"vj g"eqo o wpkv{."y j q"ku"pqv qvj gty kug"kpxqnxgf "y kj "vj g"ecug."ugwkpi "qw"vj g"r tgxckrkpi "tcvg"ej cti gf "kp"vj g eqo o wpkv{ "hqt"uko kret"ugtxkegu0"Y kj kp"gngxgp"f c{u"chvgt"ugtxkeg"qh"vj g"o qvkqp."vj g r ctv{ "ci ckpuv'y j qo "vj g"cy ctf "ku"tgs wguvgf "uj cm"tgur qpf "y kj "cp{"qdlgevkqpu vj gtgvq"cpf "cp"ceeqo r cp{kpi "o go qtcpf wo "ugvkpi "hqtvj "y j {"vj g"cy ctf "ku gzeguukxg."wpy cttcpvgf."qt"wplwuv0"

(c) <u>Rc{o gpvcpf 'Ucvkulcevkqp''qh'Lwf i o gpvu</u>, ''Gzegr v'y kj 'tgur gev'\q'i ctpkuj o gpvu. 'hkki cvkqp'kp y j kej ''y g'Wpkgf ''Ucvgu'ku'c'r ctv{.''qt'kp''y j kej ''y gtg'ku'tgeqxgt{"d{"c'o kpqt''qt'kpeqo r gvgpv. y g'Engtm'uj cm'pqv.''wpnguu'cwj qtk gf ''d{ ''qtf gt ''qh'y g'Eqwtv.''ceegr v'r c{o gpv'qh'' wpnguu'cwj qtk gf ''d{ ''qtf gt ''qh'y g'Eqwtv.''ceegr v'r c{o gpv'qh'' wpnguu'cwj qtk gf ''d{ ''qtf gt ''qh'y g''Eqwtv.''ceegr v'r c{o gpv'qh'' wpnguu'cwj qtk gf ''d{ ''qtf gt ''qh'y g''Eqwtv.''ceegr v'r c{o gpv'qh'' wpnguu'cwj qtk gf ''d{ ''qtf gt ''qh'y g''Eqwtv.''ceegr v'r c{o gpv'qh'' wpngu''cyj g''r c{o gpv'qh'' o qpg{ ''j cu''dggp''ucvkuhgf.''y g''r ctv{ ''uj cm hkrg'y kj ''y g''Engtm'c'P qvkeg''qh'Ucvkuhcevkqp''qh'Lwf i o gpv0

## LR 56.1 Motions for Summary Judgment

\*c+" <u>O qxkpi "Rctv{0</u>"Kp"qtf gt '\q"cuukuv'ij g'Eqwtv'kp"cuegtvckpkpi 'y j gi gt 'j gtg"ctg"cp{ 'o cvgtkcn hcewi'kp"f kur wg."cp{ 'o qvkqp"hqt"uwo o ct { 'lwf i o gpv'o cf g'r wtuwcpv'vq"Hgf 0T0Ekx0R078 uj cm'dg"ceeqo r cpkgf "d{ "c"ugr ctcvg."eqpekug"uvcvgo gpv'qh'ij g'o cvgtkcnhcewi'cu''vq 'y j kej 'ij g o qxkpi 'r ctv{ 'eqpvgpf u'ij gtg'ku'pq"i gpwkpg'kuuwg'hqt 'tkcn0Gcej 'hcev'uj cm'dg"ugv'hqt ij 'kp"c ugr ctcvg. 'pwo dgtgf 'r ctci tcr j 0Gcej 'hcev'uj cm'dg''uwr r qtvgf "d{ ''ur gekhke''ekxcvkqp'vq''ij g tgeqtf 0Ki'ij g'o qxcpv'eqpvgpf u'ij cv'ij g''qr r qpgpv'qh'ij g''o qvkqp''ecppqv'r tqf weg''gxkf gpeg''q etgcvg"c'i gpwkpg'kuuwg'qh'o cvgtkcnhcev.''j g''r tqr qpgpv'uj cm'chhz ''q' ij g''o go qtcpf wo "eqr kgu qh'y g'r tgekug'r qt kqpu'qh'y g'tgeqtf 'tgrkgf 'wr qp''cu''gxkf gpeg''qh'y ku''cuugt kqp0'

O go qtcpf c'kp''uwr r qtv'qh'c''o qvkqp'hqt''uwo o ct { ''lwf i o gpv'uj cm'pqv'gzeggf ''42'r ci gu y kj qw'r tkqt 'Eqwtv'cr r tqxcn0''Vj g''ugr ctcvg''uvcvgo gpv'qh''o cvgtkcn'hcevu''uj cm'pqv'gzeggf ''32 r ci gu''y kj qw'r tkqt 'Eqwtv'cr r tqxcn0

- \*d+" <u>Pqp/oqxkpi "Rctv{0</u>"Cp{"rctv{"qrrqukpi "y g"oqvkqp"hqt"uwooct{"lwfiogpv'owuv'tgurqpf vq"gcej "hcev'ugv'hqtyj "d{"y g"oqxcpv'd{"gkj gt<
  - (1)"ci tggkpi "y cv'y g'hcev'ku'wpf kur wgf ="

(2)"ci tggkpi "ý cv"ý g"hcev"ku"wpf kur w<br/>wgf "hqt "ý g"r wtr qug"qh"twrkpi "qp"ý g"o qvkqp"hqt uwo o ct { "lwf i o gpv"qpn<br/>{="qt

(3)'f go qputc<br/>vkpi 'ý cv'ý g'hcev'ku'f kur w<br/>gf $\mathbf{0}$ 

Gcej "f kır wgf 'hcev'o wuv'dg'uwr r qtvgf "d{ "ur gekhe 'ekcvkqp'vq'y g'tgeqtf 0'Uwej 'tgur qpug'uj cm dg'hkrgf 'y kj 'cp{ 'o go qtcpf wo 'kp'tgur qpug'vq'j g'o qvkqp0'Vj g'tgur qpug'o wuv'dg'o cf g'qp'y g f qewo gpv'r tqxkf gf "d{ "y g"o qxcpv'qt "qp"cpqy gt "f qewo gpv'kp"y j kej "y g"pqp/o qxcpv'j cu tgr tqf wegf 'y g'hcewi'cpf 'ekcvkqpu'xgtdcvko 'cu'ugv'hqty 'd{ 'y g'o qxcpv0'kp 'gkj gt 'ecug. 'y g'pqp/ o qxcpv'o wuv'o cmg'c'tgur qpug'vq''gcej 'hcev'ugv'hqty 'd{ ''y g"o qxcpv0'ko o gf kcvgn{ 'dgmy ''gcej hcev'ugv'hqtyj 'd{ ''y g"o qxcpv0"Kp"cf f kkqp. ''y g"pqp/o qxcpvu'tgur qpug'o c{ ''eqpvckp''c''eqpekug uvcvgo gpv'qh'cp{ ''cf f kkqpcn'hcevu'y cv'y g"pqp/o qxcpv'eqpvgpf u''ctg'o cvgtkcn'cpf ''cu''a''y j kej y g'pqp/o qxcpv'eqpvgpf u''y gt'g'gzkuru'c'i gpvkpg'kuuvg'vq'dg'vtgf 0Gcej 'uwej 'f kur wgf 'hcev'uj cm dg'ugv'hqtyj 'kp'c'ugr ctcvg. 'pwo dgtgf 'r ctci tcr j 'y kj 'ur gekhe 'ekcvkqpu''q''y g'tgeqtf 'uwr r qtvkpi y g'eqpvgpvkqp''y cv'uwej 'hcev'ku''kp'f kur wg0

O go qtcpf c'kp'qr r qukkqp''q'o qvkqpu'hqt'uwo o ct { 'lwf i o gpv'uj cm'pqv'gzeggf '42'r ci gu'y kj qw r tkqt "Eqwtv'cr r tqxcn0"C "pqp/o qxcpv¢u'uvcvgo gpv'qh'<u>cf f kkqpcn</u>'hcevu'uj cm'pqv'gzeggf 'hkxg'7 r ci gu'y kj qwv'r tkqt 'Eqwtv'cr r tqxcn0

C'r ctv{ "qr r qukpi "c"o qvkqp"hqt"uwo o ct { "lwfi o gpv"o wuv"hkrg"c"tgur qpug"y kyj kp"4: "f c { u"chrgt y g"o qvkqp"ku"ugtxgf "qt"c"tgur qpukxg"r ngcf kpi "ku"f wg."y j kej gxgt"ku"ncvgt0

- \*e+" <u>T gr n{ 'd{ 'O qxkpi 'Rctv{0</u>" Ngcxg'qh'Eqwtv'ku'pqv'tgs wktgf 'vq'hkrg'c'tgr n{ 'vq'c'tgur qpug'vq'c o qvkqp'hqt'uwo o ct{ 'lwf i o gpv0" Tgr nkgu'o wuv'dg'hkrgf 'y ky kp'36'f c{ u'chvgt 'y g'tgur qpug'ku ugtxgf 0'Ki'y g'pqp/o qxkpi 'r ctv{ 'j cu'cuugtvgf 'cf f kkqpcn'hcevu.'y g''o qxkpi 'r ctv{ 'uj cm tgur qpf 'vq'y gug'cf f kkqpcn'hcewu'd{ 'hkrkpi 'c'tgr n{ 'uvcvgo gpv'kp''y g''uco g'o cppgt 'cpf 'hqto 'cu ur gekhkgf 'kp''ugevkqp'\*d+'cdqxg0" Y ky qw'r tkqt 'Eqwtv'cr r tqxcn'c'tgr n{ 'd{ 'c''o qxkpi 'r ctv{ uj cm tgur qpug''q''c qxkpi 'r ctv{ uj cm tgur qpf 'vq''y gug'cf f kkqpcn'hcevu'd{ 'hkrkpi 'c'tgr n{ 'uvcvgo gpv'kp''y g''uco g''o cppgt 'cpf 'hqto 'cu ur gekhkgf 'kp''ugevkqp'\*d+'cdqxg0" Y ky qw'r tkqt 'Eqwtv'cr r tqxcn'c'tgr n{ 'd{ 'c''o qxkpi 'r ctv{ uj cm'pqv'gzeggf '32'r ci gu.'kpenwf kpi 'y g'tgur qpug''q''cf f kkqpcn'hcevu'eksgf 'd{ 'y g''pqp/ o qxcpv0
- \*f+" Heknwtg'\q'tgur qpf '\q'c'o qxkpi 'r ctv{øu'\uvevgo gpv'qh'o cvgtkenheevu. 'qt'c'pqp/o qxkpi 'r ctv{øu uvevgo gpv'qh'effkkqpenheevu. 'y kj kp'\j g'\vo g'r gtkqf u'r tqxkf gf 'd{ '\j gug'twgu'\uj emkpfkeevg

y cv'y g'cuugtvgf 'hcevu''ctg''pqv'f kur wgf 'hqt'r wtr qugu''qh'uwo o ct { 'lwf i o gpv0

\*g+" <u>Qdlgevkqpu'\q'Twrg'78'Gxkf gpeg</u>

Qdlgevkqpu"vq"gxkf gpvkct { "o cvgtkcnu"qhhgtgf "kp"uwr r qtv"qh"qt"kp"qr r qukskqp"vq"o qvkqpu"hqt uwo o ct { 'lwf i o gpv'uj cm'dg'kpenwf gf 'y ky kp'c'iko gn{ 'tgur qpug'qt'tgr n{ 'o go qtcpf wo .'uj cm'dg ugr ctcvgn{ "f guki pcvgf "cu"c" ur gekhe"gxkf gpvkct { "qdlgevkqp."cpf "uj cm'kf gpvkh{ "vj g"T wrg"qh Gxkf gpeg''qt "qvj gt "cwij qtkx{ "yj cv'guvcdrkuj gu"kpcf o kuukdkkx{ "qh'vj g"r tqhhgtgf "gxkf gpegO'

## 65.1

## INJUNCTIONS

\*3+"Vjg"hknkpi "qh"c"oqvkqp"qt"eqornckpv'uggnkpi "uvej "tgnkgh=

\*4+"Eqornkcpeg"ykj" vjg"pqvkeg"rtqxkukqpu"qh"Hgf0T0Ekx0R087="cpf

\*5+'Crrnlecvkqp''vq''y g''lwfig''vq'y jqo ''y g''ecug'ku''cuukipgf0''Crrnlecvkqp''oc{''dg''ocfg''vq cpqyjgt''lwfig''kp''y g''gxgpv''y g''lwfig''vq''y jqo ''y g''ecug'ku''cuukipgf''ku''wpcxckrcdng''d{''cunkpi y g'Engtmi'vq''cttcpig''hqt''jgctkpi''dghqtg''cpqyjgt''lwfig0

\*6+"Kp''y g"gxgpv'cp"crrnkecvkqp"hqt"ygorqtct { "tguvtckpkpi" "qtfgt"ku"hkrgf"rtgegfkpi"c eqornckpv'cpf."ceeqtfkpin{."dghqtg"c"lwfig"ku"cuukipgf."y g"hkrkpi" qh'y g"crrnkecvkqp"y km ecwug"y g"tcpfqo" ugrgevkqp"qh"c"lwfig0"Ku'y g"hkuv"tcpfqon{"cuukipgf"lwfig"ku"wpcxckrcdrg. y g"tcpfqo" ugrgevkqp"y km'eqpvkpwg"wpvkr"cp"cxckrcdrg"lwfig"ku"ftcyp."y kj"y cv'lwfig eqpvkpwkpi "y tqwijqwv'y g"ecug"cu'y g"cuukipgf"lwfig0

# LR67.1

## INVESTMENT OF REGISTRY FUNDS

- \*c+ Koxguvo gpv'qh'Hwpf u0"T gi kuvt { "hwpf u'kp"yi ku'eqwt v'kpxguvgf 'kp"c"eqo o gtekcn'hkpcpekcn kpuvkwwkqp"uj cmi'dg"r ncegf 'kp"gkj gt "c"o qpg{ "o ctngv'ceeqwpv'qt"c"egt vkhecvg"qh'f gr qukv0"Cp{ qyi gt "qtf gt "pqw kyi uvcpf kpi ."tgi kuvt { 'hwpf u'uj cmi'pqv'dg"kpxguvgf 'kp"cp{ "eqo o gtekcn hkpcpekcn'hpuvkwwkqp"wpvkn'y g"engtmij cu'f gvgto kpgf 'yi cv'yi g"tgegkxkpi 'kpuvkwwkqp'j cu eqmcvgtcnk gf 'yi g'f gr qukv'ceeqtf kpi 'vq"yi g"Vtgcuwt { "F gr ctvo gpv'tgi wncvkqpu'ewttgpv'cv'yi cv vko g0"Wpvkn'uwej 'f gvgto kpcvkqp. 'vj g"engtmi'uj cmi'f gr qukv'yi g"hwpf u'kp"yi g"Vtgcuwt { "qh'yi g Wpkgf 'Uvcvgu0'
- \*d+ <u>Kpxguvo gpv'qh'Hwpfu0</u>"Cp{''qtfgt'hqt'kpxguvo gpv'qh'tgi kuvt{'hwpfu''qh'y g''eqwtv'uj cm'dg r tgugpvgf ''q''y g''Engtm'qh'Eqwtv0

- \*3+ Vj g"qtf gt "uj cm'ur gekh{ "vj g"co qwpv'vq"dg"kpxguvgf "cpf "y j gvj gt"vj g"kpxguvo gpv'ku'vq dg"c"o qpg{ "o ctngv'ceeqwpv'qt "c"egtvkhecvg"qh'f gr quk0" Vj g"qtf gt "o c{ "cnuq "ngcxg vj ku'f gvgto kpcvkqp"vq"vj g"Engtm'uq"vj cv'j g"ecp"o czko k g"vj g"{kgnf "qp"vj ku'tgi kuvt { f gr quk0
- \*4+ Vj g''qtf gt ''uj qwf ''pqv'pco g''yj g'kpuvkwwkqp''y j gtg''yj g'kpxguvo gpv''uj cm'dg''o cf g''pqt uj qwf ''kv''ur gekh{ ''yj g''f wtcvkqp''qh''yj g'kpxguvo gpv0''Vj g''engtmi'uj cm'ugngev'c'f gr qukqt { kpuvkwwkqp''qt ''kpuvkwwkqpu''cpf ''uj cm'kpxguv'cv''uvej ''kpuvkwwkqp''u+''cv''yj g''j ki j guv'tcvg r ckf ''d{ ''yj g''kpuvkwwkqp''ugngevgf ''hqt''yj g''v{ r g''qh'kpxguvo gpv0'Vj g''engtmi'uj cm'gzgtekug j ku''dguv''wf i o gpv'kp''nqecvkpi ''yj g''kpuvkwwkqp''r c{kpi ''yj g''j ki j guv'tcvg''qh'kpvgtguv0

#### LR72.1 Rules Governing Duties and Proceedings Before United States Magistrate Judges

\*c+"<u>Fwkgu'wpfgt"4: "WUUE0È'858\*c+</u>0"Vjg"Wpkgf"Ucvgu'O cikuvtcvg"Lwfigu'hqt''y ku'fkuvtkev'ctg cwjqtkjgf '\q'rgthqto 'cpf''ujcm''y kjqwi'urgekhke''qtfgtu''qh'tghgtgpeg.''fkuejctig''cm'fwkgu''ugv''qwi'kp 4: "WUUE0È'858\*c+"cu'hqmqyu<

- \*3+ cm'r qy gtu"cpf 'f wkgu"eqphgttgf "qt 'kor qugf 'wr qp 'Wpkgf 'Uvcvgu"eqo o kuukqpgtu'd { ncy "qt"d { ''y g'T wrgu"qh'Etko kpcn'Rtqegf wtg'hqt ''y g'Wpkgf ''Uvcvgu'F kuvtkev'Eqwt w=
- \*4+ y g'r qy gt '\q'cf o kpkuvgt ''qcy u'cpf ''chhkto cvkqpu. 'kuuvg''qtf gtu'r wtuvcpv'\q'ugevkqp'5364 qh'\kvg''3: ''eqpegtpkpi ''tgrgcug''qt ''f gvgpvkqp''qh'r gtuqpu'r gpf kpi ''vtkcn''cpf ''cmg cempqy rgf i o gpvu. ''chhkf cxku. ''cpf ''f gr qukvkqpu=
- \*5+ yj g'r qy gt '\q'eqpf wev'\tkcni'wpf gt 'ugevkqp '5623.'\kng'3: 'Wpvkgf 'Uvcvgu'Eqf g.'kp eqphqto kx{ 'y kj 'cpf 'uwdlgev'\q'yj g'iko kxcvkqpu'qh'yj cv'ugevkqp=
- \*6+ y g'r qy gt '' q "gp ygt ''c '' ugp yg peg 'hqt ''c ''r gw{ ''q hgp ug="cpf
- \*7+ yi g'r qy gt ''q''gpvgt ''c''ugpvgpeg'hqt ''c''Encuu''C ''o kuf go gcpqt 'kp''c''ecug''kp''y j kej ''y g r ctvkgu'j cxg''eqpugpvgf 0
- \*d+ <u>F wkgu'wpf gt '4: 'WUUE0È'858\*d+0</u>''Kp''cf f kkqp'\q'yj g'r qy gtu'cpf 'f wkgu'ugv'hqt yj 'kp''4: 'WUUE0 È'858\*c+.'yj g'Wpkgf 'Ucvgu'O ci kutcvg'Lxf i gu'hqt'yj ku'f kutkev'ctg'j gtgd{ ''cwj qtk gf. r wtuwcpv'\q''4: ''WUUE0È'858\*d+.'\q'r gthqto ''cp{ ''cpf ''cm'cf f kkqpcn'f wkgu.''cu'o c{ ''dg''cuuki pgf vq'yj go 'htqo ''\ko g'\q''\ko g''d{ ''cp{ ''lwf i g''qh'yj ku'eqwt v.''y j kej ''ctg''pqv'kpeqpukuvgpv'y kyj ''yj g Eqpukwwkqp''cpf ''rcy u''qh'yj g'Wpkgf 'Ucvgu0'

Vj g"cuuki po gpv'qh'f wkgu'\q"\j g"Wpkgf "Ucvgu'O ci kıxtcvg'Lwf i gu'd{ "\j g"lwf i gu'qh'\j ku'f kıxtkev o c{"dg"o cf g"d{"ucpf kpi "qtf gt"gpvgtgf "lqkpvn{"d{"\j g"f kıxtkev'lwf i gu'kp"\j ku'f kıxtkev'qt"d{"cp{ kpf kxkf wcn'lwf i g."kp"cp{"ecug"qt"ecugu"cuuki pgf "\q"j ko."\j tqwi j "y tkwgp"qtf gt"qh'tghgtgpeg"qt qtcn'f ktgevkxg"o cf g"qt"i kxgp"y kj "tgur gev'\q"uwej "ecug"qt"ecuguO' Vj g'f włgu'cwj qtk gf '\q'dg'r gthqto gf 'd{ '\j g'Wpkgf 'U\cvgu'O ci kuvtcvg'Lwf i gu.'y j gp cuuki pgf '\q'\j go 'r wtuwcpv\'\q'uwdugevkqp'\*d+'qh'\j ku'twrg.'uj cm'kpenvf g.'dw'ctg'pqv'nko kgf '\q<'

- \*3+ Kuwcpeg"qh'ugctej 'y cttcpu'wr qp'c'f gygto kpcykqp''y cy'r tqdcdng'ecwug"gzkuw. r wtuwcpy'yq"Hgf 0T0Etko 0R063. 'kuwcpeg"qh'qtf gtu'hqt"c'r gp'tgi knyt. 'c'ytcr "cpf 'ytceg f gxkeg. "qt"qy gt'uwtxgkncpeg'f gxkeg'r wtuwcpy'yq"3: "WUUE0ÈÈ'5344"( '5345. 'kuwcpeg qh'cf o kpknytcykxg"ugctej 'y cttcpw'wr qp'r tqr gt"cr r necykqp''o ggypi 'y g'tgs wktgo gpyu qh'cr r necydrg''ncy. "cpf "ceegr ycpeg"qh'tgwtpu'qh'ugctej 'y cttcpw0'
- \*4+ Rtqeguukpi "qh'eqor nckpwi'cpf "kuuwkpi "crrtqrtkcvg"uwo o qpugu"qt "cttguv'y cttcpwi'hqt y g"pcogf "f ghgpf cpw0\*Hgf 0T0Etko 0R060+"
- \*5+" Eqpf wevkpi "kpkkcn'cr r gctcpeg'r tqeggf kpi u."dqpf "cpf 'f gvgpvkqp'j gctkpi u."cpf "kuuvkpi qtf gtu"qh'tgngcug"qt 'f gvgpvkqp'hqt 'f ghgpf cpvu0\*Hgf 0T0'Etko 0'R07"cpf '3: "WUUE0'È 53680+"
- \*6+" Crrqkpvo gpv'qh'eqwpugn'hqt 's workhigf 'r gtuqpu'r wtuwopv'vq 'vj ku'f kuvtkevøu'Etko kpon Lwuvkeg 'Cev'Rrop'opf 'crrtqxori'qh'owqtpg{u)'eqorgpucvkqp'opf 'gzrgpug'xqwejgtu0\*3: WUUE0'Ugevkqp'5228C='Hgf0T0'Etko0'R0660+
- \*7+ Eqpf weykpi 'hwn'r tgrko kpct { 'j gctkpi u0\*Hgf 0T0Etko 0R070B''cpf '3: 'WUUE0È'52820+
- \*8+ Eqpf weykpi 'tgo qxcn'j gctkpi u'hqt'f ghgpf cpw'ej cti gf 'kp'qyj gt'f kuytkevu. 'kpenwf kpi 'y g kuuwcpeg''qh'y cttcpw''qh'tgo qxcn0\*Hgf 0T0Etko 0R070+
- \*9+ Kuwcpeg''qh'y tku''qh'j cdgcu'eqtr wu''cf ''ygukhkecpf wo ''cpf ''j cdgcu''eqtr wu''cf r tqugs wgpf wo 0\*4: ''WUUE0È'4463\*e+\*7+0+''
- \*: + Tgrgcug''qt''f gvgpvkqp''qh'o cvgtkcn'y kpguugu''cpf 'j qrf kpi ''qvj gtu''vq''ugewtkv{ ''qh''y g''r gceg cpf ''hqt''i qqf ''dgj cxkqt0\*3: ''WUE0È'536; ''cpf ''3: ''WUE0È'52650+''
- \*; + Kuwcpeg"qh'y cttcpw"cpf "eqpf weykpi "gz vtcf kkqp"r tqeggf kpi u"r wtuwcpv'vq"3: "WUE0È 53: 60'
- \*32+ Eqpf weykpi "r tqeggf kpi u'hqt"yj g"f kuej cti g"qh"kpf ki gpv'r tkuqpgtu"qt"r gtuqpu ko r tkuqpgf "hqt"f gdv'wpf gt"r tqeguu"qt"gzgewkqp"kuuwgf "d{ "c"hgf gtcn'eqwtv0\*3: "WUUE0 È'578; "cpf '4: "WUUE0È'4229+0
- \*33+ Kuwcpeg"qh"cp"cwcej o gpv"qt"qvj gt"qtf gtu"vq"gphqteg"qdgf kgpeg"vq"cp"Kpvgtpcn Tgxgpwg"Ugtxkeg"uwo o qpu"vq"r tqf weg"tgeqtf u"qt"i kxg"vguvko qp{0\*48"WUUE0È 9826\*c+"cpf "\*d++0"
- \*34+ Eqpf weykpi ''r quv/kpf kevo gpv'cttcki po gpvu. ''ceegr vcpeg''qh''pqv'i wkn{ ''r ngcu. ''ceegr vcpeg qh'i wkn{ ''r ngcu''kp''r gw{ ''qhhgpug''ecugu. ''cpf . ''y kj ''y g''eqpugpv''qh''y g''f ghgpf cpv. ''kp''

Encuu'C'o kuf go gcpqt"ecugu"cpf 'kp"hgnqp{"ecugu."cpf 'ý g"qtf gtkpi "qh"c'r tgugpvgpeg kpxguvki cvkqp"tgr qtv"eqpegtpkpi "cp{"f ghgpf cpv"y j q"uki pkhkgu"yj g"f guktg"vq"r ngcf i vknv{0\*Hgf 0T0Etko 0R032."33\*c+"cpf "54\*k+"cpf "\*1+0+"

- \*35+ Ceegr vkpi 'tgwtpu''qh'kpf kevo gpwu''d{ ''y g''i tcpf ''lwtkgu. ''kuuwcpeg''qh'r tqeguu''y gtgqp. ugwkpi ''eqpf kkqpu''hqt''tgrgcug''qp''kpf kevo gpwi'cpf ''kphqto cvkqpu. ''cpf .''qp''o qvkqp''qh''y g Wpkgf ''Uvcvgu. ''qtf gtkpi ''f kuo kuucn'qh''cp''kpf kevo gpv''qt''cp{ ''ugr ctcvg''eqwpv''y gtgqh0 \*Hgf 0T0Etko 0R08\*h+"cpf ''6: \*c+0+"
- \*36+ Uwr gtxkukqp"cpf "f gvgto kpcvkqp"qh"cm'r tgvtkcn'r tqeggf kpi u"cpf "o qvkqpu"o cf g"kp etko kpcn'ecugu"kpenwf kpi ."y ky qwv"hko kxcvkqp."o qvkqpu"cpf "qtf gtu"o cf g"r wtuvcpv'vq Hgf 0T 0'E tko 0'R034."3404\*e+."37."38."39."3908"cpf "4: ."3: "WUUE0'E'6466."qtf gtu f gvgto kpkpi "gzenwf cdrg"vko g"vpf gt"3: "WUUE0'E'5383."cpf "qtf gtu"f kuo kuukpi "c eqo r nckpv'y ky qw'r tglwf keg"hqt "hcknwtg"vq"tgwtp"c"vko gn{"kpf kevo gpv'wpf gt"3: "WUUE0 E'5384="gzegr v'y cv'c"o ci kuvtcvg"lwf i g"uj cm'pqv'i tcpv'c"o qvkqp"vq"f kuo kuu'qt"s vcuj cp"kpf kevo gpv'qt"kphqto cvkqp"o cf g"d{"vj g"f ghgpf cpv."qt"c"o qvkqp"vq"uvr r tguu gxkf gpeg. "dwi'o c{"o cmg'r tqr qugf "hkpf kpi u"qh'hcevu"cpf 'tgeqo o gpf cvkqpu'vq"vj g f kuvtkev'lwf i gu'eqpegtpkpi "vj go 0'
- \*37+ Eqpf weykpi 'j gctkpi u'cpf 'kuuwcpeg''qh'qtf gtu'wr qp''o qykqpu''ctkukpi ''qwi'qh'i tcpf ''lwt { r tqeggf kpi u'kpenyf kpi ''qtf gtu''gpygtgf ''r wtuwcpy''q''3: ''WUUE0'E''8225.''cpf ''qtf gtu kpxqnxkpi ''gphqtego gpy''qt''o qf khecykqp''qh''uwdr qgpcu.''f ktgeykpi ''qt''tgi wcykpi ''hkpgwru. r j qvqi tcr j u.''j cpf y tkkpi ''gzgo r nctu.''hkpi gtr tkpykpi .''r cno ''r tkpykpi .''xqkeg kf gpykhecykqp.''o gf kecn'gzco kpcykqpu.''cpf ''y g''cmkpi ''qh''dnqqf .''wtkpg.''hkpi gtpckn''j ckt cpf ''dqf kn{ ''ugetgykqp''uco r ngu'\*y kj ''cr r tqr tkcyg''o gf kecn'uchgi wctf u+0
- \*38+ Eqpf weykpi ''r tgrko kpct { ''cpf 'hkpcn'j gctkpi u'kp''cm'r tqdcykqp''tgxqecykqp''r tqeggf kpi u. cpf ''y g''r tgr ctcykqp''qh'c'tgr qty'cpf 'tgeqo o gpf cykqp''q''y g'f kuytkev'lwf i g'hqmqy kpi cp''gxkf gpykct { 'j gctkpi ''cu''y j gyj gt''y g''r gykykqp''uj qwrf ''dg''i tcpygf ''qt''f gpkgf .''cpf i tcpykpi ''qt''f gp { kpi ''y g''r gykykqp''kp''o kuf go gcpqt ''ecugu''kp''y j kej ''y g''f ghgpf cpy'j cu r tgxkqwun{ ''eqpugpygf ''y g''g g'gzgtekug''qh''lwtkuf keykqp''d{ ''c''o ci kuytcyg''lwf i g''qt''kp''y j kej y g''o ci kuytcyg''lwf i g''j cu''lwtkuf keykqp0\*Hgf 0T0Etko 0R05408''cpf ''3: ''WUE0È'58750+''
- \*39+ Uwr gtxkukqp. 'j gctkpi ''cpf 'f gygto kpcykqp''qh'cmi'r tgytkcni'r tqeggf kpi u''cpf ''pqp/ f kur qukkxg''o qykqpu''o cf g'kp''ekxkn'ecugu'kpenwf kpi . 'y kj qwy'ho kcykqp. 'twrkpi u''wr qp cmi'r tqegf wtcn'cpf ''f kueqxgt { ''o qykqpu. 'cpf ''eqpf weykpi ''T wrg''38\*d+i'r tgytkcn eqphgtgpegu=''gzegr v'yj cv'c''o ci kurtcyg''lwf i g''\*cdugpv'c''uwr wrcykqp''gpygtgf 'kpvq''d { ''cm chrgevgf 'r ctykgu+''uj cmi'pqv'cr r qkpv'c''tgegkxgt. 'kuuwg''cp'kplwpeykxg''qff gt ''r wtuwcpv'vq Hgf 0T0Ekx0R087. ''gpygt ''cp''qtf gt ''f kuo kuukpi ''qt ''r gto kwkpi ''o ckpvgpcpeg''qh'c''ercuu ceykqp''r wtuwcpv'vq''Hgf 0T0Ekx0R045. ''gpygt ''cp { ''qtf gt ''i tcpykpi ''lwf i o gpv'qp''y g r ngcf kpi u''qt ''uwo o ct { ''lwf i o gpv'kp''y j qng''qt ''kp''r ctv'r wtuwcpv'vq''Hgf 0T0Ekx0R034\*e+ qt ''78. ''gpygt ''cp''qtf gt ''qh'lpxqnvpvct { ''f kuo kuucni'r wtuwcpv'vq''Hgf 0T0Ekx0R063\*d+''qt'''\*e+. qt ''gpygt ''cp { ''qy gt 'hkpcn'qtf gt ''qt ''lwf i o gpv'y cv'y qwf ''dg''cr r gcrcdng''kh''gpvgtgf ''d { ''c f kutkev'lwf i g''qh'y g''eqwtv0

- \*3: + Eqpf wevkpi 'j gctkpi u.'r tgr ctkpi 'cpf 'uwdo kwkpi 'r tqr qugf 'hkpf kpi u'qh'hcev'cpf tgeqo o gpf cvkqpu'hqt'f kur qukvkqp'kp'cp{ 'o qvkqp'gzegr vgf 'kp'uwdr ctci tcr j '\*d+\*39+'qh y ku'twng0
- \*3; + Eqpf weykpi "cmlr tqeggf kpi u'kp"ekxkn'uwku."dghqtg"qt"chvgt"lwf i o gpv."kpekf gpv'vq"yi g kuuwcpeg"qh'y tku"qh'tgr ngxkp."i ctpkuj o gpv."cvcej o gpv'qt "gzgewkqp"r wtuwcpv'vq i qxgtpkpi "uvcvg"qt"hgf gtcn'ncy."cpf "yi g"eqpf wev'qh"cmlr tqeggf kpi u"cpf "yi g"gpvt { "qh'cm pgeguuct { "qtf gtu"kp"ckf "qh"gzgewkqp"r wtuwcpv'vq "Hgf 0T0'Ekx0'R0'8; 0
- \*42+ Eqpf wevkpi "qt"r tgukf kpi "qxgt" y g"xqkt"f ktg"gzco kpcvkqp" cpf "go r cpgro gpv" qh" v tkcn lwt kgu" kp"ekxki cpf "et ko kpcn" ecugu" cpf "ceegr vkpi "lwt { 'xgtf kevu' kp" y g" cdugpeg" qh" y g r tgukf kpi "f kuxt kev" lwf i g" y kj "y g" eqpugpv" qh' y g" r ctvkgu0
- \*43+ Rtqeguukpi "cpf "tgxkgy "qh"cm'uwkuu"kpuvkuwgf "wpf gt "cp{ "ncy "qh"yj g"Wpkgf "Uvcvgu r tqxkf kpi "hqt"lwf kekcn"tgxkgy "qh"hkpcn"f gekukqpu"qh"cf o kpkuvtcvkxg"qhhkegtu"qt "ci gpekgu qp"yj g"dcuku"qh"yj g"tgeqtf "qh"cf o kpkuvtcvkxg"r tqeggf kpi u. "cpf "yj g"r tgr ctcvkqp"qh"c tgr qtv"cpf "tgeqo o gpf cvkqp"vq"yj g"f kuvtkev"lwf i gu"eqpegtpkpi "yj g"f kur qukkqp"qh"yj g ecug0'
- \*44+ Ugtxkpi "cu"c"o cuvgt "hqt"y g"vcmkpi "qh"vguvko qp{ "cpf "gxkf gpeg"cpf "y g"r tgr ctcvkqp"qh"c tgr qtv"cpf "tgeqo o gpf cvkqp"hqt"y g"cuuguuo gpv"qh"f co ci gu"kp"cf o ktcnv{ "ecugu. pqp/lwt{"r tqeggf kpi u"wpf gt"Hgf 0T0Ekx0R077\*d+\*4+."qt"kp"cp{ "qy gt"ecug"kp"y j kej "c ur gekcn"tghgtgpeg"ku"o cf g"r wtuwcpv"vq"Hgf 0T0Ekx0R0T wg"750
- \*45+ Koʻcf o ktcn{ 'ecugu. 'gpvgtkpi 'qtf gtu'\*k+'cr r qkpvkpi 'uvduvkwvg'ewuvqf kcpu'qh'xguugni'qt r tqr gtv{ 'ugk gf 'kp'tgo =\*\*kk+'hzkpi 'y g''co qwpv'qh'ugewtk{.'r wtuvcpv'vq''T wrg'G\*7+. Uwr r rgo gpvcn'T wrgu'hqt 'Egtvckp'Cf o ktcn{ 'cpf 'O ctkklo g'Ercko u.'y j kej 'o wuv'dg r quvgf 'd{ 'y g''encko cpv'qh''c 'xguugn'qt''r tqr gtv{ 'ugk gf 'kp'tgo =\*\*kk+'kp''klo kcvkqp''qh nkcdkrkv{ 'r tqeggf kpi u.'hqt'o qpkklqp''cpf 'tguvckpkpi ''qtf gt 'kpenvf kpi ''cr r tqxcn'qh''y g''cf kpvgtko ''uvkr wrcvlqp''hkrgf 'y kj ''y g''eqo r rckpv.''guvcdrkuj o gpv'qh'y g''o gcpu'qh'pqvkeg''q r qvgpvkcn'ercko cpwi'cpf ''c'f gcf nkpg''hqt''y g''krkpi ''qh''ercko u=''cpf ''\*kx+''q''tguvckp''hwty gt r tqeggf kpi u''ci ckpuv'y g''r rckpvkhh'kp''klo kcvkqp''gzegr v'd{ '' o gcpu'qh'y g''hrdpi ''qh'c''ercko ''kp''y g''ho kcvkqp''r tqeggf kpi 0'
- \*46+ Crrqkpvkpi 'rgtuqpu'vq'ugtxg'rtqeguu'rwtuwcpv'vq'Hgf0T0Ekx0R06\*e+."gzegrv'vjcv."cu vq'kp'tgo 'rtqeguu.'uwej "crrqkpvogpvu'ujcm'dg"ocfg"qpn{ 'yjg'vjg'Octujcn'jcu'pq fgrw{ 'koogfkcvgn{ "cxckrcdng'vq"gzgewg'vjg'ucog"cpf'vjg'kpfkxkfwcn'crrqkpvgf'jcu dggp"crrtqxgf''d{ ''yjg'Octujcn'hqt''uwej 'rwtrqug0'
- \*47+ Rtqeguukpi "cpf 'tgxkgy "qh'r gvkkqpu'kp"ekxkn'eqo o ko gpv'r tqeggf kpi u'wpf gt 'y g P cteqvke 'Cff kev'Tgj cdkrkxcvkqp 'Cev."cpf 'y g'r tgr ctcvkqp"qh'c'tgr qtv'cpf tgeqo o gpf cvkqp"eqpegtpkpi 'y g'f kur qukkqp"qh'y g'r gvkkqp0'
- \*48+ Eqpf wevkpi 'r tqeggf kpi u'cpf 'kor qukkqp''qh''ekx kn'hkpgu''cpf 'r gpcnkgu''wpf gt ''y g''Hgf gtcn

Dqcv'Uchgv{ 'Cev0\*68'WUUE0È'36: 6\*f ++0'

- \*49+ Eqpf weykpi "ugwngo gpv"eqphgtgpegu"qt "qy gt "cnygtpcykxg"f kur wg"tguqnwkqp r tqeggf kpi u"r wtuwcpv"yq"y ku"f kuvtkeyyu"CFT"r tqi tco."NT"3808."cpf "Hgf 0T0'Ekx0'R0 380
- \*4: + I tcpvkpi "cfo kuukqp"qt"gptqmo gpv"qh"cwqtpg{u"\q"rtcevkeg"dghqtg"\jg"eqwtv"kp"\jku f kutkev'r wtuwcpv'\q"NT": 5030
- \*4; + Qtfgt"eqorgvgpe{"gzcokpcvkqpu"qh"fghgpfcpvu"rwtuvcpv"vq"3: "WUE0È"64660
- \*e+ <u>F wkgu'wpf gt ''4: ''WUUE0È'858\*e+'Ekxki'Eqpugpv'Lxtkuf kevkqp</u>0'Rwtuwcpv'\q''4: 'WUUE0È 858\*e+\*3+.''cpf 'uwdlgev'\q''y g''r tqxkukqpu'qh'y ku'twrg. 'y g''Wpkgf ''Ucvgu'O ci kuvtcyg'Lxtf i gu'hqt y g'f kuvtkev'ctg'j gtgd{ ''ur gekcm{ ''f guki pcvgf ''cpf ''uj cm'j cxg'1wtkuf kevkqp'\q''eqpf wev'cp{ ''qt''cm r tqeggf kpi u'kp''cp{ ''1wt{ ''qt''pqplwt{ ''ekxki'o cwgt''cpf ''qtf gt ''y g''gpvt{ ''qh'lwf i o gpv'kp''y g''ecug wr qp''eqpugpv'qh'y g'r ctvkgu0''Vj g'hqmqy kpi ''r tqegf wtgu''uj cm'i qxgtp<</p>
  - \*3+ Ka'c'ekxka'ecug. 'wr qp'hkakpi. 'ku'tcpf qo n{ 'cuuki pgf 'vq'c'f kuxtkev'lwf i g'cu'yj g'r tgukf kpi lwf i g'r wtuwcpv'vq'T wrg': 505'i qxgtpkpi "cuuki po gpv'qh'ekxkriecugu. "y g"engtmiy km r tqxkf g"y g"r rckpvkhh"cpf lqt "r rckpvkhhøu"eqwpugn'c "õP qvkeg. "Eqpugpv."cpf "Qtf gt "qh Tghgtgpeg"/ "Gzgtekug"qh'Lwtkuf kevkqp"d { "c"Wpkgf "Uvcvgu"O ci kuvtcvg"Lwf i gö"hqto \*õEqpugpv'Hqto ö+0Vj g"engtmluj cmlcnuq kuuwg"qt "uwr r n{ "cv'yj cv'vko g. hqt"gcej f ghgpf cpv'kp''y g''ecug. "eqr kgu''qh''y g''Eqpugpv'Hqto ''y j kej ''uj cm'dg''cwcej gf ''vq''y g uwo o qpu'cpf ''y gtgchwgt ''ugtxgf ''wr qp''y g''f ghgpf cpv\*u+'kp''y g''o cppgt ''r tqxkf gf ''d{ Hgf 0T0Ekx0R06="r tqxkf gf." j qy gxgt. "vj cv'c" hcknwtg" \q"ugtxg" c"eqr { "qh'uwej "pqvkeg wr qp"cp{ "f ghgpf cpv'uj cm'pqv'chhgev'yj g'xcnkf kv{ "qh'yj g'ugtxkeg"qh'r tqeguu"qt 'yj g lwtkuf kevkqp"qh'ý g"eqwtv'vq"r tqeggf 0Kh "chvgt"ý g"kpkkcnhkrkpi "qh'c"ekxkrlecug."pgy "qt cf f kkqpcn'r ct vlgu"gpygt "qt "lqkp"kp"yj g"cevkqp"r wtuwcpy'vq "yj g"qr gtcykqp"qh"cp{ "uvcwwg. twrg"qt"qtf gt"qh'y g"eqwtv."y g"engtmuj cm'ko o gf kcvgn{ "o ckrlqt"qy gty kug"f grkxgt"c õEqpugpv'Hqto ö'vq''gcej ''uwej ''r ctv{ 0"Kp''c''ecug'tcpf qo n{ ''cuuki pgf ''wr qp'hkrkpi ''vq''c o ci kuxtcvg'lwf i g''cu''y g''r tgukf kpi ''tkcn'lwf i g. ''y g''r tqxkukqpu''qh'Twrg''. 505 ''uj cm i qxgtp0
  - \*4+ Vj g'Eqpugpv'Hqto "eqpvgo r rcvgf "d{ "uwdugevkqp" \*e+\*3+"qh'vj ku'twrg"uj cm'dg"kp'uwej hqto "cu'vj g"lwf i gu'qh'vj g"eqwtv'htqo "vko g"vq'vko g"f ktgev0%p"cf f kkqp."vj g"engtm'uj cm o ckpvckp"qp"j cpf ."kp"c'hqto "qt 'hqto u"vq"dg"cr r tqxgf "d{ "vj g"lwf i gu'qh'vj g"eqwtv. y tkvgp"eqpugpv'ci tggo gpvu'hqt'vj g"wug"qh'vj g"r ctvkgu"kp"eqo o wpkecvkpi "vq"vj g"engtm vj gkt "wpcpko qwu"cpf "xqnvpvct{ "eqpugpv."wr qp"gpvt{ "qh'cp"qtf gt "qh'tghgtgpeg"d{ "vj g r tgukf kpi "f kuvtkev'lwf i g."vq"j cxg"cm'hwt yj gt"r tqeggf kpi u"kp"vj g"ecug. "kpenvf kpi "vtkcn y kj "qt"y kj qw"c"lwt{."cpf "vj g"gpvt{ "qh'lwf i o gpv."eqpf wevgf "d{ "c"Wpkgf "Uvcvgu O ci kuvtcvg"Lwf i g0
  - \*5+ Ki'y g'r ct lgu'kp'cp { 'ekxki'ecug'wpcpko qwun{ 'eqpugpv'vq'f kur qukkqp'qh'y g'ecug'd { 'c Wpkgf 'Ucvgu'O ci kutcvg'Lwf i g'r wtuwcpv'vq'4: 'WUE0È'858\*e+'cpf 'y ku'twng.'uwej

eqpugpv'o wuv'dg''eqo o wpkecvgf 'vq''y g''engtmi'qp''cp''crrtqrtkcvg'hqto '\*rtqxkfgf''d{''y g engtmikp''ceeqtfcpeg'y ky ''uwdugevkqp''\*e+\*4+''qh''y ku'twng+0'Vjg''engtmi'uj cmi'pqv''ceegrv'qt hkng''cp{''eqpugpv'gzegrv'kp''y g'hqto ''cpf''o cppgt.''cpf''y ky kp''y g''vkog.''rtguetkdgf''d{ y ku''twng0'

- \*6+ Kp"yj g"gxgpv"yj g"r ctvkgu"hkrg"c"wpcpko qwu"eqpugpv'r wtuwcpv'vq"uwdugevkqp"\*e+\*5+"qh"yj ku twrg. 'y g'engtmluj cmlko o gf kcvgn{ 'pqvkh{ 'y g'r tgukf kpi 'f kuvtkev'lwf i g'y j q'y km r tqo r vn{ "\*3+"gpvgt"cp"qtf gt"qh'tghgtgpeg"vq"c"Wpkgf "Uvcvgu'O ci kuvtcvg"Lvvf i g."qt "\*4+ gpvgt "cp"qtf gt "f genkpkpi "vq"f q"uq="r tqxkf gf. "j qy gxgt. "y g"f kuvtkev'lwf i gu"qh'y g"eqwtv uj cm'pqv'f genkpg''vq''o cmg''cp''qtf gt ''qtf gtu''qh'tghgtgpeg'hqt ''yj g''r wtr qug''qh'rko kkpi yj g'V{r gu"qh'ecugu'vq"dg"vtkgf "d{ 'yj g"Wpksgf "Uvcvgu"O ci kuvtcvg"Lwf i gu"r wtuwcpv'vq"yj ku twrg01kp"o cmkpi "qt"kp"f genkpkpi "vq"o cmg"cp"qtf gt"qh"tghgtgpeg"yj g"r tgukf kpi "f kuvtkev lwf i g"o c{ "eqpukf gt."co qpi "qy gt"y kpi u."y g"ewttgpv"cmqecvkqp"qh"r gpf kpi "lwf kekcn dwukpguu'dgw ggp''y g'f kutkev'lwf i gu'qh''y g'eqwtv'cpf ''y g'o ci kutcvg'lwf i gu≓'y g lwf kekcn'geqpqo {.'kh'cp{.'vq''dg''i ckpgf ''d{ ''y g''tghgtgpeg''cu''o gcuwtgf ''kp''r ctv''d{ ''y g gzvgpv'qh'r tkqt "lwf kekcnincdqt "gzr gpf gf "cpf 'hco krkctkv{ "ceewo wrcvgf "kp" i g"ecug"d{ 'i g f knytkev'lwf i g"qt "y g"o ci knytcyg"lwf i g."cu"y g"ecug"o ki j v"dg="y g"gzygpv"vq"y j kej "y g o ci kuxtcvg'lwf i g\*u+'o c{ 'j cxg'\ko g''cxckrcdrg'\q'f gxqvg'\q''y g''ecug'i kxkpi 'f wg'tgi ctf vq"y g"pgeguukv{ "qh'f krki gpv'r gthqto cpeg"qh'qy gt "lwf kekcn'f wkgu"tgi wrctn{ "cuuki pgf "vq yj g"o ci kuxtcvg"lwf i gu="cpf "cp{ "qyj gt "hgcwxtgu"r gewrkct "vq" yj g"kpf kxkf wcn'ecug" yj kej uwi i guv."kp"yj g"kpvgtguv"qh"lwuvkeg"qt"lwf kekcn"geqpqo {."yj cv"c"tghgtgpeg"uj qwf "qt uj qwnf "pqv"dg"o cf g0'
- \*7+ Kp"cp{"ecug"kp"y j kej "cp"qtf gt "qh"tghgtgpeg"j cu"dggp"o cf g. "vj g"r tgukf kpi "f kuvtkev lwf i g"o c{."hqt"ecwug"uj qy p"qp"j ku"qy p"o qvkqp."qt"wpf gt"gz vtcqtf kpct{ ektewo uvcpegu"uj qy p"d{"cp{"r ctv{."xcecvg"vj g"qtf gt"qh"tghgtgpeg"cpf "tguvqtg"vj g"ecug vq"yj g"ecugpf ct"qh"vj g"r tgukf kpi "f kuvtkev"lwf i g0
- \*f + <u>O kuf go gcpqt "Lwt kuf kevkqp0</u>"Rwtuwcpv'vq"3: "WUUE0È'5623."vj g"Wpkgf "Ucvgu'O ci kuvt cvg Lwf i gu'hqt 'vj ku'f kuvt kev."ukwkpi 'y kj ''qt 'y kj qw'c'l'wt {."ctg''ur gekhkecm{ ''f guki pcvgf ''cpf ''uj cm j cxg'lwt kuf kevkqp''vq''vt { ''r gtuqpu''ceewugf ''qh ''cpf ''ugpvgpeg''r gtuqpu''eqpx kevgf ''qh ''r gw{ qhhgpugu0''

Y ký "eqpugpv'qh'ý g'r ctvkgu."cp{ "qh'ý g"Wpkgf "Ucvgu"O ci kntcvg"Lwf i gu'hqt 'ý ku'f kntkev. ukwlpi 'y ký "qt'y ký qw"c"lwt{."uj cmlj cxg"lwtkuf kevlqp"vq"vt{ "r gtuqpu"ceewugf "qh"cpf 'ugpvgpeg r gtuqpu"eqpxkevgf "qh"Encuu"C 'o kuf go gcpqtu"eqo o kwgf 'y ký kp"ý g"f kntkev'y j gý gt qtki kpcvkpi 'wpf gt"cp"cr r necdng"hgf gtcn'uvcwwg"qt"tgi wncvkqp"qt "c'uvcvg"uvcwwg"qt"tgi wncvkqp o cf g"cr r necdng"d{ '3: "WUUEOÈ'350Ecugu"qh"Encuu"C 'o kuf go gcpqtu"o c{."wr qp"vtcpuhgt "kpvq ý ku'f kntkev'wpf gt"T wng"42. "Hgf 0T0Etko 0'R0"dg"tghgttgf 'vq"c"Wpkgf "Ucvgu"O ci kntcvg"Lwf i g hqt"ý ku'f kntkev'hqt 'r ngc"cpf 'ugpvgpeg. "wr qp"f ghgpf cpvu"eqpugpv0'

Ko"c"r gw{ "qhhgpug"ecug"kpxqnxkpi "c"lwxgpkng."'y g"Wpkgf "Ucvgu"O ci knvtcvg"Lwf i gu"hqt 'y ku f knvtkev'o c{ "gzgtekug"cm'r qy gtu'i tcpvgf "vq'y g"f knvtkev'eqwtv"wpf gt "Ej cr vgt"625"qh"Vkvrg"3: "qh y g"Wpkgf "Ucvgu"Eqf g0Ko"ecugu"qh'cp{ "o kuf go gcpqt."qy gt 'y cp"c"r gw{ "qhgpug"kpxqnvkpi "c lwxgpkrg."kp"y j kej "eqpugpv'vq"vtkcn'dghqtg"c"o ci kuvtcvg"lwf i g"j cu"dggp"hkrgf."c"o ci kuvtcvg lwf i g"o c{"gzgtekug"cm'r qy gtu"i tcpvgf "vq"yj g"f kuvtkev"eqwtv"wpf gt "Ej cr vgt"625"qh"Vkrg"3: "qh yj g"Wpkgf "Uvcvgu"Eqf g0"

Kp''y g''tkcn'qh''cm'ecugu'r wtuwcpv''q''y ku''uwdr ctci tcrj.'Twrg'7:.'Hgf gtcn'Twrgu''qh'Etko kpcn Rtqegf wtg.'i qxgtpu'r tcevkeg''cpf 'r tqegf wtg0

- \*g+ <u>Fwkgu'wpf gt '4: "WUUE0È'858\*g+'Eqpvgo r v'Cwj qtkv{0</u>"Rwtuwcpv'vq '4: "WUUE0È'858\*g+.''vj g Wpkgf 'Uvcvgu'O ci kuvtcvg'Lwf i gu'hqt 'vj g'f kuvtkev'ctg'j gtgd { 'ur gekcm{ 'f guki pcvgf ''cpf ''uj cm j cxg''lwtkuf kevkqp''vq''eqpf wev'eqpvgo r v'r tqeggf kpi u'cpf ''gzgtekug''vj g''eqpvgo r v'cwj qtkv{ ''cu ugv'hqt yj ''kp''4: ''WUUE0È'858\*g+0'
- \*h+ <u>F wkgu'cu''q'RtgtkcnO cwgtu'kp'EkxknEcugu0</u>"Rwtuwcpv'vq'cwj qtkv{ 'i tcpvgf 'wpf gt'uwdugevkqp \*d+\*39+'qh'y ku'twrg.''y g'Wpkgf 'Ucvgu'O ci kutcvg'Lwf i gu'hqt'y ku'f kutkev'uj cm'wr qp''qtf gt''qh tghgtgpeg.''j gct''cpf 'f gvgto kpg''cm'pqp/f kur qukkxg''o qvkqpu'kpenvf kpi .''y kj qwi'ho kcvkqp.''cm r tqegf wtcn'cpf 'f kueqxgt { 'o qvkqpu'cpf ''uj cm'eqpf wev'T wrg''38\*d+'eqphgtgpegu.''ugvkpi ''cm f gcf nkpgu'cpf ''ukcn'f cvg.''kp''eqqtf kpcvkqp''y kj ''y g'r tgukf kpi ''tkcn'lwf i gøu'ucch'kp''cm'ecugu0'' Gzegr v'kp''y qug''ecugu'y j kej ''ctg''gzenvf gf ''d { ''Nqecn'T wrg''3808\*d+.''y g''Wpkgf ''Ucvgu O ci kutcvg'Lwf i gu'hqt''y g''f kutkev'uj cm'eqpf wev'ugwrgo gpv'eqphgtgpegu'r wtuwcpv'vq'y g cwj qtkv{ 'i tcpvgf 'kp''uvdugevkqp'\*d+\*49+'qh'y ku'twrg''qpn{ 'chvgt'r ctvkgu'j cxg''gpi ci gf 'kp''r tkxcvg o gf kcvkqp0''Vj g''r ctvkgu'o wuv'r tgugpv'c''egtvkhecvg'htqo ''c'r tkxcvg'o gf kcvqt''y cv'cv'hgcuv'qpg o gf kcvkqp'y cu'j gff ''cpf ''y g''r ctvkgu'r ctvkekr cvgf 'kp''i qqf 'hckj ''dghqtg''y g''r tgukf kpi ''tkcn'lwf i g vkn'tghgt''c''ecug''q''y g'o ci kutcvg''lwf i g'hqt''c''ugwrgo gpv'eqphgtgpeg0
- \*i + <u>Crrgcnu'htqo ''qt''Qdlgevkqpu''vq''O ci kuvtcvg''Lwfi guø'F gekukqpu0</u>'
  - \*3+ Cp"cr r gcnlhtqo "cp"qtf gt"qh"c"o ci kuxtcvg"lwf i g"f gvgto kpkpi "c"r tgvtken'o cvgt"uj en'dg hkrgf "y kj "y g"engtn"cpf "ugtxgf "qp"qr r qukpi "eqwpugn'y kj kp"hqwtvggp"f c {u"chvgt"dgkpi ugtxgf "y kj "c"eqr { "qh'y g"qtf gt0"Vj g"r tgukf kpi "f kuxtkev'lwf i g"o c { "tgeqpukf gt"cp{ qtf gt"f gvgto kpkpi "c"r tgvtken'o cvgt"y j gtg"kv"j cu"dggp"uj qy p"vj cv'vj g"o ci kuvtcvg lwf i guø'qtf gt"ku"engctn{"gttqpgqwu"qt"eqpvtct{"vq"rcy 0"
  - \*4+ Kp"cp{"ecug"kp"y j kej "y g"o ci kutcvg"lwf i g"ku"pqv"cwj qtk gf "vq"gpvgt"c"f gvgto kpcvkqp r wtuwcpv"vq"4: "WUUE0È'858"qt"cp{"uvcpf kpi "qt"ur gekch"qtf gt "qh"y g"equtv"gpvgtgf y gtgwpf gt."dwi"ku"cwj qtk gf "qt"f ktgevgf "vq"uvdo kv"r tqr qugf "hkpf kpi u"qh"hcevu"cpf tgeqo o gpf cvkqpu"vq"y g"f kutkev"lwf i g"vq"y j qo "y g"ecug"j cu"dggp"cuuki pgf."c"eqr {"qh uwej "r tqr qugf "hkpf kpi u"qh"hcevu"cpf "tgeqo o gpf cvkqpu"uj cm"dg"hwtpkuj gf."wr qp"hkrkpi. vq"y g"f kutkev"lwf i g"cpf "vq"cm"r ctvkgu0"Y kj kp"hqwtygp"\*36+"f c{u"chgt"uvej "ugtxkeg. cp{"r ctv{"o c{"hkg"cpf"ugtxg"y tkwgp"qdlgevkqpu"y gtgq0"Vj g"f kutkev"lwf i g"uj cm"o cmg c"f g"pqxq"f gvgto kpcvkqp"qh"y j kej "qdlgevkqp"ku"o cf g0"Vj g"f kutkev"lwf i g"o c{ ceegr v."tglgev."qt"o qf kh{"kp"y j qm"qt"kp"r ctv."y g"hkpf kpi u"cpf" tgeqo o gpf cvkqp"qh"y g o ci kutcvg"lwf i g0"Vj g"f kutkev"lwf i g"o c{"cmq"tgegkxg"hwty gt"gxkf gpeg"qt"tgeqo o kw

yj g'o cwgt '\q''yj g'o ci kuxtcvg'lwf i g'y kyj 'kpuxtwevkqpu0

- \*5+ Wr qp''y g''gpvt { "qh''lwf i o gpv'kp''cp { "ekxktlecug"f kur qugf "qh'd { "c"o ci kuvt cvg''lwf i g''qp eqpugpv'qh'y g'r ct vlgu''wpf gt "4: "WUUE0È'858\*e+."cp''ci i tlgxgf "r ct v{ "o c { "cr r gcn f ktgevn{ 'vq''y g''Wpkgf "Uvcvgu'Eqwt v'qh'Cr r gcnu'hqt 'y g''Ukz y ''Ektewkv'kp''y g''uco g o cppgt "cu''cp''cr r gcn'htqo "cp{"qy gt''lwf i o gpv'qh'y ku''eqwt v0
- \*6+ Vj g"cr r gcn'qh'cp"qtf gt"qh'eqpvgo r v'kuuwgf "d{ "c"o ci kuvtcvg"lwf i g'hqt 'y ku'f kuvtkev'uj cm dg"o cf g"vq" y g"Wpkgf "Ucvgu'Eqwtv'qh'Cr r gcnu'hqt" y g"Uz y "Ektewk/kp"ecugu r tqeggf kpi "qp"eqpugpv'qh'y g"r ctvkgu'wpf gt"4: "WUUE0È'858\*e+0"Vj g"cr r gcn'qh'cp{ qy gt"qtf gt"qh'eqpvgo r v'kuuwgf "d{ "c"o ci kuvtcvg"lwf i g'hqt 'y ku'f kuvtkev'uj cm'dg"o cf g"vq y g"f kuvtkev'eqwtv0
- \*j + <u>Pq"tko kkcvkqp0</u>Pqyi kpi "kp"yi ku'twrg"uj cm"dg"eqpuvtwgf "vq"tko kv"qt"chhgev"yi g"tki j v"qh"cp{"1wf i g qt"1wf i gu"qh"yi g"eqwtv"vq"cuuki p"1wf kekcn"f wkgu"qt"tgur qpukdkrkkgu"vq"c"Wpkgf "Uvcvgu O ci kuvtcvg"Lwf i g"y kyi "qt"y kyi qw"yi g"eqpugpv"qh"yi g"r ctvkgu0'

## LR 77.2 Clerk of Court

- \*c+" <u>Ngi ch'Cf xkeg0</u>"Vj g'Engtni'cpf ''y g'Engtnøu''go r m{ggu''f guktg''q''dg''qh'j grr ''q''hkki cpw''cpf cwqtpg{u0"J qy gxgt.'kpygtr tgykpi ''y g'T wgu''qh'Rtqegf wtg''cpf ''i kxkpi ''ngi ch'cf xkeg''ctg''pqv r gto kwgf 'hwpevkqpu0"P qvkeg'ku'j gtgd{ ''i kxgp''q''hkki cpw''cpf ''cwqtpg{u'y cv'y g'Engtni'cpf ''y g Engtmøu''go r m{ggu''cuuwo g''pq''tgur qpukdkrkv{ ''hqt 'kphqto cvkqp''tgur gevkpi ''cr r nkecdng r tqegf wtch'twgu.''uwduvcpvkxg''rcy.''qt ''kpvgtr tgvcvkqp''qh'y gug'twgu0
- \*d+" <u>Cfxcpeg''Rc{ogpv'qh'Hkrkpi ''Hggu0</u> \*3+'Rc{ogpv'qh'Hggu0''Vjg'Engtm'ujcm'tgswktg''cfxcpeg''rc{ogpv'qh'hggu''dghqtg''cp{''ekxkn cevkqp.''uwkv.''qt''rtqeggfkpi '\*qyjgt''yjcp''yjqug''cwjqtktgf''q''dg''dtqwijv'*in forma pauperis*+'ku hkrgf0

\*4+"Y j gp"Hgg"P qv'Kpenwf gf 0"Y j gp"c"r ngcf kpi "ku'tgegkxgf "hqt"hktkpi "cpf "ku'wpceeqo r cpkgf d{"gkyj gt"yj g"tgs wktgf "hktkpi "hgg"qt"cp"cr r nlecvkqp"\q"r tqeggf "*in forma pauperis*, qt"ku ceeqo r cpkgf "d{"cp"cr r nlecvkqp"\q"r tqeggf "*in forma pauperis*"yj cv"j cu"pqv"dggp"cevgf "wr qp d{"yj g"Eqwtv"yj gp"yj g"Engtniluj cm"pqvg"õtgegkxgf ö"cpf "yj g"f cvg"tgegkxgf "yj gtgqp"cpf ko o gf kcvgn{"pqvkh{"eqwpugn'qt"yj g"r ctv{"yj q"uvdo kvgf "yj g"r ngcf kpi "yj cv'j g"r ngcf kpi "ku"j gnf dw"pqv"hkrgf "r gpf kpi "tgegkr v'qh'yj g"tgs wktgf "hktkpi "hgg"qt"cp"qtf gt"i tcpvkpi "cp"cr r nlecvkqp"\q r tqeggf "*in forma pauperis*0

#### LR 79.1 Removal of Court Files

\*c+" <u>Tgo qxcn'qh'qtki kpcn'r cr gtu</u>0Qtki kpcn'r cr gtu'kp''y g'ewuvqf { "qh'y g'engtm'uj cm'dg'tgo qxgf 'htqo

y g"engtm)u"qhhleg"qpn{ 'wr qp"qtf gt"qh'y g"eqwtv.'wr qp'vgto u"crrtqxgf "d{ ''y g"Engtmiqh'Eqwtv. rtqxkf gf.''j qy gxgt.''y cv'lwf lekcni'qhhlegtu"cpf ''y gkt'uvchu.''qhhlekcni'eqwtv'tgrqtvgtu.''ur gelcni'o cuvgtu qt"eqo o kuukqpgtu"o c{ ''tgo qxg"qtki kpcni'r crgtu"cu"pgeguuct { ''vq"gzrgf kg"y g"dwukpguu"qh'y g"eqwtv0 Rgtuqpu"uggnkpi ''vq'tgo qxg"uwej ''r crgtu"uj cmi'f q"uq"qpn{ ''y kj ''crrtqxcn'qh'y g'Eqwtv0

\*d+" <u>Gzj kdku</u>0Cm'gzj kdku'tgegkægf "qt"o ctngf "hqt 'kf gpvkhlecvkqp"cv'cp{ "j gctkpi "uj cm'dg"f gnkægtgf "vq y g"engtm" y j q"uj cm'nggr "y go "kp"j ku"ewuvqf {0J qy gægt."cp{ "pcteqvkeu."ecuj ."eqwpvgthgk/"pqvgu. y gcr qpu. 'r tgekqwu"uvqpgu"qt"qy gt "eqpvtcdcpf "tgegkægf."cpf "cp{ "qy gt"gzj kdku"y j kej "dgecwug"qh uk g"qt" pcwtg" tgs wktg" ur gekcn'j cpf nkpi "uj cm'tgo ckp" kp"r quuguukqp"qh'y g"r ctv{ "kpvtqf wekpi "y g gzj kdkv'f wtkpi "y g'r gpf gpe{ "qh'y g"cevkqp0'

"

"\*e+"" Chrgt 'y g'hlpcnff grgto lpcvlqp 'qh'cp{ 'cevlqp."eqvpugn'uj cm'j cxg'52'f c{u'y kj kp'y j kej 'vq'y kj f tcy gzj kdku'kp'y g'engtmu'ewurqf {01/p'y g'gxgpv'y g'gzj kdku'ctg'pqv'uq'y kj f tcy p. 'y g'engtm'uj cm f gurtq{ 'qt 'qy gty kug'f kur qug'qh'uckf 'gzj kdku0

#### LR 80.1 COURT REPORTERS AND TRANSCRIPTS

- \*c+ <u>'Rc { o gpv'hqt ''Vtcpuetkr u0</u>''Cp{ 'r ctv{ ''qt 'cwqtpg{ ''qtf gtkpi ''c''vtcpuetkr v'qh'\guvko qp{ .''y j gy gt hqt ''cr r gcn'qt ''qy gty kug. 'ku'' gtuqpcm{ ''qdnki cvgf ''hqt ''y g''r c{ o gpv'qh'y g''hgg''q' 'y g''eqwtv tgr qtvgt0''J qy gxgt. ''y g''hqtgi qkpi ''f qgu''pqv'cr r n{ ''q''y qug''kpuvcpegu'kp'y j kej ''y g''hggu''ctg''q dg'r ckf ''d{ ''y g''Wpkgf ''Uvcvgu''qh''Co gtkec''r wtuwcpv'\q''ngi kurcvkxg''cwj qtk{0''Gzegr v'kp''y qug ecugu'kp'y j kej ''y g''equv'qh''c''tcpuetkr v'ku'hwpf gf ''r wtuwcpv'\q''y g''Etko kpcn'Lwuvkeg''Cev.''y g eqwtv'tgr qtvgt'o c{ ''tgs wktg''r tgr c{ o gpv'hqt 'c''tcpuetkr v'qtf gtgf ''d{ ''cp''cvqtpg{0
- \*d+" <u>Engtmu'Eqr {0</u>"Vj g'egt khkgf 'eqr { ''qh''y g''tcpuetkr v'f grkxgtgf ''d { ''y g''eqwt v'tgr qt vgt ''q''y g Engtmihqt ''y g''tgeqtf u''qh''y g'Eqwt v. ''cu''tgs wktgf ''d { ''4: ''WUUE0È'975.''o c { ''pqv'dg''tgo qxgf htqo ''y g''qhhkeg''qh''y g'Engtmi'cdugpv'Eqwt v'qtf gt0
- \*e+" <u>Grgevtqpke'Cxckrcdktkv{ ''qh'Vtcpuetkr u/0</u>Vj g''grgevtqpke''cxckrcdktkv{ ''qh''vtcpuetkr u''qh r tqeggf kpi u''uj cm''dg''eqpvtqmgf ''d{ ''Cf o kp0'Qtf gtu''422: /57''cpf ''422; /2; 0 LR 83.1 BANKRUPTCY APPEALS
- \*c+  $\underline{Crrgcn0}$ Dcpmtwrwe{"crrgcni'uj cm'dg"j cpf ngf "kp"ceeqtf cpeg"y kj "NODOTO: 222/3"cpf "NODOTO : 228/30
- \*d+" <u>Qtcrl'Cti wo gpv0</u>"Qtcrl'cti wo gpv'ku'pqv'r gto kwgf "cdugpv'c''ur gekhe"qtf gt''qh''y g''Eqwtv0
- \*e+" <u>Dcpntwr ve{ "Cr r gcnu"Rcpgn</u>0""Vj g"Y guvgtp"F kntkev"qh"Vgppguugg"j cu"cf qr vgf "vj g"wug"qh'vj g Dcpntwr ve{ 'Cr r gcnu'Rcpgn0'Cp{ 'twngu'qh'vj g'Dcpntwr ve{ 'Cr r gcnu'Rcpgn'uj cm'uwr gtugf g'vj gug twngu'hqt'uwej "cr r gcnu0'

## LR 83.2

#### PHOTOGRAPHING, BROADCASTING, TELEVISING AND TELEPHONY

\*c+" Vj g''cmkpi "qh'r j qvqi tcr j u'qt''y g'tgeqtf kpi "qt''tcpuo kuukqp"qh"Eqwtv'r tqeggf kpi u''qt ''y g cktpi "qh'tcf kq."'yggxkukqp"qt'kpvgtpgv'dtqcf ecuvu''d { "pqp/Eqwtv'r gtuqppgn'htqo ''y g''nqqtu''qh y g''Eqwt y qwug''qeewr kgf ''d { ''y g''Eqwt w''f wtkpi ''y g''r tqi tguu''qh''qt ''kp''eqppgevkqp''y ky ''lwf kekcn r tqeggf kpi u''qt'' tcpf ''lwt { ''r tqeggf kpi u.''kpenwf kpi ''r tqeggf kpi u''dghqtg''c''O ci kuxcvg''Lwf i g. y j gy gt''qt ''pqv'Eqwtv'ku''cewcm{ ''kp''uguukqp."ctg''r tqj kdksgf =''r tqxkf gf ''y cv'r j qvqi tcr j kpi ''cpf dtqcf ecuvkpi ''kp''eqppgevkqp''y kj ''pcwtcnk cvkqp''j gctkpi u.''egtgo qpkcn'qeecukqpu.''qt''qy gt ur gekcn'r tqeggf kpi u''o c { ''dg''r gto kwgf ''y kj ''y g''cr r tqxcn'qh''y g''Lwf i g''qh''y g''Eqwtv'r tgukf kpi qxgt ''uwej ''r tqeggf kpi u0''

**EXCEPTION<sup>2</sup>:** Vj gtg'ku'c'ho kgf "gzegr vkqp''vq''y g''dcp''qp'tgeqtf kpi "cpf 'r wdrkecvkqp''qh'' f kuxtlev'eqwtv'r tqeggf kpi u''cu'ugv'hqtyj 'kp''y ku''twrg'hqt'f kuxtlev'lwf i gu'r ctvlekr cvkpi 'kp''c'r krqv r tqi tco "guvcdrkuj gf ''d{ ''y g'Lwf kekcriEqphgtgpeg''qh'y g''Wpkgf ''Ucvgu'kp''Ugr vgo dgt''4232 \*LEWU/UGR''32. ''r r 05/6+'vq''gxcrwcvg''y g''ghtgev''qh''eco gtcu'kp''f kuxtlev'eqwtv'eqwtvtqqo u. ''qh xkf gq'tgeqtf kpi u''qh'r tqeggf kpi u''y gtgkp. ''cpf ''qh'r wdrkecvkqp''qh''uwej ''xkf gq'tgeqtf kpi u0

Cp{ "tgeqtf kpi "cpf "r wdrkecvkqp"eqpf wevgf "r wtuwcpv'vq"vj g"r krqv'r tqi tco "o wuv'eqo r n{ "y kj y g"r tqi tco "i wkf grkpgu"kuuvgf "d{ "vj g"Lwf kekcriEqphgtgpeg"Eqo o kwgg"qp"Eqwtv Cf o kpkuvtcvkqp"cpf "Ecug"O cpci go gpv."r wtuwcpv'vq"vj g"r krqv'r tqi tco "\*cxckrcdrg"cv y y y OxueqwtvuO qx+0

- \*d+ Egmwrct'\gngr j qpgu'cpf 'r gtuqpcn'f ki kcn'cuukuvcpvu'uj cm'dg'\wtpgf 'qhh'y j krg'kp'cp { eqwt vtqqo ''qt''ej co dgtu''qh''y g'Eqwt v.'\vprguu''y g'Eqwt v'gzr t guun{ ''cmqy u'y go '\vq''dg''cevkxcvgf 0
- \*e+ F gxkegu'cpf 'gs wkr o gpv'wugf 'kp'xkqrcvkqp''qh'y ku't wrg''uj cm'dg''uwdlgev''vq''ko o gf kcvg''ugk wtg0

#### LR 83.4 Attorneys - Admission

- \*c+" <u>Tqm'qh'C wqtpg{u0</u>"Vj g'dct''qh''y ku'Eqwtv'uj cm'eqpukuv'qh'cm'r tgugpv'o go dgtu'cpf ''y qug cwqtpg{u'cf o kwgf 'kp''y g''hwwtg''q'r tcevkeg''dghqtg''y ku'Eqwtv'y j q'j cxg''cmgp''y g''qcyj r tguetkdgf ''d{ ''y g''twgu''cpf ''j cxg'r ckf ''q''y g''Engtm'uwej ''hggu''cu''y g''Eqwtv'o c{ ''r tguetkdg''htqo vko g''q''ko g0"P q'r gtuqp. ''wpnguu'f wn{ ''cf o kwgf ''q''r tcevkeg''kp''y ku''Eqwtv'uj cm'dg''r gto kwgf ''q cr r gct''cpf ''r ctvkekr cvg''kp''y g''tkcn'qh''cp{ ''cevkqp''qt''j gctkpi ''qh''cp{ ''o qvkqp''gzegr v'kp''j ku''qt''j gt qy p''dgj cm''qt''d{ ''ur gekcn'r gto kuukqp''qh'y g''Eqwtv'qt''cu''r tqxkf gf ''kp''ugevkqp'\*f +''qh''y ku''twg0
- \*d+" <u>Grki kdkrkv</u>{."'Cp{'r gtuqp'ku''grki kdrg'hqt''o go dgtuj kr ''y j q'ku''cf o kvgf ''vq'r tcevkeg''rcy ''cpf 'kp i qqf ''uvcpf kpi ''dghqtg''y g''Uwr tgo g'Eqwtv'qh''Vgppguugg.''cp{''qvj gt''uvcyg.''qt''y g''F kuvtkev'qh Eqnvo dkc0''Ka''y g''cr r nkecpv'ku''pqv'c''o go dgt''qh''y g''dct''qh''Vgppguugg.''j g''qt''uj g''o wuv'cnıq''dg''c o go dgt''kp'i qqf ''uvcpf kpi ''qh''c''Wpkgf ''Uvcygu''F kuvtkev'Eqwtv0

 $<sup>^2</sup>$ Gzegr vkqp"gh<br/>hgevkxg"Lwn{ "3: ."4233"kp"ceeqtf cpeg"y kj "Cf o kpkuvtcvkxg"Qtf gt "4233/36"hqt y g"f wtcvkqp"qh<br/>'y g"Eco gtcu" Rkqv"Rtqlgev"kp"<br/>y g"F kuvtkev"Eqwtvu

- \*e+" <u>Rtqegf wtg'hqt'Cf o kuukqp0</u>"'Gcej "crrnkecpv'hqt"cf o kuukqp'\q'yj g'dct"qh'yj ku'Eqwtv'uj cm'hkng y ký "ý g"Engtm'c" y tkwgp "r gykkqp "ugwkpi "hqtyj <\*\*c+""ý g"cwqtpg{)u"Dqctf "qh"Rtqhguukqpcn Tgur qpukdkrks{ "pwo dgt"\*qt"uko krct"pwo dgt. "kh"cp{. "htqo "yj g"cf o kwgg)u"uvcvg"qh"nkegpuwtg+"cpf ewttgpv/cfftguu/cpf'vgngrj qpg'pwo dgt."cmpi 'y kj ="\*d+"c"egtvkhkecvg"qh'i qqf'uvcpfkpi 'htqo 'y g j ki j guv'eqwtv'qh'j ku''qt ''j gt ''uvcvg'''qt ''y g'F kuvtkev'qh'Eqnvo dkc''cpf. 'kh'pqv'c''o go dgt ''qh'y g''dct''qh Vgppguugg. "htqo "c"Wpkgf "Uccygu"F kutkev Equt v0"Cf o kuukqp'vj gp"uj cm'dg"qdvckpgf "qpn{ "qp o qvkqp"o cf g"d{"c"o go dgt"kp"i qqf "uvcpf kpi "qh'y g"dct"qh'y ku"Eqwt v0"Vj g"crr necpv."kh"cf o kwgf. uj cml'cmg''yj g'r tguetkdgf "qcyj. "r c { "yj g'tgs wktgf "hggu"cpf "egt vkh{ "yj cv'j g''qt''uj g''uwdlgevu'j ko ughl'qt j gtugh'vq''y g'lwtkuf kevkqp''qh''y g'Eqwtv'cpf 'j cu''qdvckpgf. 'ku'hco krkct''y ky ''cpf ''ci tggu''vq''dg''dqwpf d{ "yj gug'NqecnTwgu."Vgppguugg'Uwrtgo g'Eqwtv'Twg': "\*Twgu'qh'Rtqhguukqpcn'Eqpf wev+."cpf "yj g  $I wkf grkpgu'qh'Rt qhguukqpcn'Eqwt vgu { "cpf 'Eqpf wev'*cv'CRRGP F KZ 'E+0'Wr qp 'eqo r ngvkqp ''qh''cm r grkqp r grkqp ''qh''cm r grkqp r grkqp r grkqp ''qh''cm r grkqp r grkqp r$ tgs wktgo gpwi'hqt "cf o kuukqp." vj g"Eqwtv'uj cm"gpvgt "cp"qtf gt "qh"cf o kuukqp0"Vj g"cf o kvgg)u"pco g cpf "Vgppguugg"Dqctf "qh"Rtqhguukqpcn'Tgur qpukdkrkv{ "pwo dgt"\*qt "uko krct "pwo dgt."kh"cp{. "htqo "y g cf o kwgg)u'uvcvg''qh'Hegpuwtg+'uj cm'dg'kpuetkdgf "qp''yj g'tqm'qh'cwqtpg{u.''cpf 'c'egtvkHecvg''qh cf o kuukqp"o c{"dg"kuuwgf "wr qp"cr r necvkqp0"
- \*f+" <u>Reto kuukqp'\q'Rctvkekr cvg'kp'c'Rctvkewrct'Ecug0</u>"Cp''cwqtpg{ 'pqv'hegpugf '\q'r tcevkeg''rcy 'kp''y g Uvcwg''qh'Vgppguugg.''dw'y j q'ku'hegpugf '\q'r tcevkeg''cpf 'ku'kp''i qqf 'uvcpf kpi ''cv'y g''dct''qh''y g j ki j guv'eqwtv'qh'cp{ ''qy gt''uvcvg''qt''y g''F kuvtkev'qh'Eqnvo dkc''o c{ ''dg''cf o kvgf ''ur gekcm{ ''hqt''y g r wtr qug''qh''cevkpi ''cu''cvqtpg{ 'kp''c''ecug'kp''y ku'Eqwtv0Cp{ ''cwqtpg{ ''uggmkpi ''ur gekcm'cf o kuukqp''ku uvdlgev''q''y g''hqmqy kpi ''twgu''cpf ''tgs wktgo gpvu<"

3+Cp"cwqtpg{"uggnlpi "\q"r ct\kekr cvg"kp"c"r ct\kewrct"ecug"\wpf gt"\j ku'uge\kqp"f +'uj cm'hkrg c"y tkwgp"o q\kqp."kpenvf kpi "\j g"cwqtpg{"u'nkegpug"pwo dgt."kh'cp{."htqo "\j g"cwqtpg{"u'uvcvg qh'hkegpuwtg."cpf "ewttgpv"tgukf gpeg"cpf "qhhkeg"cf f tguugu"cpf "qhhkeg"\gram j qpg"pwo dgt. cmpi "y kj <

\*C+"c"egtvkhlecvg"qh'i qqf 'uvcpf kpi 'htqo 'vj g'j ki j guv'Eqwtv'qh'c'uvcvg"qt 'vj g"F kuvtkev qh'Eqnvo dkc."cpf 'htqo ''c'Wpkgf ''Uvcvgu'F kuvtkev'Eqwtv."cpf ''

\*D+'c"egt \khecvg'\j cv'\j g"cvqtpg{ "uvdlgevu'j ko ugrh'qt'j gtugrh'\q'\j g'lvtkuf kevkqp"qh y g'Eqvt v'cpf 'j cu''qdvckpgf."ku'hco krkct''y kj "cpf 'ci tggu'\q''dg''dqvpf ''d{ ''y gug Nqecn'T wgu. ''Vgppguugg''Uvr tgo g''Eqvt v'T wg'': '\*T wgu''qh'Rtqhguukqpcn'Eqpf vev+. cpf ''y g'I vkf grkpgu''qh'Rtqhguukqpcn'Eqwt vgu{ "cpf ''Eqpf vev\\*cv'CRRGP F KZ 'E+. cpf ''

E+c'r tqr qugf ''qtf gt ''qh''ur gekcn'cf o kuukqp0''

- \*4+" Cp"cwqtpg{"o c{"dg"r tqxkukqpcm{"cf o kwgf "hqt"c"r ctvkewrct"ecug"qp"qtcn'o qvkqp"y kj qw y g"tgs wktgf "y tkwgp"o qvkqp"cpf "egtvkhkecvgu"kp"qtf gt"vq"r ctvkekr cvg"kp"kpkkcn'r tgnko kpct{ o cwgtu."dw/uwej "cwqtpg{"o wuv'eqo r n{"y kj "y g"r tgegf kpi "uwdugevkqp"\*f +\*3+"y kj kp"37 f c{u"qh"dgkpi "r tqxkukqpcm{"cf o kwgf 0""
- \*5+" Hcknwtg'\q'eqorn('y kj 'j gug'twngu.'hcknwtg'\q'nggr'j g'Engtm'cfxkugf'qh'c'ewttgpv'cfftguu cpf'\gngrj qpg'pwo dgt.'hcknwtg'\q'cwgpf'uej gfwrgf'eqphgtgpegu.'j gctkpi u'cpf'qy gt rtqeggfkpi u.'qt''cp{"o kueqpfwev'uj cm'dg'i tqwpfu'hqt'tguekpfkpi ''cp''qtfgt''qh'urgekcn cfo kuukqp0'

\*g+" <u>Crrgctcpeg'kp'Etko kpcn'Ecugu0</u>Cp'cwqtpg{'tgvckpgf'd{'c'fghpfcpv'kp'c'etko kpcn'ecug'cpf cuukuvcpv'Wpkgf''Ucvgu'cwqtpg{u'uj cml'krg'c'y tkwgp'pqvkeg''qh'crrgctcpeg.'kpenwfkpi''y g'cwqtpg{)u Dqctf''qh'Rtqhguukqpcn'Tgurqpukdkkk{ "pwodgt.'uvcvkpi''y cv'yj g''cwqtpg{'y km'ugtxg''cu'eqwpugn'qh tgeqtf0Hqt'fghgpug''eqwpugn''pqvkeg''o wuv'dg'hkrgf''y kyj kp'6'fc{u'chrgt''dgkpi''tgvckpgf''qt''y kyj kp hqwt''fc{u'chrgt''rtqeguu'ku'ugtxgf''qp''y g''enkgpv.''y j kej gxgt''qeewtu''rcvgt0'Kp''y g''ecug''qh'c''rtq'j ce xkeg''crrgctcpeg.''fghgpug''eqwpugn'uj cm'eqorn{'y kyj vj g'tgs wktgogpw''qh'uwdugevkqp'''f+\*3+''cdqxg0'

Cu'\q'cuukuxcpv'Wpkgf 'Uxcvgu'cwqtpg{u.'pqvkeg'o wuv'dg'hkrgf 'y kj kp'hqwt'fc{u'qh'y g'tgwtp'qh kpf kevo gpv.''qt'kpkkcri'cr r gctcpeg.''qt 'wpugcrkpi ''qh'kpf kevo gpv.'y j kej gxgt'rcuv'qeewtu0Cm'pqvkegu o wuv'dgct'c''egtvkhkecvg''qh'ugtxkeg''qp''qr r qukpi ''eqwpugr0Vj g''r tqxkukqpu''qh'y ku'twg''cr r n{ ''vq cwqtpg{u'y j q''cr r gct''cu''uwduvkwwg''eqwpugr1'cpf ''vq''y qug''y j q''cr r gct''cu''eqwpugr1'q''cp''cwqtpg{ crtgcf { ''cr r gctkpi ''cu''eqwpugr1'qh'tgeqtf 0'

- \*h+" <u>Ghłgev'qh'Cr r gctcpeg''cu'Eqwpugn</u>D{"cr r gctkpi 'kp''y ku'Eqwtv'qt''dghqtg''c'O ci kutcvg'Lwf i g'kp c'r tqeggf kpi 'tgr tgugpvkpi 'c''enkgpv.'cp''cvqtpg{ 'tgr tgugpvu''q''y ku'Eqwtv.'wprguu'' g ''qt''u g chłkto cvksgn{ 'cf xkugu''y g'Eqwtv''q''y g''eqpvtct {.'y cv'y g''cvqtpg{ 'j cu''eqo r nkgf 'y kj '\*e+'qt ''\*g+ cdqxg''cpf 'ku''pqv''ewttgpvn{ ''wpf gt'c''f kudcto gpv'qt''uwur gpukqp'htqo ''cp{ ''qy gt''eqwtvO'C''r ctv{ tgr tgugpvgf ''d{ ''eqwpugn'y j q'j cu''cr r gctgf ''kp''c''ecug''o c{ ''pqv''cev'qp''j ku''qt ''j gt''qy p''dgj cnh wprguu'y cv'r ctv{ u''cvqtpg{ 'j cu''qdvckpgf ''ngcxg''qh'y g''Eqwtv''q'y kj ftcy ''cu''eqwpugn'qh'tgeqtf. r tqxkf gf ''y cv'y g''Eqwtv'o c{.'kp''ku''f kuetgvkqp.''j gct'c'r ctv{ 'kp''qr gp''Eqwtv.''pqy kj uvcpf kpi y g'hcev'y cv'y g''r ctv{ 'ku''ewttgpvn{ ''tgr tgugpvgf ''d{ ''eqwpugn'qh'tgeqtf 0'
- \*i +" <u>Eqpf wev'cpf 'F kuekr nhpg0</u> Cm'cwqtpg{u'r tcevkekpi 'dghqtg'y g'Wpkgf 'Ucvgu'F kutkev'Eqwtv'hqt'y g Y guvgtp'F kutkev'qh'Vgppguugg'u cm'eqo r n{ 'y kj 'y gug'Nqecn'T wgu.'y g'T wgu'qh'Rtqhguukqpcn Eqpf wev'cu'y gp'ewttgpvn{ 'r tqo wi cvgf 'cpf 'co gpf gf 'd{ 'y g'Uwr tgo g'Eqwtv'qh'Vgppguugg.'cpf y kj 'y g'I wkf gnkpgu'hqt 'Rtqhguukqpcn'Eqwtvgu{ 'cpf 'Eqpf wev'cu'cf qr vgf 'd{ 'y ku'eqwtv \*CRRGP F KZ 'E+0

\*3+'Hqt''c''y kmhwn'x kqnc vkqp''qh'y g''uckf 'Eqfg''qt''y gug'T wgu.''cp''cwqtpg{ 'ku''uwdlgev' q crrtqrtkcvg''f kuekrnkpct{ ''cevkqp''d{ ''y g''Eqwtv'kp''ceeqtfcpeg''y ky ''y g''r tqegfwtgu eqpvckpgf 'kp''y ku'Eqwtv'u''Qtfgt''Cfqrvkpi 'Twngu''qh'F kuekrnkpct{ ''Gphqtegogpv'\*hkrgf ; 4; 13; : 2=''eqr{ ''cxckrcdng''kp''engtm)u''qhhkeg+.''cu''cogpfgf''htqo'''kog''

\*4+'Ki'cp{ "cvqtpg{ 'ku''eqpxkevgf "qh'qt'r ngcf u'pqm]'eqpvgpf gtg''q''c'hgmp{ "qt'ku f kudcttgf 'htqo 'r tcevkeg'kp''cp{ ''uvcvg''qt'hgf gtcn'eqwtv.''uvej ''cvqtpg{ )u''tki j v'\q''r tcevkeg kp''yj ku'Eqwtv'uj cm'dg''uwur gpf gf 'ko o gf kcvgn{ ''cpf ''o c{ ''dg''tguvqtgf ''qpn{ ''chvgt cr r nkecvkqp''cpf ''j gctkpi ''kp''ceeqtf cpeg''y kj ''yj g''r tqegf wtgu''eqpvckpgf ''kp''yj ku'Eqwtv'u Qtf gt ''Cf qr vkpi ''T wrgu''qh'F kuekr nkpct{ ''Gphqtego gpv'\*hkrgf ''; 14; 13; : 2=''eqr { ''cxckrcdrg kp''engtm)u''qhheg+.''cu''co gpf gf 'htqo ''vko g''q''vko g0'

# LR83.5

# ATTORNEYS - WITHDRAWAL FROM REPRESENTATION

P q'cwqtpg{ 'qh'tgeqtf 'o c{ 'y ky f tcy 'kp'cp{ 'ecug'gzegr v'qp'y tkwgp'o qwqp'cpf 'Eqwtv'qtf gt0Cm o qwqpu'hqt'ngcxg'vq'y ky f tcy 'uj cm'kpenwf g'y g'tgcuqpu'tgs wktkpi 'y ky f tcy cn'cpf 'y g'pco g'cpf cfftguu'qh'cp{''uwduvkwwg''eqwpugn0"Kh'yjg''pcog''qh''uwduvkwwg''eqwpugn'ku''pqv''mpqyp."yjg''oqvkqp''ujcm ugv'hqtyj''yjg''pcog."cfftguu''cpf''yggrjqpg''pwodgt''qh'yjg''enkgpv."cu''ygm'cu''yg''ukipcwtg''qh'yjg''enkgpv crrtqxkpi''yjg''ykjftcycn'qt''c''egtvkhkecvg''qh''ugtxkeg''qp''yg''enkgpv0"'Qtfkpctkn{.'ykjftcycn'ykm''pqv dg''cmqygf''kh'ykjftcycn'ykm'fgrc{''yg''tkcn'qh'yg''cevkqp0

# LR83.6

# CONTACTING JUDGES AND COURT PERSONNEL

- \*c+ <u>Pq'Gz 'Rctvg'Eqo o wpłecvkąp'y kj 'Lwf i gu</u>O''Gzegr v'cu''qvj gty kug''qtf gtgf .'pgkj gt 'eqwpugn'pqt c'r ctv{ 'vq'c'r gpf kpi 'cevkqp''uj cm'j cxg''eqpvcev'y kj 'c''lwf i g''cdqwi'c''o cwgt 'r gpf kpi 'dghqtg vj cv'Lwf i g. 'wpnguu''yj gtg''ku''cp''go gti gpe{ ''cpf ''y kj 'tgcuqpcdng''pqvkeg''vq''cm''eqwpugn''cpf wptgr tgugpvgf ''r ctvkgu. ''qtcm{ ''qt''kp''qr gp''Eqwtv0
- \*d+ <u>Ncy "Engtmu"cpf "Qvj gt "Uwr r qtv"Rgtuqppgn</u>0"Gzegr v"cu"o c{ "qvj gty kug"dg"f ktgevgf "d{ "vj g eqwtv."pgkyj gt "eqwpugn"pqt"c"r ctv{ "vq"c"r gpf kpi "cevkqp"uj cm"f kuewuu"y kj "rcy "engtmu"qt"qvj gt uwr r qtv"r gtuqppgn"yj g"o gtku"qt"qvj gt "o cwgtu"qh"uwduvcpeg"tgrcvkpi "vq"cp{"r gpf kpi "cevkqp0

# LR83.7 Civil Pro Bono Panel for Pro Se Indigent Parties

Koʻ'qtf gt''q''gpeqwtci g'i tgcvgt'tgr tgugpvcvkqp''qh'*pro se*''kof ki gpv'r ctvkgu'koʻ'ekxki'ecugu.''y g eqwtv'j cu'cf qr vgf ''y g'öRncp''hqt''y g'Cr r qkvo gpv'qh'Eqwpugn'hqt''*Pro Se*''Kof ki gpv'Rctvkgu'koʻ'Ekxkn Ecugu''qh'y g''Wpkgf ''Ucvgu'F kuvlev'Eqwtv'hqt''y g''Y guvgtp'F kuvlev'qh'Vgppguugg.ö'\*'y g''Rncp+i'r wtuvcpv vq'Cf o kpkuvtcvkxg''Qtf gt''P q0'; : /39.'''hkrgf 'O c { ''4: .''3; ; : 0''Vj ku''Rncp'ku''cr r necdrg''f kuvlev'y kf g.''cpf ku'kp''ghegev'vq<'''kpetgcug''y g''pvo dgt''qh''cvqtpg{u'qp''y g''EkxkriRtq''Dqpq''Rcpgn=i' qxgtp''y g cr r qkpvo gpv'qh'eqwpugn'htqo ''y g''Rcpgn=i'cmqy ''hqt''tgko dwtugo gpv'qh''gzr gpugu'htqo ''y g''*Pro Bono* Gzr gpug''Hwpf='cpf.''guvcdrkuj 'i wkf grkpgu'hqt''uwej 'tgko dwtugo gpv0''C ''eqr { ''qh'y g''Rncp'ku'cxckrcdrg''cv y g''Ergtmøu''Qhtkeg''cpf ''qp''y g''Eqwtvøu''y gdukg''cv<<u>y y 0py f 0xueqwtvu0 qx0</u>

# LR83.8 Assignment of Cases

- \*c+ <u>Kpkkcn/Cuuki po gpv'qh/Ecugu()</u>"Wprguu'qy gty kug'qtf gtgf.'ecugu'kp'y g'Y guvgtp'F kuvtkev'uj cm dg'cuuki pgf 'ceeqtf kpi '\q'y g'hqmqy kpi 'twrgu<
  - \*3+ Wr qp'ý g'hrkpi 'qh'c'eqo r nckpv.'ý g'engtmlúj cm'cuuki p'gcej 'ekxkrlecug. 'gzegr v'dcpmtwr ve { cr r gcn. 'ecugu'tgs wgukpi 'vgo r qtct { 'tguvtckpkpi 'qtf gtu'qt'qy gt'r tgrko kpct { 'kplwpevkxg tgrkgh 'j cdgcu'eqtr wu'ecugu. 'E4477''cpf ''E''4476''ecugu. ''*pro se*''ecugu.''*in rem*''hqthgkwtg ecugu.''f gcyj ''r gpcn{ ''ecugu''cpf ''r cvgpv'ecugu''q''gkj gt''c ''f knvtlev''lwf i g''qt''c''o ci knvtcvg lwf i g.'cu'y g'r tgukf kpi 'vtkcnlwf i g.''d { 'tcpf qo ''ugrgevkqp''wukpi ''c''u { uvgo ''y cvkpuvtgu'y cv cuuki po gpvu''ctg''o cf g''qp''c''tcpf qo ''dcuku.''y ky qw''eqpukf gtcvkqp''qh'y g''kf gpvk{ ''qh'y g lwf i g'kp'o cmkpi ''y g''cuuki po gpv0'Hqt''gcej ''ecug''cuuki pgf ''q''c'f knvtkev'lwf i g''cu'' tgukf kpi lwf i g.''c''o ci knvtcvg''lwf i g''y km''cmq''dg''cuuki pgf ''q''c'f knvtkev'lwf i g''qt' r gukf kpi

r tgytken'epf 'f kueqxgt { 'o cwgtu0''Wprguu''qyj gty kug''qtf gtgf.'Geuvgtp'F kxkukqp''eeugu''y km dg''euuki pgf ''qpn{ ''vq''gkyj gt''yj g'f kuytkev'1wf i g''qt''yj g''o ci kuytevg'1wf i g''y j q''ewttgpvn{ ''uku kp'Leenuqp''eu''yj g''r tgukf kpi ''Iwf i gu0''

- \*4+ Ecug"cuuki po gpvu"vq"vj g"o ci kuvtcvg"lwf i gu"cu"r tgukf kpi "lwf i gu"uj cmldg"o cf g"kp"uwej r tqr qtvkqp" cu" f gvgto kpgf " d{" vj g" f kuvtkev" lwf i gu" htqo " vko g" vq" vko g" i kukpi " f wg eqpukf gtcvkqp"vq"vj g"gz kuvkpi "ecugqcf "qh"vj g"lwf i gu0'Vj g"o ci kuvtcvg"lwf i g"ukvkpi "kp Icemuqp"uj cml'tgegkxg"c"r tqr qtvkqpcvg"co qwpv"qh"vj g"Y guvgtp"F kxkukqp"ecugu"y j kej co qwpv."y j gp"eqo dkpgf "y kyj "ecugu"cuuki pgf "kp"vj g"Gcuvgtp"F kxkukqp."y km"o ckpvckp r ctkv{"co qpi "vj g"o ci kuvtcvg"lwf i gu0
- \*5+ Vj g"engtm"uj cm"wug"vj g"uco g"cuuki po gpv"u{ uvgo "vq"o cmg"cuuki po gpvu"vq"gcej "ugpkqt f kuvtkev"lwf i g"kp"ceeqtf cpeg"y kj "vj g"twngu"cr r nkecdng"vq"ugpkqt"lwf i g"uccwuu. "uwdlgev"vq vj g"pwo dgt"cpf "v{r g"qh"ecugu"ugv"d{ "vj g"ugpkqt"lwf i g"\*eqpugpv"qh"ugpkqt"lwf i g"tgs wktgf +0
- \*6+ Kp"c"ecug"cuuki pgf "\q"c"r tgukf kpi "o ci kuxtcvg"lwf i g. "y g"engtm'y km'r tqxkf g"y g"r nckpvkh cpf lqt 'r nckpvlkhøu'eqwpugn'wr qp 'y g'hkrkpi 'qh'y g'eqo r nckpv'cpf 'gcej 'f ghgpf cpv'cpf lqt f ghgpf cpv/u'eqwpugn'cv'y g''ko g''qh''y gkt 'hktuv'cr r gctcpeg''c'õP qvkeg''qh'Cuuki po gpvö''cpf c'oEqpugpv'qt'Pqp/eqpugpv'vq'jg'Gzgtekug'QhLwtkufkevkqp'd{'c'Wpkgf'Ucvgu'Ocikuvtcvg Lwf i g'Y j gtg'y g'O ci kuvtcvg'Lwf i g'J cu'Dggp'F ktgevn{ 'Cuuki pgf 'cu'y g'Rtgukf kpi 'Lwf i gö hqto "The pugpy Hqto of the construction of the construction of th vq'y g'engtmipqvkpi 'y gkt'eqpugpv'qt'qdlgevkqp'vq'r tqeggf kpi 'dghqtg'y g'o ci kuvtcvg'lwf i g0 Kicv'y g'vo g'qh'y g'Twg'38\*d+'uej gf wrkpi 'eqphgtgpeg.'cm'Eqpugpv'Hqto u'j cxg'pqv'dggp uwdo kwgf." y g'cuuki pgf 'o ci kuvtcvg'lwf i g'uj cml tqeggf 'y kj 'y g'uej gf wrkpi 'eqphgtgpeg0 Vj g'o ci kuxtcvg'lwf i g'uj cmłtgo kpf ''y g'r ctvkgu''y cv''y g''y tkwgp'Eqpugpv'Hqto u'o wuv'dg go ckrgf "vq" y g"engtmcpf "uj cmkphqto "y g"r ctvkgu" y cv'c "f kuxtkev" wf i g"y km'dg" tcpf qo n cuuki pgf 'kh'y g'Eqpugpv'Hqto u'ctg'pqv'uvdo kvgf 'vq'y g'engtmy kj kp'hqwtvggp'\*36+'f c{u chygt"yj g"uej gf wrkpi "eqphgtgpeg0""C"r ctv{ øu"hcknwtg"vq"uwdo kv'yj g"eqo r ngvgf "Eqpugpv Hqto "vko gn{"y km'dg"eqpukf gtgf "y cv'r ctv{øu"tghvucn'qh'eqpugpv'vq"r tqeggf "dghqtg"y g cuuki pgf "r tgukf kpi "o ci kuvtcvg" lwf i g0" Kp 'y cv gxgpv'qt kp 'y g gxgpv'c'r ctv{ "gzr nkekun{"qt ko r nkeksn{"tghwugu"eqpugpv." yj g"r tgukf kpi "o ci kuvtcvg" lwf i g" y km' dg" tgr ncegf "d{" c tcpf qo n{ "cuuki pgf "f kuvtkev"lwf i g0
- \*7+ Y j kg"yj g"f gekukqp"yq"eqpugpy"qt "pqy'yq"eqpugpy'yq"yj g"gzgtekug"qh"lwtkuf keykqp"d{ "yj g o ci kutcvg"lwf i g'ku"gpyktgn{ 'xqmxpvct {.''yj g"f wx{ ''yq"hkrg"yj g"Eqpugpy'Hqto 'ku'o cpf cvqt {0 Eqpugpy'' vq" c" o ci kutcvg" lwf i gøu" cwyj qtkx{ "f qgu" pqy" eqpukswwg" c" y ckxgt" qh" cp{ lwtkuf keykqpcnff ghgpug"wptgrcvgf "yq"yj g"i tcpv'qh'cwj qtkx{ "wpf gt "4: 'WUUE0È'858\*e+0'P q cf xgtug" eqpugs wgpegu"qh"cp{ "mkpf "y km"dghcm"cp{ "cvqtpg{ "qt"r ctv{ "y j q"tghxugu" vq eqpugpv0'C "r ctv{ øu"eqo r mgvgf "Eqpugpv'Hqto 'y km"pqv'dg"f qemgvgf "qt"o cf g"r ctv'qh'y g grgevtqpke"ecug"hkrg"pqt"y km'yj g"o ci kutcvg"lwf i g"dg"cf xkugf "qh"c"r ctv{ øu"eqpugpv"qt tghxucn'vq"eqpugpv\kh"guu'y cp"cm'yj g"r ctvkgu"eqpugpv0
- \*8+ Ku"yi g"r ctvkgu"eqpugpv"vq"r tqeggf "dghqtg"yi g"cuuki pgf "r tgukf kpi "o ci kuvtcvg"lwf i g. "yi g cuuki pgf "r tgukf kpi "o ci kuvtcvg"lwf i g"y km"eqpf wev"cm"f kur qukkxg"r tqeggf kpi u"kp"yi g cevkqp. "kpenvf kpi "vtkcn"cpf "qtf gt "yi g"gpvt { "qh"hkpcn"lwf i o gpv0"Vj g"cr r gcn"qh"c"lwf i o gpv

qt"hkpcn'qtfgt"gpvgtgf"d{"vjg"rtgukfkpi"ocikuvtcvg"lwfig"v km'dg"vq"vjg"Wpkgf"Uvcvgu Eqwtv'qh'Crrgcnu'hqt'vjg"Ukzyj"Ektewks0'

- \*9+ Ki'ý g'ecug'j cu'dggp'tcpf qo n{ 'cuuki pgf '\q'c'f kuxtkev'lwf i g'cpf 'cml' ct \kgu'eqpugpv'\q'j cxg c'o ci kuxtcvg'lwf i g'eqpf wev'cml' tqeggf kpi u.'ý g'o ci kuxtcvg'lwf i g'cntgcf { 'cuuki pgf '\q'y g ecug" y km'dgeqo g" y g" r tgukf kpi "lwf i g." cpf " y g" f kuxtkev' lwf i g" o c{ "gpvgt" cp" qtf gt vtcpuhgttkpi ''y g''ecug'\q''y g" o ci kuxtcvg'lwf i g0'
- \*: + Ki'r ctvlgu'' ctg'' rcvgt'' cf f gf '' vq'' yj g'' ecug.'' yj gug''r ctvlgu'' y km' dg'' chhqtf gf '' pqvleg'' cpf qr r qtwpkv{ ''q''eqpugpv''vq''yj g''o ci kuvtcvg''lwf i g0Gcej ''r ctvl ''cf f gf ''chvgt''yj g''uej gf wrkpi eqphgtgpeg'y km'dg'tgs wktgf ''q'tgwvtp''yj g'eqo r rgvgf 'Eqpugpv'Hqto ''pqvlpi ''yj gkt ''eqpugpv qt ''qdlgevlqp''vq''r tqeggf kpi ''dghqtg''yj g''o ci kuvtcvg''lwf i g''y kyj kp''hqwtvggp'\*36+''f c{u''chvgt ugtxkeg''qh''yj g''pqvleg''qh''cuuli po gpv''cpf ''yj g''Eqpugpv''Hqto 0
- \*d+ <u>Cuuki po gpv'qh'F kuo kuugf ''qt ''Tg/Hkrgf 'Ecugu0</u>'Kp''y g''gxgpv'c''ecug'ku'f kuo kuugf ''cpf ''y gp'tg/hkrgf cv'c'hcvgt 'f cvg. ''y g''lwf i g\*u+vq''y j qo ''y g''qt ki kpcn'ecug''y cu''cuuki pgf ''y km'dg''cuuki pgf ''y g'tg/hkrgf ecug0
- \*e+" 'Cuuki po gpv'qh'Eqo r cpkqp'Ekxkt/Ecugu0'Eqwpugn'uj cm/kphqto 'vj g'engtm'y j gpgxgt'eqo r cpkqp ecugu'cr r gct''q'dg''cuuki pgf ''q'f khhgtgpv'lwf i gu0''Vj g'eqo r nckpv'uj cm'dg''gzco kpgf 'kp''yj g'o qtg tgegpv'cevkqp''cpf 'kv'uj cm'dg'f gvgto kpgf ''y j gy gt ''yj g'ecug'ku'eqo r cpkqp''q'qt 'hkngn{ ''q'dg''tkgf y ky ''qpg''cntgcf { ''r gpf kpi 0'''Kt'kk''ku'ecmgf ''q''y g''engtmu''cwgpvkqp.''xkc''y g''tgs vktgf ''ekxkt'eqxgt uj ggv\\*LU/66+.''wr qp''y g'hktpi ''qh'cp''cevkqp''y cv'y g''ecug'ku'c''eqo r cpkqp''q'c''r gpf kpi ''cevkqp.''y g engtm'uj cm'cuuki p''y g''ecug''q''y g''lwf i g''dghqtg''y j qo ''y g''qtki kpcn'eqo r cpkqp''cevkqp'ku'r gpf kpi y kj qw'wktkj kpi ''y g''ccpf qo ''cuuki po gpv'u{ uvgo 0'
  - \*3+ Ki'y g'o ci kuvtcvg'lwf i g'ku'y g'r tgukf kpi 'lwf i g'kp'y g'r gpf kpi 'ecug.'cmlr ctvkgu'kp'y g'o qtg tgegpvn( 'hkrgf 'eqo r cpkqp'ecug'o wuv'cnuq 'eqpugpv'vq''y g'o ci kuvtcvg'lwf i g0''Kp''y g''g gy gpv cml'r ctvkgu'kp''y g''o qtg''tgegpvn( ''hkrgf ''eqo r cpkqp''ecug''hckn''qt''tghwug''vq''eqpugpv.''y g r tgukf kpi 'o ci kuvtcvg'lwf i g'kp''y g'o qtg''tgegpvn{ 'hkrgf ''eqo r cpkqp''ecug'y kmldg'tgr megf d{ 'c'tcpf qo n{ ''cuuki pgf ''f kuvtkev'lwf i g0'
- \*f + <u>Gzej cpi g"qh'Ecugu"Dgw ggp"Lwf i gu</u>0" Wpnguu"qy gty kug"qtf gtgf."ecug"cuuki po gpw"o c{"dg gzej cpi gf "cu'hqmqy u<
  - \*3+ Y j gp'c'lwf i g'j cu'dggp'cuuki pgf 'c'ecug'kp'ceeqtf cpeg'y kj 'y gug'twgu'cpf 'ku'qh y g''qr kpkqp''y cv'j g''qt''uj g''uj qwf ''pqv'r tgukf g''kp''y g''ecug. ''uwej ''lwf i g''o c{.''d{ o wwcn'eqpugpv'y kj ''qpg''qh''y g''qy gt''lwf i gu''qh'y ku''f kutkev.''tcpuhgt''y g''ecug. wprguu'y g'tgewukpi ''lwf i g'f gygto kpgu''q'tgwtp''y g''ecug''q'y g'Ergtmlhqt'tcpf qo tgcuuki po gpv0' '' Vj g'' lwf i g'' q'' y j qo '' y g'' ecug'' ku'' tcpuhgttgf '' o c{'' ugrgev'' c eqo r ctcdng''ecug'cuuki pgf ''q'j ko ''qt'j gt''cpf ''tcpuhgt''ki''q''y g''lwf i g'htqo 'y j qo y g''tcpuhgttgf ''ecug'y cu'tgegkxgf 0''Kh'y g'' ctvlgu'j cxg''cntgcf { ''eqpugpvgf ''q''y g o ci kutcvg''lwf i g''cu'y g'' tgukf kpi ''lwf i g.''y gp''y g''tcpuhgt''qt''tgcuuki po gpv'y km dg''q''cpqy gt''o ci kutcvg''lwf i g0

- \*4+ Ki'c"o cwgt "f go cpf u"ko o gf kcvg"lwf kekcn'f gvgto kpcvkqp"\*uwej "cu"c"vgo r qtct { tguvtckpkpi "qtf gt"qt"c"o qvkqp'r gtvckpkpi "vq"dckn+"cpf "y g'lwf i g"vq"y j qo "y g"ecug ku"cuuki pgf "ku"pqv'tgcuqpcdn( "cxckrcdrg."y gp"y g"r ctv{ "uggnhpi "y g"cevkqp"uj cm eqpvcev" y g" engtm" y j q" y km" cttcpi g" hqt" cpqy gt"lwf i g" vq" j gct" y g"o cwgt0 J cpf nkpi "qh'c"o cwgt "wpf gt"uwej "ektewo uvcpegu'f qgu'pqv'eqpuvkswg"c"r gto cpgpv tgcuuki po gpv'qh'y g"ecug0
- \*5+ Hqt 'uwej "qy gt 'i qqf 'ecwug"cpf 'kp 'uwej "qy gt 'o cppgt 'cu'y g'eqwt v'o c{ 'f kt gev0'

# LR 83.13

# **SETTLEMENTS - NOTICE**

- \*c+" Y j gpgxgt"c"ecug"ku'ugwrgf "qt "qvj gty kug"f kur qugf "qh'qwi'qh'Eqwtv."eqwpugn'hqt "cm'r ct vlgu'uj cm ko o gf kcvgn{ 'hkrg"c"pqvleg"qh'ugwrgo gpv'cpf 'i kxg"ko o gf kcvg"pqvleg"vq"vj g"Ergtn0)"Eqwpugn'hqt cp{ "r ctv{ ."qt"cp"vptgr tgugpvgf 'r ctv{ ."uj cm'r tqo r vn{ "uvdo kv'cp"ci tggf "qtf gt "qh'f kuo kucn dghqtg"vj g"f cvg"qp"vj j kej "vj g"ecug"ku'ugv'hqt"vtkcn'qt"cu''qvj gty kug'f ktgevgf 'd{ "vj g"Eqwtv0Kt'vj g r ctvlgu'hckn'vq"eqo r n{ "y kyj "vj ku'twrg."vj g"Eqwtv'o c{ ."kp"ku'f kuetgvlqp."gpvgt"cp"qtf gt f kuo kuukpi "vj g"cevkqp0
- \*d+" Eqpugs wgpegu'qh'Ncvg'P qvkeg'kp'Ekxki'Ecugu0''Wprguu'y g'Engtmu'qhheg'ku'pqvkhegf 'y cv'c ugwrgo gpv'j cu'dggp'tgcej gf 'd{ ''3-22'r @ 0'qp'y g'rcuv'hwn'dwulpguu'f c{ ''r tkqt'vq'y g'f cvg'y g vtkcn'ku'uej gf wrgf. ''cm'equvu'kpewttgf 'kp'j cxkpi 'lwtqtu'tgr qtv'hqt'ugtxkeg'kp'eqppgevkqp'y kj 'y g ecug'o c{ ''dg''cuuguugf ''d{ ''y g'eqwtv'gs wcm{ ''dgwy ggp'y g'r ctvkgu. ''qt''ci ckpuv'qpg''qh'y g'r ctvkgu kh'ks'cr r gctu'y cv'y g'r ctv{ 'y cu'tgur qpukdrg'hqt'hcknxtg'vq'i kxg'y g'tgs wttgf ''pqvkeg''q''y g Engtn0''Vj g'Engtni'qt'f gr w{ 'Engtni'tgegkxkpi ''pqvkeg''qh'c'ugwrgo gpv'qtcm{ ''qt''kp''y tkkpi ''uj cm ko o gf kcvgn{ 'tgeqtf ''qp'y g''f qengv'uj ggv'y g'tgegkr v'qh'pqvkeg''qh'ugwrgo gpv'cpf ''y g''f cvg''cpf vko g''qh'tgegkr v'cpf ''kpkkcn'y g''gpvt{0''

# **CRIMINAL**

# LCrR12.1 MOTIONS IN CRIMINAL CASES

- \*c+ Cm'pqp/uwduvcpvkxg"o qvkqpu. 'kpenvf kpi 'f kueqxgt { 'o qvkqpu. 'uj cm'kpenvf g"c"egtvkhkecvg"qh eqvpugn'chhto kpi 'uj cv.'chvgt 'eqpuvnxcvkqp'dgw ggp''yj g"r ctvkgu''q''yj g"eqpvtqxgtu {.''yj g{ 'ctg wpcdng''q'tgcej 'cp'ceeqtf 'cu''q'cm'kuuwgu''qt ''yj cv'cm''qyj gt 'r ctvkgu''ctg'kp''ci tggo gpv'y kj ''yj g cevkqp'tgs wguvgf 'd{ ''yj g"o qvkqp0'Hcknvtg''q''cvcej 'uvwej ''egtvkhkecvkqp''o c{ ''dg''f ggo gf ''i qqf i tqwpf u'hqt'f gp{kpi ''yj g'o qvkqp0Vyj g''egtvkhkecvg''o wuv'eqpvckp''yj g''pco gu''qh'r ctvkekr cvkpi eqwpugn'cpf ''yj g'f cvg''cpf ''o cppgt''qh'eqpuvnxcvkqp0''Vj g''dwtf gp'y kn'dg''qp''eqwpugn'hktpi ''yj g o qvkqp''vq''kpkkcvg''yj g''eqphgtgpeg0''Kh''qr r qukpi ''eqwpugn'qt''r ctv{ 'tghwugu''q''eqqr gtcvg'kp''yj g eqpf wev'qh'c''eqphgtgpeg. ''eqwpugn'o wuv'hkrg''c''egtvkhkecvg''q''yj cv'ghtgev.''ugvkpi ''qw''eqwpugn' u ghtqtvu''q''eqo r n{ ''y kyj ''yj ku''twrg0
- \*d+ O qvkqpu''vq''uwr r tguu. 'hqt''ej cpi g''qh'xgpwg. ''vq''ugxgt. "cpf ''vq''f kuo kuu''uj cm'lkpenwf g o go qtcpf wo ''qh'hcy ''cpf 'hcevu0'Vj g''vkvg''qh''y g''o qvkqp''o wuv''uvcvg''yj cv'lkv'ku''dqyj ''c''o qvkqp''cpf c''o go qtcpf wo 0
- \*e+ Ki'c 'r ctv{ ''qr r qugu'c 'o qvkqp. 'kv'uj cmhkrg'c 'tgur qpug'y kj kp'hqwt vggp '\*36+'f c { u'chvgt ''y g o qvkqp 'ku'tgegkxgf. 'y j kej ''uj cml'eqpvckp''c 'o go qtcpf wo ''qh'ncy ''cpf 'hcew0''Hcknwtg'vq'hkrg''c tgur qpug'y kml'eqpuvkwwg''c 'y ckxgt ''qh''cp{ ''qdlgevkqpu'y j kej ''y g''r ctv{ ''o c { ''j cxg''vq''c ''o qvkqp0
- \*f + O go qtcpf c'kp''uwr r qtv'qh''qt''kp''qr r qukkqp''vq''o qvkqpu''uj cm'pqv'gzeggf ''y gpv{ 'r ci gu''y kj qw r tkqt''eqwtv''cr r tqxcn0

# LCrR16.1<sup>2</sup> DISCOVERY PROCEDURES IN CRIMINAL CASES

F kueqxgt { "r tqegf wtgu"kp"etko kpcn'ecugu. 'r wtuwcpv'vq 'Hgf 0T0'Etko 0'R0'38. 'y km'dg"cu'hqmqy u<

- \*c+" Y ký ký hy hy vzgp \*36+'f c{u'chygt "cttcki po gpv."cp{"cwqtpg{"uggnhpi "f kueqxgt{"uj cm'o cng"uwej c'tgs wguvl ký j tkkpi "cf f tguugf "vq"yj g'Wpkgf "Uvcvgu'C wqtpg{"cpf "hkngf "y ký "ý g'Engtni'qh Eqwtv0"Vj g'tgs wguvl uj cm'uvcvg'ur gekhecm{ 'y j cv'kgo u'ctg''dgkpi "tgs wguvgf "hqt"f kueqxgt{0
- \*d+" Vj g"Wpkgf "Ucvgu'C wqtpg{ 'uj cmltgur qpf 'kp'y tkkpi 'vq''y g'tgs wguv'hqt"f kueqxgt { 'y kj kp hqwt vggp '\*36+'f c { u0"Vj g'tgur qpug''uj cmlkpenxf g''y g'hqmqy kpi <
  - \*3+ Kf gpvkhecvkqp''qh''y g''f cvg''y g''tgs wguv'hqt''f kueqxgt { 'y cu'tgegkxgf ''d { ''y g''Wpkgf ''Uvcvgu Cwqtpg{ ''cpf ''y g''pco g''qh''y g''cvqtpg{ ''o cmkpi ''y g''tgs wguv0
  - \*4+ Ur gekkecvkqp''qh'kgo u.''qt 'tgcuqpcdn{ ''ur gekke''ecvgi qtkgu''qh'kgo u.''y cv'ctg''cxckrcdrg hqt''f kueqxgt {0''Eqr kgu''qh''f kueqxgtcdrg''f qewo gpwu''uj cm'dg''gperqugf 'y kj ''y g tgur qpug''wprguu''y g''pwo dgt''qh''uwej ''f qewo gpwu''etgcvgu''cp''wptgcuqpcdrg''dwtf gp''qt gzr gpug.''kp''y j kej 'ecug''y g''f qewo gpwu''uj cm'dg''o cf g''cxckrcdrg''hqt ''kpur gevkqp''cpf eqr { kpi .''cv'y g''f ghgpf cpv}u''gzr gpug.''cpf ''y g''tgur qpug''uj cm'kpf kecvg''y g''ko g''cpf r rceg''qh''y g''f qewo gpwu''cxckrcdkrk{0''Kp''cf f kkqp.''kh'f kueqxgtcdrg''kgo u''ctg''pqv cxckrcdrg''kp''y g''Wpkgf 'Ucvgu''C wqtpg{ u''qhheg.''y g''Wpkgf 'Ucvgu''C wqtpg{ 'uj cm pqvkh{ ''cp{ ''ci gpwu''qt''y kpguugu''y j q'j cxg''eqpvtqri'qh'y g''kgo u''qh'y g''pgeguukv{ ''qh o cmkpi ''y g''kgo u''cxckrcdrg''hqt 'kpur gevkqp''cpf ''eqr { kpi 0
  - \*5+" C''uvcvgo gpv'qh'yj g''gzvgpv'vq''y j kej ''yj g''Wpkgf ''Uvcvgu''Cvqtpg{''uggmu tgekr tqecn'f kueqxgt{''wpf gt''Hgf 0T0Etko 0R038\*d+0
- e+ F kueqxgt { 'T gs wguvu
  - \*3+ Ki'yi g'Wpkgf ''Ucvgu'C wqtpg{ 'tgs wguvu'tgekr tqecn'f kueqxgt {.'f ghgpug'eqwpugn'uj cm tgur qpf 'kp''y tkkpi .'chhkto cvkxgn{ ''qt''pgi cvkxgn{ .'vq''yj g'Wpkgf ''Ucvgu'C wqtpg{ ''cv'ngcuv ugxgp'f c { u'dghqtg''vtcn0''Vj g'tgur qpug''uj cmi'dg'hkrgf ''y kj ''yj g'Engtni'qh'Eqwt 0''Vj g tgur qpug''uj cmi'eqphqto ''vq''yj g''r tqegf wtg''ugv'hqtyj ''cdqxg'kp''38'\*d+#3+#4+0''Kh 'f ghgpug eqwpugn'ku'wpcdrg''vq''r tqxkf g''c'tgur qpug''y kj kp''yj ku''ko g''r gtkqf .''f ghgpug''eqwpugn'uj cm go ckn''vq''yj g''GEH'go ckri'dqz''qh'yj g''r tgukf kpi ''lwf kekcn'qhhkegt.''cv'ngcuv'ugxgp''f c { u dghqtg''vtcri'cp''*ex parte*''ucvgo gpv'qh'tgcuqpu'y j { ''yj ku'ku''pqv'r quukdrg0
  - \*4+" F kuenquwtg"qh'Gzr gtv'Y kupguugu Kp"tgur qpug'\q"y g'i qxgtpo gpvu'tgekr tqecn

<sup>&</sup>lt;sup>2</sup>Amended October 25, 2011 by Administrative Order 2011-22

f kueqxgt { 'tgs wguvu, kh'ý g'f ghgpf cpv'kpvgpf u'\q''ecm'cp''gzr gtv'y kpguu''cv'\tkcn'y g f ghgpf cpv'uj cm'pqvkh{ ''y g''Wpkgf ''Uvcvgu''C wqtpg{ ''kp'y tkkpi ''cv''ngcuv''y gpv{/gki j v\\*4: + f c { u'dghqtg''tkcn'qh'y g''gzkuvgpeg''qh'y g''gzr gtv'y kpguu''cp'tekr cvgf ''yguvko qp{0' gzr gtv'y kpguuøu''tgr qtv'qt''c''uwo o ct{ ''qh'y g''gzr gtv'y kpguuøu''cpvtekr cvgf ''yguvko qp{0' Qpn{ ''y g''y tkwgp''pqvkhecvkqp''uj cm'dg''hkrgf ''y ky j''y g''Engtm'qh'y g''Eqwtv'xkc''y g''Eqwtv'u GEH'u{ uvgo .''y j krg''c''eqr { ''qh'y g''gzr gtv'u'kf gpvkhecvkqp''kphqto cvkqp''cpf ''c''eqr { ''qh'y g gzr gtv'u'tgr qtv'qt''uwo o ct { ''qh'y g''gzr gtv'u'kf gpvkhecvkqp''kphqto cvkqp''cpf ''c''eqr { ''qh'y g y tkkpi ''y g''Ypksgf ''Uvcvgu''C wqtpg{0

\*5+" Ki'y g'f ghgpf cpv'ku'wpcdng''q''r tqxkf g'c'tgur qpug'y kj kp''j g''ko g'ho ku'ugv'kp'\*e+\*4+. f ghgpug'eqwpugn'uj cm'g/o ckn''q''y g''GEH'dqz''qh'y g''r tgukf kpi 'lwf kekcn'qhhkegt."cv'hgcuv w gpv{/gki j v'\*4: +'f c{u'dghqtg''vtkcn'cp"*ex parte*''uvcvgo gpv'qh'tgcuqpu'y j {''ko gn{ tgur qpugu'j cxg"pqv'dggp''r quukdng0

# LCrR32.1 Procedural Steps for Sentencing

Vj g'hqmqy kpi 'r tqegf wtgu'uj cm'cr r n{ '\q'cm'ugpvgpekpi u'wpf gt 'y g'Ugpvgpekpi 'Tghqto 'Cev'qh 3; : 6. 'cu'co gpf gf '\*4: 'WUE0È'; ; 3''et seq0cpf '3: 'WUE0È'5773''et seq0<

- \*c+ Vj g'f kuxtkev'lwf i g'y kn'uej gf wrg''y g'j gctkpi 'cu'uqqp''cu'r tcevkecdrg''dwi'pq''gctrlgt 'y cp''ukzv{/ hkxg'\*87+'f c{u'qt''ncvgt 'y cp''pkpgv{ '\*; 2+'f c{u.'hqmqy kpi "gpvt{"qh''c'i wkn{"r rgc."c'r rgc"qh''pqm eqpvgpf gtg."qt''c'xgtf kev'qh'i wkn{."wprguu'i qqf 'ecwug''gz kuvu'vq''uej gf wrg''y g''ugpvgpekpi ''cv''c f khgtgpv'vko g0
- \*d+ Vj g''r tg/ugpvgpeg''kpxguvki cvkqp'tgr qtv.''kpenvf kpi 'i vkf grkpg''eqo r wcvkqpu.''uj cm'dg''eqo r rgvgf d{ ''y g''r tqdcvkqp''qhhkegt''cpf ''f kuenqugf ''q''y g''r ctvkgu''cv''rgcuv' y ktv{/hkxg'\*57+'f c{u'r tkqt''q''y g uej gf wrgf ''ugpvgpekpi ''r tqeggf kpi .''wprguu' y g''o kpko wo ''r gtkqf 'ku'y ckxgf ''d{ ''y g''f ghgpf cpv0'' Vj g''tgr qtv'uj cm'dg''f ggo gf ''q''j cxg''dggp''f kuenqugf ''y j gp''c''eqr { 'ku'r j {ukecm{ ''f grkxgtgf ''qt y tgg''f c{u'chygt''c''eqr { 'ku''o chygf 0''
- \*e+ Ki'c'r ctv{ 'tgcuqpcdn{ 'f kur wgu'ugpvgpekpi 'hcevqtu'qt'hcevu'o cvgtkcn'vq'ugpvgpekpi .'qt''uggmu'yj g kpenvukqp''qh'cf f kklqpcn'hcevqtu''qt'hcevu'o cvgtkcn'vq''ugpvgpekpi .'kp''yj g''r tg/ugpvgpeg kpxguvki cvkqp'tgr qtv.'kv'ku'yj g''qdnki cvkqp''qh'yj g''eqo r nckpkpi 'r ctv{ 'vq''eqo o wpkecvg''uwej qdlgevkqp''qt''tgs wguv'kp''y tkkpi 'vq''yj g''r tqdcvkqp''qhhkegt''y kj kp''nqwtvggp'\*36+'f c{u''chsgt tgegkxkpi 'vj g''r tgugpvgpeg''tgr qtv'cpf 'vq''uggmi'cf o kpkuvtcvkxg'tguqnwkqp''qh'uwej 'hcevqtu''qt hcevu''yj tqwi j ''qr r qukpi ''eqwpugn'cpf 'vj g''Wpkkgf ''Uvcvgu''Rtqdcvkqp''Qhhkeg0''Vj ku''r tg/ugpvgpeg eqphgtgpeg'ku'o cpf cvqt { ''gzegr v'y j gp''ugpvgpekpi 'hcevqtu''qt 'hcewu''ctg''pqv'kp''f kur wg0' Kphqto cn'tguqnwkqp''qh'f kur wgf 'hcevqtu''qt 'hcevu''o cvgtkcn'vq''ugpvgpekpi ''uj qwf ''dg'tguqnxgf //vq y g''gzvgpv'r tcevkecdng//''yj tqwi j ''kphqto cn'r tqegf wtgu.''kpenvf kpi ''ygnr j qpg''eqphgtgpegu0
- \*f + Y ký kp''y gpv{/qpg''\*43+'f c{u''chvgt 'f kuerquwtg''qh''ý g''r tg/ugpvgpeg'kpxguvki cvkqp''tgr qtv''q''ý g r ctvkgu. 'eqwpugn'hqt''ý g''f ghgpf cpv''cpf ''ý g''i qxgtpo gpv''uj cm'hkrg''c''r rgcf kpi ''gpvksrgf '\$Rqukskqp qh'Rctvkgu''Y ký 'T gur gev''q''Ugpvgpekpi ''Hcevqtu0\$'''Vj ku''r rgcf kpi ''uj cm'eqpvckp''c''y tkwgp

uvcvgo gpv'egtvkh{kpi ''y cv'y g'r ctv{ 'j cu'eqphgttgf 'y kj ''qr r qukpi ''eqwpugn'cpf 'y kj ''y g''Wpkgf Uvcvgu'r tqdcvkqp''qhhkegt''kp''c'i qqf 'hckj ''ghqtv'vq'tguqnxg''cp{ 'f kur wgf 'o cvgtu0''Vj g'r ngcf kpi uj cm'cnuq''kpenwf g''pqvkeg''qh''cp{ 'hcevqt'ko r qtvcpv'vq''y g''ugpvgpekpi ''f gvgto kpcvkqp''y j kej ''ku tgcuqpcdn{ 'kp''f kur wg. ''kp''ceeqtf cpeg''y kj 'E'8C308''qh'y g'<u>Wpkgf ''Uvcvgu''Ugpvgpekpi</u> <u>Eqo o kuukqp''I wkf grkpgu''O cpvcn</u>\*\*33131; 3''qt''uvdugs wgpv'xgtukqpu+0''Ki'yj g''ugpvgpekpi ''j gctkpi ku''gzr gevgf ''q''ncuv'o qtg''y cp''y ktv{ ''o kpwgu''qt''kh'yj g'r ctv{ ''cpvkekr cvgu'r tgugpvkpi ''gxkf gpeg y tqwi j ''o qtg''y cp''qpg''y kpguu. ''y g''r ngcf kpi ''uj cm''pqvkh{ ''y g''eqwtv'qh'y ku0

- \*g+ Cv'ngcuv'ugxgp'\*9+'f c{u'r tkqt''q''y g''uej gf wrgf ''ugpvgpekpi 'r tqeggf kpi .''y g''r tqdcvkqp''qhhlegt uj cm''tcpuo k/'q''y g''ugpvgpekpi 'l'wf i g''y g''r tg/ugpvgpeg''kpxguvki cvkqp''tgr qtv.''kpenvf kpi i vkf gnkpgu''eqo r wcvkqpu.''cpf ''cp''cf f gpf wo 'kpf kecvkpi ''cp{ ''wptguqnxgf 'hcewcn'f kur wgu''qt qdlgevkqpu''d{ ''y g''r ctvkgu''y kj ''tgur gev''q''y g''cr r nkecvkqp''qh'y g''i wkf gnkpgu.''cpf ''y g''r tqdcvkqp qhhlegt)u''qr kpkqp''eqpegtpkpi ''cp{ 'f kur wgf ''kuuwgu0''Wr qp''tgxkgy ''qh'y gug'o cvgtkcnu.''y g ugpvgpekpi ''lwf i g''y km''pqvkh{ ''y g''r ctvkgu''kh''y g''eqwtv'kpvgpf u''q''eqpulkf gt ''c''ugpvgpeg''qwukf g''y g cr r nkecdrg''i wkf gnkpg'tcpi g''qp''c''i tqwpf ''pqv'kf gpvkhlgf ''cu''c''i tqwpf ''nqt ''xctkcpeg''gkj gt 'kp''y g r tg/ugpvgpekpi ''j gctkpi ''uwdo kuukqp0''Kp''y ku''gxgpv.''y g''ugpvgpekpi ''lwf i g''y km tgugv'y g''ugpvgpekpi ''j gctkpi ''kh''pgeguuct{0
- \*h+ Cv'ý g'ugpvgpekpi 'j gctkpi .'ý g'ugpvgpekpi 'lwf i g'uj cm'j gct'cti vo gpvu'cpf .'kh'pgeguuct { 'hqt'c tguqnwkqp'qh'ý g'f kur wgf 'kuvwgu 'j gct'gxkf gpeg0''Vj g'ugpvgpekpi 'lwf i g'uj cm'ý gp'cppqwpeg vgpvcvkxg'hkpf kpi u'wpf gt'È'8C305\*d+'qh'ý g'<u>I wkf grkpgu'O cpwcn</u>'\*33131; 3'qt'uwdugs wgpv xgtukqpu+'cpf 'r tqxkf g'c'tgcuqpcdrg'qr r qtwpk{ 'hqt'ý g'uwdo kuvkqp'qh'qtcriqt'y tkwgp qdlgevkqpu'd{ 'gkj gt'r ctv{ 'r tkqt'vq'ý g'lo r qukkqp'qh'ugpvgpeg0''Hqt'i qqf 'ecwug'uj qy p'ý g ugpvgpekpi 'lwf i g'o c{ 'eqpvkpwg'ý g'ugpvgpekpi 'j gctkpi 'hqt'c'tgcuqpcdrg'vo g'vq'crmy 'cp{ r ctv{ 'cp'qr r qtwpkk{ 'vq'r tgugpv'cf f kkqpcrlgxkf gpeg'qt'qtcriqt'y tkwgp'qdlgevkqpu'q'j g eqwtvyu'vgpvcvkxg'hkpf kpi u0''Chvgt'j gctkpi 'htqo 'eqwpugn'r ctvkgu.'cpf 'y kpguugu.'kh'pgeguuct { . kp'ý g'ugpvgpekpi 'j gctkpi 'cp{ 'eqpvkpwcvkqp'ý gtgqh''y g'lwf i g'uj cmiko r qug'ugpvgpeg0
- \*i + Vj g''ko gu'ugv'hqtyj 'kp''y ku'twrg''o c{ 'dg''o qf khlgf 'd{ ''y g''eqwtv'hqt''i qqf ''ecwug''uj qy p. ''gzegr v y cv'y g'\*43+'f c{ 'r gtkqf ''ugv'hqtyj ''kp''r ctci tcr j '\*f +'o c{ ''dg''f ko kpkuj gf ''qpn{ 'y kyj ''y g''eqpugpv qh'y g''f ghgpf cpv0
- \*j + Cp{ "r ctv{ 'hkkpi "cp"cr r gcn'qt"etquu/cr r gcn'kp"cp{ "etko kpcn'ecug"kp"y j kej "kv"ku"gzr gevgf "vj cv cp"kuuvg"y kn'dg"cuugtvgf "r wtuvcpv"vq"3: "WUUE0È'5964"eqpegtpkpi "vj g"ugpvgpeg"ko r qugf "d{ vj g"eqwtv"uj cm"ko o gf kcvgn{ "pqvkh{ "vj g"r tqdcvkqp"qhkegt"y j q"uj cm"vj gp"hkrg"y kj "vj g"engtnihqt kpenwukqp"kp"vj g"tgeqtf "*in camera*"\*wpf gt "ugcn#c"eqr { "qh"vj g"r tg/ugpvgpeg"kpxguvki cvkqp tgr qtv0
- \*k+ Vj g"r tqdcvkqp"qhhleg"y kmlf grlxgt "vq"gcej "ncy { gt "qt"*pro se*"r ctv{ "c"eqr { "qh'vj ku'twrg"qp"qt dghqtg"f kuenquwtg"qh'yj g"r tg/ugpvgpeg"kpxguvki cvkqp"tgr qtv0

# **APPENDIX** A

# Grgevtqpke'Ecug'Hkrkpi '\*GEH'+ Rqrkekgu'( 'Rtqegf wtgu

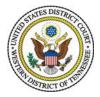

# UNITED STATES DISTRICT COURT WESTERN DISTRICT OF TENNESSEE

# ELECTRONIC CASE FILING POLICIES AND PROCEDURES MANUAL

# **INTRODUCTION**

The District Judges of the United States District Court for Western District of Tennessee formally adopted the Electronic Case Filing ("ECF") portion of the United States Courts' CM/ECF electronic case management and filing system at a District Court meeting held on November 17, 2005. Mandatory electronic case filing thereby became effective for all court filings in all cases as of January 1, 2006. The scope of cases affected includes both civil and criminal cases active as of January 1, 2006 as well as those filed thereafter.

Implementation of electronic case filing has required the adoption of three Local Rules (L.R. Nos. 5.1, 5.2, and 11.1), an enabling Administrative Order (A.O. 2005-27) and an Administrative Order governing mandated redactions of personal information under the E-Government Act of 2002 (A.O. 2005-28), each of which became effective on January 1, 2006. These materials, along with others not mentioned, but bearing on the implementation of electronic filing, can be found at the District Court's Web site located at: <u>www.tnwd.uscourts.gov</u>.

Additionally, the Clerk of Court was instructed by the District Judges to prepare an "Electronic Case Filing Policies and Procedures Manual" (this document, also referred to as "the ECF Manual") setting forth an administrative outline governing the operation of electronic case filing. Moreover, to further assist attorneys engaged in private practice as well as those working for government agencies, the Clerk of Court has held training classes on-site at the Federal Buildings in both Jackson and Memphis, Tennessee and off-site at various law firms requesting in-house training. On-site training in both Jackson and Memphis continues and will be available into the future to accommodate the needs of future attorneys and other users. An "Electronic Case Filing Attorney User Manual" ("ECF User Manual"), which provides detailed step-by-step instructions for using the ECF portion of CM/ECF has been published and distributed to all training classes and is also available on the District Court's Web site. The Clerk of Court has designed a Power Point® presentation and a Web-based, on-line, real-time, hands-on training course available to all users of ECF, where attorneys can practice ECF processes within a training environment using real case data residing in a dummy-database.

ECF Policies and Procedures 06/29/12

The District Court and the Clerk of Court express their appreciation to members of their staff for so diligently pursuing the introduction of electronic filing in the Western District and accomplishing in only a few months a technology project that usually requires a year or more to implement. A number of other U.S. District Courts, including the U.S. District Court for South Carolina and the District Courts for both Middle Tennessee and Northern Mississippi, among others that we contacted and worked with, directly and indirectly contributed their accumulated knowledge and experience with electronic filing and thereby helped direct our activities. Finally, special appreciation goes to the Administrative Office of the U.S. Courts for providing to this District Court a number of highly qualified technical and operational experts who devoted themselves to this project on-site in Memphis and otherwise and thereby greatly accelerated our task.

Comments, questions, criticisms and suggestions regarding the District Court's policies and procedures as well as other aspects of this new electronic filing system should be directed to our Web site's ECF Coordinator, and materials can always be sent directly to the Clerk of Court: Thomas M. Gould, Clerk of Court, Federal Building, Suite 242, 167 North Main Street, Memphis, Tennessee 38103.

Thomas M. Gould, Clerk of Court United States District Court Western District of Tennessee

June 29, 2012

# TABLE OF CONTENTS

| 1. | Defir                                                                     | nitions                                     |  |  |
|----|---------------------------------------------------------------------------|---------------------------------------------|--|--|
| 2. | Scop<br>2.1<br>2.2                                                        | e of Electronic Filing                      |  |  |
|    | 2.3                                                                       | Initiation of Actions                       |  |  |
|    | 2.4                                                                       | Consent to Electronic Service               |  |  |
|    | 2.5                                                                       | Removed Cases                               |  |  |
|    | 2.6                                                                       | Scope                                       |  |  |
| 3. | EC ? Participation, Registration, and the Use of Passwords                |                                             |  |  |
|    | 3.1                                                                       | Participation                               |  |  |
|    | 3.2                                                                       | Attorneys Excused from Participation        |  |  |
|    | 3.3                                                                       | Pro Se Participation                        |  |  |
|    | 3.4                                                                       | Registration                                |  |  |
|    | 3.5                                                                       | Passwords                                   |  |  |
| 4. | Court's Electronic Signature and Entry of Court Orders and Related Papers |                                             |  |  |
|    | 4.1                                                                       | Filing and Entry of Orders                  |  |  |
|    | 4.2                                                                       | Signing of Electronic Orders                |  |  |
|    | 4.3                                                                       | Proposed Orders                             |  |  |
| 5. | Notic                                                                     | ce of Court Orders, Judgments, and Hearings |  |  |
| 6. | Consequences of Electronic Filing                                         |                                             |  |  |
|    | 6.1                                                                       | Filing and Entry                            |  |  |
|    | 6.2                                                                       | Official Record                             |  |  |
|    | 6.3                                                                       | Timeliness                                  |  |  |
| 7. | Att ichments and Exhibits                                                 |                                             |  |  |
|    | 7.1                                                                       | Electronic Submission Required              |  |  |
|    | 7.2                                                                       | Excerpts                                    |  |  |
|    | 7.3                                                                       | Filing of Original Depositions              |  |  |
|    | 7.4                                                                       | Bookmarks and Hyperlinks                    |  |  |
|    | 7.5                                                                       | Filing of Transcripts                       |  |  |
|    | 7.6                                                                       | Filing of Affidavits                        |  |  |
| 8. | Seale                                                                     | ed Documents                                |  |  |

|     | 8.1<br>8.2<br>8.3                               | Filing of Motions and Other Documents18In Camera Submissions19Ex Parte Submissions19                                                                                                    |
|-----|-------------------------------------------------|----------------------------------------------------------------------------------------------------|
| 9.  | Docun                                           | nent Retention Requirements                                                                                                    |
| 10. | Electro<br>10.1<br>10.2<br>10.3<br>10.4<br>10.5 | onic Signatures of E-Filers19Effectiveness of Electronic Signature19Identifying Information Required20Misuse of E-Filer Login and Passwords20Multiple Signatures21Signatures of Persons Other Than E-Filers21                                                                                                    |
| 11. | Servic.<br>11.1<br>11.2<br>11.3                 | e22Service of Process (Summons)22Service of Other Papers2211.2.1 Service on E-Filer and Pro Hac Vice Participants22(a) Automatic Service22(b) Content of Notice of Electronic Filing22(c) Failed Transmission of NEF2211.2.2 Service on Persons Other Than E-Filers2311.2.3 Time to Respond Under Electronic Service23Certificates of Service are Still Mandatory Despite Issuance of NEFs23 |
| 12. |                                                 | nission and Technical Failures, Completed but Defective Filings, and Erroneous<br>Failed Electronic Filings Attributable to Technical Problems<br>on the E-Filer's End                                                                                                    |
| 13. | Public<br>13.1<br>13.2<br>13.3                  | Access and Sensitive Information28PACER Access Different from ECF Access28Limited Access Cases28Sealed Cases and Documents29                                                                                                    |

| 13.4 | Privacy                                                      | . 29 |
|------|--------------------------------------------------------------|------|
|      | 13.4.1 Compliance with E-Government Act of 2002 (as Amended) | . 29 |
|      | 13.4.2 Redaction of Certain Personal Identifiers             | . 29 |
|      | 13.4.3 Protection of Other Sensitive Information             | . 30 |
|      | 13.4.4 Compliance and Sanctions                              | . 30 |
|      |                                                              |      |

#### 1. Definitions

- **1.1 ECF User Manual** means the Western District of Tennessee's ECF Attorney User Manual. All E-Filers are required to periodically check the court's Web site for updates to the ECF User Manual. *See* <u>www.tnwd.uscourts.gov.</u>
- **1.2** Electronic Case Filing (ECF) System refers to the Western District of Tennessee's automated system for receiving and storing documents filed in electronic form. This program is part of the Case Management/Electronic Case Files (CM/ECF) software developed by the Administrative Office of the United States Courts.
- **1.3 E-Filer** is an attorney who has a court-issued login and password allowing electronic filing of documents on the ECF System. Only attorneys admitted in this district or counsel in multi-district litigation transferred to this district may be E-Filers.
- **1.4** Local Rules means the Local Civil Rules and Local Criminal Rules for the Western District of Tennessee.
- **1.5** Notice of Electronic Filing (NEF) is a notice automatically generated by the ECF System at the time a docket entry, with or without a hyperlinked document, is created in the system. This notice sets forth the time of filing, text of the docket entry, and name of the party and/or attorney(s) required to receive the notice. If a PDF document is attached to the docket entry, the NEF will also identify the person filing the document, the type of document, and a hyperlink to the filed document. The hyperlink will allow recipients one opportunity to view and download the document without cost. *See infra* §§ 2.4 (Consent to Electronic Service), 5 (Notice of Court Orders, Judgments, and Hearings), and 11.2.1 (Service on E-Filer and *Pro Hac Vice* Participants).
- **1.6 PACER (Public Access to Court Electronic Records)** is an automated system that allows an individual to view, print, and download court docket information over the internet. *See infra* § 3.4 (Web site address for PACER).
- **1.7 PDF** refers to a Portable Document Format file. To be filed electronically, a document must be converted to a portable document format. Converted documents must contain the ".pdf" file extension.
- **1.8** *Pro Hac Vice* **Participant** is an attorney admitted *pro hac vice* and who is registered to receive Notice of Electronic Filings in the specific cases for which they are admitted.

- **1.9 Proposed Order** is a draft document submitted for a District Judge's or Magistrate Judge's signature. *See infra* 4.3 (Proposed Orders).
- **1.10** Technical Failure is defined as a malfunction of court-owned or court-leased hardware, software, or telecommunications facilities which results in the inability of an E-Filer to submit a court filing electronically. Technical Failure does not include malfunctioning of an E-Filer's equipment, hardware, or software. *See infra §§* 11.2.1(c) (Failed Transmission of NEF) and 12 (Transmission and Technical Failures).
- **1.11 Traditional Filing Method** means filing original documents bearing the electronic signature(s) of the attorney(s) (s/name) or the ink signature of a *pro se* party.
- **1.12 Traditional Service** means service of a paper copy of a document using the forms of service authorized under the Federal Rules of Civil Procedure and the Federal Rules of Criminal Procedure.

#### 2. Scope of Electronic Filing

#### 2.1 Cases Subject to Electronic Filing

All civil, criminal, and miscellaneous cases shall be managed using the ECF System. E-Filers shall file all documents electronically on the ECF System, except as expressly provided herein or by order of court. The requirement to file all court documents electronically applies to all cases that have been opened prior to January 1, 2006 and to all cases that are filed after that date. The only exception will be cases in which E-Filers have obtained leave of court to file in a different manner.

# 2.2 Submission of Scanned Documents and Documents on Disk or CD-ROM

In the event that an E-Filer files a court document by filing a scanned version of that document, which document must be presented to the court in PDF format, including documents filed as attachments to electronic documents filed through the ECF System as well as documents filed directly through computer equipment available in the Clerk's Office, the E-Filer certifies the legibility and reproducibility of that document. E-filers submitting documents on disk or CD-ROM shall ensure that the media utilized is virus-free. Submission of documents on disk or CD-ROM is not the preferred method of filing and will be utilized only with court approval.

ECF Policies and Procedures 06/29/12

#### 2.3 Initiation of Actions

The filing of initial papers shall be accomplished electronically under procedures outlined in the ECF User Manual and the Electronic New Civil Case Opening Handbook, available on the court's website (<u>www.tnwd.uscourts.gov</u>).

#### 2.4 Consent to Electronic Service

Registration as an E-Filer or *Pro Hac Vice* Participant in the Western District of Tennessee constitutes consent to electronic service of all documents, except for service of a summons and complaint under Fed. R. Civ. P. 4. Registration as an E-Filer or *Pro Hac Vice* Participant also constitutes consent to the alternative methods of service provided in the event of a Failure of the Notice of Electronic Filing or in the event of a Technical Failure. A document filed electronically through the ECF System is deemed to have been served on all E-Filers and *Pro Hac Vice* Participants who ought to be served or noticed in the pertinent case upon transmission of the NEF indicating that the document was sent electronically. The effective date and time for such electronic filing and service shall be that which is electronically stamped on the NEF.

#### 2.4.A. Consent to Electronic Service of Documents not Filed through ECF

Attorneys practicing in this district who are also ECF registrants may, but are not required to, utilize electronic service of documents when sending case-related materials not otherwise filed through the Clerk's Office to opposing counsel. An example of material exchanged between attorneys but not directly filed through the ECF system would be discovery documents and data. If an attorney elects to use electronic service of such materials it must be effectuated by email attachment sent to opposing counsel's email address. Any attorney registered as a user of the ECF system is hereby mandated to accept such electronic service of case-related documents in lieu of the delivery of physical copies. Non-ECF attorneys, as well as, self-represented litigants, must be served physical copies of such case-related materials in the traditional manner.

#### 2.5 Removed Cases

In a case removed from state court to federal court, the E-Filer is required to file electronic copies of all documents previously filed in the state court together with the electronically filed Notice of Removal. Since many, if not all, of the documents previously filed in the state court action may not be available electronically, it is

permissible to file them in a scanned version so long as they are scanned to a PDF format.

# 2.6 Scope

Nothing in this ECF Manual supersedes the Federal Rules of Civil Procedure (Fed. R. Civ. P.), the Federal Rules of Criminal Procedure (Fed. R. Crim. P.), this District's Local Rules, as modified for the implementation of ECF (*See* Local Rules 5.1, 5.2, and 11.1) or any order of this court.

E-Filers are urged to read the Policy and Procedures Manual in conjunction with the ECF Attorney User Manual and Electronic New Case Opening Manual, as the latter provides the step-by-step procedures for executing the procedures described in this Manual.

# **3.** ECF Participation, Registration, and the Use of Passwords

# 3.1 Participation

Unless excused as set forth below, all attorneys who are members of and practicing in the Western District of Tennessee shall register as E-Filers. All attorneys appearing in Western District cases as *Pro Hac Vice* Participants must register as E-Filers concurrent with obtaining leave to appear *Pro Hac Vice* prior to filing any documents in this District.

# ADMISSION METHODS:

Go to the court's website: <u>www.tnwd.uscourts.gov</u>

Choose Forms & Applications - Notice of Intent to File Attorney Admission OR Motion for Pro Hac Vice and follow instructions on the form. You will receive, via email, an ECF login and password.

1. Full Bar Admission - If you are filing for full admission, download the Application for Attorney Admissions without Personal Appearance, and e-file completed form into case YEAR-zz-9999 (e.g., in 2012 file in 12-zz-9999). You will be prompted to pay the admission fee through the Pay.gov system. If you choose the form Application for Admission to the Bar, complete the form, then contact the Office of the Clerk to arrange for an in person open court admission date. The current admission fee is \$176.00.

2. *Pro Hac Vice* Applicants - download Motion for Leave to Appear Pro Hac Vice, and e-file completed form into the appropriate case, along with a Certificate of Good Standing of the highest court in which admitted, and email a proposed order to the presiding judge's ECF mailbox. The proposed Order must be in word processing format and all other forms in a PDF format. The filing fee of \$100.00 will be paid during the filing process via Pay.gov. If the motion is denied, the applicant will either reapply or do whatever the court's order directs.

Please note that an attorney's failure to register as an E-Filer, unless otherwise excused from doing so, will preclude that attorney from receiving NEFs in any case. Further, even if an attorney is excused from ECF registration, that attorney, if appearing in a case, will be required to effectuate service of court papers in the traditional methods and will be barred from utilizing free and immediate electronic service through the Clerk's Office. Once that ECF registration is complete, an E-Filer may not withdraw from participation in the ECF System, except by order of the court.

# 3.2 Attorneys Excused from Participation

Attorneys shall be excused from participation in the ECF System only upon order of court pursuant to motion demonstrating a showing of good cause as to why the attorney should not be required to participate. Among other relevant factors, such showing shall require attorneys to establish that ECF participation would impose a substantial and undue hardship. Requests to be excused shall be submitted to the Clerk of Court and shall be accompanied by affidavits establishing the basis of the claim of hardship, and the authority to grant such requests is vested in the Chief Judge of this District. As noted above, attorneys excused from participation shall file and be served using the traditional filing methods.

# 3.3 *Pro Se* Participation

A party who is not represented by an attorney shall file papers in the traditional filing method either by personal delivery to the clerk's office or via mail. An attorney member of the Western District Court Bar who represents himself or herself *Pro Se* is NOT exempt from the electronic filing of documents, unless he or she has been otherwise excused by order of court from the electronic filing of documents due to substantial and undue hardship.

# 3.4 Registration

To register as a E-Filer, an attorney must: (1) establish a PACER account (Information on registering to use PACER can be found at http://pacer.psc.uscourts.gov.); (2) complete and submit the ECF Registration Form available on the District Court's Web site and return it via fax transmission or e-mail to the Clerk's Office (Registration Forms may also be delivered by mail, addressed to: ECF Registration Coordinator, U.S. District Court, Federal Building, 167 N. Main Street, Suite 242, Memphis, TN 38103 OR ECF Registration Coordinator, U.S. District Court, 111 S. Highland Avenue, Room 262, Jackson, TN 38301); and (3) have one or more valid, current Internet e-mail addresses to which NEFs can be sent. Please consult the ECF User Manual for more details.

It is the responsibility of all E-Filers (full bar and pro hac vice members) to notify the Clerk's Office about a change of name, address, phone, or facsimile phone in a timely manner. The notice must be in writing and may be submitted either by mail, facsimile, or e-mail to <u>intaketnwd@tnwd.uscourts.gov.</u>

It is also the responsibility of all E-Filers (full bar and pro hac vice members) to keep their e-mail addresses current in the ECF System. To make updates, on the ECF blue menu line go to UTILITIES - Your Account. Under Your Account, choose the option needing update and follow screen commands.

# 3.5 Passwords

Once the ECF Registration Form has been processed, the E-Filer will receive notification of the E-Filer-s initial login and password. As further explained in the ECF User Manual, upon receipt of his or her initial password, an E-Filer should select a new password known only to that attorney. An E-Filer shall protect the security of the E-Filer-s password since the ability to access an attorney's ECF account to effectuate an electronic filing is equivalent to providing that attorney's personal signature under Rule 11.

# 4. Court's Electronic Signature and Entry of Court Orders and Related Papers

# 4.1 Filing and Entry of Orders

All orders, decrees and judgments of the court will be electronically entered into the case docket by the court or court personnel, and shall constitute an entry on the docket for any and all rules and purposes under the Federal Rules of Civil and Criminal Procedure. These orders, decrees and judgments may include electronically signed documents separate from their related docket entry text, and the filing of such orders, decrees, and judgments shall generate an NEF at the time of docketing.

The court may also issue routine orders by a text-only docket entry for which an NEF will also be generated. In such routine orders, also referred to as "minute orders," no separate *PDF* document will be issued, and the text-only entry shall constitute the court-s only order on the matter. Such text-only docket orders are official and binding even without the production of any sort of separate signed, written, or electronic document.

# 4.2 Signing of Electronic Orders

All court orders, including docket text-only minute-orders, decrees and judgments shall be filed electronically by the court or court personnel. Electronically-filed court orders and judgments shall have the same force and effect as if the judge had affixed a signature to a paper copy of the document and the document had been entered on the docket in the traditional manner. The judge's signature on an electronic order shall appear as "s/ followed by the judge's name" (e.g., "s/Judge James J. Jones") typed on the signature line.

As further explained below (*Section 10 of this manual*), electronic signatures of nonjudicial E-Filers shall utilize the same format (e.g., "s/Martin R. Smith") in lieu of an ink-based signature.

# 4.3 **Proposed Orders**

There are special procedures for submitting proposed orders or other proposed documents, and they are more fully explained in the ECF User Manual. Generally, however, if an E-Filer files a motion that includes a proposed order or other proposed document, the motion itself must be filed through ECF and the proposed order or other document must be separately sent via e-mail to the presiding judge's ECF mailbox.

The proposed order or other proposed document must be in a word processing format and NOT pdf. When proposed orders are submitted to the presiding judge's ECF mailbox, it should be noted in the filing of the motion in ECF. Please add, *proposed order submitted* at the screen that reads **Docket Text: Modify as Appropriate**, and e-mail a word-processing version of the proposed order to the appropriate judge assigned to the case. E-mail address are listed on our web site, www.tnwd.uscourts.gov.

#### Note:

The procedure for submitting proposed orders and documents to the presiding judge's mailbox pertains only to the proposed document and NOT to the various attachments that often accompany a motion. Documents associated with a motion should be electronically filed through ECF with the motion itself, as attachments to that motion. Do not send those attachments to the e-mail address being used for proposed orders. E-Filers are also strongly urged to adopt a precise naming convention to clearly delineate the nature of every attachment associated with a filed motion; that is, do not refer to those attachments merely as "Attachment 1," "Attachment 2," and the like because it will likely be more difficult for the court to find and evaluate those attachments. Refer to the User Manual, Adding Attachments.

#### 5. Notice of Court Orders, Judgments, and Hearings

- **5.1** Immediately upon entering an order or judgment onto the docket in an action, the Clerk of Court shall electronically transmit a "Notice of Electronic Filing" ("NEF") to E-Filers and *Pro Hac Vice* Participants in the case. Electronic transmission of the NEF constitutes the notice required by the applicable provisions of the Federal Rules of Civil and Criminal Procedure. Electronic notices of hearings will also be sent by the Clerk of Court through ECF to E-Filers and *Pro Hac Vice* Participants.
- **5.2** The Clerk of Court must give notice of court orders, judgments, and court hearings in paper form to *pro se* parties and to attorneys who have been excused by order of court from ECF participation to the extent notice is required.

# 6. Consequences of Electronic Filing

#### 6.1 Filing and Entry

Electronic transmission of a document to the ECF System, together with the automated transmission of the Notice of Electronic Filing (NEF), in accordance with the Local Rules and Administrative Orders authorizing electronic case filing and the promulgation of these electronic filing policies and procedures (*this manual*) and the provisions of the ECF User Manual, constitutes filing of the document for all purposes under the Federal Rules of Civil Procedure, the Federal Rules of Criminal Procedure, and this District Court's Local Rules, and effects entry of the document

onto the docket maintained by the Clerk of Court under applicable Federal Rules of Civil and Criminal Procedure.

# 6.2 Official Record

When a document is filed electronically, the electronic copy of that document constitutes the official record in that case, and the electronically filed document is binding as the official record. Later modifications of a previously-filed document or docket entry are allowed only by the court or the Clerk's Office. An electronically submitted document is deemed filed on the date and at the time stated on the system-generated NEF.

# 6.3 Timeliness

Timeliness of electronic filing is based on local time in the Western District of Tennessee (Central Standard Time). An electronic filing must be completed with a court-generated NEF before midnight in the Central Time zone to be considered timely filed on that calendar day. The time for a response after service by electronic means is governed by Fed. R. Civ. P. 6(d), allowing an additional three (3) days after electronic service and Fed. R. Crim. P. 45(c), allowing the same three-day addition. Nothing in these policies and procedures should be construed to change or extend any deadlines set by statutes of limitations prescribed by law, Federal Rules of Procedure, Local Rules of this District Court, or orders of any judge in the District.

# Note:

The exact date and time of an electronic filing is the exact date and time stated on the system-issued NEF. Neither the time of commencement nor the time of completion of an electronic filing has any bearing on the timeliness of that filing. The date and time electronically affixed to the filing and as shown in the electronic NEF is solely determinative of timeliness.

ECF Policies and Procedures 06/29/12

#### 7. Attachments and Exhibits

#### 7.1 Electronic Submission Required

All documents referenced as exhibits or attachments to an electronically filed document shall be submitted in electronic form, as electronic attachments to the main document, subject to requirements and limitations described in the ECF User Manual under Adding Attachments (e.g., the limitation of 10 MB in file size for each attachment) or as otherwise ordered by the court on a case-by-case, event-by-event basis.

#### 7.2 Excerpts

An E-Filer shall submit as exhibits or attachments only those excerpts of referenced documents that are directly pertinent to the matter under consideration by the court together with the cover sheet or other excerpts necessary to identify the source of the information (*e.g.*, deposition cover page). Excerpted materials must be clearly and prominently identified as such. E-Filers who file excerpts of documents as exhibits or attachments under this provision do so without prejudice to their right to file additional excerpts or the complete document. Responding parties or attorneys may file the complete document or additional excerpts that they believe are directly pertinent to the matter under consideration. The filing of transcripts and affidavits is set forth in Sections 7.5 and 7.6 below.

#### 7.3 Filing of Original Depositions

E-Filers shall not be required to file the original deposition from which excerpts were drawn absent a court order to the contrary. If, however, an entire transcription of a deposition is filed electronically, the E-Filer requesting same shall remain responsible to see that (1) the Court Reporter submitting that transcription has received instructions from the attorney regarding information that must be redacted and (2) the requested redaction has been completed in compliance with the E-Government Act of 2002.

#### 7.4 Bookmarks and Hyperlinks

Electronically-filed documents may contain bookmarks to locations within the same document. Hyperlinks to other documents or external sites are NOT permitted at this time due to the risk of broken links and the possibility of introducing a virus or malicious code from another website. It is anticipated that hyperlinks to external sites for retrieving case opinions and other legal research materials will become available in the near future.

#### 7.5 Filing of Transcripts

#### See Administrative Order 2008-35.

Transcripts must be submitted (but are not file-stamped) by Court Reporters electronically in PDF format. These transcripts will not be in redacted form. The transcript will not be accessible electronically via PACER for 90 days from the date of filing. The transcript will be available for inspection only, free of charge, at the office of the Clerk of Court via the public terminals. Copying of said transcripts will not be permitted during the 90 day period. During this period, a copy of the transcript may be obtained from the court reporter or transcriber at the rate established by the Judicial Conference of the United States. Upon the Court Reporter filing the transcript, CM/ECF will generate and serve all parties associated with a particular case a Notice of Filing of the Office Transcript which will advise parties that they have seven (7) calendar days from the filing date of the transcript to file a Notice of Intent to Request Redaction of a Transcript and twenty-one (21) calendar days from the filing date of the transcript to file the actual Request for Redaction.

Parties wishing to redact a transcript must inform the Court, by filing a Notice with the Clerk via CM/ECF, of the party's intent to redact personal identifiers, as required by Federal Rules of Criminal Procedure 49.1 and Federal Rule of Civil Procedure 5.2, from the electronic transcript of the court proceeding. Within twenty-one (21) calendar days of the filing of the transcripts a Request for redaction shall be filed via the CM/ECF system and served on the Court Reporter. The request for redaction shall be filed via the CM/ECF system and served on the Court Reporter. The request for redaction shall indicate by page and line number the location of the personal data identifiers for which redaction is being requested. Personal data identifiers include: individual's social security and taxpayer identification numbers, financial account numbers, names of minor children, dates of birth, and in criminal cases, home addresses. Requests for Redaction should be worded so that they do not include personal data identifiers since they will be viewable on the public docket of the case record. Parties seeking to redact personal identifiers other than those listed above shall file a motion in accordance with this court's local rules. A copy of the motion shall be served on the Court Reporter by the party seeking the redactions.

Redaction responsibilities are solely the responsibility of the attorneys or pro se litigants who attended the hearing to which the transcription applies. Each party is responsible for reviewing and requesting redaction of testimony of witnesses that were called for the party and for that party's own statements. The Court has not responsibility and is not staffed to verify that redactions are complete, so the E- Filer should submit specific instructions to the Court Reporter preparing such transcripts in order to ensure compliance with the E-Government Act of 2002 and to protect against the disclosure of other sensitive personal, financial, and trade-secret

information.

When the Notice of Intent to Request Redaction has been filed and subsequently a Request to Redact is filed withing the requisite twenty-one (21) calendar days deadline, the Court Reporter shall redact the personal data identifiers as detailed in the Request for Redaction to include compliance with the E-Government Act of 2002.

The Court Reporter shall then electronically file a redacted transcript with an amended certification indicating that the transcript was amended by the redacted of certain personal identifiers at the request of the parties. Parties who have made financial arrangements with the Court Reporter will be given remote access to the redacted transcript.

After the 90-day restriction period has expired, the filed transcript, or in the event of redaction requests, the redacted transcript will be available for inspections and copying a the Clerk's office and for downloading form CM/ECF system via PACER. If and when the redaction requests are made, the un-redacted version of the transcript will NOT be accessible remotely, but will be available for inspection and copying in the Clerk's office. The requisite copy fees and PACER access fee will apply.

# NOTE:

If the required redaction of a transcript renders that transcript unusable because of the loss of specific information, the transcript should be filed by the E-Filer in both un-redacted and redacted format. The redacted format will be used for public access through ECF and the un-redacted format ought to be filed under seal so as to preclude public display. Details concerning redaction are set forth in Section 13 of this manual, in Administrative Order 2005-28, the ECF User Manual, and in various teach material available on the District Court's Web site.

# 7.5.1 Social Security Appeal Case Transcripts

(a) Submitted pursuant to Administrative Order 2006-05.

# 7.6 Filing of Affidavits

Affidavits must be electronically filed via the ECF filing system, The affidavit may be a scanned PDF copy which should include a digitized signature of the affiant or if redacted, the document must reflect "signature redacted". The filer must also attest that the original ink-signature affidavit is in the filer's possession. It is the policy of this District Court that original, ink-signed affidavits should be maintained by the filer for at least five (5) years after the pertinent case has concluded and should be readily available if needed for evidentiary purposes.

#### 8. Sealed Documents (*See* also Appendix A.)

#### 8.1 Filing of Motions and Other Documents

It is the policy of this District Court, consistent with its past practice regarding paper filings, that whenever an E-Filer desires to electronically file a document under seal, the E-Filer may do so, and ECF has been designed to allow the filer to make that option available whenever desired. The court will subsequently decide precisely how long a sealed filing will remain under seal, but initially any document can be filed under seal. Please consult the ECF User Manual for the mechanics of effectuating a sealed filing.

Further, a document subject to an existing sealing order or sealing statute shall be filed electronically under seal pursuant to those procedures set forth in the ECF User Manual.

#### NOTE:

Any document filed under SEAL will not be accessible via PACER or the Court's public terminals. The Court's electronic filing system will notify parties that a Sealed Motion or Other Sealed Document has been filed via Notice of Electronic Filing; however, the document will not be accessible. The submitting filer is responsible for service of the Sealed Motion or Sealed Document on all opposing counsel or parties. The submitting filing should also ensure that the Certificate of Service reflects appropriate service for Sealed Motions or Sealed Documents.

#### 8.2 In Camera Submissions

*In Camera* submissions shall be presented to the court by direct e-mail to the presiding Judge's ECF E-mail Account with notice or a copy to opposing counsel or parties. (*See* Web site for e-mail addresses).

# 8.3 *Ex Parte* Submissions

*Ex Parte Submissions* should be submitted along with all associated documents directly to the presiding Judge in the pertinent case via e-mail to that Judge's ECF e-mail box. Proposed Orders for *Ex Parte* Submissions shall be submitted in a word processing format only. (*See* Web site for e-mail addresses).

ECF Policies and Procedures 06/29/12

#### 9. Document Retention Requirements

A document that is electronically filed and requires an original signature other than that of the E-Filer, such as an affidavit, must be maintained in paper form by the E-Filer and/or the firm representing the party on whose behalf the document was filed. The document must be retained for no less than five (5) years after the time for all appeals has expired or the judgment otherwise becomes final. On request of the court, the E-Filer or law firm must provide the original document.

Such papers in criminal cases filed on behalf of the government shall be retained by the Office of the United States Attorney or the United States Department of Justice. On request of the court, the Office of the United States Attorney must provide the original document for review.

#### **10.** Electronic Signatures of E-Filers

#### **10.1** Effectiveness of Electronic Signature

The E-Filer's User ID, password, and electronic signature, i.e., "s/ typed E-Filer's name," serve as the E-Filer's signature on all electronically-filed documents and for all purposes under Fed. R. Civ. P. 11, all other Federal Rules of Civil and Criminal Procedure, the Local Rules of this District Court, and any and all other purposes for which a signature is required in connection with proceedings before the court. Documents submitted under an E-Filer's login and password must include an "s/ typed E-Filer's name" in the space where the E-Filer's ink-signature would otherwise appear, and the failure to provide that electronic signature will render the filing deficient.

#### Note:

In many law firms and governmental agencies an attorney might prepare and sign paper-based documents for another attorney with who he or she is associated. In terms of creating an effective electronic filing make sure that the login (being the User ID and password) account is the exact same account of the individual who is electronically signing the document being filed through ECF. A mismatch between the login account and the electronic signature ("s/name") will be grounds for rejecting that filing. ECF Policies and Procedures 06/29/12

#### **10.2 Identifying Information Required**

An electronically-filed document must include a signature block and must set forth the name, address, telephone, and e-mail address of the filing attorney along with the BPR Registration Number. This signature block should look something like the following:

> <u>s/ John Allen Smith</u> John Allen Smith, BPR#11222 Smith & Smith 100 North Main Street, Suite 1000 Memphis, TN 38103 (901) 123-4567 JASmith@SmithandSmith.com

#### 10.3 Misuse of E-Filer Login and Passwords

An E-Filer is solely responsible for and shall protect the security of the E-Filer's password-protected account. No E-Filer may knowingly or willfully permit or cause an E-Filer-s login and password to be used by anyone other than an authorized agent of the E-Filer. An E-Filer shall immediately notify the Clerk of Court if the E-Filer learns or suspects that his or her login or password has been used without authorization. An E-Filer may change his or her password without contacting the court, using the procedures set forth in the ECF User Manual. An E-Filer is responsible for overseeing non-attorney employees with respect to electronic filing executed on the attorney-s behalf.

#### **10.4** Multiple Signatures

A document requiring the signatures of more than one person shall be filed electronically by a single E-Filer, unless otherwise ordered by the court or authorized in the ECF User Manual.

The E-Filer who files the document does NOT need to obtain original signatures of consenting signatories on a separate, paper copy of the document to be filed, though there is no objection to the E-Filer doing so. The E-Filer submitting the consent document should file the document electronically, clearly representing the consent of the other signatories by an "s/ name of other consenting parties" typed in the space where a signature would appear. It is strongly suggested that when multiple

signatures are submitted in the above manner, the E-Filer should specifically state the date and nature of such consents. For example, the consenting signature might appear as:

"s/John Allen Smith (per telephone consent dated 12/22/10 at 3:00 PM)" or "s/John Allen Smith (per email consent dated 12/22/10)."

A non-filing signatory or party who disputes the authenticity of an electronicallyfiled document containing multiple signatures or the representation as to consent of a named signatory must file an objection to the document within ten (10) days of receiving the NEF applicable to that filing, unless additional time for disputing such signatures is provided by court order. Since there is no requirement that an E-Filer obtain ink-signatures when filing consent documents containing multiple signatures, there is no retention period applicable to any hard copies of such document(s).

#### **10.5** Signatures of Persons Other Than E-Filers

As previously discussed in Section 7 of this manual, documents containing the signature of persons other than E-Filers, e.g., third-party affidavits, are to be filed electronically as a scanned image. Original copies of scanned ink-signature documents must be retained in compliance with the court-s retention requirements, which is no less than five (5) years after the time for all appeals has expired or the judgment otherwise becomes final.

#### 11. Service

#### **11.1** Service of Process (Summons)

Service of process must be made in accordance with Fed. R. Civ. P. 4, which does not allow for electronic service of process or, generally, obtaining personal jurisdiction through electronic means. *See* Fed. R. Civ. P. 4.

#### **11.2** Service of Other Papers

#### 11.2.1 Service on E-Filer and Pro Hac Vice Participants

#### (a) Automatic Service

Upon the electronic filing of a pleading or other document, the court's ECF System will automatically generate and send a Notice of Electronic Filing (NEF) to all E-Filers and to all *Pro Hac Vice* Participants associated with that case. Transmission of the NEF constitutes service of the electronically filed document on E-Filers and *Pro Hac Vice* participants. Service of the NEF on *Pro Hac Vice* Participants is provided. See 11.2.2 re: Service on Persons other than E-filers.

#### (b) Content of Notice of Electronic Filing

The NEF will include, among other information, the time of filing, text of the docket entry, and name of the party and/or attorney(s) required to receive the notice. If a PDF document is attached to the docket entry, the NEF will also identify the person filing the document, the type of document, and a hyperlink to the filed document. The hyperlink will allow anyone receiving the notice by e-mail one opportunity to retrieve and download the document without cost. Notwithstanding the above description of an NEF, the precise content of an NEF shall be that information automatically generated by the ECF system. Consult the various training materials located at the District Court's Web site for illustrations of a typical NEF.

# (c) Failed Transmission of NEF

If the E-Filer becomes aware that the NEF was not transmitted successfully to other E-Filers or *Pro Hac Vice* Participants, or that the notice is deficient, e.g., the hyperlink to the document on the docket is defective, the E-Filer shall, upon learning of the deficiency, serve the electronically-filed document by traditional means, such as e-mail, hand delivery, facsimile, or first-class mail. Proof of such service shall be filed with the court electronically within one (1) business day after service. An E-Filer who becomes aware of a

defective NEF should also immediately contact the Clerk's Office through the ECF Help Desk and notify them of such defect.

#### **11.2.2** Service on Persons Other Than E-Filers

*Pro Se* parties and attorneys who are members of this District Court's bar but are not E-Filers, e.g., attorneys who have been excused from ECF participation by order of court, shall be served with electronically-filed documents through traditional means of service. Service of the electronically filed documents must be accompanied by a copy of the NEF.

#### 11.2.3 Time to Respond Under Electronic Service

In accordance with Fed. R. Civ. P. 6(e) and Fed. R. Crim. P. 45(c), service by electronic means, even though immediate in nature, is treated the same as service by mail, so three (3) days are added to the prescribed period to respond.

# 11.3 Certificates of Service are Still Mandatory Despite the Issuance of NEFs

Notwithstanding the fact that the ECF System generates an immediate Notice of Electronic Filing or NEF to every E-Filer in a case where an electronic filing has been made, E-Filers still must provide a Certificate of Service on every document filed in a case if any party or attorney has been served, electronically or otherwise. These certifications of service should include the names and addresses of all persons served and should also specify the means of service on each person served. This might seem redundant since the exact same information is contained in the text of the NEF, but this is just a requirement that must be followed. Thus, a typical certification might look like this:

#### CERTIFICATE OF SERVICE

The undersigned attorney hereby certifies that on December 28, 2010 a true and correct copy of the foregoing document was forwarded by first class U.S. Mail, postage pre-paid, to Robert Lee Jones, Inmate No. 1234567, ABC Correctional Institution, 212 State Route 78, Jonesboro, MS 35609 and by electronic means through the Court's ECF System to Bobby Brown, Brown & Smith, 312 Third Street, Memphis, TN 38105.

Signed: s/John Allen Smith

# 12. Transmission and Technical Failures, Completed but Defective Filings, and Erroneous Filings

# Note:

This is a critical section for the E-Filer to understand because a failed electronic filing can result in missed compliance deadlines or statutes of limitation, so E-Filers are urged to review the various training materials available at the District Court's Web site to obtain more detailed procedures to follow in the event of a failed or defective electronic filing. Generally, relief from electronic filings that have failed due to technical or transmission problems is obtainable only through the court. Basically, there are three areas to consider:

- (1) Attempted electronic filings that fail due to technical difficulties on the E-Filer's end of the transaction, which would also include third-party failures such as cable and telephone line disruptions;
- (2) Attempted electronic filings that fail due to technical difficulties on the District Court's end of the transaction; and
- (3) Completed electronic filings that incur no transmission failure but which are nevertheless defective in form or content.

# 12.1 Failed Electronic Filings Attributable to Technical Problems on the E-Filer's End

If an E-Filer is unable to complete an electronic filing because of technical problems on the filer's end (or due to technical problems attributable to one of the E-Filer's suppliers, such as an Internet Service Provider or a cable or telephone line company), the E-Filer can attempt to submit the proposed electronic filing in another, more traditional manner (*See* Section 12.4.3 below) by filing a motion for leave of court to file manually for good cause shown. The E-Filer might also want to consider a request for an extension of time in case a court-imposed filing deadline has lapsed because of this failure.

Alternatively, the E-Filer can utilize the public computer facilities for last-minute or emergency on-site electronic filing which are located in both Jackson and Memphis (if there is no problem in doing so during the Clerk of Court's regular business hours). The Clerk of Court has developed procedures for handling these on-site electronic filings or processing manual filings (if a motion for leave to file in a non-electronic manner has been granted by the court). Please review the training materials available on the Court's Web site for further details.

WARNING!! The District Court has discretion to grant a motion for leave to file manually and to extend a court-imposed filing deadline for good cause shown, but the District Court has no discretion to extend a statute of limitations or other statutorily mandated deadline because of a technical or transmission failure attributable solely to the E-Filer.

# 12.2 Failed Electronic Filings Attributable to Technical Problems on the Court's End

If an E-Filer is unable to complete an electronic filing because of technical or transmission problems with the ECF System on the Court's end, this would be analogous to the courthouse not being available for filings due to exigent or emergency circumstances. In that event, the deadlines for filing otherwise applicable would be extended in accordance with Fed. R. Civ. P. 6, which would determine the re-calculation of the new filing deadlines.

For purposes of this provision, the ECF System will be considered to be unavailable for electronic filing if the Web site (which serves as the ECF portal) is unable to accept filings continuously or intermittently for more than one (1) hour occurring after 12:00 noon local time (Central Time zone) on any given day.

If an E-Filer experiences a technical failure preventing completion of an electronic filing because of a problem with the ECF System, the E-Filer may elect to submit the document to the Clerk of Court using one of the Methods of Alternative Submission listed below (*See* Section 12.4.3 below). In that case, the filed document must be accompanied by a certification, signed by the E-Filer, that the E-Filer has attempted to file the document electronically at least twice, with those unsuccessful attempts occurring at least one (1) hour apart after 12:00 noon. This alternative submission might be made, for example, when the filer is concerned about the mechanics of Rule 6 extensions.

#### Note:

If a filer elects to file a document using an Alternative Method of Submission (as defined in Section 12.4.3 below), the filer must still file an electronic version of that document through the ECF System on a timely basis, which is more fully described in Section 12.4.2 below, because Alternative Methods of Submission are not deemed to be proper filings but are used merely to preserve filings dates and times.

# 12.3 Completed but Defective Electronic Filings

The Clerk's Office will examine most electronic filings as part of the ECF quality control process. If a completed filing is defective for any reason, the E-Filer will receive an automated Deficiency Notice describing the nature of the deficiency. Examples of deficient filings might include a garbled or incomplete Internet transmission, receipt of a document that on inspection is not what it was purported to be, an electronic document that is missing a required signature, or a motion with an attached proposed order. After the E-Filer receives a Notice of Deficiency, he or she will have twenty-four (24) hours from the date and time of the original filing to file a corrected document in order to preserve the date and time stamp of the original, deficient filing. If the deficient filing is not corrected within this 24-hour period, the original filing is no longer in effect for any reason and can no longer be used to preserve its date and time stamp. Basically, no document will have been filed relative to the subject matter of the first, deficient, filing.

# 12.4 General Provisions Regarding Failed Electronic Filings

# 12.4.1 ECF Help Desk

The point of contact for an E-Filer who is experiencing technical difficulty shall be the court-s "ECF Help Desk" at <u>cmecfhelpdesk@tnwd.uscourts.gov</u> as posted on the District Court's Web site, in the training materials, and in virtually all publications related to electronic filing in this District Court. The court-s "ECF Help Desk" is open during regular business hours (Monday through Friday from 8:30 AM until 4:30 PM, except on Federal Holidays).

#### 12.4.2 The Alternative Method of Submission is not in Itself a Proper Filing

The non-electronic submission of a filing that, but for, the technical failure of the ECF System should have been filed electronically shall be effective only to preserve the time for filing. The subsequent electronic filing will be deemed filed at the time the Alternative Method of Submission was accomplished *provided that* the electronic filing is accomplished within twenty-four (24) hours after the court's technical failure is remedied.

#### 12.4.3 Methods of Alternative Submission

In the event of a technical failure on the court's end, the E-Filer may preserve the time for filing, if the filer does not want to rely on recomputing a new filing deadline under Fed. R. Civ. P. 6, by submitting the document using one of the following Alternative Methods of Submission:

- (a) **Facsimile -** through facsimile transmission of the entire document to the Clerk's Office (utilizing facsimile number (901) 495-1250 for Memphis and (731)-421-9210 for Jackson); or
- (b) **Physical Presentation -** by physically delivering a copy of the document to the Clerk's Office regular business hours.

#### 12.5 Erroneous Filings

In the event that an E-Filer successfully completes an electronic filing but has mistakenly filed the incorrect document (as where, for example, an answer was intended but a motion to extend time was filed or where confidential notes, such as trial strategies, were mistakenly attached to a pleading or where a draft version, vis-à-vis, a final version of a document was filed), the E-Filer can contact the Clerk's Office and request that the erroneous filing be sealed from public view pending a resolution of the manner by the court. The E-Filer requesting the sealing of an erroneous filing must provide an e-mail authorization to the Clerk's Office even if a verbal request for sealing has been made and acted on. If a confirming e-mail is not received by the Clerk's Office within twenty-four (24) hours of the sealing request, the Clerk's Office will un-seal the erroneous filing. The sealing, once made, will remain in place indefinitely unless and until further order of court directing that it be unsealed is obtained. Note that this sealing request must be made during regular business hours and note further that even the immediate sealing of an erroneous order will not prevent or eradicate the NEF that was generated at the time of filing.

ECF Policies and Procedures 06/29/12

#### 13. Public Access and Sensitive Information

#### 13.1 PACER Access Different from ECF Access

With limited exceptions (e.g., Social Security and ERISA cases), a person may retrieve information from the ECF System through the court-s Internet Web site by obtaining a PACER ("Public Access to Court Electronic Records") login and password. While only registered E-Filers may file documents using the ECF System, any person, whether a registered E-Filer or not, who has PACER access may retrieve docket sheets and documents in civil and criminal cases.

#### 13.2 Limited Access Cases

Certain types of cases and documents may be designated as limited access due to potential privacy issues arising from the contents of the filings. Examples might include Social Security and ERISA cases and certain aspects of criminal cases. Limited access cases on the ECF System shall be accessible by certain court personnel and E-Filers for that case only, but any request for limited or special access to cases not otherwise available to the public must be submitted to the court for an appropriate order.

#### NOTE:

In order to view the documents in such cases, you must be an Attorney of Record for said case and use both your ECF login and password and your PACER login and password. If you are logged into CM/ECF and you access a document, it will prompt you to enter your login and password again. At that time you would enter your PACER login and password. If you are logged into PACER and you access a document, it will prompt you to enter your login and password again. At that time you would enter your CM/ECF login and password. The dual password use is required for viewing restricted filings in criminal cases as well.

#### **13.3** Sealed Cases and Documents

As discussed elsewhere, any case or document under seal shall not be available to the public through electronic or any other means; however, attorneys may be permitted access to sealed documents in cases in which they appear with permission of the court.

#### 13.4 Privacy

Attorneys are responsible for ensuring that their clients have sufficient information so that informed decisions are made regarding the inclusion, redaction and exclusion of personal information in filings in this court.

#### 13.4.1 Compliance with E-Government Act of 2002 (as Amended)

In compliance with the E-Government Act of 2002, a party or attorney wishing to file a document containing the personal identifiers listed below (*See* Section 13.4.2), or other sensitive information (*See* Section 13.4.3), must provide a completely redacted electronic version of that document for public viewing through ECF or PACER and, if the E-Filer so chooses, an un-redacted version under seal to be retained and used by the court as part of the record.

#### 13.4.2 Redaction of Certain Personal Identifiers

To protect personal privacy and other legitimate interests, attorneys and parties shall refrain from including, or shall redact where inclusion is necessary, the following personal identifiers in all documents filed with the court, whether filed electronically or otherwise:

- (a) **Social Security Numbers.** If an individual's social security number must be included in a pleading, only the last four digits of that number shall be used.
- (b) Names of Minor Children. If the involvement of a minor child must be mentioned, only the initials of that child shall be used.
- (c) **Dates of Birth.** If an individual's date of birth must be included in a pleading, only the year shall be used.
- (d) **Financial Account Numbers.** If financial account numbers are relevant, only the last four digits of these numbers shall be used.
- (e) Home Address Information. If the home address of a person must be included, only the city and state shall be listed.

#### 13.4.3 Protection of Other Sensitive Information

Attorneys and parties shall exercise caution and shall consider redaction or consider filing a sealed document if any of the following information is referenced:

- (a) Any personal identifying number, such as driver's license number;
- (b) Medical records, treatment records, or diagnoses;
- (c) Employment history;
- (d) Individual financial information;
- (e) Proprietary or trade secret information;
- (f) Information regarding an individual's cooperation with the government;
- (g) Information regarding the victim of any criminal activity;
- (h) National security information; or
- (i) Sensitive security information as described in 49 U.S.C. <sup>•</sup> 114(s).

Any document containing the above information shall be filed electronically in a redacted version, meaning that all protected information must have been removed, and as noted elsewhere, if the attorney who submitted this redacted version believes it is necessary to do so, he or she may file a second, un-redacted version under seal as part of the case record.

#### **13.4.4** Compliance and Sanctions

Responsibility for redacting the above-listed information rests solely with attorneys and the parties. The Clerk of Court will not review filings for compliance. Attorneys and the parties are cautioned that their failure to protect the above-listed information may subject them to the disciplinary power of the court and may be the basis for claims against them.

# **APPENDIX B**

## Grgevtqpke'Ecug'Hkrkpi '\*GEH'+ Cwqtpg{ 'Wugt'O cpwcn

### **Electronic Case Filing Attorney User Manual**

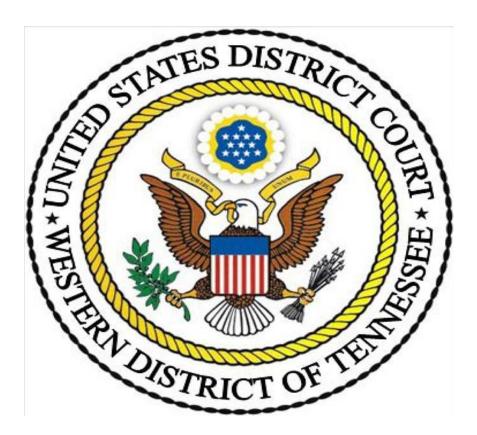

### Western District of of Tennessee

Version IV (June 29, 2012)

#### Table of Contents

| I. GENER  | AL                                                                 |    |
|-----------|--------------------------------------------------------------------|----|
| A.        | Overview                                                           | 1  |
|           | 1. Use of this Manual and ECF Policies and Procedures              | 1  |
|           | 2. Help Desk                                                       | 1  |
|           | 3. The Court's Web Page and ECF System Capabilities                | 2  |
|           | 4. Electronic Service- Notice of Electronic Filing (NEF)           | 3  |
|           | 5. Failed Transmission of NEF, E-mail Accounts and Returned E-mail |    |
|           | 6. Participation and Transition Period.                            | 4  |
|           | 7. Signatures                                                      | 5  |
|           | 8. Docket Text Orders and Notices                                  | 5  |
|           | 9. Quality Assurance.                                              | 6  |
|           | 10. Judicial Preferences and Proposed Orders.                      | 7  |
|           | 11. Technical Failure                                              | 7  |
|           | 12. Malfunction of Filing User's Equipment.                        |    |
|           | 13. Public Access and Sensitive Information.                       |    |
|           | 14. Attachments and Exhibits                                       | 8  |
| B.        | Getting Started.                                                   | 8  |
|           | 1. Hardware and Software Requirements.                             |    |
|           | 2. Credit Card Requirement.                                        |    |
|           | 3. PACER Registration.                                             |    |
|           | 4. Registering as a Filing User.                                   |    |
|           | 5. Setting up PDF Reader and Converting to PDF                     |    |
|           | 6. Conversion methods.                                             |    |
|           | 7. Special Situations.                                             | 11 |
|           | -                                                                  |    |
| II. FILIN | G PROCEDURES                                                       | 12 |
| A.        | Basics                                                             | 12 |
|           | 1. General Information                                             | 12 |
|           | 2. Portable Document Format (PDF)                                  | 12 |
|           | 3. Signatures and Retention.                                       | 13 |
|           | 4. Conventions Used in this Manual.                                |    |
|           | 5. How to View a PDF Document                                      | 14 |
|           | 6. Manipulating the Screens                                        |    |
|           | 7. Correcting a Mistake.                                           |    |
|           | 8. A Step-by-Step Guide                                            |    |
|           | 9. Filing User Interactions                                        |    |
|           | 10. How to Access the ECF System                                   |    |
|           |                                                                    | 15 |
|           |                                                                    | 16 |
| B.        |                                                                    | 17 |
| 21        | 1. General Information                                             |    |
|           | 2. CM/ECF Electronic New Civil Case Opening Manual                 |    |
|           | 3. Filing Other Documents for Civil Cases.                         |    |
|           | a. Select the Type of Document to File.                            |    |
|           | J1                                                                 |    |

| b.                 | Enter the Case Number in Which the Document is to be Filed 18  |
|--------------------|----------------------------------------------------------------|
| с.                 | Designate the Party(s) Filing the Document                     |
| d.                 | Specify the PDF File Name and Location for the Document to be  |
|                    | Filed                                                          |
| e.                 | Add Attachments, if any, to Document being Filed 22            |
| f.                 | Modify Docket Text as Necessary 23                             |
| g.                 | Transmit the Document (with Attachments) to the ECF System. 23 |
| h.                 | Receive Notification of Electronic Filing                      |
| C. Query, Reports, | Utilities, and Other Miscellaneous Information                 |
|                    | Information                                                    |
| 2. Features.       |                                                                |
| a.                 | Add/Create a New Party (Civil/Criminal)                        |
| b.                 | Linking Documents (Civil/Criminal)                             |
| с.                 | Query                                                          |
| d.                 | Reports                                                        |
| e.                 | Utilities Feature                                              |
| f.                 | Logout                                                         |
| g.                 | Clearing Cache                                                 |

#### I. GENERAL

#### A. Overview

#### 1. Use of this Manual and the ECF Policies and Procedures

This manual provides instructions on how to use the Western District of Tennessee's *Electronic Case Filing (ECF) System*. This system allows properly authorized attorneys (*Filing Users*) to electronically file and retrieve documents. It also facilitates the electronic service of documents on other *Filing Users*.

Please note that screen captures are for purposes of demonstration and may not be exactly what is displayed from the current version of ECF and/or your browser.

Use of the *ECF System* also requires a working knowledge of an internet browser (*e.g.*, Internet Explorer or Netscape) and the ability to use a *PDF* reader-writer program (*e.g.*, Adobe Acrobat). Only the most generic instructions as to use of these type programs are provided in this manual.

#### 2. Help Desk

If you have questions about the *ECF System* after reviewing the ECF Manuals and completing the ECF On-Line Training or have problems filing a document, please email your questions and/or concerns to <u>cmecfhelpdesk@tnwd.uscourts.gov</u>. Clerk's staff will be available to help you between 8:30 a.m. and 4:30 p.m. Central Time, Monday through Friday (excluding holidays).

This manual provides instructions on use of the *ECF System* and, therefore, includes some general information on types of external programs and hardware you will need for this purpose. Court personnel cannot give you technical advice or assist you with specific questions regarding your chosen hardware, software programs (*e.g.*, specific *PDF* reader-writer programs), or the internet (*e.g.*, internet browsers). Such questions should be directed to your hardware, software, or internet service provider.

Systems can offer local technical support issues ranging from password problems, scanning issues, document conversion errors, etc.

Additional information regarding electronic filing can be obtained from our web page: <u>www.tnwd.uscourts.gov</u>

or by writing to:

CM/ECF- Western Division United States District Court 167 N. Main, Ste. 242 Memphis, TN 38103 or to:

CM/ECF- Eastern Division United States District Court 111 S. Highland Ave., Ste. 262 Jackson, TN 38301

NOTE: Filing by facsimile is not allowed, but a facsimile submission is allowed to preserve the time for filing in the event of a *Technical Failure* or other equipment failure.

#### ECF System Website

#### https://ecf.tnwd.uscourts.gov

Questions regarding *PACER* should be directed to the PACER Service Center. *See infra* § I.B.3.

#### http://www.pacer.gov/

The PACER Service Center (PSC) is the National Technical Help Desk. For technical questions, contact the PACER Service Center (PSC) at 1.800.676.6856. PSC is responsible for public support of the application including general setup questions, password administration, technical questions, and billing services. They will answer questions about browser problems or connection issues, installing and using Adobe Acrobat, and any PACER questions. Users may also e-mail questions which are answered on a daily basis. Telephone support is offered from 8:00 a.m. to 5:00 p.m. Central Time. The PSC e-mail address is pacer@psc.uscourts.gov.

#### 3. The Court's Web Page and ECF System Capabilities

The court's web page (<u>www.tnwd.uscourts.gov</u>) will allow anyone with internet access to:

- View or download the most recent versions of the court's ECF manuals, handbooks, and forms referenced in said manuals;
- Self-train on the web-based *ECF* tutorial and computer-based training modules;
- Practice filing documents in the *ECF* "training" database;

#### *Filing Users* may also:

- View and save documents hyperlinked to the *NEF* (one time "free look");
- Electronically file documents in actual cases and electronically serve them on other *Filing Users* and *Pro Hac Vice Participants* (*PHV Participants*).

Persons with PACER accounts may also:

- View docket sheets;
- View filed documents in all cases (subject to some confidentiality limitations);
- View various reports (*e.g.*, civil cases report, judgments) for cases that have been electronically filed.

#### 4. Electronic Service – Notice of Electronic Filing

One of the major benefits of the *ECF System* is electronic service of most filed submissions.\* When a document is filed using the *ECF System*, a *Notice of Electronic Filing* (*NEF*) is automatically sent to the e-mail addresses provided for the *Filing Users* and *PHV Participants* in that action. The date on the *NEF* is the filed date. Filing is not complete until the *NEF* is produced.

\* By registering as a *Filing User* or *Pro Hac Vice Participant*, an attorney consents to electronic service of all filed documents other than documents for which electronic service is prohibited (*e.g.*, summons, complaint, indictment, and warrants).

NOTE: Be sure the *ECF System's* address(es) is/are removed from your spam filter so it will not reject the system's e-mails.

Individuals who receive electronic notification of a filing are permitted one "free look" at the document by clicking once on the associated hyperlinked document number embedded in the *NEF*.\*\* The document may be saved to your computer at that time for future "free" access. Subsequent retrieval of the case docket sheet and documents from the *ECF System* must be made through your *PACER* account and is subject to regular *PACER* fees.

\*\* The hyperlink to access the document will expire after the earlier of: (1) the first use; or (2) 15 days from transmission of the *NEF*. Any time that same hyperlink is accessed after it has expired, the *NEF* recipient will be asked for a *PACER* login and will be charged to view the document.

The attorney who electronically files a document must also make *Traditional Service* on *pro se* litigants and attorneys who are not *Filing Users* or *PHV Participants.*\*\*\* The *NEF* must be included with the documents served. Proof of such service shall be electronically filed with the court within one (1) business day after the electronic filing of the document (as shown on the *NEF*).

\*\*\* The *NEF* will indicate which attorneys have received electronic service and will also list associated counsel and any *pro se* parties who have not been served via *NEF*. The *Filing User* who filed the document must make *Traditional Service* on any *pro se* parties and attorneys other than attorneys appearing *pro hac vice* who are listed as not having received the *NEF*.

#### 5. Failed Transmission of NEF, E-Mail Accounts and Returned E-Mail

At the end of filing, the system will generate an *NEF* which verifies the transmission was received. If you do not see the *NEF* before logging out, check PACER to see if the filing is reflected on the docket. If it is, the transmission was successful. If it is not, contact the Help Desk.

After filing a document, an *NEF* will be sent by e-mail. Review this e-mailed *NEF* to ensure that there are no apparent problems with the notice (*i.e.*, the hyperlink works properly). If you did see the system's *NEF* before logging out of the system, but you did not receive an e-mailed *NEF*, check PACER to see if the document is reflected on the docket. If it is, the problem is probably with your e-mail. If it is not, the filing failed, and you should either refile or contact the Help Desk.

If the hyperlink on your e-mailed *NEF* does not work properly, contact the Help Desk. If you learn that another party did not actually receive service despite being listed as served on the *NEF*, you are responsible for further service.

You must maintain an e-mail account with enough storage space to receive electronic notices from the court.\* If the size of your e-mail account is not sufficient, *NEF* e-mails will fail and be returned to the court where they will be stored for 30 days. The court will check failed e-mails and attempt to re-send. After 30 days, they will be deleted from the system.

\* In general, an account with storage space of at least 100 megabytes is sufficient. The e-mail generated from the *ECF System* can be voluminous and exceed the size allocated for free e-mail accounts. You may need to consider purchasing extra storage space from your Internet Service Provider (ISP).

You, as the Filing User, are responsible for keeping the primary and alternative e-mail addresses you provide to the court current at all times. To make updates: on the blue ECF Tool Bar, click on UTILITIES, My Account, Maintain your email, then follow the commands for updates. The court should be notified within 24 hours if you are having difficulty with your ISP. At the same time, you should work with the ISP to resolve the problem. When the problem is resolved, notify the Help Desk so that the court can resend the *NEF* e-mails to the primary e-mail address on the account.

#### 6. Participation and Transition Period

Unless excused by the court, all members of the Western District of Tennessee Bar shall register as *Filing Users*. Attorneys admitted *pro hac vice* may only participate as *Filing Users* in the case(s) for which pro hac admission was granted., and shall be required to consent to electronic service.

Pursuant to ECF Policy & Procedures 3.1: Pro Hac Vice Applicants must download Motion for Leave to Appear Pro Hac Vice, and e-file completed form into the appropriate case, along with a Certificate of Good Standing of the highest court in which admitted, and email a proposed order to the presiding judge's ECF mailbox.

Attorneys are encouraged to begin participation as soon as possible to maximize the benefits of the system, including electronic service of filed documents and notice of court orders and hearings.\*

\* In conjunction with start up of the *ECF System*, the clerk's office will cease routine use of facsimile to deliver hearing notices and orders to attorneys. *Filing Users* and *PHV Participants* will receive immediate notice of filings through *NEF's*. Parties proceeding *pro se* and attorneys admitted to this court's bar who are not *Filing Users* will receive hearing notices and orders through regular mail unless otherwise directed by the court.

#### 7. Signatures

Unless an individual judge's preference indicates otherwise, the *Filing User's* login and password in conjunction with an s/ and the *Filing User's* typed name on the filed document serve as the signature: s/ John Doe

Documents that require multiple s/attorney names should be filed in compliance with ECF Policy and Procedures Section 10.4 which authorizes the *Filing User* to add multiple attorney names. Each attorney shall be represented by an s/attorney name and will be added to the case. The attorney filing the document represents that he or she has obtained the original signatures on a hard copy of the document in question and has that document in his or her possession.

Some documents which bear the signatures of persons other than the particular *Filing User* who filed the document (including other *Filing Users*) must be electronically filed as scanned images (*e.g.*, affidavits) except where other procedures are required (*e.g.*, documents signed by multiple attorneys). Special rules apply to a *Filing User's* retention of documents containing original signature(s). See ECF Policy and Procedures Section 10.5.

#### 8. Docket Text Orders and Notices

Judges, their staffs, and the clerk's office have the ability to make docket entries which do not include an attached *PDF* document. For example, a judge may enter a text order granting or denying a motion by entering the ruling directly on the docket.

This docket entry will generate an *NEF* reflecting the content of the docket entry, however there will not be a hyperlink to an image associated with the docket entry. The *NEF* is delivered to all parties and serves as notice of the order. Notices of hearings may also be given through service of an *NEF* reflecting a text entry on the docket.

The *NEF* is electronically delivered to all *Filing Users* and *PHV Participants*. A hard copy will be delivered by other means (generally by regular mail) to all other attorneys and to *pro se* parties.

#### 9. Quality Assurance

The clerk's office will perform a quality assurance review of new civil case filings entered by *Filing Users*. If the clerk's office discovers an error that requires correction, the clerk's office will make an annotation on the docket which will generate an *NEF*. The NEF notifies you of a Deficiency Notice or a Courtesy Notice, depending on the nature of the error. The *NEF* is sent to all case participants and to the judge to whom the case is assigned.

The *NEF* will either indicate that the clerk's office policy does not require any further action (Courtesy Notice) or will instruct you to take further action to remedy the apparent error (Deficiency Notice). For instance, if the *Filing User* failed to pay the filing fee, a Deficiency Notice will be entered giving the *Filing User* one business day to correct the deficiency.

While the quality assurance review conducted by the clerk's office will uncover some errors, other errors, particularly involving the filing of the wrong document, may be discovered only by the *Filing User* or others involved in the action.

Some common causes of erroneous filings include:

- posting or attaching the wrong *PDF* file to a docket entry;
- selecting the wrong document type from the menu;
- entering the wrong case number; or
- failing to sign document in correct format.

These type errors can be minimized or eliminated by viewing *PDF* files before posting or attaching them and by double checking entries before transactions are finalized in the *ECF System*. The *ECF System* does not permit changes or modifications to misfiled document(s) or incorrect docket entries after the transaction has been accepted.

NOTE: If an erroneous filing results in failure to meet a deadline, relief should be sought from the presiding judge.

#### **10. Judicial Preferences and Proposed Orders**

Different judges will have different requirements as to the filings. Each judge's instructions and other preferences (including delivery method and timing) are posted on their individual websites.

Proposed orders are to be sent in word processing format (e.g. WordPerfect, Microsoft Word) to the assigned judge's chambers e-mail address which can be obtained from our web page under Case Information, Chambers Email Addresses or by calling the clerk's office.

#### **11. Technical Failure**

A *Technical Failure* is defined as a malfunction of court-owned or court-leased hardware, software, or telecommunications facilities which results in the inability of a *Filing User* to electronically file a document. *Technical Failure* does not include malfunctioning of a *Filing User's* equipment, hardware, or software. facsimile numbers are provided on the last page of this manual or, if you still have e-mail functionality, calling the Help Desk for instructions and a possible e-mail address to use for that filing). You must still perfect proper electronic filing within one business day after the *Technical Failure* is remedied.

#### 12. Malfunction of Filing User's Equipment

If **your** equipment malfunctions, either hardware or software, you may preserve your time for filing using the same methods as allowed for *Technical Failures*. You must still perfect proper filing within one business day after preserving your time. The filing should be perfected by electronic filing on the *ECF System*. In the event electronic filing is not possible, you should call the Help Desk to arrange filing by the *Traditional Filing Method* or other means (*e.g.*, if you still have e-mail functionality, you may be provided with a specific e-mail address to use for that filing).

#### 13. Public Access and Sensitive Information

The *ECF System* will facilitate public access to court documents. Together with the benefits provided, comes an increased risk of misuse of sensitive information. For this reason, special rules apply to the inclusion of confidential business information, as well as certain personal information (*e.g.*, names of minors, personal identification numbers, financial information, and identifying information relating to jurors). These rules place the burden on the individual making the filing to ensure proper protection.\*

\* The same risks apply regardless of whether the document is filed by the *Traditional Filing Method* or electronically through the *ECF System*. The same protections should, therefore, be applied regardless of the filing method.

#### 14. Attachments and Exhibits

Attachments and exhibits to motions or memoranda must be submitted in electronic form as attachments to the main document. The following rules govern these attachments:

**Excerpts.** Only pertinent excerpts of the referenced document(s) should be submitted unless the full document is sufficiently short or the relevant excerpts so extensive that submission of excerpts would not result in a significantly shorter document. Excerpts should be identified as such and should include appropriate identifying and authenticating pages (*e.g.*, deposition cover page or first and last pages of contracts).

**Originals.** The original or complete hard copy of a document for which excerpts are filed electronically need not be filed unless requested by the court.

Size. A single attachment may not exceed 10 MB (10,000 KB) in its PDF form.

**Scanning Guidelines.** Documents which are scanned from paper, rather than being generated via a word-processing program, should be scanned at 300 dpi and in black-and-white. Scanning at higher resolutions, or in color or greyscale, will result in much larger documents, which are likely to exceed the 10 MB limitation.

**Multiple Attachments.** Multiple exhibits (or other attachments) may be linked to the primary document as individual attachments or, if they do not exceed the allowable size, combined as a single attachment. If multiple exhibits are linked as a single attachment, they shall include a cover sheet indexing the exhibits. If this method is used, the *Filing User* is strongly encouraged to include internal bookmarks to aid the court in electronically locating the proper exhibit.

#### **B.** Getting Started

#### 1. Hardware and Software Requirements

Technical requirements are minimal and inexpensive. All that is needed is access to a personal computer with:

- the ability to create or convert documents into *Portable Document Format (PDF)* (one or more of the following):
  - *PDF* writer software (*e.g.*, Adobe Acrobat)
  - a word processor that can create *PDF*s
- a scanner and software to create *PDF*s
- an internet connection to access the *ECF System* and e-mail. Dial-up connections work, but a faster connection (DSL, high speed cable, etc.) is recommended.
- an approved internet browser. The *ECF System* has been tested and works correctly with Internet Explorer Version 7 and 8, and Mozilla Firefox 3.5. Although not rigorously tested and certified, the *ECF System* also seems to work equally as well with Internet Explorer 9, Google Chrome, and later versions of Mozilla Firefox.
- *PDF* reader software (such as Adobe Acrobat Reader)
- an e-mail address
- an *ECF* account
- a *PACER* account. While *Filing Users* may file documents without a *PACER* account, they will be limited in their ability to retrieve documents or to query the *ECF System* without a *PACER* account.

*Portable Document Format (PDF)* is the key to the system. *PDF* makes all documents viewable in their original format on any computer whether they were scanned or converted from a word processing document.

#### 2. Credit Card Requirement

In order to file an initiating or other document which requires payment of a filing fee (*e.g.*, motion for *pro hac vice* admission), you must follow the applicable policy in this manual - . Two exceptions to this rule are initiating an action *in forma pauperis* and filing notices of appeal (which may, in some instances, be filed without prepayment of the filing fee).\*

\* If you are seeking to file the action *in forma pauperis*, you may initiate the action without prepayment of fees by including an electronically-filed Application to Proceed without Prepayment of Fees along with your initiating documents. You may wish to contact the Help Desk for additional assistance.

#### 3. PACER Registration

*Filing Users* must have a *PACER* account in order to view filed documents (except the one "free look") and to use the Query and Report features of the *ECF System*. If you do not have a *PACER* login, contact the PACER Service Center to establish an account. You may call the PACER Service Center at 1.800.676.6856 for information or to register for an account. Also, you may register for *PACER* online at:

#### http://www.pacer.gov/register.html

A link to PACER's site is provided on the court's website.

For CM/ECF technical questions, contact the PACER Service Center (PSC) at 1-800-676-6856 . PSC is responsible for public support of the CM/ECF application including general setup questions, password administration, technical questions, and billing services. Users may also e-mail questions which are answered on a daily basis. Telephone support is offered from 8:00 a.m. to 5:00 p.m. CST.

#### 4. Registering as a *Filing User*

Before you are registered as a *Filing User*, you must submit a completed ECF Attorney Registration Form. You will be assigned a *Filing User* identification name (login) and password. Your login name will be the last five digits of your state issued bar id and the initials of your first and last name (e.g. 55555cg). The login and password, in conjunction with an s/ and your typed name on the document, serve as the signature for purposes of Fed. R. Civ. P. 11.

You may obtain the Electronic Case Filing Registration Form by calling the Help Desk or by going to the court's website (<u>www.tnwd.uscourts.gov</u>).

Completed registration forms should be faxed (901-495-1250) or mailed to:

| ECF System Registration      | or | ECF System Registration      |
|------------------------------|----|------------------------------|
| United States District Court |    | United States District Court |
| 167 N. Main St., Ste. 242    |    | Rm 262, 111 S. Highland Ave. |
| Memphis, TN 38103            |    | Jackson, TN 38301            |
| ▲ ·                          |    | Fax 731-421-9210             |

Once an account has been established, your login and password will be sent to you by e-mail from the clerk's office.

*Filing Users* agree to protect the security of their passwords. Should your password be compromised, you are responsible for immediately changing it according to the instructions provided with your login and password and in this manual. If you lose or forget your password, call the Help Desk, and a new password will be issued. Court personnel do not have and cannot provide you with your current password.

To practice electronic filing activities, you can visit a training version of the system on the Internet at <u>http://ecf-train.tnwd.uscourts.gov</u>.

We strongly recommend that you practice in this "training" database before filing documents in the "live" *ECF System* database.

#### 5. Setting up PDF Reader and Converting to PDF

You will use *PDF* software for two purposes. First, you will use *PDF* reader software to view documents filed in the *ECF System*. Second, you will use *PDF* writer software (or similar capabilities in a word processing or scanning program) to convert documents to *PDF* for filing. Only *PDF* documents may be filed using the *ECF System*.

**Important Reminder:** Before completing your transmission in the *ECF System*, be sure to preview the *PDF* document to ensure that it appears in its entirety, is not beyond the size limit, and is in the proper format.

**Preferred conversion methods.** As a general rule, converting from word processing to *PDF* is preferred over scanning because the resulting document is smaller (requires fewer bytes of storage space) and because the text is searchable.

**Some documents must be scanned.** You will be required to file a scanned image of certain types of documents. First, exhibits normally will need to be scanned rather than converted, even if the underlying document is available in word processing form. Second, certain documents bearing third party signatures (*e.g.*, affidavits) will need to be scanned. (Documents bearing multiple attorney signatures are generally handled differently. Special retention rules apply to all documents bearing an original signature when a scanned document or other document bearing a substitute (s/) signature is filed.

**Conversion using** *PDF* **Writer Programs.** Various vendors provide software to create *PDF* documents. The Federal Judiciary does not endorse or recommend any specific *PDF* software. For purposes of illustration, however, we provide instructions based on one commonly used program, Adobe Acrobat Writer.\*

\* These instructions are given as an illustration only. You should consult materials provided by your software vendor for more detailed instructions or if these instructions do not work. When installing and using any software, please review and follow the software vendor's directions.

If you have installed Adobe Acrobat Standard or Professional, you can convert your word processing document to *PDF* while still "in" your word processing document. While in the document, select the print function, then select "Acrobat PDF Writer" or "Adobe PDF" from the drop down list of available printers. The printer name varies based on the version of Acrobat installed on the computer. This "print" process saves the file in *PDF*, with a ".pdf" file extension. (Depending on the word processing program being used, it may be necessary to find the printer selection option elsewhere.)

**Conversion using Word Processing Program.** You may also create *PDF* files using some newer word processing programs, although this may create a larger file and is not, therefore, the preferred method. For example, in WordPerfect 9, 10, 11, and 12, you can click on "File" and then "Publish to PDF" to convert your WordPerfect file (.wpd) to *PDF*. MS-Word (up to version XP) does NOT have this capability.

**Conversion via Scanner.** Some of the latest generation of scanners have the ability to directly scan to *PDF*. Review the instructions provided with your scanner to determine if your scanner has this capability.

#### **Special Situations**

#### 6. Sealed Documents

Sealed documents may be filed in the ECF system by selecting the proper event. However, access will be restricted to court users unless an order granting access to an attorney is entered by the presiding Judicial Officer.

#### 7. Filings Requiring Prior Approval

If the document you wish to file requires leave of court, such as an amended complaint filed after a responsive pleading or a document filed out of time, you should file your motion for leave via the ECF system and simultaneously email your proposed amended document to the presiding judge's chambers email address. If your motion is granted, the order will either indicate that the document is deemed filed or will direct you to electronically file your document.

#### 8. Proposed Orders

*Proposed Orders* should be submitted, in word processing format, to the e-mail address of the district judge assigned to the case. The e-mail should include the document number of any associated motion filed through the ECF system. Proposed Orders in civil cases must comply with Local Civil Rule 7.2(a)(1)(A).

#### **II. FILING PROCEDURES**

#### A. Basics

#### 1. General Information

You can download or view the most recent version of the *ECF System's Attorney User Manual* (in *PDF* format) from the district court's web page at <u>http://www.tnwd.uscourts.gov</u>. Look under CM/ECF. In order to fully understand the *ECF System*, you must use this portion of the manual in conjunction with the ECF Policies and Procedures located on the court's web page, as well as Part I (General) and Part II (Filing Procedures), Sections B (Civil), C (Query, Reports, Utilities and Other Miscellaneous Information), and D (Help Desk) of the *Attorney User Manual*.

#### 2. Portable Document Format (PDF)

Only *PDF* documents may be filed using the *ECF System*. Before transmitting the file to the court, *Filing Users* should preview the *PDF* document to ensure that it appears in its entirety, that it is in proper format, that it is legible, that it is the correct document to

be filed, and that it is the proper size. The file size limit is 10 MB (10,000 KB) If your document exceeds the limit, you must divide it into multiple attachments which do not exceed the limit.

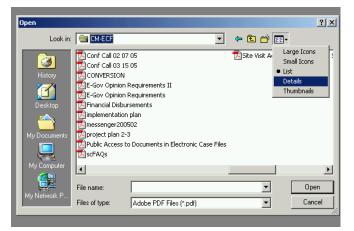

NOTE: To determine the size of a document, choose FILE > OPEN - to access the open file dialog box. You will see a list of files in a format determined by your view

| Name A     | Size                                                                                                    | Type                                                                                                    | Modified 4                                                                                                    |
|------------|----------------------------------------------------------------------------------------------------|----------------------------------------------------------------------------------------------------|----------------------------------------------------------------------------------------------------|
|            |                                                                                                    |                                                                                                    | 5/13/2004 11:25 A                                                                                                    |
|            |                                                                                                    |                                                                                                    | 3/15/2005 12:08 F                                                                                                    |
|            |                                                                                                    |                                                                                                    | 11/30/2004 4:24 F                                                                                                    |
|            |                                                                                                    |                                                                                                    | 2/2/2005 1:30 PM                                                                                                    |
|            |                                                                                                    |                                                                                                    | 6/10/2004 3:25 PN                                                                                                    |
|            |                                                                                                    |                                                                                                    | 3/15/2005 12:02 F                                                                                                    |
|            |                                                                                                    |                                                                                                    | 2/3/2005 5:00 PM                                                                                                    |
|            |                                                                                                    |                                                                                                    | 3/29/2005 9:33 AM                                                                                                    |
|            |                                                                                                    |                                                                                                    | 8/10/2004 3:35 PN                                                                                                    |
| · ·        |                                                                                                    | Adobe Acrobat Doc                                                                                                    | 4/7/2004 8:33 AM-                                                                                                    |
|            |                                                                                                    |                                                                                                    |                                                                                                    |
|            |                                                                                                    |                                                                                                    |                                                                                                    |
| File name: |                                                                                                    |                                                                                                    | Open                                                                                                    |
|            | Name CONVERSION<br>CONVERSION<br>E-Gov Opinion Re<br>Financial Disburse<br>implementation plan<br>messenger200502<br>project plan 2-3<br>Public Access to D<br>scFAQs<br>Site Visit Agenda | CONVERSION         106 KB           DE-Gov Opinion Re         34 KB           DE-Gov Opinion Re         41 KB           Difinancial Disburse         264 KB           Dimplementation plan         41 KB           Dimpsender200502         120 KB           Diproject plan 2-3         41 KB           Diproject solution         8 KB           Discress to D         8 KB           Discress to All solution         35 KB           Site Visit Agenda         22 KB | CONVERSION     106 KB     Adobe Acrobat Doc       2E-Gov Opinion Re     34 KB     Adobe Acrobat Doc       2E-Gov Opinion Re     41 KB     Adobe Acrobat Doc       2Financial Disburse     264 KB     Adobe Acrobat Doc       2Financial Disburse     264 KB     Adobe Acrobat Doc       2messenger200502     120 KB     Adobe Acrobat Doc       2moject plan 2-3     41 KB     Adobe Acrobat Doc       2moject costs to D     8 KB     Adobe Acrobat Doc       2moject plan 2-3     41 KB     Adobe Acrobat Doc       2moject plan 2-3     41 KB     Adobe Acrobat Doc       2moject plan 2-3     8 KB     Adobe Acrobat Doc       2moject plan 2-3     8 KB     Adobe Acrobat Doc       2moject plan 2-3     8 KB     Adobe Acrobat Doc       2moject plan 2-3     8 KB     Adobe Acrobat Doc       2moject plan 2-3     8 KB     Adobe Acrobat Doc       2moject plan 2-3     2 KB     Adobe Acrobat Doc       2moject plan 2-3     2 KB     Adobe Acrobat Doc       2moject plan 2-3     2 KB     Adobe Acrobat Doc       2moject plan 2-3     2 KB     Adobe Acrobat Doc |

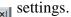

Change the view to details and you will see additional file information, including file size.

10,000 KB is 10 MB.

To the extent it is practical and reasonable to do so, electronic data filed with the court should be converted from a word processing system directly to a *PDF* file using a program such as Adobe Acrobat, rather than scanning a paper copy of the document into a *PDF* image file. Conversion from word processing allows for searchability within a document. If a scanned *PDF* document is submitted, it must be previewed for readability.

Because all documents must be submitted in a Portable Document Format (*PDF*), fonts and resolution should be chosen for best quality conversion. The court only allows use of the following fonts (for documents to be converted from word processing format) because they convert best: **Times New Roman, Arial, and Courier New.** Size of font must be (at least) 12 point.

#### 3. Signatures and Retention

The *Filing User's* login and password in conjunction with an s/ and the *Filing User's* typed name on the filed document serve as the signature. Documents which bear the signatures of persons other than the particular *Filing User* who filed the document (including other *Filing Users*) must be electronically filed as scanned images (*e.g.*, affidavits) except where other procedures are required (*e.g.*, documents signed by multiple attorneys). Special rules apply to a *Filing User's* retention of documents containing original signature(s).

#### 4. Conventions Used in this Manual

- Data to be entered by the *Filing User* is shown enclosed in angle brackets: <data to be entered>.
- Command buttons are represented in this manual in [bracketed boldface type].
- Hyperlinks are represented in **<u>underlined type</u>**.

#### 5. How to View a *PDF* Document

These instructions are given based on the most commonly used *PDF* reader program, Adobe Acrobat. Other *PDF* reader programs may be used and may differently operate.

- Start the *PDF* program (*e.g.*, Adobe Acrobat).
- Go to [File Menu] and choose [Open].
- Click on the location and file name of the document to be viewed.
- If the designated location is correct, and the document is in *PDF*, the *PDF* program will load the file and display it on the screen.
- If the displayed document is larger than the screen or consists of multiple pages, the scroll bars may be used to move through the document.

• Click on [**View Menu**] for other options for viewing the displayed document. Choose the option that is most appropriate for the document.

#### 6. Manipulating the Screens

Each screen has the following two buttons:

[Clear] clears all characters entered in the box(es) on that screen.

[Next] accepts the entry just made and displays it.

#### 7. Correcting a Mistake

8.

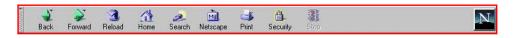

Prior to transmission, use the **[Back]** button on the browser toolbar to go back and correct an entry made on a previous screen. Once the document is transmitted to the court, the clerk's office will notify you by an *NEF* if court personnel determine that changes or corrections are necessary. If you learn of an error, you should contact the Help Desk. No docket entry will be deleted. In exceptional circumstances, the clerk's office can delete the attachment to an entry, after which an *NEF* annotation of said deletion will be sent. If changes are made to an entry, e.g., a document is deleted and refiled, the clerk's office will edit the original entry to reflect the change.

#### 9. A Step-by-Step Guide

The *Attorney User Manual* gives you a step-by-step guide for entering the *ECF System*, preparing a document for filing, filing a motion, and displaying a docket sheet. We suggest that you go through the steps for filing on the training database before trying to file a document in a "live" case.

#### 10. Filing User Interactions

There are three general types of *Filing User* interactions allowed by the ECF System:

- 1. Entering information in data fields.
- 2. Using command buttons to direct system activities.
- 3. Mouse-clicking on hyperlinks.

Most commands in the *ECF System* can be accomplished using the mouse or keystrokes.

#### 11. How to Access the ECF System

*Filing Users* can get into the *ECF System* via the Internet by going to <u>http://ecf.tnwd.uscourts.gov.</u>

*Filing Users* may also reach the *ECF System* through the court's website at <a href="http://www.tnwd.uscourts.gov">http://www.tnwd.uscourts.gov</a> by clicking on the *ECF System*'s hyperlink. Click on [**Document Filing System**] to open the login screen and log-in to the *ECF System*. *Filing Users* can also access the training database by going to the court's website.

#### 12. Logging In

This screen is the login screen.

Enter your *ECF System* login and password in the appropriate data entry fields. All *ECF System* login names and passwords are case sensitive.

Use your *ECF System* login and password if you are entering the

| ECF Login                                                                                                    |
|----------------------------------------------------------------------------------------------------|
|                                                                                                    |
| Notice                                                                                                    |
| This is a <b>Restricted Web Site</b> for Official Court Business only. Unauthorized entry is<br>prohibited and subject to prosecution under Title 18 of the U.S. Code. All activities and |
| access attempts are logged.                                                                                                    |
|                                                                                                    |
| Authentication                                                                                                    |
| Login:                                                                                                    |
| Password: Password:                                                                                                    |
|                                                                                                    |
| Login Clear                                                                                                    |
| CM/ECF has been tested and works correctly with Netscape 4.7x and 7.0x. and Internet Explorer 5.5 and 6.0                                                                                 |

system to file a document or to maintain your account. If you only wish to enter the *ECF System* to query the database for case information or to view a document, use your *PACER* login and password. *PACER* charges a fee to view the *ECF System's* case dockets and documents.

Verify that you have entered your *ECF System* login and password correctly. If not, click on the [**Clear**] button to erase the login and password entries and re-enter the correct information. After you enter the correct login and password information, click on the [**Login**] button to transmit your *Filing User* information to the *ECF System*.

If the *ECF System* does not recognize your login and password, it will display the following error message on a new screen:

#### Login failed either your login name or key is incorrect.

Click on the [**Back**] button in your browser and re-enter your correct login and password.

Once the main menu appears, choose from the list of options on the Attorney Event Menu Bar.

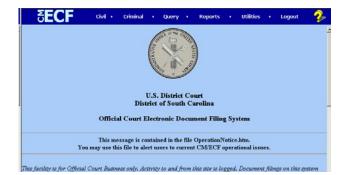

The date you last logged into the *ECF System* appears at the bottom left corner of this screen. For security reasons, you should review this information each time you log-in.

If you believe your last login date and time are incorrect, or suspect an unauthorized party is using your login and password, please immediately change your password in the *ECF System* and telephone the court's Help Desk.

The *ECF System* does not allow you to log-in if you have not logged out of your prior session or if someone else, *e.g.*, your assistant, is logged in as you. You will get a screen asking if you want to cancel or "continue" the log-in process. If you choose to continue, the *ECF System* will log you on and "bump" the prior log-in.

#### 13. Selecting ECF System Features

The *ECF System* provides the following features that are accessible from the Attorney Event Menu Bar at the top of the opening screen.

- [Civil]: Select to electronically file all civil case pleadings, motions, and other civil documents. Select to electronically file miscellaneous documents (documents not in a case or proceeding).
- [**Criminal**]: Select to electronically file all criminal case pleadings, motions, and other criminal documents.
- [Query]: Query the *ECF System* by specific case number, party name, or nature of suit to retrieve documents that are relevant to the case. You must log-in to *PACER* before you can query the *ECF System*.
- [**Reports**]: Choose [**Reports**] to retrieve docket sheets and reports. You must log-in to *PACER* before you can view *ECF System* reports other than the [**Calendar Events Report**].
- [Utilities]: View your personal *ECF System* transaction log and maintain personal *ECF System* account information in the Utilities area of the *ECF System*.
- [Search]: Search the ECF menus. Note: the Search feature does not work in Google Chrome.
- [Logout]: Exit from the *ECF System*. This prevents further filing with your password until the next time you log-in. Failure to properly log-out of the *ECF System* will leave your account logged in, and you will get a warning message asking if you want to cancel or continue login. If you choose to continue, the *ECF System* will log you on and "bump" the prior log-in. You will get a similar message if you are in the system and the idle timeout logs your account off. This will occur after 30 minutes of no activity.

*Filing Users* will use the *ECF System* to electronically self-file and docket with the court a variety of documents for civil cases.

#### B. Civil

#### 1. General Information

This section of the manual includes the CM/ECF Electronic Case Opening Guide, followed by the basic steps to follow when filing other civil documents. The process is consistent regardless of the event. This portion of the manual <u>MUST</u> be used in conjunction with the ECF Policies and Procedures located on the court's web page.

For questions about policies and procedures not covered in this manual, call the Help Desk or visit the court's website at <u>www.tnwd.uscourts.gov</u> for instructions.

#### 2. CM/ECF Electronic Civil Case Opening Manual (click on link below)

http://www.tnwd.uscourts.gov/pdf/content/CaseOpeningManual.pdf

#### 3. Filing Other Documents for Civil Cases

These are the basic steps involved in filing a civil document:

- a. Select the type of document to file. See Attorney Event Menu Bar shown.
- b. Enter the case number (e.g., yr-sequential number, as in 5-1234) in which the document is to be filed.
- c. Designate the party(s) filing the document.
- d. Specify the *PDF* file name and location for the document to be filed.
- e. Add attachments, if any, to the document being filed.
- f. Modify docket text as necessary.
- g. Transmit the document (with attachments) to the ECF System.
- h. Receive NEF.

#### a. Select the Type of Document to File

SECF Civil • Criminal • Query • Reports • Utilities • Logout 省

From the Attorney Event Menu Bar shown, the **[Civil]** Event window displays all of the events\* from which you may choose for your filing. This section of the *ECF System Attorney User Manual* describes the process for filing a motion in the *ECF System.* The process is similar for filing other documents in the *ECF System.* 

\* If you do not see a specific event you want to use, please use a listed event that most closely reflects your filing.

Click on [Motions] under "Motions and Related Filings."

| SECF civil · c                            | riminal • Query •       |
|-------------------------------------------|-------------------------|
| Civil Events                              |                         |
| Initial Pleadings and Service             | Other Filings           |
| Civil and Miscellaneous Initial Pleadings | ADR Documents           |
| Other Pleadings                           | Discovery Documents     |
| Service of Process                        | Notices                 |
| Answers to Complaints                     | Trial Documents         |
| Other Answers                             | <u>Appeal Documents</u> |
|                                           | <u>Other Documents</u>  |
| Motions and Related Filings               |                         |
| Motions                                   |                         |
| Responses and Replies                     |                         |
|                                           |                         |

The motions screen appears and displays a motion selection field with a scroll bar next to it. Scroll through the menu until you find the type of motion or application you wish to file.

Highlight the type of motion you are filing and click on the **[Next]** button.

| otions                                                     |        |       |              |         |             |       |               |         |          |  |
|------------------------------------------------------------|--------|-------|--------------|---------|-------------|-------|---------------|---------|----------|--|
| you are unable to find the event                           | that b | est d | lescribes yo | ur moti | ion, please | consi | ider using mo | tion fo | r order. |  |
| you have questions contact the                             | Clerk  | s Off | ice.         |         |             |       |               |         |          |  |
|                                                            |        |       |              |         |             |       |               |         |          |  |
| lotion for eave                                            |        |       | -            |         |             |       |               |         |          |  |
| lotion for nore definite statement<br>lotion for new trial |        |       |              |         |             |       |               |         |          |  |
| lotion for sider                                           |        |       | _            |         |             |       |               |         |          |  |
| lotion for proer<br>lotion for partial summary judgment    |        |       |              |         |             |       |               |         |          |  |
| lotion for permanent injunction                            |        |       |              |         |             |       |               |         |          |  |
| lotion for preliminary injunction                          |        |       |              |         |             |       |               |         |          |  |
| lotion for protective order                                |        |       | •            |         |             |       |               |         |          |  |
|                                                            |        |       |              |         |             |       |               |         |          |  |
|                                                            |        |       |              |         |             |       |               |         |          |  |

To select more than one motion, press and hold down the control key and click on each of the desired multiple forms of relief. If you do not find a category that describes your motion(s), you must choose the type that best describes the motion(s) you are filing. You may edit the docket text in subsequent steps to better describe your motion(s), if necessary. *See* § II.D.2.b (Linking Documents).

#### b. Enter the Case Number in Which the Document is to be Filed

The numbers to the right of the window box show the many ways you can enter a case number. For example, in the clerk's office, we usually use the year, a dash and the sequential number "05-123."

| 5 <b>ECF</b>                 | Civil     | ÷     | Criminal          | •       | Query        | •       | Reports    | • | Utilities | • | Logout |
|------------------------------|-----------|-------|-------------------|---------|--------------|---------|------------|---|-----------|---|--------|
| Motions                      |           |       |                   |         |              |         |            |   |           |   |        |
| Case Number                  |           |       |                   |         |              |         |            | 1 |           |   |        |
| 03-3                         | 99-1234   | 5,1:9 | 19-cv-12345, 1-99 | -cv-123 | 345,99cv1234 | 5, or 1 | :99cv12345 |   |           |   |        |
| Joint filing with other atto | mer e)    |       |                   |         |              |         |            |   |           |   |        |
|                              | integ(a). |       |                   |         |              |         |            |   |           |   |        |
| Next Clear                   |           |       |                   |         |              |         |            |   |           |   |        |
|                              |           |       |                   |         |              |         |            |   |           |   |        |

- If the number is incorrectly entered, the *ECF System* will put a message on the screen that you have entered an invalid case number. Click on the **[Clear]** button to re-enter.
- When the case number is correct, click on the [Next] button.
- If a civil and criminal case have the same number, the *ECF System* will let you select your case from a list of cases with the number.

#### c. Designate the Party(s) Filing the Document

Highlight the name of the party or parties for whom you are filing the motion. If you represent all defendants or all plaintiffs, you may select the entire group by holding down the control key and clicking on each party in the group or by clicking the button for all plaintiffs or all defendants located under the "Select a Group" caption as shown.

| Motions                                       |                  |     |                |     |  |  |  |
|-----------------------------------------------|------------------|-----|----------------|-----|--|--|--|
| 503-cv-00003 Scenner v. USA                   |                  |     |                |     |  |  |  |
| Select the filer.                             |                  |     |                |     |  |  |  |
| Select the Party: OR                          | Selecta Grou     | φ:  |                |     |  |  |  |
| Scanner, My [Plaintiff] =<br>USA, [Defendant] | No O.oup         | Add | MCreate New Pa | aty |  |  |  |
|                                               | C All Defenda    | nts |                |     |  |  |  |
|                                               | C All Plaintiffs |     |                |     |  |  |  |
|                                               | C All Parties    |     |                |     |  |  |  |

After highlighting the parties to the motion, click on the [Next] button.

If your party does not appear, select "Add/Create New Party" option and follow system instructions for adding the party. For further instruction, visit the court's website at <u>www.tnwd.uscourts.gov</u>, under Case Information, ECF Guide to Adding Parties.

If this is your first appearance in this case, you may see a screen to associate with your party. If adding yourself as an attorney to the case, the lead attorney and notice fields should be set to "yes."

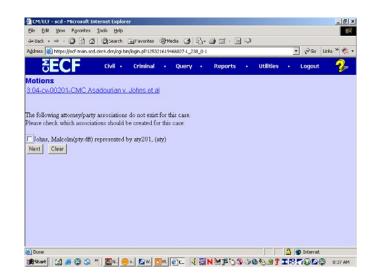

#### d. Specify the PDF File Name and Location for the Document to be Filed

It is imperative that you attach an electronic copy of the actual document when prompted by the system. All documents that you intend to file in the *ECF System* <u>MUST</u> be in *PDF*. When the document is in the correct format, the naming convention will end in "pdf" (example: C:199cv501-21.pdf).

| <b>ÖECF</b>                                         | Civil           |        | Criminal             |   | Query |
|-----------------------------------------------------|-----------------|--------|----------------------|---|-------|
| Motions                                             |                 |        |                      |   |       |
| 8:00-cv-00101 Solich v. Sto                         | oops            |        |                      |   |       |
|                                                     |                 |        |                      |   |       |
|                                                     |                 |        |                      |   |       |
|                                                     |                 |        |                      |   |       |
| Select the <b>pdf</b> document (for                 | example: C:\199 | cv501  | 1-21.pdf).           |   |       |
| Select the <b>pdf</b> document (for <b>Filename</b> | example: C:\199 | 'c⊽501 | l-21.pdf).           |   |       |
|                                                     | example: C:\199 | 'c⊽501 | l-21.pdf).<br>Browse |   |       |
|                                                     |                 |        |                      |   |       |
| Filename                                            |                 |        |                      |   |       |
| Filename                                            |                 |        |                      |   |       |
| Filename                                            |                 |        |                      | - |       |

- Click on the **[Browse]** button. The *ECF System* opens a dialog box for you to find and choose your file.
- **NOTE:** Be sure the file type is "All Files" or "PDF Files."

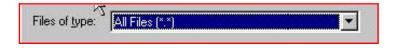

- Navigate to the appropriate directory and file name to select the *PDF* document you wish to file.
- Highlight the file you wish to upload to the ECF System.
- View the document to confirm you are attaching the correct one.

In order to verify that you have selected the correct document, right mouse click on the highlighted file name to open a quick menu and left mouse click on **[Open]**. Your *PDF* program (*e.g.*, Adobe Acrobat or Acrobat Reader) will launch and open the *PDF* document that you selected. You may now view the document.

Once you have verified the document is correct, close the screen showing the *PDF* document and click on the **[Open]** button to

| File Upload                                        |                      |     |
|----------------------------------------------------|----------------------|-----|
| Look in: 🔂 PDF F                                   | iles                 | • E |
| 00cv101motion                                      | Select               |     |
|                                                    | <u>O</u> pen         |     |
|                                                    | Print 3              |     |
| e e                                                | ۇ Add to <u>Z</u> ip |     |
| Select the <b>pdf</b> document (for ex<br>Filename |                      |     |
| C:\My Documents\PDF File                           |                      | •   |
| Attachments to Document: 🤅                         | No C Yes             |     |
| Next                                               | k                    |     |

"open" it into the system. The *ECF System* closes the "File Upload" screen and inserts the *PDF* file name and location in the "Motions" screen.

If you selected and highlighted a file that is <u>not</u> in *PDF*, the *ECF System* will display an error message after you click on the **[Next]** button:

| ðECF                                                                                           | Civil | • | Query | • | Reports    | • | Utilities |
|------------------------------------------------------------------------------------------------|-------|---|-------|---|------------|---|-----------|
| Motions<br>1-01-04011-PLF DEMITRIA RICE et a<br>ERROR: Document is not a well-formed P<br>Back |       |   |       |   | available) |   |           |

On the other hand, if you failed to select a document to file, the *ECF System* will display the error message depicted below.

| ecf-train | .ned.uscourts.gov - [JavaScript Application] | × |
|-----------|----------------------------------------------|---|
|           | Note: You have not selected a document.      |   |
|           | OK                                           |   |

If you click **[BACK]** or **[OK]** on the screens depicted, the *ECF System* will return you to a screen where you can select a document and proceed to file your motion.

- Go back to the **[Browse]** button on the prior page. Select and highlight the *PDF* file of your document and continue.
- If there are no attachments to the motion, click on the **[Next]** button. The docket text screen appears and you may continue with your filing. (Modifying Docket Text).
- If you have attachments to your motion, click on the **[Yes]** button. Click on the **[Next]** button and proceed to add the attachments as discussed in the following section (Add Attachments).

Where possible, documents filed as attachments should be created as separate documents and converted to *PDF*, rather than scanned.

#### e. Add Attachments, if any, to Document being Filed

If you indicate you have attachments, a new screen will appear.

• Click on [Browse]

| E 3                   |                                |
|-----------------------|--------------------------------|
| to search for the     | δ                              |
| document file name    | Motions<br>8.00-cv-0010        |
| of the attachment.    | Select one or                  |
| A short but specific  | 1) Enter the po<br>Filename    |
| description of the    | [                              |
| contents of each      | 2) At your opti<br><b>Type</b> |
| document that is      | 3) Add the film                |
| being attached must   |                                |
| be entered, e.g.,     |                                |
| Exhibit One-          | Next                           |
| Defendant John        |                                |
| Smith's deposition ex | cerpts.                        |

| 8.00-cv-00101 Solich                                     | / Stoops                              |                         |                       |                        |                     |                  |
|----------------------------------------------------------|---------------------------------------|-------------------------|-----------------------|------------------------|---------------------|------------------|
| Select one or more att                                   | achments.                             |                         |                       |                        |                     |                  |
|                                                          | ent that contains attachme            | ent (for example: C:\aj | ppendix pdf).         |                        |                     |                  |
| Filename                                                 |                                       | Browse                  |                       |                        |                     |                  |
|                                                          |                                       |                         |                       |                        |                     |                  |
| <ol> <li>At your option, select</li> <li>Type</li> </ol> | a document type and/or<br>Description | enter a description.    |                       |                        |                     |                  |
| Type                                                     | - Description                         |                         |                       |                        |                     |                  |
|                                                          |                                       | have more attachment    | s, go back to Step 1. | When the list of files | ames is complete, c | lick on the Next |
| )<br>3) Add the filmame to ti                            |                                       |                         |                       |                        |                     |                  |
|                                                          |                                       |                         |                       |                        |                     |                  |
|                                                          | Add to List                           |                         |                       |                        |                     |                  |
|                                                          |                                       |                         |                       |                        |                     |                  |

• In item 2 of the graphic shown, click on the arrow located under the header "type." The *ECF System* opens a drop-down list where you can search and

highlight the "type" of attachment from a displayed selection, if applicable.
To describe the attachment more fully, click inside the "Description" box and type a short but specific description of the attachment. This is a required field.

Avoid using the following punctuation in the description:

/ \ : \* ? " < > |

(The last one is a pipe symbol; it shares the key with the backslash above the enter key.)

- Click on [Add to List].
- Repeat the sequence for each additional attachment.
- To remove a selection, click on [Remove from List].

| C:\Hy  | Documents\reclassify_gv           | iidelin Bowse                |                             |                              |                             |
|--------|-----------------------------------|------------------------------|-----------------------------|------------------------------|-----------------------------|
|        | ur option, select a document ty   | pe and/or enter a descriptio | n.                          |                              |                             |
| Appen  | Description                       |                              |                             |                              |                             |
| 3) Add | he filename to the list box below | w. If you have more attache  | ients, go back to Step 1. W | hen the list of filenames is | complete, click on the Next |
| C:Wy   | Documents\reclassify_guideline_   | wo_summons.pdf               | Add to List                 |                              |                             |
|        |                                   |                              | Remove from List            |                              |                             |

• After adding all of the desired *PDF* documents as attachments and ensuring that the descriptions are sufficient, click on the **[Next]** button.

The *ECF System* adds the selected document as an attachment to the main document.

Attachments and exhibits that cannot be created via a word processor and converted to *PDF* should be scanned and converted to *PDF* (black and white, resolution 200 dpi) for electronic filing. Any document greater than 4MB in size should be divided into multiple attachments. Each attachment must be clearly described, *e.g.*, Exhibit One-Defendant John Smith's deposition excerpts. Remember, you should file only the pertinent excerpts of documents.

**ECE** 

#### f. Modify Docket Text as Necessary

Click on the arrow to open a modifier drop-down list. Select a modifier if appropriate.

|                              |                                 | Civil • Crimin                             | a • duary •    | reports • | duides | · ·     |
|------------------------------|---------------------------------|--------------------------------------------|----------------|-----------|--------|---------|
| n a modifier                 | lotions                         |                                            |                |           |        |         |
|                              | 04-cv-00555-CMC Asad            | dourian v. Johns e                         | <u>Lal</u>     |           |        |         |
| modifier if                  |                                 |                                            |                |           |        |         |
|                              | Docket Text: Modify as Appr     |                                            |                | 10.000    |        |         |
|                              | + honses du                     | N for Preliminary 1<br>as by 1/28/2005 (at |                | by        | Chris  |         |
|                              | First<br>Second                 | ie by 1/20/2000 (ai                        |                |           |        |         |
|                              | Third<br>Fourth                 |                                            |                |           |        |         |
|                              | Fith<br>Sixth                   |                                            |                |           |        |         |
|                              | Seventh<br>Eighth               |                                            |                |           |        |         |
|                              | Ninth<br>Tenth<br>Amended       |                                            |                |           |        |         |
|                              | Consent<br>Counter              |                                            |                |           |        |         |
|                              | Cross<br>Emergency              |                                            |                |           |        |         |
|                              | Contraction December (0.5 secs) |                                            |                |           |        |         |
| <sup></sup> <sup>₹</sup> ECF | Civil • Crir                    | minal •                                    | Query •        | Reports   | • (    | Jtiliti |
| <b>Aotions</b>               |                                 |                                            |                |           |        |         |
| 3:04-cv-00555-CMC As         | adourian v. Johns               | s et al                                    |                |           |        |         |
|                              |                                 |                                            |                |           |        |         |
|                              |                                 |                                            |                |           |        |         |
|                              |                                 |                                            |                |           |        |         |
| Docket Text: Modify as Ap    | propriate.                      |                                            |                |           |        |         |
| Third MOTI                   | ON for Prelimina                | ry Injunction                              | n to cease and | desist    | by Cl  | uris    |
| Asadourian. Responses        |                                 |                                            |                |           |        |         |
|                              |                                 |                                            |                |           |        |         |
| Next Clear                   |                                 |                                            |                |           |        |         |
| NOX( CICUI                   |                                 |                                            |                |           |        |         |

civil .

Criminal

Click in the open text area to Type additional text for the description of the document. Here is your docket text screen after it has been modified.

Click on the **[Next]** button.

#### g. Transmit the Document (with Attachments) to the ECF System

A new window appears with the complete text for the docket report.

| The screen depicted contains a     | ECF (W) · Criminal · Query · Reports · Utilities · Logout 🌮                                                                                                    |
|------------------------------------|----------------------------------------------------------------------------------------------------|
| warning: Pressing the [Next]       | Motions                                                                                                    |
| button on this screen commits      | 3.04-cv-00555-CMC Asadourian v. Johns et al                                                                                                    |
| this transaction. You will have no | Docket Text: Final Text                                                                                                    |
| further opportunity to modify this | Third MOTION for Preliminary injunction to cease and desist by Chris Asadourian.<br>Responses due by 1/28/2005 (attorney,)                                                        |
| transaction if you continue. At    |                                                                                                    |
| any time prior to this step, you   | ATTENTION: Pressing the NEXT button commits this transaction and you will have no further<br>opportunity to modify it. AFTER CLICKING NEXT WAIT FOR THE NEF BEFORE<br>PROCEEDING. |
| can abort the ECF System filing    | Next Clear                                                                                                    |
| by clicking on any option on the   |                                                                                                    |

Attorney Event Menu Bar to abort the current transaction and the *ECF System* will reset to the beginning of the process you just selected.

- Review the docket text and correct any errors. If you need to modify data on a previous screen, click the **[Back]** button on the browser toolbar to find the screen you wish to alter.
- Click on the **[Next]** button to transmit the document. **Do not** attempt any other *ECF System* function or sign off until you see the *NEF* for your filing. Otherwise, you may interrupt the transmission, resulting in an incomplete filing.

You will see the *NEF* screen which provides confirmation that the *ECF System* has registered your transaction and the document is now an official court document.

If, at this point, you desire to print or save a copy of the *NEF* to your computer from the *ECF System*, you can use the following steps.

- To print, select the [**Print**] button on the browser toolbar to print the NEF.
- To save, select the **[File]** button on the browser toolbar, and choose the **[Print]** button from the drop-down list to save the *NEF* to a file, *e.g.*, on the hard drive of your computer.
- Select the *PDF* Printer

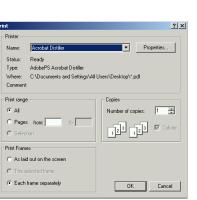

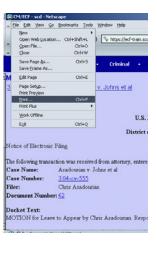

• Save your document using a naming convention and location that works for you.

| Save PDF File As                  |                |                   |   |         | ? X    |
|-----------------------------------|----------------|-------------------|---|---------|--------|
| Save in:                          | 😭 Desktop      |                   | • | + 🖻 💣 🖬 | -      |
| History<br>Desktop<br>My Computer | Shortout to CM | ECF               |   |         |        |
|                                   | •              |                   |   |         | •      |
|                                   | File name:     | NEF               | _ | •       | Save   |
|                                   | Save as type:  | PDF files (".PDF) |   | •       | Cancel |

#### h. Receive Notification of Electronic Filing

• The ECF System sends an NEF, as shown, to the e-mail address you provided the court. The NEF displays the date and time of your transaction and the number that was assigned to your document. You should note this number on the original document which is in your custody.

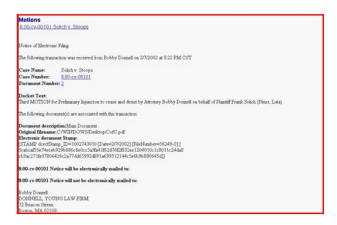

- The *ECF System* also electronically transmits the *NEF* to the additional e-mail addresses provided by the *Filing User* in the case.
- The *NEF* displays the names of individuals who have been electronically served, as well as the names of individuals who have not been electronically served.
- It is the *Filing User's* responsibility to serve hard copies of the document(s) and the *NEF* on attorneys (except *pro hac vice* attorneys) and parties who are not shown as having received the *NEF*. Local counsel remains responsible for ensuring their associated *pro hac vice* attorneys, including any *Pro Hac Vice Participants*, are notified of all document filings and court notices.
- By clicking on the **case number**, you will be asked to enter your *PACER* login and password in order to view the **docket sheet**.
- By clicking on the **document number**, the hyperlink provides you with one "free" look at the document which was just filed. If you do not open the hyperlink within 15 days of the file date, the *ECF System* will delete the hyperlink, and you will be directed to *PACER* if you wish to view the document. (Each recipient of the e-mail, *e.g.*, individuals listed in a *Filing User's* additional addresses, gets their own "free" look.)

It is recommended that you save and/or print the e-mail *NEF* and/or filed document(s) for future use. Otherwise, future access is available via *PACER*.

#### C. Query, Reports, Utilities, and Other Miscellaneous Information

#### 1. General Information

This section of the manual describes other features of the *ECF System* which you need in order to efficiently file and manage the documents in your case. This portion of the manual is to be used in conjunction with the ECF Policies and Procedures located on

the court's website as well as Part I and Part II, Sections A, B, and C of the *Attorney User Manual*.

For questions about policies and procedures not covered in this manual, call the Help Desk or visit the court's website at <u>www.tnwd.uscourts.gov</u> for instructions.

#### 2. Features

These are the basic features you will need to efficiently file and manage your documents:

Add/Create a New Party (Civil/Criminal) Linking Documents (Civil/Criminal) Query Reports Utilities Logout

#### a. Add/Create a New Party (Civil/Criminal)

In rare cases, you may need to add a party to the *ECF System*. If the party you represent is not listed in the "Select a Party" screen as shown, click on "Add/Create New Party."

After you click on "Add/Create New Party," the screen depicts the search you must first perform to see if your party is already entered in the *ECF* 

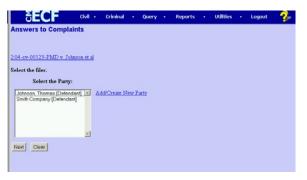

*System.* Type the first few letters of the party's last name for an individual or the first few letters of a company's name and click on the **[Search]** button.

- Always look to see if the party is already in the *ECF System*.
- Duplicate parties create problems because *Filing Users* add a variety of names for parties, *e.g.*, Governor Sanford, Mark Sanford, Mark C. Sanford, etc.

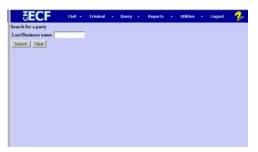

• Common names such as US, USA, United States, United States of America, etc., should already be in the *ECF System* in correct form. A *Filing User* should select a name already in the *ECF System* if possible.

For additional information, see Case Information, ECF Guide to Adding Parties on the court's website tnwd.uscourts.gov

The *ECF System* will display a list of party names to match the criteria given or will indicate there is not a match.

If the name of the party you represent appears in the list, click on it and then click the **[Select name from list]** button.

Check the information on the "Party Information"screen shown to ensure that the party's role for this filing is correct.

| SECF                     | Civil • | Criminal      | Query | Reports | Utilities | Logout | ~? |
|--------------------------|---------|---------------|-------|---------|-----------|--------|----|
| Search for a party       |         |               |       |         |           |        |    |
| Last/Business name       |         |               |       |         |           |        |    |
| Search Clear             |         |               |       |         |           |        |    |
| Party search results     |         |               |       |         |           |        |    |
|                          |         |               |       |         |           |        |    |
| Jones 😐                  |         |               |       |         |           |        |    |
| Jones al                 |         |               |       |         |           |        |    |
| Jones 👘<br>Jones Company |         |               |       |         |           |        |    |
| Jones Jones Company      |         |               |       |         |           |        |    |
| Jones Jones Company      | Cre     | ote new party |       |         |           |        |    |
| Jones Company            | Cre     | ote new party |       |         |           |        |    |
| Jones Company            | Cre     | ole new party |       |         |           |        |    |
| Jones Company            | Cree    | ate new party |       |         |           |        |    |
| Jones Company            | Cre     | ole new party |       |         |           |        |    |

| rty Informati<br>nes |                    |   |    |         |          |   |   |   |  |  |
|----------------------|--------------------|---|----|---------|----------|---|---|---|--|--|
| Title                |                    |   |    |         |          |   |   |   |  |  |
| Role                 | Defendant (dtt.pty | ŋ |    | • 1     | ro se no |   |   |   |  |  |
| Prisoner Id          |                    | _ |    | Office  |          |   |   |   |  |  |
| Unit                 |                    | _ | Ad | dress 1 |          |   |   |   |  |  |
| Address 2            |                    |   | Ad | dress 3 |          |   | _ |   |  |  |
| City                 |                    |   |    | State   | Zi       | P | _ | 1 |  |  |
| County               | [                  | • |    | ountry  |          |   |   |   |  |  |
| Phone                |                    |   |    | Fax     |          |   |   |   |  |  |
| E-mail               |                    |   | _  |         |          |   |   |   |  |  |
| Party text           |                    |   |    |         |          | 1 |   |   |  |  |
| art date             | 1/20/2005          |   |    |         |          |   |   |   |  |  |

If no match is found or if your party does not appear on the "Search for Party" screen shown earlier, click [**Create new party**]. The *ECF System* will display a screen for you to enter party information.

• For a company, enter the entire company name in the "Last name" field. DO NOT use abbreviations or punctuation. Choose the appropriate "Role" from the dropdown list. Click the [Submit] button.

| rty Information | 1                   |   |            |           |   |   |  |  |
|-----------------|---------------------|---|------------|-----------|---|---|--|--|
| Last name       | Jones               |   | First name |           |   |   |  |  |
| Middle name     |                     |   | Generation |           |   |   |  |  |
| Title           |                     |   |            |           |   |   |  |  |
| Role            | Defendant (dft.pty) |   |            | Pro se no | - |   |  |  |
| Prisoner Id     |                     | 6 | Office     |           |   | - |  |  |
| Unit            |                     |   | Address 1  |           |   | 1 |  |  |
| Address 2       |                     | _ | Address 3  |           |   | 1 |  |  |
| City            |                     |   | State      | Zip       |   |   |  |  |
| County          |                     | - | Country    |           |   |   |  |  |
| Phone           |                     |   | Fax        |           |   |   |  |  |
| E-mail          |                     |   |            |           |   |   |  |  |
| Party text      |                     |   |            |           |   |   |  |  |
| art date        | 1/23/2005           |   |            |           |   |   |  |  |

• For an individual, enter the individual's full name. DO NOT

use abbreviations or punctuation. Choose the appropriate "Role" from the dropdown list and indicate "yes" or "no" if the party is proceeding *pro se* by clicking on the arrow next to "*Pro se*." Click the **[Submit]** button.

• Leave all other fields blank.

#### b. Linking Documents (Civil/Criminal)

Some documents (*e.g.*, memoranda and responses) should be "linked" to their related documents (*e.g.*, motions) in the case. When filing these and certain other types of documents, you will be presented with the screen shown.

An "event" in the *ECF System* is anything that has been filed in a case. To link the document you are currently filing to a previously-filed document, check the box next to the document you feel should be linked to your document and click on the **[Next]** button.

| SECF                        | Civil •                   | Criminal     | • Query      | • Rej       | ports •    | Utilities | • LO | gout 🥠 |
|-----------------------------|---------------------------|--------------|--------------|-------------|------------|-----------|------|--------|
| Responses and Re            | plies                     |              |              |             |            |           |      |        |
| 2.04-cv-00123-PMD v         | Johnson el                | <u>t al</u>  |              |             |            |           |      |        |
|                             |                           |              |              |             |            |           |      |        |
| Select the appropriate ev   | ent(s) to wh              | ich your eve | nt relates:  |             |            |           |      |        |
|                             |                           |              |              |             |            |           |      |        |
| 01/05/2004 2 MOTI<br>(cmck, | ON to Appoint (Entered: 1 |              | y Smith Comp | any. Respon | ses due by | 1/20/2004 |      |        |
| Next Clear                  |                           |              |              |             |            |           |      |        |
|                             |                           |              |              |             |            |           |      |        |
|                             |                           |              |              |             |            |           |      |        |
|                             |                           |              |              |             |            |           |      |        |

Because there could be multiple events with similar names, it is imperative that you ensure that you are linking to the correct document. This is another reason the addition of descriptive docket text, *e.g.*, not just "motion to compel" but "motion to compel deposition of Bill Jones," and descriptions for attachments are so important.

If you are uncertain of the document you are attempting to link, you must have a *PACER* account to preview the document. To proceed without stopping the docketing sequence, follow these steps:

- Right-click on [Reports] or [Query] from the Attorney Event Menu Bar.
- Left-click on **[Open]** in the new window.
- Proceed with the *PACER* login and obtaining the information desired.
- Switch back to the ECF Systems window and proceed to link your filing.

#### Query

*Filing Users* should use this feature to query the *ECF System* for specific case information. To enter the "Query" mode, click on the **[Query]** button from the Attorney Event Menu Bar as shown.

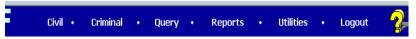

The *ECF System* opens the *PACER* login screen. You must enter your *PACER* login and password before the *ECF System* permits you to query the *ECF System* database. Your *PACER* login and password are different from your *ECF System* login and password. You must have a *PACER* account in order to retrieve, view, and print certain documents.

After you enter your *PACER* login and password, the *ECF System* opens a "Query" data entry screen as shown.

You may query by case number, party, attorney, file date, nature of suit, type, etc.

| ₹EC             | Civil •                                              | Criminal •     | Query •      | Reports | • Utiliti  | es • | Logout |
|-----------------|------------------------------------------------------|----------------|--------------|---------|------------|------|--------|
| uery            |                                                      |                |              |         |            |      |        |
| Search Clues    |                                                      |                |              |         |            |      |        |
| Case Number     | 04-123                                               | amples: 99-500 | , 1:99cv500) |         |            |      |        |
|                 | or searc                                             | h by           |              |         |            |      |        |
| Filed Date      | to                                                   |                |              |         |            |      |        |
| Last Entry Date | to                                                   |                |              |         |            |      |        |
| Nature of Suit  | 0 (zero)<br>110 (Insurance)<br>120 (Contract Marine) |                |              | 4       |            |      |        |
|                 | or searc                                             | h by           |              |         |            |      |        |
| Last Name       | (E)                                                  | amples: Desoto | , Des"t)     |         |            |      |        |
|                 |                                                      |                |              | м       | iddle Name |      | _      |
| First Name      |                                                      |                |              |         |            |      |        |

If you know the number that the court has assigned to the case, enter it in the case number field and click on the **[Run Query]** button.

If you query the database for the name of a party or an attorney to a specific case, enter the last name in the appropriate field. If more than one person with the name is in the database, the *ECF System* displays a screen from which to select the correct name, as shown.

After querying the database by case number, name, or nature of suit, *the ECF System* will open the "Query" window for the specific case you selected.

You may also query a case by the nature of suit. You must enter a range for either the filed date or the last entry date in order for the query to run. To search for all cases of a certain type, use the date 1/1/1970. Please note, a search of all cases will take longer to run than a search that is date restricted. When you run the query, if there is more than one case that meets the criteria, you will get a screen similar to the graphic above which lists multiple case numbers.

| SECF | Civil | Query |           | Reports         |     | Utilities | Logout |
|------|-------|-------|-----------|-----------------|-----|-----------|--------|
|      |       | Se    | lect A    | Person          |     |           |        |
|      |       | There | were 2 n  | atching perso   | ns. |           |        |
|      |       | Jacks | on, David | LA_ (aty        | 0   |           |        |
|      |       | Jacks | on, Thom  | as Charles (aty | r)  |           |        |

| 1-01-01465-JR HARRELL V. DISTRICT OF COLUME<br>James Robertson, presiding<br>Date filed: 07/02/2001 Date of last filing: 08/20/2001                                          | 3IA |
|----------------------------------------------------------------------------------------------------|-----|
| Query<br>Alias<br>Associated Cases<br>Attomey<br>Case Summary<br>Deadline/Hearing<br>Docket Report<br>Filers<br>History/Documents<br>Party<br>Related Transactions<br>Status |     |
|                                                                                                    |     |

At the top of the window as shown, the *ECF System* displays the case number, parties to the case, presiding judge, date that the initial claim was filed, and date of last filing for the case. You may choose specific case information from a large list of query options by clicking on the appropriate options on the screen. The process for selecting and running other queries is similar.

### (1) Deadlines/Hearings

This option provides information on hearings and other deadlines. If you query as illustrated, the *ECF System* opens the "Deadline/Hearings" screen.

| Sort by | Due/Set | > | - | Document Number<br>Deadline/Hearing<br>Filed |
|---------|---------|---|---|----------------------------------------------|
| I       |         |   |   | Due/Set<br>Satisfied<br>Terminated           |

After the window opens, if you click on a document number, the *ECF System* will display the actual entry that created the deadline or hearing.

|             |                           |                | of last filing: 0<br>Hearings | 0/20/2001  |            |
|-------------|---------------------------|----------------|-------------------------------|------------|------------|
| Doc.<br>No. | Deadline/Hearing          | Event<br>Filed | Due/Set                       | Satisfied  | Terminated |
| 2           | Jury Trial                | 08/20/2001     | 07/08/2002<br>at 09:30 AM     |            |            |
| 2           | Final Pretrial Conference | 08/20/2001     | 06/27/2002<br>at 04:30 PM     |            |            |
| 2           | Status Conference         | 08/20/2001     | 01/08/2002<br>at 04:30 PM     |            |            |
|             | Meet & Confer Hearing     | 07/31/2001     | 08/08/2001<br>at 02:00 PM     |            | 08/08/2001 |
| 1           | Answer due from DC        | 07/02/2001     | 07/23/2001                    | 08/06/2001 |            |

### (2) Docket Sheet Report

When you select "Docket Sheet" report, the *ECF System* opens the "Docket Sheet" report screen, as shown.

You may select a date range for your docketing report, as well as a range of docketing numbers. If you leave the range fields blank, the *ECF System* will

default to print the entire docket sheet report. Place a checkmark in the box to include links to the *NEF* if you wish to view them from the docket sheet report. After you have selected the parameters for your report, click on the **[Run Report]** button.

The *ECF System* will run your custom docket sheet report and display it. The document numbers are hyperlinks to *PDF* files of the actual documents.

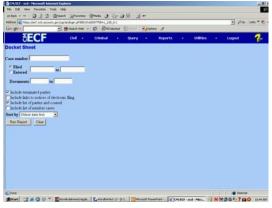

Place your pointer on the silver ball button next to the document number and click to display the *NEF* for the document.

### (3) History/Documents

This selection queries the database for case event history and documents associated with the case. After you click on "History/Documents," the *ECF System* opens the screen depicted.

| SECF                                                                                                    | Civil | <br>Query | • | Reports | • | Utilities |
|----------------------------------------------------------------------------------------------------|-------|-----------|---|---------|---|-----------|
| History/Documents                                                                                                    |       |           |   |         |   |           |
| All events (history)     Only events with documents     Display docket text      Soft by Most recent date first     Oldent date first     Reveard date first     Reveard date first     Code |       |           |   |         |   |           |

You may select the sort order for this report and choose to exhibit all events or only those with documents attached. The *ECF System* also offers you the option to display the docket text in the report.

After making your selections, click on the **[Run Query]** button. The *ECF System* queries the database and builds your report. Here is an example of a portion of a "History/Documents" report.

|      |                          |                                  | 465-JR HASHELL + DESTRUCT O<br>James Robertson, presiding<br>filed: 07/02/2001 Date of last filing |                              |                     |                   |
|------|--------------------------|----------------------------------|----------------------------------------------------------------------------------------------------|------------------------------|---------------------|-------------------|
| Dor. | Dates                    |                                  | History                                                                                            | Private<br>Event             | Type<br>Subtype     | Docket<br>Part ID |
| 1    | filed:<br>Barradi        | 08/20/2001 Meet at<br>08/20/2001 | sd Confer Statement                                                                                |                              | mist:<br>methatX    | 34                |
|      | Docket Tox MEET AND      | CONFER STATEMEN                  | T (Lowery, Bath)                                                                                   |                              |                     |                   |
| 1    | Piled:<br>Estered:       | 68/20/2001 Selarda<br>68/20/2001 | ing Order                                                                                          |                              | order<br>atho       | 36                |
|      |                          |                                  | conference set for 6/27/2002 at 4.30<br>serion on August 20, 2001. (MT, )                          | FM, jury trial set for 7/8/2 | 2002 at 930 AM, et  | utur coeference   |
| 1    | Filed:<br>Enternd:       | 08/20/2001 Get Det<br>08/20/2001 | daes                                                                                               |                              | order<br>senddi     | 37                |
|      |                          |                                  | conference set for 6/27/2002 at 4.30<br>pertoon of August 20, 2001. (MT, )                         | PM, pay trial set for 7/8/2  | MA 05.9 to 200      | utu coderesce     |
| **   | Filed:<br>Entered;       | 08/08/2001 Meet a<br>08/08/2001  | od Conter Hearing                                                                                  |                              | hearing<br>suching  | 32                |
|      | Docket Text: Maure Leny  | Meet and Confer Hearing          | held on 8/6/2001 before Judy Jame                                                                  | e Robertoon in chambers.     | (Not reported) (mig | ()                |
| ++   | Filed:<br>Entered:       | 07/31/2001 Calend<br>07/31/2001  | e Entry                                                                                            |                              | utility<br>calentry | 17                |
|      | Docket Text: Calendar En | try, Set/Reset Hearings M        | eet and Coufer Hearing set for \$18/20                                                             | 01 02:00 Phr sfore Judge     | James Robertson     | n chanibers (mig  |
|      | Filed                    | 07/31/2001 SegRes                |                                                                                                    |                              | uniny               | 18                |

This particular report lists all the events and documents associated with the case in reverse chronological order. It also displays the docketing text for all docketed events.

### d. Reports

The **[Reports]** feature of the *ECF System* provides the *Filing User* with several report options. After selecting the **[Reports]** feature from the Attorney Event Menu Bar, the *ECF System* opens the "Reports" screen, as shown in the graphic. You may view court calendar events, docket activity report, and written opinions for a case without logging into *PACER*. Other reports require a *PACER* login.

Following are instructions for docket sheets, docket activity, written opinions, and civil cases. The process for selecting and running other reports is similar.

| a ge-                           |                                                                                     | Be search and     | - D      | Anded S | Server 1 | Channes | 1       |                  | 20     | 1.00 |
|---------------------------------|-------------------------------------------------------------------------------------|-------------------|----------|---------|----------|---------|---------|------------------|--------|------|
| SE(                             | CF                                                                                  | ENE +             | Criminal |         | Overy    |         | Reports | <b>Utilities</b> | Logout | - 🥲  |
| iperta                          |                                                                                     |                   |          |         |          |         |         |                  |        |      |
| Dicket.Sheet                    | Criminal Report                                                                     | te i              |          |         |          |         |         |                  |        |      |
| Civil Cases<br>Jackgraent Inden | Civil and Crimi<br>Calendar - M<br>Calendar, Even<br>Disclart Actest<br>Winten Open | elfily<br>li<br>z |          |         |          |         |         |                  |        |      |
|                                 | Actual of My                                                                        | Carri             |          |         |          |         |         |                  |        |      |
|                                 |                                                                                     |                   |          |         |          |         |         |                  |        |      |
|                                 |                                                                                     |                   |          |         |          |         |         |                  |        |      |
|                                 |                                                                                     |                   |          |         |          |         |         |                  |        |      |
|                                 |                                                                                     |                   |          |         |          |         |         |                  |        |      |

### (4) Docket Sheet

Click on the **[Docket Sheet]** option. The *ECF System* opens the *PACER* login screen.

Enter your *PACER* login and password. Click on the **[Login]** button and the *ECF System* will open the "Docket Sheet" report query window.

| -text                                                                                                    | Blent Grante                      | Streets (4 1). | AN 101 - 101 - |           |               |        |                 |
|----------------------------------------------------------------------------------------------------|-----------------------------------|----------------|----------------|-----------|---------------|--------|-----------------|
|                                                                                                    | wate griding-backoge alternation  |                |                |           |               |        | Pile Lada T. C. |
| lorge-                                                                                                    | · (taut vet                       | · Ø Statute    | 4/514001 B     | tones #   |               |        |                 |
| SECF                                                                                                    | 04 ·                              | Criterio       | Query          | - Reports | <br>utilities | • Logo | - ?             |
| locket Sheet                                                                                                    |                                   |                |                |           |               |        |                 |
| are number                                                                                                    |                                   |                |                |           |               |        |                 |
| P Filed                                                                                                    | 24                                |                |                |           |               |        |                 |
| Documents                                                                                                    | 10                                |                |                |           |               |        |                 |
| 2 Include terminated parts<br>Include Indus to nonces<br>2 Include Int of parties an<br>Include Int of member o<br>Include Int of member o<br>Int by Other duty for | of electronic filing<br>d counsel |                |                |           |               |        |                 |
| Run Report Clear                                                                                                    | 2                                 |                |                |           |               |        |                 |
|                                                                                                    |                                   |                |                |           |               |        |                 |
|                                                                                                    |                                   |                |                |           |               |        |                 |
|                                                                                                    |                                   |                |                |           |               |        |                 |
|                                                                                                    |                                   |                |                |           |               |        |                 |
|                                                                                                    |                                   |                |                |           |               |        |                 |
|                                                                                                    |                                   |                |                |           |               |        |                 |
|                                                                                                    |                                   |                |                |           |               |        |                 |
|                                                                                                    |                                   |                |                |           |               |        |                 |

This is the same query window that the *ECF System* displayed when you selected "Docket Sheet" report from the **[Query]** button. Enter the case number for your docket sheet in the case number field. Select parameters for the remainder of the data entry fields and click on the **[Run Report]** button. The *ECF System* will display a full docket sheet for the case selected.

### **Docket Activity Report**

This report shows you what event were docketed during a specified period of time. You can select from a variety of criteria. The Activity in My Cases report will allow an attorney to run a daily (one day at a time) transaction of any activity in any of his or her cases. This will help an attorney who feels he or she may have missed an *NEF* on a particular day.

| Co ge -                                       |                       | Aprile Angeluit |           | Date:   |                        |           |        |           | 21.000     | 6 1040 T C |
|-----------------------------------------------|-----------------------|-----------------|-----------|---------|------------------------|-----------|--------|-----------|------------|------------|
| 3E                                            | CE                    | D.4             | _         | Driving |                        | Query -   | Report | <br>URGes | <br>Logist | 2          |
| Docket Activi                                 | ly Report I           | PUBLIC A        | CCESS     | 6       |                        |           |        |           |            | 1.00       |
| Case                                          | _                     |                 | IF Only   |         | dich Ta                | es linked |        |           |            |            |
| Office Internet                               |                       | Case type       | -         | _       | •                      |           |        |           |            |            |
| Akat<br>Andaras                               | To Creation of Street | 1000            | Cell Carl | a Filma | -                      |           |        |           |            |            |
| Event 1                                       |                       | Case flags      |           |         |                        |           |        |           |            |            |
| alogney att                                   |                       |                 | AVEA      | ton .   |                        |           |        |           |            |            |
|                                               |                       |                 |           |         |                        |           |        |           |            |            |
| appeal                                        | 2                     |                 | panna     | 0013    |                        |           |        |           |            |            |
| apped                                         |                       | and \$174       |           | · Sum   | uary text              | 0         |        |           |            |            |
| Intered between                               | 613288                |                 |           | · Sum   | uary text<br>acket to  |           |        |           |            |            |
| apped<br>Entered between<br>Sart by Case turn | (6×32006              | -               |           | · Sum   | uary text<br>acket to  |           |        |           |            |            |
|                                               | (6×32006              |                 |           | · Sum   | uary text<br>acket to  |           |        |           |            |            |
| apped<br>Entered between<br>Sart by Case turn | (6×32006              |                 |           | · Sum   | uary text<br>acket to  |           |        |           |            |            |
| apped<br>latered between<br>last by Case turn | (6×32006              |                 |           | · Sum   | uary text              |           |        |           |            |            |
| apped<br>Entered between<br>Sart by Case turn | (6×32006              |                 |           | · Sum   | uary text<br>actual ta |           |        |           |            |            |
| apped<br>Entered between<br>Sart by Case turn | (6×32006              |                 |           | · Sum   | uary text<br>acket te  |           |        |           |            |            |
| apped<br>Entered between<br>Sart by Case turn | (6×32006              |                 |           | · Sum   | ury text<br>acket te   |           |        |           |            |            |
| apped<br>Entered between<br>Sart by Case turn | (6×32006              |                 |           | · Sum   | ury trat<br>acted to   |           |        |           |            |            |

### (5) Written Opinions Report

The E-Government Act of 2002 mandated the change that "The courts must make written opinions available in a text-searchable format via the web." (The judge may use an s/ name or a graphical signature as long as the document is converted in such a way as to maintain text searchability.)

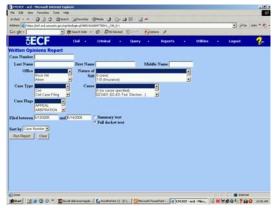

If a PACER user runs a docket report, the user will be charged for the docket report, but if the user clicks on the document number hyperlink for an opinion order, the user will not be charged for viewing the document. If the user clicks on a document number hyperlink for an order which is not an opinion order, the user will be charged for viewing the document.

### (6) Civil Cases Report

The "Civil Cases Report" provides you with the flexibility to query the *ECF System* database to locate cases electronically filed within a specific date range or by nature of suit and cause code. When you click on "Civil Cases," the *ECF System* will display the *PACER* login screen. Login to *PACER* and the *ECF System* will open the "Civil Cases Report" screen, as shown.

|                                                   | uda teda                                                                                                    |                         |                  |                  |                    |
|---------------------------------------------------|----------------------------------------------------------------------------------------------------|-------------------------|------------------|------------------|--------------------|
|                                                   |                                                                                                    | Barres 3 3- 3 1 - 3 -   |                  |                  |                    |
| Address 🔊 Hetps (Red and uncourt                  |                                                                                                    |                         |                  |                  | 19 Er 1995 - 4     |
| Gorgie +                                          | • 的Seath Web ·                                                                                                    | Statistical Statistical | ptore. J .       |                  |                    |
| SECF                                              | CME +                                                                                                    | Criminal + Query +      | Reports +        | Utilities + Loge | u 😵                |
| Civil Cases Report                                |                                                                                                    |                         |                  |                  |                    |
| Office Rock Hill                                  | · Case                                                                                                    | of suit D (rent)        | Case Rage APPEAL | · Canar Marine   | use specified      |
| Adren                                             | Cod<br>Cod Case File                                                                                                    | ng 110 (neurance)       | AREITRAT         | ION I 02:0431    | (12.431 Fed. Elect |
| Filed [17/2005                                    | In 6/14/2008                                                                                                    | 5                       |                  |                  |                    |
|                                                   | and the second second s | Open cases              |                  |                  |                    |
|                                                   |                                                                                                    |                         |                  |                  |                    |
| Cerminal digit(s)                                 | 2,47                                                                                                    | Closed rases            |                  |                  |                    |
| Sart by Cate Number .<br>Dutpot Fermat<br>Data On |                                                                                                    | Closed rates            |                  |                  |                    |
| Sart by Case Number 💽<br>Dutput Format 🦩 Formatto |                                                                                                    |                         |                  |                  |                    |
| Sart by Cate Number .<br>Dutpot Fermat<br>Data On |                                                                                                    |                         |                  |                  |                    |
| Sart by Cate Number .<br>Dutpot Fermat<br>Data On |                                                                                                    |                         |                  |                  |                    |
| Sart by Cate Number .<br>Dutpot Fermat<br>Data On |                                                                                                    |                         |                  |                  |                    |
| Sart by Cate Number .<br>Dutpot Fermat<br>Data On |                                                                                                    |                         |                  |                  |                    |
| Sart by Cate Number .<br>Dutpot Fermat<br>Data On |                                                                                                    |                         |                  |                  |                    |
| Sart by Cate Number .<br>Dutpot Fermat<br>Data On |                                                                                                    |                         |                  |                  |                    |
| Sart by Cate Number .<br>Dutpot Fermat<br>Data On |                                                                                                    |                         |                  |                  |                    |

Enter the range of case filing dates for your report and select a nature of suit or cause code if you wish to narrow your search. If you leave all fields blank, the *ECF System* will display a report for all cases opened in the *ECF System*.

| <b>SECF</b>                                 | Civil • Criminal •                                                 | Query           |                                                                                                    | gout |
|---------------------------------------------|--------------------------------------------------------------------|-----------------|----------------------------------------------------------------------------------------------------|------|
|                                             | U.S. District Court -<br>Filed Report Perio<br>Entered Report Peri | d: 12/23        | 3/2004 - 1/24/2005                                                                                                    |      |
| Case Number/<br>Title                       | Case Dates                                                         | Days<br>Pending | Notes                                                                                                    |      |
| 04-cv-00851-CMC<br>sadourian v. Johns et al | Case filed: 01/12/2005                                             | 11              | Cause: 28.2410 Quiet Title<br>NOS: 894 Energy Allocation Act<br>Office: Charleston<br>Presider: Cameron McGowan Currie<br>Jury demand: Both |      |
| 04-ev-00852-CMC<br>sadourian v. Johns et al | Case filed: 01/12/2005                                             | 11              | Cause: 28:2410 Quiet Title<br>NOS: 894 Energy Allocation Act<br>Office: Charleston<br>Presider: Cameron McGowan Currie                      |      |

The far-left column of the "Civil Cases Report" contains hyperlinked case numbers. If you click on a particular case number, the *ECF System* opens the "Docket Sheet" report window from which you can retrieve the docket sheet for the selected case. Follow the instructions in the previous section for a "Docket Sheet" report.

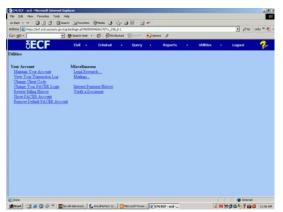

### e. Utilities Feature

The **[Utilities]** feature provides the means for the *Filing User* to maintain their account in the *ECF System* and to view all of their *ECF System* transactions.

### (7) Your Account

This section of the **[Utilities]** feature provides you the capability to maintain certain aspects of your *ECF System* account with the court and to view a log of all your transactions within the *ECF System*.

### (8) Maintain Your Account

Go to the "Maintain Your Account"option to open the "Maintain User Account" information screen.

| File Edit Vero Favorites Task                |                                            |                    |            |               |
|----------------------------------------------|--------------------------------------------|--------------------|------------|---------------|
| 4 mail + + + = = = = = = = = = = = = = = = = | and Mantes State J 2- 3 2 .                | J *                |            |               |
|                                              | ing-tayloge phreistoniveces html, 200, 5-5 | 200 0              |            | · 200 1000 ** |
| Gorge -                                      | Breed we - Ø Statudes E                    | Banne #            |            |               |
| SECF                                         | Dvl + Drivinal + Duer                      | y + Reports        | • Utilitie | s • Logest 💡  |
| Maintain User Account                        |                                            |                    |            |               |
| Last name county2                            | First name                                 |                    |            |               |
| Middle name                                  | Generation                                 |                    |            |               |
| Gemier                                       | ATY Type                                   |                    |            |               |
| Title                                        | Type sty                                   |                    |            |               |
| Bar number                                   | Q Add Headers                              | to PDP Documents   |            |               |
| Prisoner id                                  |                                            |                    |            |               |
| Office                                       |                                            |                    |            |               |
| Unit Los McLand / Sa                         | she Dison                                  |                    |            |               |
| Address 1                                    |                                            |                    |            |               |
| Address 2                                    |                                            |                    |            |               |
| Address 3                                    |                                            |                    |            |               |
| City                                         | State Zie                                  |                    |            |               |
| Country                                      | County                                     |                    |            |               |
| Phone                                        | Fee                                        |                    |            |               |
| Initials DOB                                 | AO cada                                    | End date           |            |               |
| Sell ref style                               | Criminal ref style                         |                    |            |               |
| Date reven                                   | Status                                     |                    |            |               |
| Email Information                            | More year information                      |                    |            |               |
|                                              |                                            |                    |            |               |
| Sident Clear                                 |                                            |                    |            |               |
|                                              |                                            |                    |            |               |
| () Date                                      |                                            |                    |            | Startet       |
| #Rat (1) # (3 0 * ) 2                        | Nord-Advend. Knownfeet 12                  | - ba- UIV9(\$ - wd |            | ENMAGATED III |

This screen displays all of the registration information that is contained within the *ECF System* database for your account with the court. It is read-only. If you discover any incorrect information that needs to be changed, please notify the court immediately.

Notice the "Add headers to PDF documents" box. E-filed documents do not have the traditional filed stamp; rather, there is an electronic stamp which appears at the top of each page indicating information about the filing, including filed date. If you do not want that header, uncheck that box.

Clicking on the **[E-mail information]** button opens another screen.

The *ECF System* will e-mail to parties their *NEF* based upon the information entered in this screen. Perform the following steps to enter additional e-mail addresses for individuals that you wish the *ECF System* to notify regarding new case documents.

| z           |
|-------------|
| <u>7</u> 18 |
|             |
|             |
|             |
| 10          |
|             |
| -           |
|             |
|             |
|             |
|             |
|             |
|             |
|             |
|             |
|             |
|             |
|             |
|             |
|             |
|             |
|             |

- Enter a check mark by clicking in the box to the left of the line, which reads "to these additional addresses."
- Enter the e-mail addresses of those individuals you wish to notify concerning your cases. You can enter approximately ten (10) e-mail addresses.
- C On this screen, you can indicate that you would like to receive notice in additional cases (in which you are not involved). You would then receive the *NEFs* in those cases; however, your name would not be listed on the *NEF* unless you are an attorney in the case.
- This is also the screen where you choose whether to receive a notice for each filing or a daily summary report. This selection applies to primary e-mail addresses and to all additional addresses.

After updating your Primary e-mail address william short8dcd.uscourts.go ž. account information, click on the **[Return to** notices specified belo to my primary e-mail address Account screen] button Ĵ to these additional addresses to return to your tices in cases in which I an "Maintain User nd notices in these additional case: 1 Account" screen. 21 nd a notice for each filing Send a Daily Summary Report at notices \* html format for Netscape or ISP e-mail service ← text format for cc:Mail, GroupWise, other e-mail service Return to Account screen Clear

### (9) Change Password

To edit or view login information about your account, select the [More User Information] button, from the "Maintain User Account" screen, as shown.

| Prisoner id       |                       |          |
|-------------------|-----------------------|----------|
| Office            |                       |          |
| Unit              |                       |          |
| Address 1         |                       |          |
| Address 2         |                       |          |
| Address 3         |                       |          |
| City              | State Zip             |          |
| Country           | County                | <u> </u> |
| Phone             | Fax                   |          |
| Initials DOB      | AO code               | End date |
| Civil ref style   | Criminal ref style    | <b>_</b> |
| Date sworn        | Status                | <b>_</b> |
| Email information | More user information |          |

This screen displays the Filing User's login information and provides the means to change your ECF System password. Notice that the ECF System displays a string of asterisks in the "Password" field.

| More User L | nformation for wes |               |                  |
|-------------|--------------------|---------------|------------------|
| Login       | shortw             | Last login    | 08-31-2001 11:03 |
| Password    | *****              | Current login | 09-04-2001 11:03 |
| Prid        | 2231               | Create date   | 08/02/2001       |
| Registered  | Y 💌                | Update date   | 08/16/2001       |
| Groups      | Quality Control    |               |                  |
| Return t    | o Account screen   | Clear         |                  |
|             |                    |               |                  |

To change your *ECF System* password, place your cursor in the "Password" field and delete the asterisks. Type in your new password. The *ECF System* displays the actual characters of your new password as you type. When you have completed your interface with the *ECF System* from this screen, click on the **[Return to Account screen]** button to reopen the "Maintain User Account" screen.

NOTE: You should change your password periodically to keep it from being compromised.

When you are satisfied that all of your account information is accurate and up-todate, click on the **[Submit]** button at the bottom of the "Maintain User Account" screen to submit your changes to the *ECF System*. The *ECF System* will notify you on-screen that your updates were accepted. If you changed passwords, you may begin using the new password during your next *ECF System* session.

NOTE: If you have lost or misplaced your login information, please send an email to <u>cmecfhelpdesk@tnwd.uscourts.gov</u> or call the Help Desk.

### (10) View Your Transaction Log

From the "Utilities" screen, click on the **[View your Transaction Log]** button. The *ECF System* opens a screen with two fields for entering your date selection criteria. Enter the date range for your report and click on the **[Submit]** button. The *ECF System* displays a report of all your transactions in the *ECF System* within the date range you specified for date selection criteria.

Use this feature to review your transactions and to verify that all of the transactions you entered are reflected in the "Transaction Log" and that no unauthorized individuals have entered transactions into the *ECF System* using your login name and password.

| Transaction Log<br>Report Period: 08/16/2001 - 09/04/2001 |                  |             |                                                                                                    |  |
|-----------------------------------------------------------|------------------|-------------|----------------------------------------------------------------------------------------------------|--|
| Id                                                        | Date             | Case Number | Text                                                                                                    |  |
| 3212 08                                                   | 22/2001 15:45:54 | 01-4011     | First MOTION for Permanent Injunction by ARLENE ACKERMAN. Responses due by 9/4/2001. Replies due by 9/11/2001. (Attachments. # (1) Eshibit Text Document)(wes, )                                                           |  |
| 3326 08                                                   | 27/2001 11:44 12 | 01-4011     | First MOTION for Preliminary Injunction by ARLENE ACKERMAN Responses due by 8/30/2001. Replies due by 8/30/2001 (west, )                                                                                                   |  |
| 3330 08                                                   | 27/2001 12:01:51 | 01-4011     | RESPONSE in Opponition re [2] filed by DEMITRIA RICE (wes, )                                                                                                    |  |
| 3331 (8                                                   | 27/2001 12:05:13 | 01-4011     | ORDER temporarily granting Motion for Preliminary Injunction [2]. Motion referred to thisakif. Signed by Judge<br>sulfavan emmett g on 08/28/01. (wes.)                                                                    |  |
| 3335 08                                                   | 27/2001 14:23:52 | 01-4011     | RESPONSE to Motion re [2] Predminary dynaction filed by DEMITRIA RICE (Attachments # (1) Eshibit Eshibit<br>are being held in the Clerk's office in paper format/(wes, )                                                   |  |
| 3336 08/27/2001 14/30/43 01-4011                          |                  | 01-4011     | RESPONSE to Motion re [1] Permanent bytaction field by ARLENE ACKERMAN. (Attachments: # (1) Exhibit<br>exhibits are being held in the Clerk's office in paper/(west, )                                                     |  |
| 3337 08/27/2001 15:49:55 01:4011                          |                  | 01-4011     | Second MOTION for Preliminary Injunction by plaintiff for defendent to cease and dents the anzapument of<br>plaintiff to capteria duty by ARLENE ACKERMAN. Responses due by 0/31/2001. Replete due by 0/31/2001.<br>(wes.) |  |
| 3338 (8                                                   | 27/2001 16 18 42 | 01-4011     | MOTION for Preliminary Injunction to cease and dents from assigning plaintiff to work as a cafeteria monitor by<br>DEMITRIA RICE Responses due by 8/31/2001. Replets due by 8/31/2001. (wes, )                             |  |
| 3339 (8                                                   | 28/2001 10 19 15 | 01-4011     | Second MOTION for Preliminary Injunction to cease and dents the antigument of plaintiff to cafeteria monitor by<br>DE'MITRIA RICE. Responses due by 9/10/2001. Reples due by 9/14/2001. (wer, )                            |  |
| 3431 09                                                   | 04/2001 14:21:26 |             | Updated person record was Prid 2231                                                                                                    |  |
| 3431 09                                                   | 04/2001 14:21:27 |             | Updated user record shortw 2231                                                                                                    |  |

If you believe or suspect someone is using your login and password without your permission, change your password immediately, then telephone the court's Help Desk as soon as possible.

### (11) Other Features

The *ECF System* provides three miscellaneous functions within the **[Utilities]** option of the system.

- Legal Research
- Mailings
- Verify a Document

When you click on the "Legal Research" option from the "Miscellaneous" screen, the *ECF System* opens a new screen that contains hyperlinks to a law dictionary, a medical dictionary, and legal research resources (Westlaw and Lexis via the Internet). Select the "Verify a Document" option to open a query screen and enter data in the screen fields to locate a particular document attached to a specific case number. There is also a "Mailings" option that opens a new screen for requesting mailing information or labels from the *ECF System*.

### f. Logout

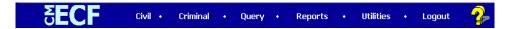

After you have completed all of your transactions for a particular session in the *ECF System*, you should exit the system.

Click on the **[Logout]** option from the *ECF System* Attorney Event Menu Bar. The *ECF System* will log you out of the system and return you to the *ECF System* "Login" screen.

### g. Clearing Cache

Why do I need to clear my cache?

Even though pages on a site may have been updated, you may be viewing old information if your browser's cache (pronounced "cash," a type of electronic memory) is not being cleared as frequently as it should be.

Generally, the first time you enter a Web address, your browser goes to the Internet to get the information you are requesting and temporarily stores it in the cache. When you request information at the same address again, your browser goes to the cache first, rather than directly to the Internet, to retrieve the information. For this reason, the information stored in the cache may be outdated. We recommend that you set your browser so that the cache is automatically cleared out frequently and your system is always retrieving fresh information directly from the Internet.

Following are instructions for use with the *ECF System's* recommended browsers. If you are using a different version or browser manufacturer, please refer to the appropriate documentation or web site for detailed information they may have provided on this topic.

For Internet Explorer:

- 1. On the Tools menu of your toolbar, click Internet Options.
- 2. Click the General tab.
- 3. In the Browsing History section, click the Delete button.
- 4. A new window will pop up. Check only Temporary Internet Files.
- 5. Click Delete. The new window will close.
- 6. Click OK to close Internet Options.

For Mozilla Firefox:

- 1. On Windows, select Options from the Tools menu.
- 2. On a Macintosh, select Preferences from the Edit menu.
- 3. Click the Advanced button.
- 4. Select the Network tab.
- 5. In the Cached Web Content section, click the Clear Now button.

For Google Chrome:

- 1. From the "wrench" menu, select Tools  $\rightarrow$  Clear Browsing Data.
- 2. Check **only** Empty the Cache.
- 3. Click the Clear Browsing Data button.

# **APPENDIX C**

## Guidelines for Professional Courtesy and Conduct

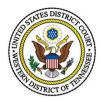

### UNITED STATES DISTRICT COURT

### **Attorney Conduct**

### GUIDELINES FOR PROFESSIONAL COURTESY AND CONDUCT

### Acknowledgments

In 1988, the Board of Directors of the Memphis Bar Association, acting on the theme of "Professionalism" adopted by President Jerome Turner during his tenure in office, appointed a Committee on Professionalism composed of six highly respected lawyers and judges:

-Walter P. Armstrong, Jr., Esquire, former President of the Tennessee Bar Association;

- Leo Bearman, Jr., Esquire, former President of the Memphis & Shelby County Bar Association and recipient of the Sam A. Myar, Jr. Memorial Award;
- -The Honorable Bernice B. Donald, first black female ever appointed to the United States Bankruptcy Court;
- -David J. Harris, Esquire, former President of the award-winning Young Lawyers Division of the Memphis & Shelby County Bar Association;
- -The Honorable Charles O. McPherson, a judge of the Circuit Court of Tennessee since 1973; and
- -John J. Thomason, Esquire, a member of the American College of Trial Lawyers and also recipient of the Sam A. Myar, Jr. Memorial Award.

Their assigned task – to compose a statement of the conduct expected of a true professional by one's fellow lawyers.

These men and Judge Donald brought to this task established reputations for understanding and exemplifying the concept of professionalism; years of experience in dealing with other lawyers and judges on a plane above normal; and a willingness to help engender a concrete recognition that our responsibilities as lawyers do not stop with zealous representation of our clients.

These Guidelines for Professional Courtesy and Conduct are the product of their valued collective judgment and wisdom, and the Memphis Bar Association expresses its deep gratitude for their diligent efforts, many hours of work and their evident understanding and expression of the fact that the practice of law is truly a profession.

### Introduction

The words that you are about to read and the concepts conveyed by these words are an expression by the lawyers of Memphis and Shelby County, Tennessee, of the level of professional conduct to which they aspire in their everyday practice of a demanding and challenging calling, a career that far transcends the business of making a living.

In these days, however, when the consumer has come to set the pace, when financial demands are ever present, when competition for clients appears pervasive and the legal profession sees itself being dragged along in the grip of change, it does the members of this magnificent profession well to momentarily pause to remember that the success of a lawyer cannot be measured alone by the number of verdicts won, nor by the amount of fees earned, but must take into account the means by which the verdicts are won and the fees are earned.

These guidelines do not attempt to set forth new standards of minimally acceptable conduct, nor to suggest that transgression should subject a lawyer to sanctions beyond the mental or emotional rejection of such transgressions by peers. What these guidelines do attempt is to remind us as lawyers, both young and old, experienced and inexperienced, trial and commercial, that the true value of our profession can be seen in a lawyer's recognition that he or she truly owes broad duties to this legal system itself, duties which render us committed to the continued improvement and success of this nation's effort to afford justice in our civilization – based not on a man's dictates but on laws that apply not just to some, but to all.

Judge Jerome Turner

### December 1998

### Preamble

A lawyer's duty to each client is to represent that client zealously within the bounds of the law. In striving to fulfill that duty, a lawyer must ever be conscious of the broader duty owed to the legal system which is designed to resolve human and societal problems in a rational and logical manner.

A lawyer owes to the judiciary a duty of candor, honesty, diligence and utmost respect.

A lawyer owes to opposing counsel a duty of courtesy, fairness, and cooperation.

A lawyer should strive to achieve higher standards of conduct than those called for by the Code of Professional Responsibility.

A lawyer owes to the administration of justice a duty of personal dignity and professional integrity.

In furtherance of these fundamental concepts, the following Guidelines for Professional Courtesy and Conduct are hereby adopted. These Guidelines are not intended nor should they be construed as establishing any minimum standards of professional care or competence. The sole purpose of adopting these Guidelines is to promote and foster the ideals of professional courtesy, conduct and cooperation set out above.

### I. Courtesy, Civility, and Professionalism

- 1. A lawyer should treat the opponent, the opposing party, the court and the members of the court staff with courtesy and civility, conducting business in a professional manner at all times.
- 2. A lawyer has not right, even when called upon by a client to do so, to abuse or to indulge in offensive conduct towards the opposite party. A lawyer should always treat adverse witnesses and parties with fairness and due consideration.
- 3. While in adversary proceedings, clients are litigants, and while ill feelings may exist between them, such ill feeling(s) should not influence a lawyer's conduct, attitude, or demeanor towards opposing lawyers.
- 4. A lawyer should do all that is necessary to ensure that clients, the public, and other lawyers respect the judicial system. To this end, a lawyer should:
- (a) Never knowingly misstate fact or law, regardless of any pressure to do so.
- (b) Not engage in tactics that complicate or delay matters unnecessarily.
- (c) Avoid creating unrealistic expectations of a client or the public.
- (d) Avoid denigrating the legal profession, the court system or adversary counsel.
  - 5. A lawyer should encourage methods and practices which simplify and make less expensive the rendering of legal services.
  - 6. A lawyer should never institute or pursue a legal procedure solely for the lawyer's own profit where there is no reasonable expectation that it will advance or contribute to the best interest of the client.
  - 7. A lawyer should preserve and respect the law by observing all duties to the community and to the Profession. To this end, a lawyer should:
- (a) Contribute time and expertise to those unable to otherwise afford representation of their interests.
- (b) Participate in public service and public education activities through personal involvement and financial contributions, and encourage fellow lawyers to do the same.
- (c) Work to develop among lawyers a strong commitment to the ideals of integrity, honesty, competence, fairness, independence, courage, and dedication to the public interest.
  - 8. A lawyer should recognize the importance of communication with both clients and adversaries. A lawyer should return all telephone calls and respond to all correspondence promptly.
  - 9. A lawyer should never deceive the court or another lawyer.
  - 10. A lawyer should honor promises or commitments made to another lawyer.
  - 11. A lawyer should make every reasonable effort to cooperate with opposing counsel.
  - 12. A lawyer should maintain a cordial and respectful relationship with opposing counsel.
  - 13. A lawyer should seek sanctions against opposing counsel only where required for the protection of the client or of the legal system and not for mere tactical advantage.
  - 14. A lawyer should not make unfounded accusations of unethical conduct about opposing counsel.
  - 15. A lawyer should never intentionally embarrass another lawyer and should avoid personal criticism of another lawyer.
  - 16. A lawyer should always be punctual.

### II. Professional Conduct in Litigation

1. A lawyer should respect the schedule and commitments of opposing counsel, clients and the courts, thereby promoting the efficient administration of justice and public confidence in our profession. To this end, a lawyer should:

- (a) Consult opposing counsel, when practical, before scheduling hearings and depositions.
- (b) Avoid unnecessary continuances of trials, hearings or depositions.
- (c) Immediately notify opposing counsel and the court of scheduling conflicts.
- 2. A lawyer should consult opposing counsel in an effort to resolve matters by agreement before filing motions or requesting hearings.
- 3. A lawyer should refrain from engaging in unnecessary, excessive or abusive discovery. Requests for production of documents should not be excessive or designed solely to place a burden on the opposing party.
- 4. A lawyer should comply fully with reasonable discovery requests and should not countenance obstructive or evasive tactics. To this end, a lawyer should:
- (a) Exchange information voluntarily, when practical, without formal discovery requests.
- (b) Upon request, produce all responsive documents, and produce them as they are kept in the ordinary course of business or organize and label them to correspond with the categories in the request.
  - 5. A lawyer should stipulate to matters where they are undisputed or where no genuine basis for objection exists.
  - 6. A lawyer should always contact opposing counsel in an effort to resolve litigation. Since most cases are ultimately settled, initiating such discussions at the outset is recognition of reality, not a sign of weakness.
  - 7. A lawyer should make reasonable efforts to conduct all discovery by agreement.
  - 8. A lawyer should not use any form of discovery, or the scheduling of discovery, as a means of harassing opposing counsel or an opposing party.
  - 9. A lawyer should, when practical, consult with opposing counsel before scheduling hearings and depositions in a good faith attempt to avoid scheduling conflicts.
  - 10. A lawyer should avoid unnecessary delays. To this end, a lawyer should:
- (a) Give notice of cancellation of depositions and hearings to the court and opposing counsel at the earliest possible time.
- (b) Submit any proposed order promptly to opposing counsel and attempt to reconcile any differences before presenting it to the court.
- (c) Respond promptly to any proposed order submitted by opposing counsel.
  - 11. A lawyer drafting a proposed order should reflect in it clearly and accurately the ruling of the court and nothing more.
  - 12. A lawyer should serve copies of all briefs upon opposing counsel at the time that they are filed with the court.
  - 13. A lawyer should not take a default judgment without first giving reasonable notice to opposing counsel or to the opposing party if not represented by counsel of his intention to do so, and should agree to set aside such a default judgment when reasonable cause exists and his client upon his recommendation consents.
  - 14. A lawyer should grant reasonable extensions of time to opposing counsel where such extensions will not have a material adverse effect on the rights of the client.
  - 15. A lawyer should not attempt to obtain an advantage by informal communication with the court.

III. Professional Conduct in Business and Commercial Practice

- 1. A lawyer should determine the sophistication, goals and demands of the client before representing the client in a transaction.
- 2. A lawyer should ascertain and respect the scope of the negotiating authority granted by the client.
- 3. A lawyer should be guided by the clients goal in completing a transaction. To this end, a lawyer should: (a) Utilize terms which are clear, concise and practical in drafting documents.
- (b) Not make an issue of matters of form when revising documents. Pride of authorship, when matters of substance are not involved, only contributes to delay and cost in a transaction.
  - 4. A lawyer should not seek tactical advantage by delaying negotiations until the last minute. To promote efficiency and fairness a lawyer should, whenever possible, treat the negotiation of a transaction and the closing thereof as mutually exclusive activities.
  - 5. A lawyer should not use the threat of legal proceedings or of the possible effect thereof as a means of obtaining an unjustified advantage for a client.
  - 6. When a lawyer requires as part of a transaction an opinion letter from another lawyer, it should deal only with the matters requested, any reservations being clearly stated.

# **APPENDIX D** Mediation Plan

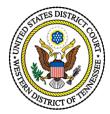

### UNITED STATES DISTRICT COURT WESTERN DISTRICT OF TENNESSEE

### MEDIATION PROGRAM PLAN for the UNITED STATES DISTRICT COURT for the WESTERN DISTRICT OF TENNESSEE

### 1. Selection of Court Certified Mediators

If the case is referred to the Court's mediation panel, the parties will jointly select the Court Certified Mediator, with the assistance of the Clerk's Office. The Clerk's Office will provide the parties with a list of names of five Court Certified Mediators, selected randomly from the Court's mediation panel. If the parties cannot reach agreement on a mediator from the list, they will so notify the judge assigned to the case who will then resolve the issue.

### 2. **Process of Random Selection**

a. Memphis Venue

The Clerk's Office will maintain a computerized file of Court Certified Mediators who agree to hear cases in Memphis. This may include mediators from the Jackson division. Mediators' names will appear in the mediator assignment pool four times each, representing four opportunities to be selected. Only the name of the Court Certified Mediator who is agreed upon by the parties will be credited for an assignment, leaving that mediator three more opportunities to be selected from the pool. One of the four "opportunities to be selected" will be confined to pro bono assignments only.

When the pool is close to depletion (ten or fewer names), the Clerk's Office will replenish it, as outlined in the preceding paragraph.

b. Jackson Venue

The Clerk's Office will maintain a computerized file of Court Certified Mediators who agree to hear cases in the Jackson division. This may include mediators from Memphis. Mediators' names will be represented in an automated assignment pool as outlined above, except that separate rosters will be maintained of attorneys who live in the Jackson division and those who live in the Memphis division. Parties will select a mediator from a list of five mediators, three of whom will be from the Jackson pool and two of whom will be Memphis mediators agreeing to accept Jackson assignments.

### 3. Scheduling the Mediation

When the parties agree on a Court Certified Mediator, they will be asked to sign an Agreement to Mediate (see attached). The Agreement to Mediate will be retained in the Clerk's Office, copies will be given to the parties, and a copy will be forwarded to the mediator. Upon receipt of the Agreement to Mediate, the mediator will notify the Clerk's Office whether he or she will accept the assignment.

If the assignment is accepted, the mediator will contact the parties and schedule the mediation. Rooms in the Federal Building will be made available through the Clerk's Office, if desired.

### 4. Certification and Training of Mediators

The initial group of Court Certified Mediators will be nominated by the CJRA Advisory Group. A subcommittee of the CJRA Advisory Group will screen and select proposed mediators from the names submitted. The requirements for mediators are:

- a. license to practice in the state of Tennessee;
- b. ten or more years trial experience; and
- c. substantial trial experience in Federal Court.

The list of proposed mediators selected by the subcommittee will be submitted to the Advisory Group for an assessment of qualification. The Advisory Group will rate the mediator candidates as highly qualified, qualified, or not currently qualified and will recommend the highly qualified and qualified candidates to the court for its consideration.

Attorneys approved by the court will be contacted to determine their interest in participating. They must agree to the following requirements:

- b. To complete federal mediation training at their own expense (approximately \$500). The mediation training program will be scheduled by the Clerk's Office;
- c. To abide by the fee structure outlined in the Agreement to Mediate;
- d. To accept at least one *pro bono* case per year, if assigned; and
- e. To complete evaluation forms following each mediation.

In addition, the mediators will be asked whether they are willing to accept mediation assignments in Memphis or Jackson, or both. If available for both venues, an administrative fee of Two Hundred Dollars (\$200) to cover time and travel expenses will be provided by the parties to mediators who are required to travel between Jackson and Memphis to mediate.

Attorneys who meet all requirements will be considered for certification by the Court to participate on the Court's mediation panel.

As soon as the Mediation Program is implemented and the initial group of Court Certified Mediators are trained, the Clerk's Office will advertise and solicit applications from attorneys interested in serving as Court Certified Mediators. Applicants will be screened by a subcommittee of the Advisory Group and rated by the Advisory Group before submission to the Court for consideration. A maximum of fifty (50) mediators in Memphis and twenty (20) mediators in Jackson will be selected. These numbers include the mediators on the initial list.

Thereafter the Clerk's Office will accept and hold applications to be screened as vacancies occur on the lists of mediators.

### 5. **Evaluation of the Program**

The Clerk's Office will design and distribute Mediation Evaluation Forms to be completed by the parties, their counsel, and the mediator at the end of mediation and returned to the Clerk's Office. The Clerk's Office will periodically compile the results on the forms and summarize them in a report to the Court, along with any recommendations for improvements to the mediation program.

The Court will periodically assess the mediation program and make any needed modifications in the Mediation Procedure for the United States District Court for the Western District of Tennessee.

### 6. **Report on the Outcome of Mediation**

When the mediation is completed, the mediator shall immediately submit to the Clerk's Office a report of the status of the case on a form supplied by the Clerk's Office. If the case is resolved, it is the duty of the parties to file a stipulation of dismissal or consent judgment. If the case is not resolved, the mediator will indicate whether further mediation at a later time is planned or recommended. In any event, the case proceeds without further order of the court in accordance with the local rules of the Court.

### 7. Costs

To the extent provided in F.R.C.P. 54(d)(1), if the case is litigated to a verdict, the prevailing party may request payment of the fees and expenses of the mediator as costs. 8.

### 9. **Private Mediation**

Parties are free, at any time, to engage in private mediation or other forms of alternative dispute resolution (ADR) independent of or in addition to mediation with a Court Certified Mediator. The parties shall give notice to the Court of an agreement to engage in private ADR proceedings in order to assist the Court in maintaining its docket.

f:\users\rd\policy\Mediation Program Plan